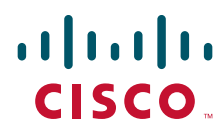

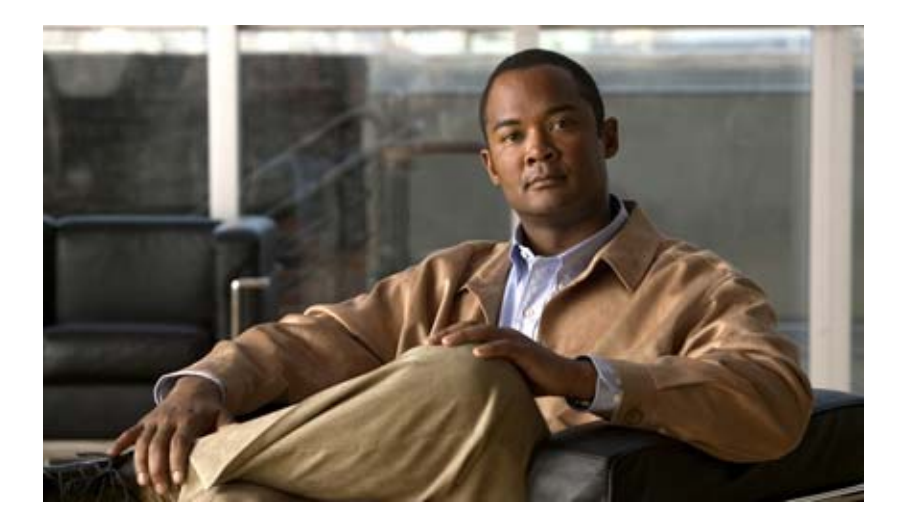

### **Cisco Prime Network Control System CLI Command Reference Guide**

Release 1.0 March, 2012

#### **Americas Headquarters**

Cisco Systems, Inc. 170 West Tasman Drive San Jose, CA 95134-1706 USA <http://www.cisco.com> Tel: 408 526-4000 800 553-NETS (6387) Fax: 408 527-0883

Text Part Number: OL-25319-01

THE SPECIFICATIONS AND INFORMATION REGARDING THE PRODUCTS IN THIS MANUAL ARE SUBJECT TO CHANGE WITHOUT NOTICE. ALL STATEMENTS, INFORMATION, AND RECOMMENDATIONS IN THIS MANUAL ARE BELIEVED TO BE ACCURATE BUT ARE PRESENTED WITHOUT WARRANTY OF ANY KIND, EXPRESS OR IMPLIED. USERS MUST TAKE FULL RESPONSIBILITY FOR THEIR APPLICATION OF ANY PRODUCTS.

THE SOFTWARE LICENSE AND LIMITED WARRANTY FOR THE ACCOMPANYING PRODUCT ARE SET FORTH IN THE INFORMATION PACKET THAT SHIPPED WITH THE PRODUCT AND ARE INCORPORATED HEREIN BY THIS REFERENCE. IF YOU ARE UNABLE TO LOCATE THE SOFTWARE LICENSE OR LIMITED WARRANTY, CONTACT YOUR CISCO REPRESENTATIVE FOR A COPY.

The Cisco implementation of TCP header compression is an adaptation of a program developed by the University of California, Berkeley (UCB) as part of UCB's public domain version of the UNIX operating system. All rights reserved. Copyright © 1981, Regents of the University of California.

NOTWITHSTANDING ANY OTHER WARRANTY HEREIN, ALL DOCUMENT FILES AND SOFTWARE OF THESE SUPPLIERS ARE PROVIDED "AS IS" WITH ALL FAULTS. CISCO AND THE ABOVE-NAMED SUPPLIERS DISCLAIM ALL WARRANTIES, EXPRESSED OR IMPLIED, INCLUDING, WITHOUT LIMITATION, THOSE OF MERCHANTABILITY, FITNESS FOR A PARTICULAR PURPOSE AND NONINFRINGEMENT OR ARISING FROM A COURSE OF DEALING, USAGE, OR TRADE PRACTICE.

IN NO EVENT SHALL CISCO OR ITS SUPPLIERS BE LIABLE FOR ANY INDIRECT, SPECIAL, CONSEQUENTIAL, OR INCIDENTAL DAMAGES, INCLUDING, WITHOUT LIMITATION, LOST PROFITS OR LOSS OR DAMAGE TO DATA ARISING OUT OF THE USE OR INABILITY TO USE THIS MANUAL, EVEN IF CISCO OR ITS SUPPLIERS HAVE BEEN ADVISED OF THE POSSIBILITY OF SUCH DAMAGES.

Cisco and the Cisco Logo are trademarks of Cisco Systems, Inc. and/or its affiliates in the U.S. and other countries. A listing of Cisco's trademarks can be found at [www.cisco.com/go/trademarks.](http://www.cisco.com/go/trademarks) Third party trademarks mentioned are the property of their respective owners. The use of the word partner does not imply a partnership relationship between Cisco and any other company. (1005R)

Any Internet Protocol (IP) addresses used in this document are not intended to be actual addresses. Any examples, command display output, and figures included in the document are shown for illustrative purposes only. Any use of actual IP addresses in illustrative content is unintentional and coincidental.

*CLI Reference Guide for the Cisco Prime Network Control System, Release 1.0.0*  © 2010 Cisco Systems, Inc. All rights reserved.

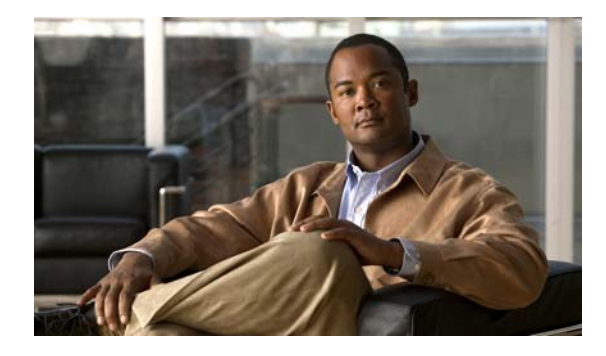

**CONTENTS**

#### **[Preface](#page-8-0) ix**

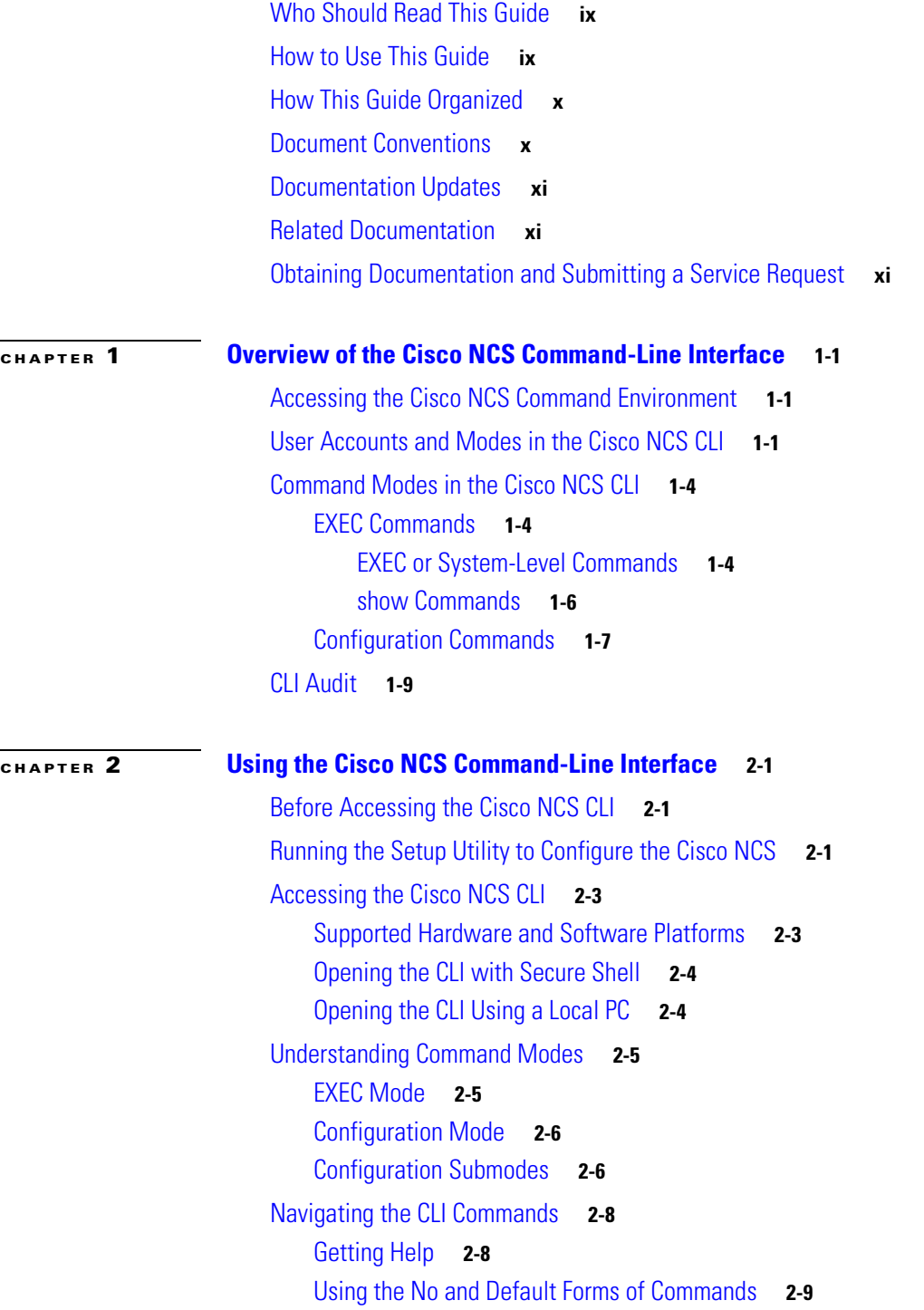

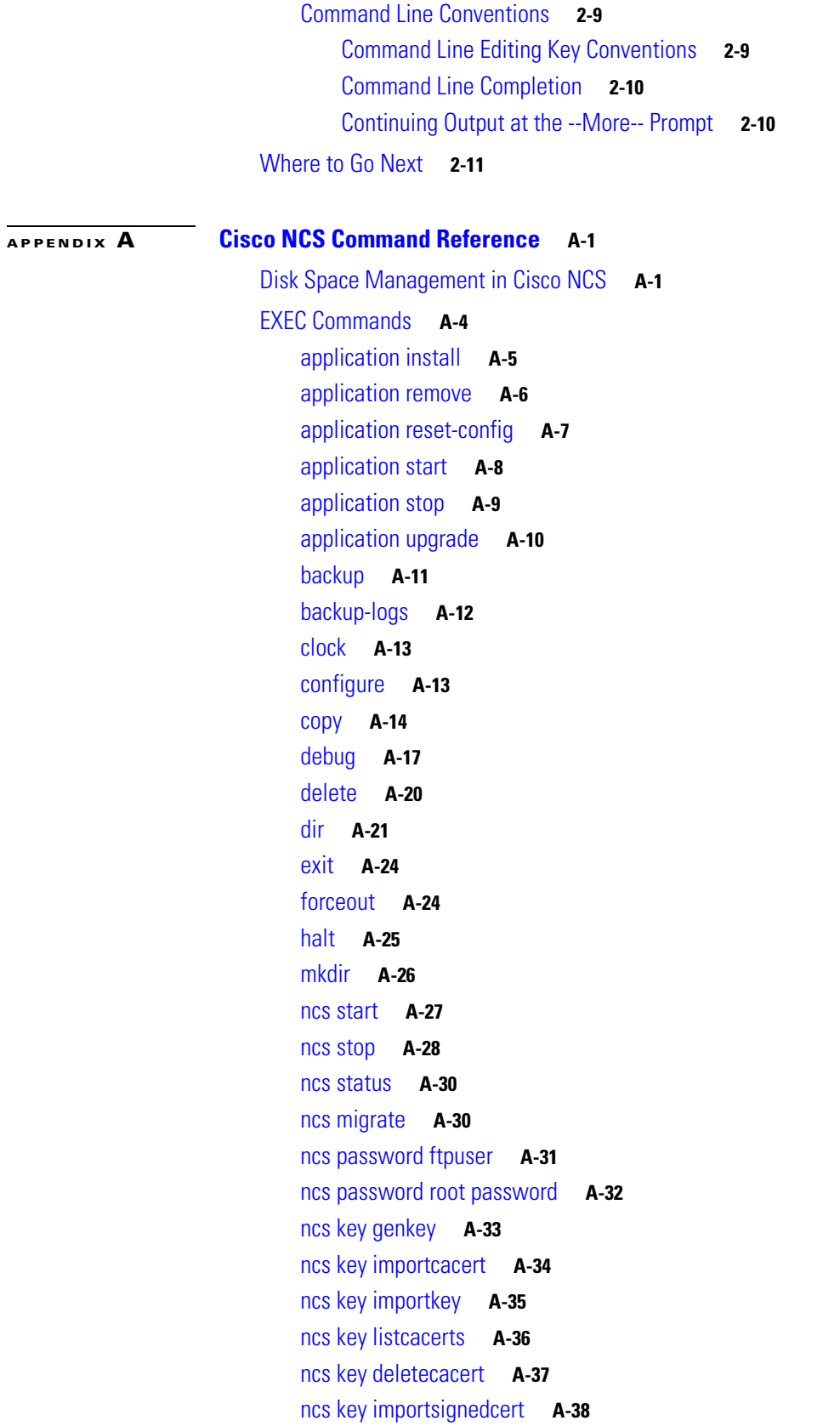

 $\mathbf l$ 

 $\blacksquare$ 

[ncs db sql](#page-71-1) **A-38** [ncs db reinitdb](#page-72-0) **A-39** [nslookup](#page-73-0) **A-40** [patch install](#page-73-1) **A-40** [patch remove](#page-75-0) **A-42** [ping](#page-76-0) **A-43** [ping6](#page-77-0) **A-44** [reload](#page-78-0) **A-45** [restore](#page-79-0) **A-46** [rmdir](#page-81-0) **A-48** [root](#page-82-0) **A-49** [root\\_enable](#page-82-1) **A-49** [show](#page-83-0) **A-50** [ssh](#page-85-0) **A-52** [tech dumptcp](#page-86-0) **A-53** [telnet](#page-87-0) **A-54** [terminal length](#page-87-1) **A-54** [terminal session-timeout](#page-88-0) **A-55** [terminal session-welcome](#page-89-0) **A-56** [terminal terminal-type](#page-89-1) **A-56** [traceroute](#page-90-0) **A-57** [undebug](#page-90-1) **A-57** [write](#page-92-0) **A-59** [show Commands](#page-94-0) **A-61** [show application](#page-94-1) **A-61** [show backup history](#page-96-0) **A-63** [show cdp](#page-97-0) **A-64** [show clock](#page-98-0) **A-65** [show cpu](#page-99-0) **A-66** [show disks](#page-101-0) **A-68** [show icmp-status](#page-102-0) **A-69** [show interface](#page-103-0) **A-70** [show inventory](#page-105-0) **A-72** [show logging](#page-106-0) **A-73** [show logins](#page-108-0) **A-75** [show memory](#page-109-0) **A-76** [show ntp](#page-109-1) **A-76** [show ports](#page-110-0) **A-77** [show process](#page-112-0) **A-79** [show repository](#page-114-0) **A-81**

[show restore](#page-115-0) **A-82** [show running-config](#page-116-0) **A-83** [show startup-config](#page-117-0) **A-84** [show tech-support](#page-118-0) **A-85** [show terminal](#page-119-0) **A-86** [show timezone](#page-120-0) **A-87** [show timezones](#page-120-1) **A-87** [show udi](#page-122-0) **A-89** [show uptime](#page-122-1) **A-89** [show users](#page-123-0) **A-90** [show version](#page-124-0) **A-91** [Configuration Commands](#page-124-1) **A-91** [backup-staging-url](#page-125-0) **A-92** [cdp holdtime](#page-126-0) **A-93** [cdp run](#page-126-1) **A-93** [cdp timer](#page-127-0) **A-94** [clock timezone](#page-128-0) **A-95** [do](#page-130-0) **A-97** [end](#page-133-0) **A-100** [exit](#page-133-1) **A-100** [hostname](#page-134-0) **A-101** [icmp echo](#page-135-0) **A-102** [interface](#page-136-0) **A-103** [ipv6 address autoconfig](#page-137-0) **A-104** [ipv6 address dhcp](#page-139-0) **A-106** [ip address](#page-140-0) **A-107** [ip default-gateway](#page-141-0) **A-108** [ip domain-name](#page-142-0) **A-109** [ip name-server](#page-142-1) **A-109** [ip route](#page-143-0) **A-110** [kron occurrence](#page-144-0) **A-111** [kron policy-list](#page-146-0) **A-113** [logging](#page-147-0) **A-114** [ntp server](#page-148-0) **A-115** [password-policy](#page-149-0) **A-116** [repository](#page-150-0) **A-117** [service](#page-152-0) **A-119** [shutdown](#page-152-1) **A-119** [snmp-server community](#page-153-0) **A-120** [snmp-server contact](#page-154-0) **A-121**

**CLI Reference Guide for the Cisco Prime Network Control System**

[snmp-server host](#page-155-0) **A-122** [snmp-server location](#page-155-1) **A-122** [username](#page-156-0) **A-123**

**G [LOSSARY](#page-158-0)**

**I [NDEX](#page-164-0)**

**Contents**

 $\overline{\mathbf{I}}$ 

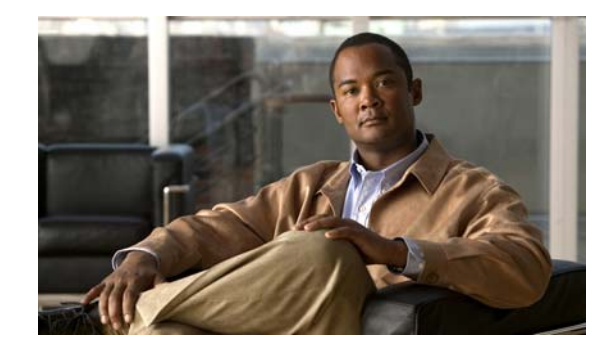

## <span id="page-8-0"></span>**Preface**

This guide describes how you can configure and maintain the Cisco Prime Network Control System (NCS) Release 1.0 using the command-line interface (CLI). Each topic provides a high-level summary of the tasks required for using the CLI for the Cisco NCS in the Cisco Unified Network Solution that runs on supported appliances for small, medium, and large Cisco NCS deployments.

This preface contains the following sections:

- **•** [Who Should Read This Guide, page](#page-8-1) ix
- **•** [How to Use This Guide, page](#page-8-2) ix
- [How This Guide Organized, page](#page-9-0) x
- [Document Conventions, page](#page-9-1) x
- **•** [Documentation Updates, page](#page-10-0) xi
- **•** [Related Documentation, page](#page-10-1) xi
- **•** [Obtaining Documentation and Submitting a Service Request, page](#page-10-2) xi

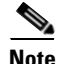

**Note** Use this guide in conjunction with the documentation listed in the ["Related Documentation" section on](#page-10-1)  [page](#page-10-1) xi.

### <span id="page-8-1"></span>**Who Should Read This Guide**

The majority of the instructions in this guide are straightforward; however, a few are complex. Therefore, only experienced users should use these instructions.

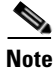

**Note** Use this guide in conjunction with the documentation listed in [Related Documentation, page](#page-10-1) xi.

## <span id="page-8-2"></span>**How to Use This Guide**

We recommend that you use the information in this guide as follows:

- Read the document in its entirety. Subsequent sections build on information and recommendations discussed in previous sections.
- **•** Use this document for all-inclusive information about the Cisco NCS appliance.

• Do not vary the command-line conventions (see [Document Conventions, page](#page-9-1) x).

## <span id="page-9-0"></span>**How This Guide Organized**

The following table lists the major sections of this guide.

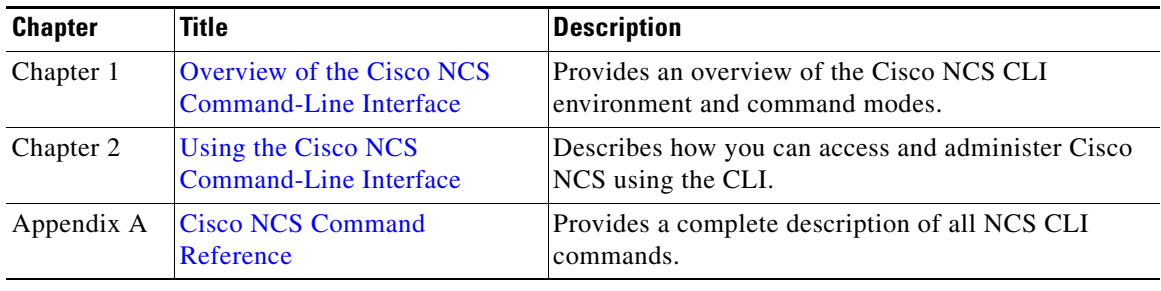

## <span id="page-9-1"></span>**Document Conventions**

This guide uses the following conventions to convey instructions and information.

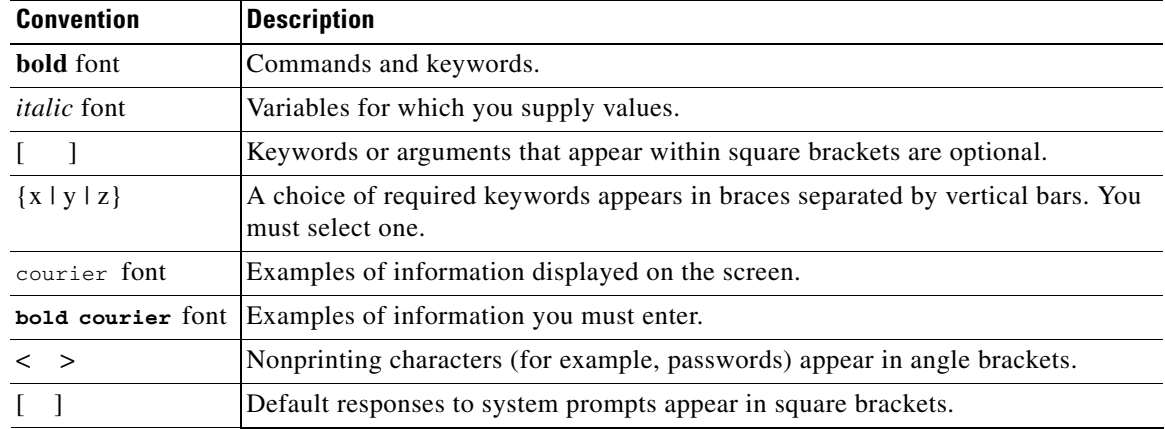

**Note** Means *reader take note*. Notes contain helpful suggestions or references to material not covered in the manual.

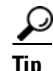

**Tip** Means *the following information will help you solve a problem*. A tip might not consist of an action or troubleshooting help, but could still contain useful information.

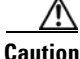

**Caution** Means *reader be careful*. In this situation, you might do something that could result in equipment damage or loss of data.

### <span id="page-10-3"></span><span id="page-10-0"></span>**Documentation Updates**

[Table](#page-10-3) 1 lists the documentation updation dates.

*Table 1 Updates to the CLI Reference Guide for the Cisco Prime Network Control System, Release 1.0* 

| Date    | <b>Description</b>                             |
|---------|------------------------------------------------|
| 11/1/10 | Cisco Network Control System (NCS) Release 1.0 |

## <span id="page-10-4"></span><span id="page-10-1"></span>**Related Documentation**

[Table](#page-10-4) 2 lists the Cisco Prime NCS documents.

#### *Table 2 Product Documentation for Cisco NCS*

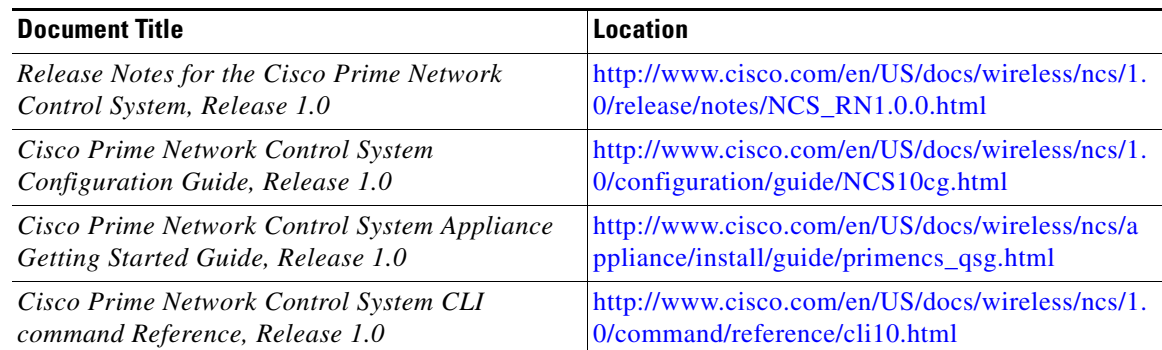

## <span id="page-10-2"></span>**[O](http://www.cisco.com/en/US/docs/net_mgmt/cisco_secure_access_control_system/5.1/license_doc/guide/acs_51_lic_doc_gd.html)btaining Documentation and Submitting a Service Request**

For information on obtaining documentation, submitting a service request, and gathering additional information, see the monthly *What's New in Cisco Product Documentation*, which also lists all new and revised Cisco technical documentation, at:

<http://www.cisco.com/en/US/docs/general/whatsnew/whatsnew.html>

Subscribe to the *What's New in Cisco Product Documentation* as a Really Simple Syndication (RSS) feed and set content to be delivered directly to your desktop using a reader application. The RSS feeds are a free service and Cisco currently supports RSS Version 2.0.

 $\blacksquare$ 

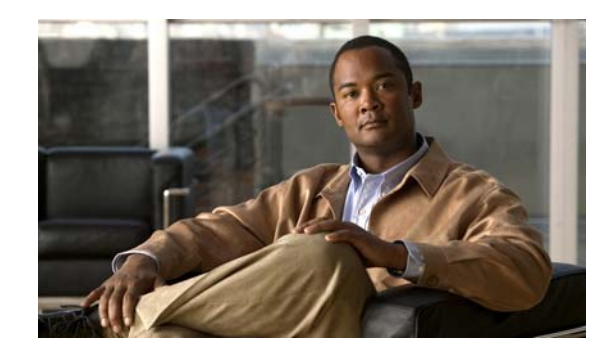

<span id="page-12-0"></span>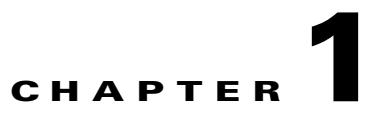

## <span id="page-12-4"></span><span id="page-12-1"></span>**Overview of the Cisco NCS Command-Line Interface**

This chapter provides an overview of how to access the Cisco Prime Network Control System (NCS) command-line interface (CLI), the different command modes, and the commands that are available in each mode.

You can configure and monitor the Cisco NCS through the web interface. You can also use the CLI to perform the configuration and monitoring tasks described in this guide.

The chapter contains the following sections:

- **•** [Accessing the Cisco NCS Command Environment, page](#page-12-2) 1-1
- **•** [User Accounts and Modes in the Cisco NCS CLI, page](#page-12-3) 1-1
- **•** [Command Modes in the Cisco NCS CLI, page](#page-15-0) 1-4
- **•** [CLI Audit, page](#page-20-0) 1-9

### <span id="page-12-2"></span>**Accessing the Cisco NCS Command Environment**

You can access the Cisco NCS CLI through a secure shell (SSH) client or the console port using one of the following machines:

- **•** Windows PC running Windows XP/Vista
- **•** Apple Computer running Mac OS X 10.4 or later
- **•** PC running Linux

For detailed information on accessing the CLI, see Chapter [2, "Using the Cisco NCS Command-Line](#page-22-4)  [Interface".](#page-22-4)

## <span id="page-12-3"></span>**User Accounts and Modes in the Cisco NCS CLI**

Two different types of accounts are available on the Cisco NCS CLI:

- **•** Admin (administrator)
- **•** Operator (user)

When you power on the Cisco NCS appliance for the first time, you are prompted to run the **setup** utility to configure the appliances. During this setup process, an administrator user account, also known as an Admin account, is created. After you enter the initial configuration information, the appliance automatically reboots and prompts you to enter the username and the password that you specified for the Admin account. You must use this Admin account to log in to the Cisco NCS CLI for the first time.

An Admin can create and manage Operator (user) accounts (which have limited privileges and access to the Cisco NCS server). An Admin account also provides the functionality that is needed to use the Cisco NCS CLI.

To create more users (with admin and operator privileges) with SSH access to the Cisco NCS CLI, you must enter the **username** command in configuration mode (see [Command Modes in the Cisco NCS CLI,](#page-15-0)  [page](#page-15-0) 1-4).

[Table](#page-13-0) 1-1 lists the command privileges for each type of user account: Admin and Operator (user).

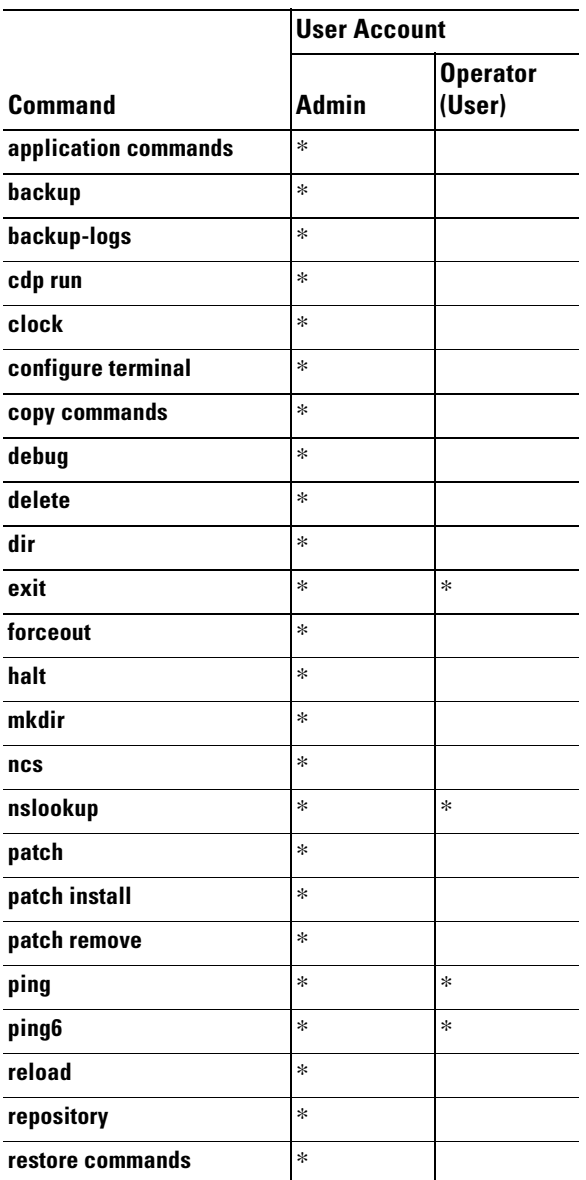

#### <span id="page-13-0"></span>*Table 1-1 Command Privileges*

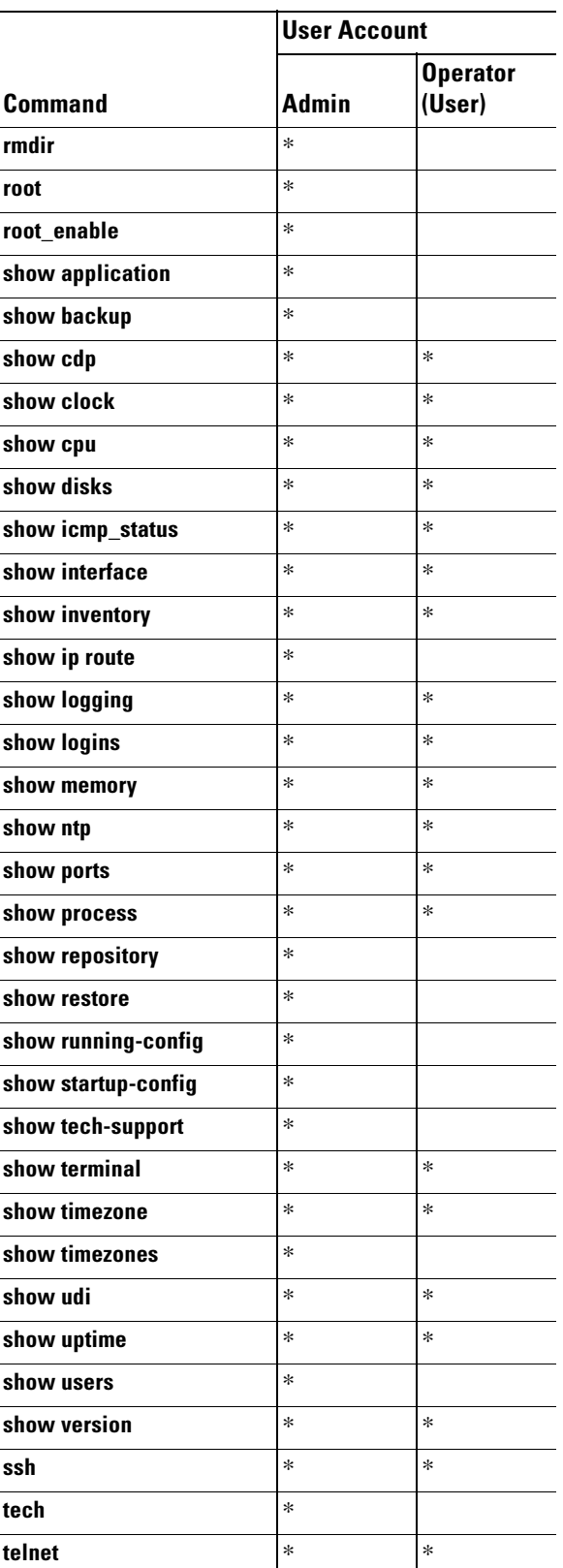

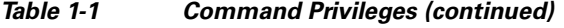

 $\blacksquare$ 

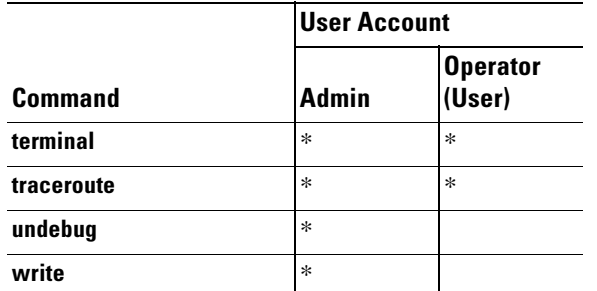

#### *Table 1-1 Command Privileges (continued)*

Logging in to the Cisco NCS server places you in operator (user) mode or admin (EXEC) mode, which always requires a username and password for authentication.

You can tell which mode you are in by looking at the prompt. A right angle bracket (>) appears at the end of operator (user) mode prompt; a pound sign (#) appears at the end of admin mode prompt, regardless of the submode.

### <span id="page-15-0"></span>**Command Modes in the Cisco NCS CLI**

The Cisco NCS supports the following command modes:

- EXEC—Use the commands in this mode to perform system-level configuration. See EXEC [Commands, page](#page-15-1) 1-4. In addition, refer to the commands in the EXEC mode that generate operational logs as listed in [Table](#page-20-1) 1-6.
- **•** Configuration—Use the commands in this mode to perform configuration tasks in the Cisco NCS. See [Configuration Commands, page](#page-18-0) 1-7. In addition, refer to the commands in configuration mode that generate operational logs as listed in [Table](#page-20-2) 1-5.

### <span id="page-15-1"></span>**EXEC Commands**

EXEC commands primarily include system-level commands such as **show** and **reload** (for example, application installation, application start and stop, copy files and installations, restore backups, and display information).

- **••** [Table](#page-15-3) 1-2 describes the EXEC commands
- [Table](#page-17-1) 1-3 describes the show commands in EXEC mode

For detailed information on EXEC commands, see [Understanding Command Modes, page](#page-26-2) 2-5.

#### <span id="page-15-3"></span><span id="page-15-2"></span>**EXEC or System-Level Commands**

[Table](#page-15-3) 1-2 describes EXEC mode commands.

*Table 1-2 Summary of EXEC Commands*

| <b>Command</b>      | <i><b>Description</b></i>               |
|---------------------|-----------------------------------------|
| application install | Installs a specific application bundle. |
| application remove  | Removes a specific application.         |

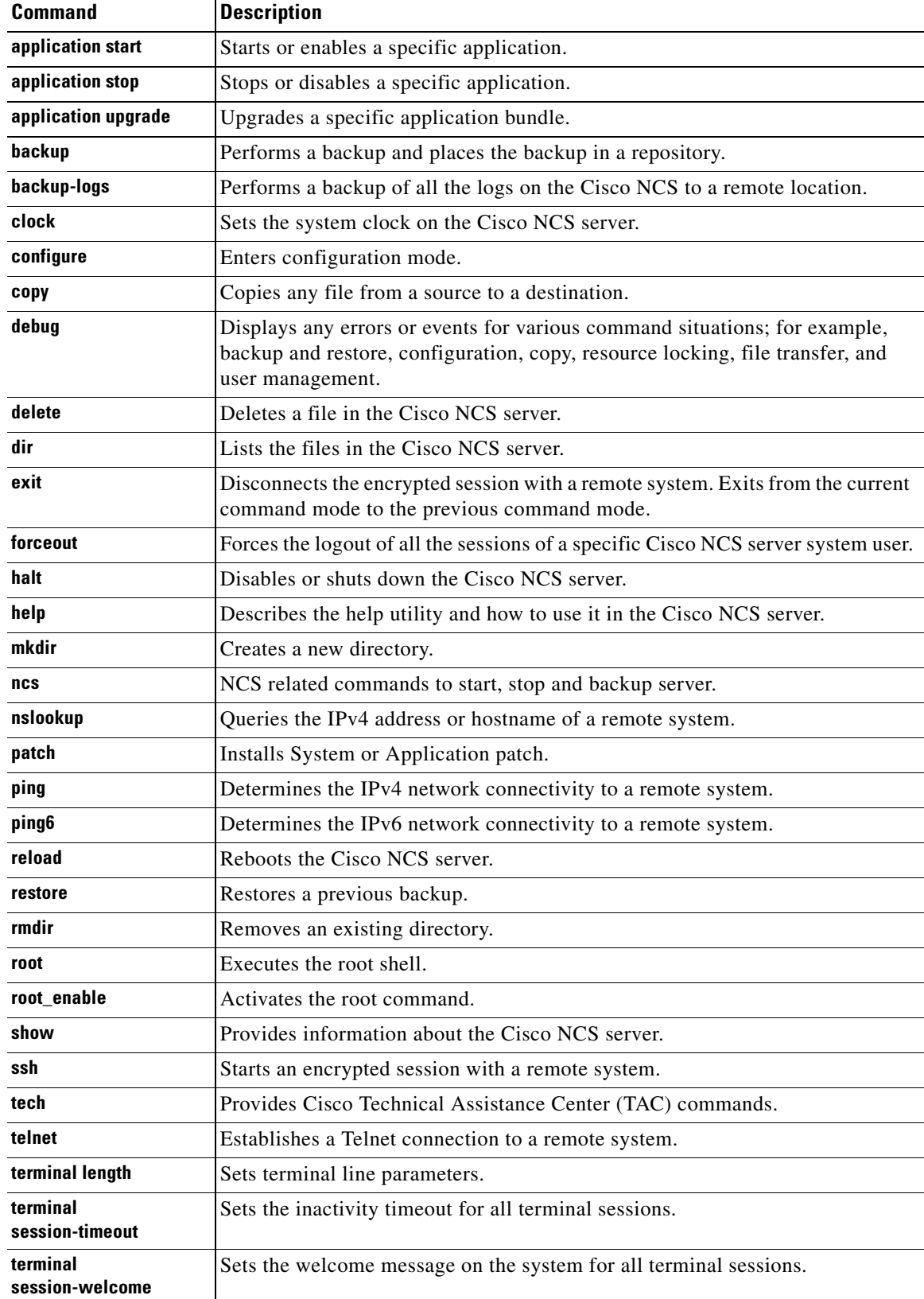

#### *Table 1-2 Summary of EXEC Commands (continued)*

П

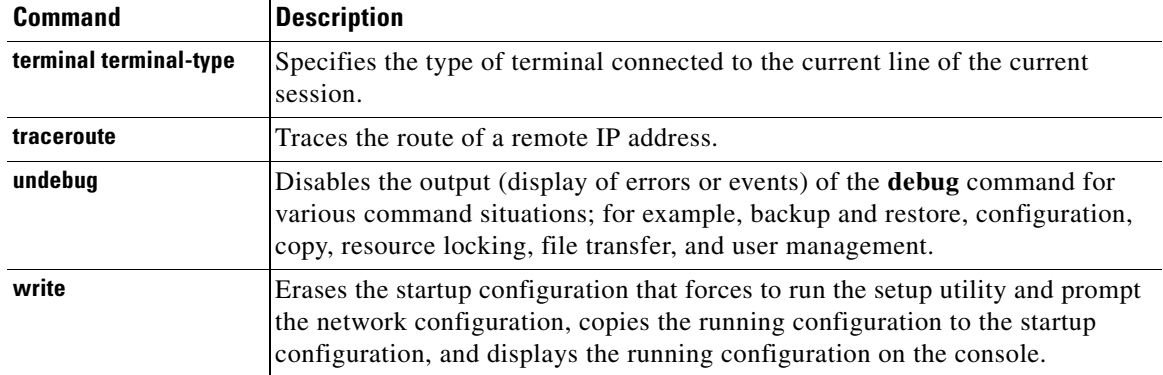

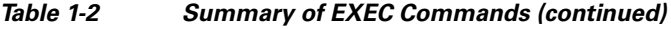

#### <span id="page-17-0"></span>**show Commands**

The **show** commands are used to display the Cisco NCS settings and are among the most useful commands. See [Table](#page-17-1) 1-3 for a summary of the **show** commands.

The commands in [Table](#page-17-1) 1-3 require the **show** command to be followed by a keyword; for example, **show application status**. Some **show** commands require an argument or variable after the keyword to function; for example, **show application version**.

| <b>Command</b>                    | <b>Description</b>                                                                                               |  |  |  |  |
|-----------------------------------|----------------------------------------------------------------------------------------------------|--|--|--|--|
| application<br>(requires keyword) | Displays information about the installed application; for example, status<br>information or version information. |  |  |  |  |
| backup<br>(requires keyword)      | Displays information about the backup.                                                                           |  |  |  |  |
| cdp<br>(requires keyword)         | Displays information about the enabled Cisco Discovery Protocol interfaces.                                      |  |  |  |  |
| clock                             | Displays the day, date, time, time zone, and year of the system clock.                                           |  |  |  |  |
| cpu                               | Displays CPU information.                                                                                        |  |  |  |  |
| disks                             | Displays file-system information of the disks.                                                                   |  |  |  |  |
| icmp-status                       | Displays the Internet Control Message Protocol (ICMP) echo response<br>configuration information.                |  |  |  |  |
| interface                         | Displays statistics for all the interfaces configured on the Cisco NCS.                                          |  |  |  |  |
| inventory                         | Displays information about the hardware inventory, including the Cisco NCS<br>appliance model and serial number. |  |  |  |  |
| logging<br>(requires keyword)     | Displays the Cisco NCS server logging information.                                                               |  |  |  |  |
| logins<br>(requires keyword)      | Displays the login history of the Cisco NCS server.                                                              |  |  |  |  |
| memory                            | Displays memory usage by all running processes.                                                                  |  |  |  |  |
| ntp                               | Displays the status of the Network Time Protocol (NTP) servers.                                                  |  |  |  |  |
| ports                             | Displays all the processes listening on the active ports.                                                        |  |  |  |  |

<span id="page-17-1"></span>*Table 1-3 Summary of show Commands*

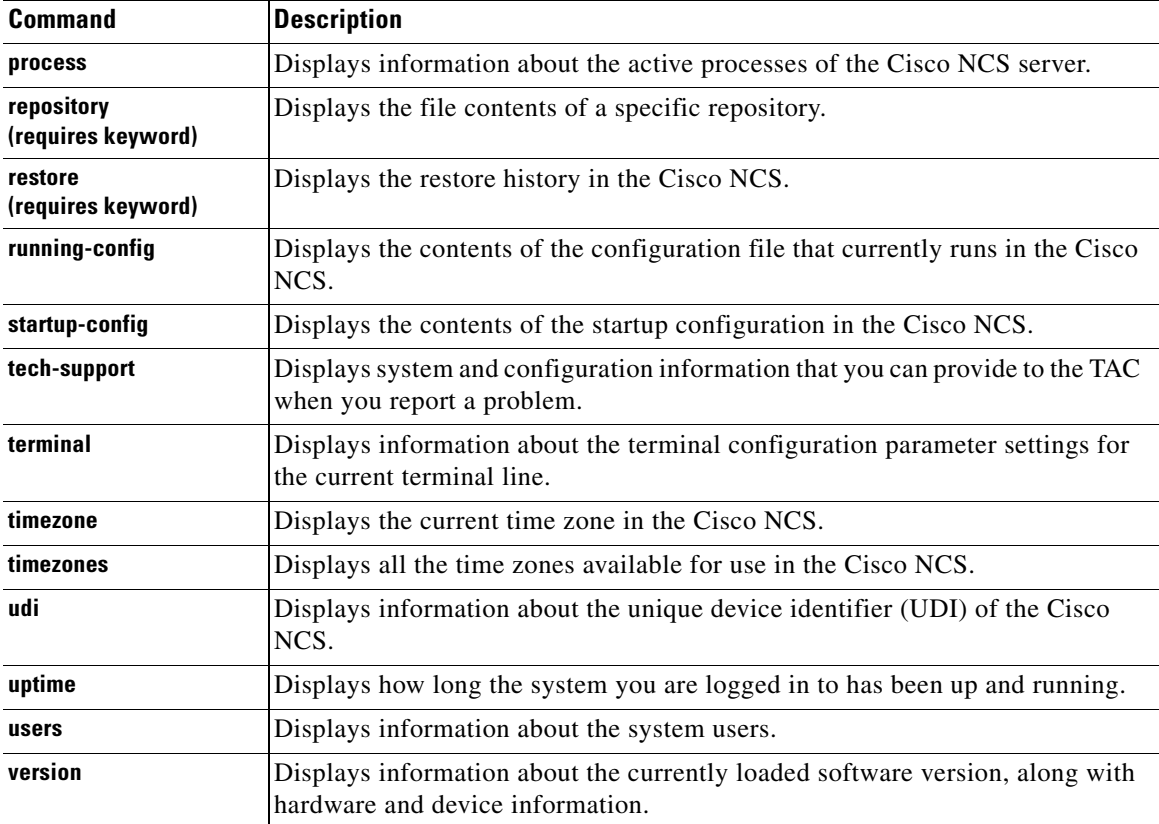

#### *Table 1-3 Summary of show Commands (continued)*

### <span id="page-18-0"></span>**Configuration Commands**

Configuration commands include **interface** and **repository**. To access configuration mode, run the **configure** command in EXEC mode.

Some of the configuration commands require that you enter the configuration submode to complete the configuration.

[Table](#page-18-1) 1-4 describes the configuration commands.

| <b>Command</b>     | <b>Description</b>                                                                                                    |  |  |  |  |
|--------------------|----------------------------------------------------------------------------------------------------|--|--|--|--|
| backup-staging-url | Specifies a Network File System (NFS) temporary space or staging area for the<br>remote directory for backup and restore operations.               |  |  |  |  |
| cdp holdtime       | Specifies the amount of time the receiving device should hold a Cisco Discovery<br>Protocol packet from the Cisco NCS server before discarding it. |  |  |  |  |
| cdp run            | Enables Cisco Discovery Protocol.                                                                                                    |  |  |  |  |
| cdp timer          | Specifies how often the Cisco NCS server sends Cisco Discovery Protocol<br>updates.                                                                |  |  |  |  |
| clock timezone     | Sets the time zone for display purposes.                                                                                                    |  |  |  |  |

<span id="page-18-1"></span>*Table 1-4 Summary of Configuration Commands*

| <b>Command</b>             | <b>Description</b>                                                                                          |  |  |  |  |
|----------------------------|----------------------------------------------------------------------------------------------------|--|--|--|--|
| do                         | Executes an EXEC-level command from configuration mode or any<br>configuration submode.                     |  |  |  |  |
|                            | To initiate, the <b>do</b> command precedes the EXEC command.<br><b>Note</b>                                |  |  |  |  |
| end                        | Returns to EXEC mode.                                                                                       |  |  |  |  |
| exit                       | Exits configuration mode.                                                                                   |  |  |  |  |
| hostname                   | Sets the hostname of the system.                                                                            |  |  |  |  |
| icmp echo                  | Configures the ICMP echo requests.                                                                          |  |  |  |  |
| interface                  | Configures an interface type and enters interface configuration mode.                                       |  |  |  |  |
| ipv6 address<br>autoconfig | Enables IPv6 stateless autoconfiguration in interface configuration mode.                                   |  |  |  |  |
| ipv6 address dhcp          | Enables IPv6 address DHCP in interface configuration mode.                                                  |  |  |  |  |
| ip address                 | Sets the IP address and netmask for the Ethernet interface.                                                 |  |  |  |  |
|                            | <b>Note</b><br>This is an interface configuration command.                                                  |  |  |  |  |
| ip default-gateway         | Defines or sets a default gateway with an IP address.                                                       |  |  |  |  |
| ip domain-name             | Defines a default domain name that a Cisco NCS server uses to complete<br>hostnames.                        |  |  |  |  |
| ip name-server             | Sets the Domain Name System (DNS) servers for use during a DNS query.                                       |  |  |  |  |
| kron occurrence            | Schedule one or more Command Scheduler commands to run at a specific date<br>and time or a recurring level. |  |  |  |  |
| kron policy-list           | Specifies a name for a Command Scheduler policy.                                                            |  |  |  |  |
| logging                    | Enables the system to forward logs to a remote system.                                                      |  |  |  |  |
| logging loglevel           | Configures the log level for the logging command.                                                           |  |  |  |  |
| no                         | Disables or removes the function associated with the command.                                               |  |  |  |  |
| ntp                        | Synchronizes the software clock through the NTP server for the system.                                      |  |  |  |  |
| password-policy            | Enables and configures the password policy.                                                                 |  |  |  |  |
| repository                 | Enters repository submode.                                                                                  |  |  |  |  |
| service                    | Specifies the type of service to manage.                                                                    |  |  |  |  |
| snmp-server<br>community   | Sets up the community access string to permit access to the Simple Network<br>Management Protocol (SNMP).   |  |  |  |  |
| snmp-server contact        | Configures the SNMP contact the Management Information Base (MIB) value<br>on the system.                   |  |  |  |  |
| snmp-server host           | Sends SNMP traps to a remote system.                                                                        |  |  |  |  |
| snmp-server location       | Configures the SNMP location MIB value on the system.                                                       |  |  |  |  |
| username                   | Adds a user to the system with a password and a privilege level.                                            |  |  |  |  |

*Table 1-4 Summary of Configuration Commands (continued)*

For detailed information on configuration mode and submode commands, see [Understanding Command](#page-26-2)  [Modes, page](#page-26-2) 2-5.

## <span id="page-20-0"></span>**CLI Audit**

 $\mathbf I$ 

You must have administrator access to execute the Cisco NCS configuration commands. Whenever an administrator logs in to configuration mode and executes a command that causes configurational changes in the Cisco NCS server, the information related to those changes is logged in the Cisco NCS operational logs.

[Table](#page-20-2) 1-5 describes configuration mode commands that generate operational logs.

| <b>Command</b> | <b>Description</b>                                                                |  |  |  |  |
|----------------|-----------------------------------------------------------------------------------|--|--|--|--|
| clock          | Sets the system clock on the Cisco NCS server.                                    |  |  |  |  |
| ip name-server | Sets the DNS servers for use during a DNS query.                                  |  |  |  |  |
| hostname       | Sets the hostname of the system.                                                  |  |  |  |  |
| ip address     | Sets the IP address and netmask for the Ethernet interface.                       |  |  |  |  |
| ntp server     | Allows synchronization of the software clock by the NTP server for the<br>system. |  |  |  |  |

<span id="page-20-2"></span>*Table 1-5 Configuration Mode Commands for the Operation Log*

In addition to configuration mode commands, some commands in EXEC mode generate operational logs.

[Table](#page-20-1) 1-6 describes EXEC mode commands that generate operational logs.

<span id="page-20-1"></span>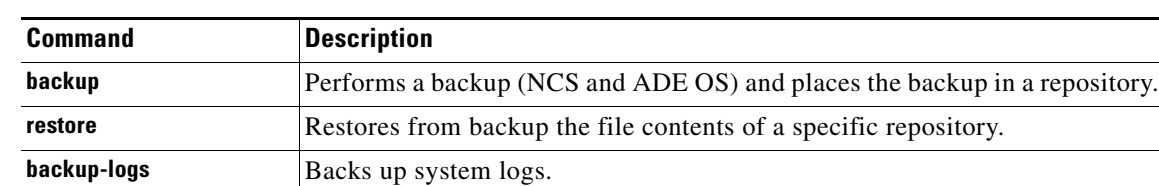

#### *Table 1-6 EXEC Mode Commands for the Operation Log*

H

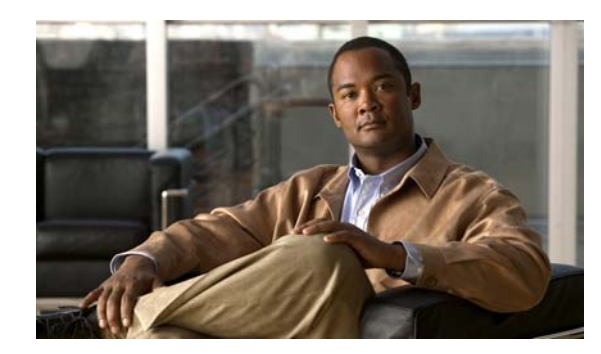

<span id="page-22-0"></span>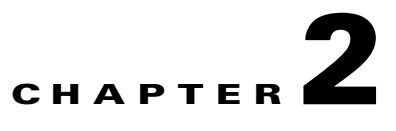

## <span id="page-22-4"></span><span id="page-22-1"></span>**Using the Cisco NCS Command-Line Interface**

This chapter provides helpful tips for understanding and configuring the Cisco Prime Network Control System (NCS) from the command-line interface (CLI). The Cisco NCS can be deployed for small, medium, and large deployments and is available on different platforms and also as a software that can run on VMware. This chapter contains the following sections:

- **•** [Before Accessing the Cisco NCS CLI, page](#page-22-2) 2-1
- **•** [Accessing the Cisco NCS CLI, page](#page-24-0) 2-3
- **•** [Understanding Command Modes, page](#page-26-0) 2-5
- [Navigating the CLI Commands, page](#page-29-0) 2-8
- [Where to Go Next, page](#page-32-0) 2-11

## <span id="page-22-2"></span>**Before Accessing the Cisco NCS CLI**

Before logging in to the Cisco NCS CLI, ensure that you have completed the installation tasks as specified in the *Cisco Prime Network Control System Hardware Installation Guide, Release 1.0*.

## <span id="page-22-3"></span>**Running the Setup Utility to Configure the Cisco NCS**

When you power up the Cisco NCS appliances for the first time, you are prompted to run the setup utility to configure the Cisco NCS appliances. Before you run the utility using the **setup** command, ensure that you have values for the following network configuration prompts:

- **•** Hostname
- **•** IP address
- **•** Netmask
- **•** Gateway
- **•** Domain
- **•** Nameserver
- Network Time Protocol (NTP) server (optional)
- **•** User ID
- **•** Password

This example shows sample output of the **setup** command:

Г

```
**********************************************
Please type 'setup' to configure the appliance
**********************************************
localhost login: setup
Press 'Ctrl-C' to abort setup
Enter hostname[]: NCS
Enter IP address[]: 172.16.90.183
Enter IP default netmask[]: 255.255.255.0
Enter IP default gateway[]: 172.16.90.1
Enter default DNS domain[]: example.com
Enter primary nameserver[]: 172.16.168.183
Add/Edit another nameserver? Y/N : n
Enter primary NTP server[time.nist.gov]: 
Add/Edit secondary NTP server? Y/N : n
Enter username[admin]:
Enter password: 
Enter password again: 
Bringing up network interface...
Pinging the gateway...
Pinging the primary nameserver...
Do not use 'Ctrl-C' from this point on...
Appliance is configured
```
After you enter the required information, the Cisco NCS appliance automatically reboots and the following login prompt appears:

*machine\_name* login:

where *machine\_name* identifies the hostname that you specified when you ran the **setup** command.

In this example, this prompt appears:

NCS login:

To log in, use the administrator user account (and the corresponding password) that you created during the setup process. You must also use this Admin account to log in to the NCS CLI for the first time. After accessing the CLI as an administrator, you can create more users (with admin and operator privileges) with SSH access to the CLI by running the [username](#page-156-1) command in configuration mode.

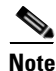

**Note** The administrator user account and the corresponding password (a CLI user account) that you created during the initial setup wizard can be used to manage the NCS application using the CLI. The CLI user has privileges to start and stop the NCS application software, backup and restore the NCS application data, apply software patches and upgrades to the NCS application software, view all the system and the application logs, and reload or shutdown the NCS appliance. To protect the CLI user credentials, explicitly create users with access to the CLI.

See [Accessing the Cisco NCS CLI, page](#page-24-0) 2-3.

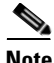

**Note** Any users that you create from the Cisco NCS web interface cannot automatically log in to the Cisco NCS CLI. You must explicitly create users with access to the CLI. To create these users, you must log in to the CLI using the Admin account that you created during setup; then, enter configuration mode, and run the **username** command.

## <span id="page-24-0"></span>**Accessing the Cisco NCS CLI**

Before logging in to the Cisco NCS CLI, ensure that you have completed the hardware installation and configuration process outlined in [Before Accessing the Cisco NCS CLI, page](#page-22-2) 2-1.

To log in to the Cisco NCS server and access the CLI, use an SSH secure shell client or the console port. You can log in from:

- **•** A PC running Windows XP/Vista.
- **•** A PC running Linux.
- **•** An Apple computer running Mac OS X 10.4 or later.
- **•** Any terminal device compatible with VT100 or ANSI characteristics. On the VT100-type and ANSI devices, you can use cursor-control and cursor-movement key. Keys include left arrow, up arrow, down arrow, right arrow, Delete, and Backspace. The CLI senses the use of the cursor-control keys and automatically uses the optimal device characteristics (see [Supported Hardware and Software](#page-24-1)  [Platforms, page](#page-24-1) 2-3).

To exit the CLI, use the **exit** command from EXEC mode. You are currently in one of the configuration modes and you want to exit the CLI, enter the **end, exit,** or **Ctrl-z** command to return to EXEC mode, and then enter the **exit** command (see [EXEC Mode, page](#page-26-1) 2-5).

### <span id="page-24-1"></span>**Supported Hardware and Software Platforms**

The following valid terminal types can access the Cisco NCS:

- **•** 1178
- **•** 2621
- **•** 5051
- **•** 6053
- **•** 8510
- **•** altos5
- **•** amiga
- **•** ansi
- **•** apollo
- **•** Apple\_Terminal
- **•** att5425
- **•** ibm327x
- **•** kaypro
- **•** vt100

See the terminfo database for a complete listing.

You can also access the Cisco NCS through an SSH client or the console port.

### <span id="page-25-0"></span>**Opening the CLI with Secure Shell**

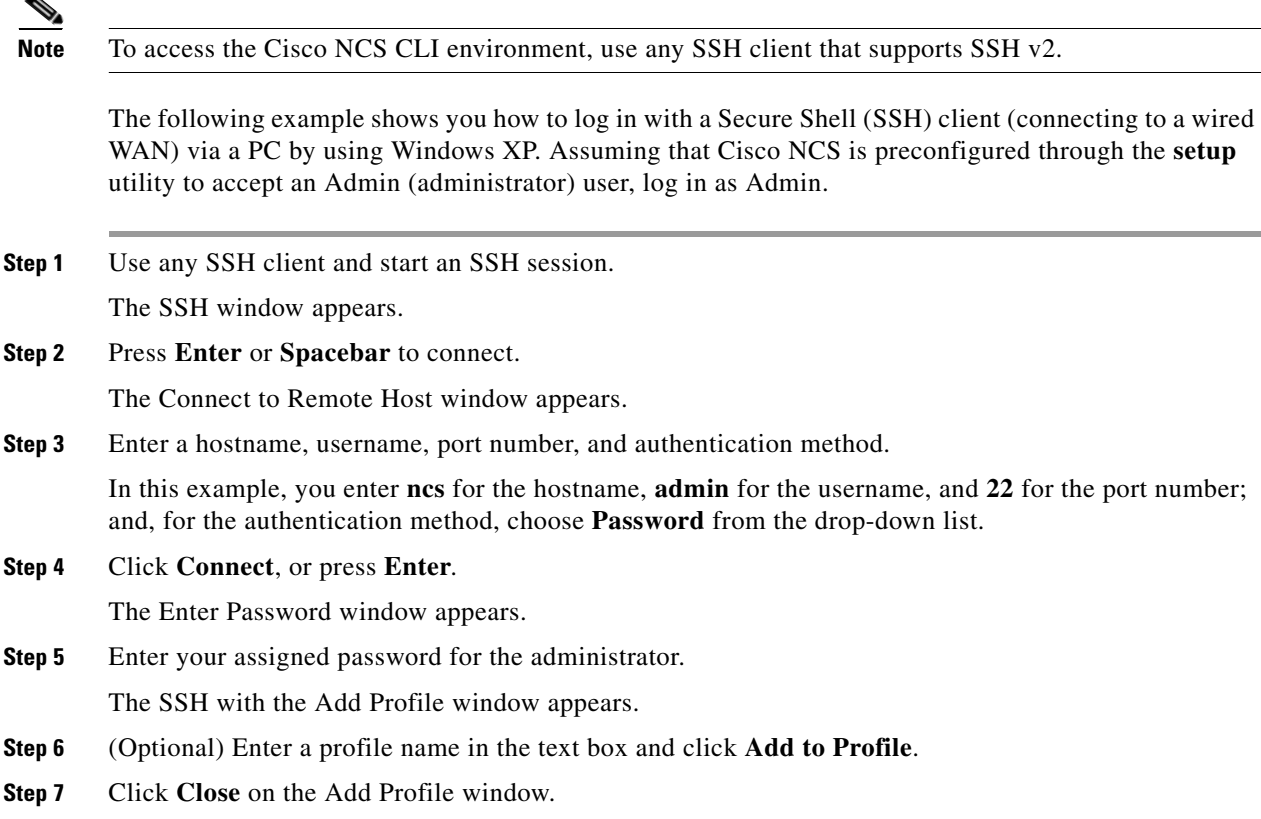

The Cisco NCS prompt ncs/admin# appears. You can now enter Cisco NCS CLI commands.

### <span id="page-25-1"></span>**Opening the CLI Using a Local PC**

If you need to configure NCS locally (without connecting to a wired LAN), you can connect a PC to the console port on the Cisco NCS appliance by using a null-modem cable.

The serial console connector (port) provides access to the CLI locally by connecting a terminal to the console port. The terminal is a PC running terminal-emulation software or an ASCII terminal. The console port (EIA/TIA-232 asynchronous) requires only a null-modem cable.

To connect a PC running terminal-emulation software to the console port, use a DB-9 female to DB-9 female null-modem cable.

To connect an ASCII terminal to the console port, use a DB-9 female to DB-25 male straight-through cable with a DB-25 female to DB-25 female gender changer.

The default parameters for the console port are 9600 baud, 8 data bits, no parity, 1 stop bit, and no hardware flow control.

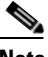

**Note** If you are using a Cisco switch on the other side of the connection, set the switchport to duplex auto, speed auto (the default).

To connect to the console port and open the CLI, complete the following steps:

- **Step 1** Connect a null-modem cable to the console port on the Cisco ISE-3315 and to the COM port on your PC.
- **Step 2** Set up a terminal emulator to communicate with the Cisco NCS. Use the following settings for the terminal emulator connection: 9600 baud, 8 data bits, no parity, 1 stop bit, and no flow control.
- **Step 3** When the terminal emulator activates, press **Enter**.
- **Step 4** At the window, enter your username, then press **Enter**.
- **Step 5** Enter the password, then press **Enter**.

When the CLI activates, you can enter CLI commands to configure the Cisco NCS.

### <span id="page-26-2"></span><span id="page-26-0"></span>**Understanding Command Modes**

This section describes the Cisco NCS command modes in detail. This section contains the following topics:

- **•** [EXEC Mode, page](#page-26-1) 2-5
- **•** [Configuration Mode, page](#page-27-0) 2-6
- **•** [Configuration Submodes, page](#page-27-1) 2-6

### <span id="page-26-1"></span>**EXEC Mode**

When you start a session on the Cisco NCS, you begin in admin or EXEC mode. From EXEC mode, you can enter configuration mode. Most of the EXEC commands (one-time commands), such as **show** commands, display the current configuration status. The admin or EXEC mode prompt consists of the device name or hostname before a pound sign (#), as shown:

ncs/admin# (Admin or EXEC mode)

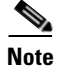

**Note** Throughout this guide, the Cisco NCS server uses the name *ncs* in place of the hostname and *admin* of the Cisco NCS server for the user account.

You can always tell when you are in EXEC mode or configuration mode by looking at the prompt.

**•** In EXEC mode, a pound sign (#) appears after the NCS server hostname and your username.

For example:

ncs/admin#

• In configuration mode, the 'config' keyword and a pound sign (#) appear after the hostname of the Cisco NCS server and your username.

For example:

```
ncs/admin# configure
Enter configuration commands, one per line. End with CNTL/Z.
ncs/admin(config)# (configuration mode)
```
 $\mathbf I$ 

If you are familiar with UNIX, you can equate EXEC mode to *root* access. You could also equate it to the administrator level in Windows NT or the supervisor in NetWare. In this mode, you have permission to access everything in the Cisco NCS server, including the configuration commands. However, you cannot enter configuration commands directly. Before you can change the actual configuration of the Cisco NCS server, you must enter configuration mode by entering the **configure** or **configure terminal (conf t)** command. Enter this command only when in EXEC mode.

For example:

```
ncs/admin# conf t
Enter configuration commands, one per line. End with CNTL-Z.
ncs(config)# (configuration mode)
```
The configuration mode has several submodes; each has its own prompt. To enter these submodes, you must first enter configuration mode by entering the **configure terminal** command.

To exit configuration mode, enter the **end**, **exit**, or **Ctrl-z** command. To exit EXEC mode, enter the **exit** command. To exit both configuration and EXEC modes, enter this sequence of commands:

```
ncs/admin(config)# exit
ncs/admin# exit
```
To obtain a listing of commands in EXEC mode, enter a question mark (**?**):

ncs/admin# **?**

#### <span id="page-27-0"></span>**Configuration Mode**

Use configuration mode to make changes to the existing configuration. When you save the configuration, these commands remain across Cisco NCS server reboots, but only if you run either of these commands:

- **• copy running-config startup-config**
- **• write memory**

To enter configuration mode, run the **configure** or **configure terminal (conf t)** command in EXEC mode. When in configuration mode, the Cisco NCS expects configuration commands.

For example:

```
ncs/admin# configure
   Enter configuration commands, one per line. End with CNTL-Z.
ncs/admin(config)# (configuration mode)
```
From this level, you can enter commands directly into the Cisco NCS configuration. To obtain a listing of commands in this mode, enter a question mark (**?**):

```
ncs/admin(config)# ?
```
The configuration mode has several configuration submodes. Each of these submodes places you deeper in the prompt hierarchy. When you enter **exit**, the Cisco NCS backs you out one level and returns you to the previous level. When you enter **exit** again, the Cisco NCS backs you out to the EXEC level.

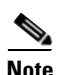

**Note** In configuration mode, you can alternatively enter **Ctrl-z** instead of the **end** or **exit** command.

#### <span id="page-27-1"></span>**Configuration Submodes**

In the configuration submodes, you can enter commands for specific configurations. For example:

ncs/admin# **config t** ncs/admin(config)# **interface GigabitEthernet 0** ncs/admin(config-GigabitEthernet)#

To obtain a list of commands in this mode, enter a question mark (**?**):

ncs/admin(config-GigabitEthernet)# **?**

Use the **exit** or **end** command to exit this prompt and return to the configuration prompt.

[Table](#page-28-0) 2-1 lists the commands in the interface GigabitEthernet 0 configuration submode. Other configuration submodes exist including those specific to the **kron**, **repository**, and **password policy** commands.

| <b>Command</b>                                                                                                    | <b>Comment</b>                                                                                                    |  |  |  |
|----------------------------------------------------------------------------------------------------|----------------------------------------------------------------------------------------------------|--|--|--|
| ncs/admin(config)# interface<br>GigabitEthernet 0<br>ncs/admin(config-GigabitEthernet)# ?<br>Configure ethernet interface:<br>do<br>EXEC command<br>end<br>Exit from configure mode<br>Exit from this submode<br>exit<br>Configure IP features<br>ip<br>Configure IPv6 features<br>ipv6<br>Negate a command or set its<br>no<br>defaults<br>shut.down<br>Shutdown the interface<br>ncs/admin(config-GigabitEthernet)# | Enter the command that you want to configure for<br>the interface. This example uses the interface<br>GigabitEthernet command.<br>Enter ? to display what you must enter next on the<br>command line. This example shows the available<br>interface GigabitEthernet configuration<br>submode commands.                                                                     |  |  |  |
| ncs/admin(config-GigabitEthernet)# ip ?<br>address Configure IP address<br>ncs/admin(config-GigabitEthernet)# ip                                                                                                    | Enter the command that you want to configure for<br>the interface. This example uses the ip command.<br>Enter? to display what you must enter next on the<br>command line. This example shows the available<br>ip configuration submode commands.                                                                                                    |  |  |  |
| ncs/admin(config-GigabitEthernet)# ip<br>address ?<br><a.b.c.d> IPv4 address<br/>ncs/admin(config-GigabitEthernet) ip<br/>address</a.b.c.d>                                                                                                    | Enter the command that you want to configure for<br>the interface. This example uses the ip addresss<br>command.<br>Enter? to display what you must enter next on the<br>command line. In this example, you must enter an<br>IPv4 address.<br>A carriage return <cr> does not appear; therefore,<br/>you must enter additional arguments to complete<br/>the command.</cr> |  |  |  |

<span id="page-28-0"></span>*Table 2-1 Command Options in the Interface GigabitEthernet 0 Configuration Submode*

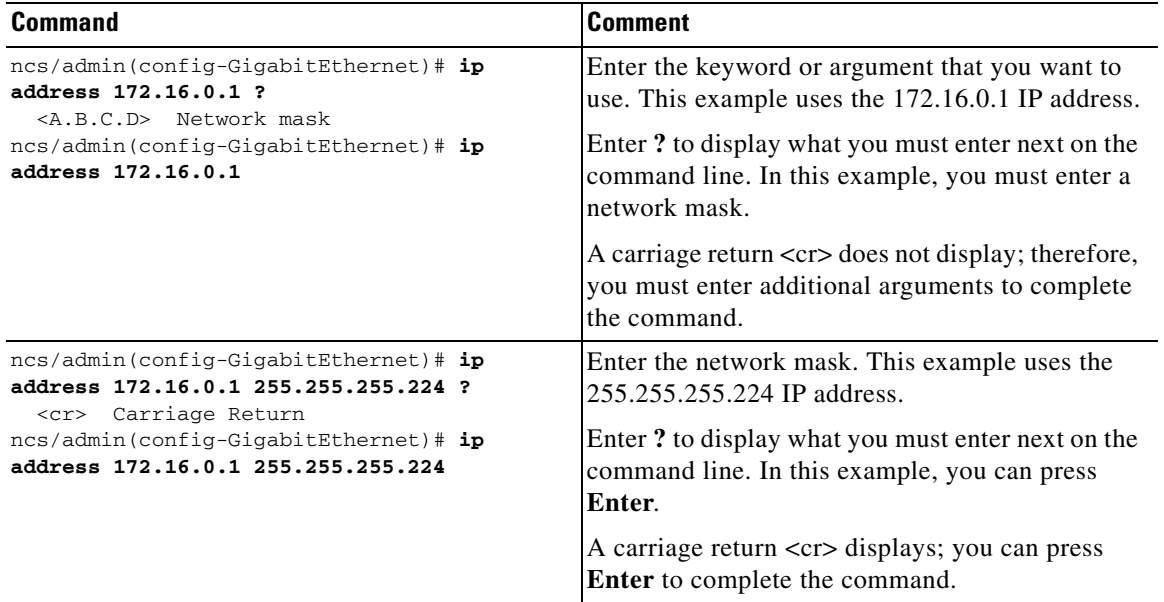

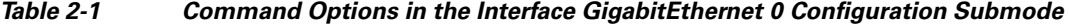

## <span id="page-29-0"></span>**Navigating the CLI Commands**

This section describes how to navigate the commands and modes on the Cisco NCS and contains the following topics:

- **•** [Getting Help, page](#page-29-1) 2-8
- **•** [Using the No and Default Forms of Commands, page](#page-30-0) 2-9
- **•** [Command Line Conventions, page](#page-30-1) 2-9

### <span id="page-29-1"></span>**Getting Help**

Use the question mark (**?**) and the arrow keys to help you enter commands:

- **•** For a list of available commands, enter a question mark (**?**): ncs/admin# **?**
- **•** To complete a command, enter a few known characters before **?** (with no space): ncs/admin# **s?**
- **•** To display keywords and arguments for a command, enter **?** at the prompt or after entering part of a command followed by a space:

ncs/admin# **show ?**

The Cisco NCS displays a list and brief description of available keywords and arguments.

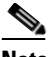

**Note** The <cr> symbol in command help stands for "carriage return", which means to press the **Return** or the **Enter** key). The  $\langle c \rangle$  at the end of command help output indicates that you have the option to press **Enter** to complete the command and that the arguments and keywords in the list preceding the  $\langle cr \rangle$  symbol are optional. The  $\langle cr \rangle$  symbol by itself indicates that no more arguments or keywords are available, and that you must press **Enter** to complete the command.

**•** To redisplay a command that you previously entered, press the **Up Arrow** key. Continue to press the **Up Arrow** key to see more commands.

#### <span id="page-30-0"></span>**Using the No and Default Forms of Commands**

Some EXEC or configuration commands have a **no** form. In general, use the **no** form to disable a function. Use the command without the **no** keyword to re-enable a disabled function or to enable a function disabled by default; for example, an IP address enabled by default. To disable the IP address, use the **no ip address** command; to re-enable the IP address, use the **ip address** command.

Configuration commands can also have a **default** form, which returns the command settings to the default values. Most commands disable by default, so in such cases using the **default** form has the same result as using the **no** form of the command. However, some commands are enabled by default and have variables set to certain default values. In these cases, the **default** form of the command enables the command and sets the variables to their default values.

See Appendix [A, "Cisco NCS Command Reference,"](#page-34-3) for a description of the complete syntax of the configuration commands, and the **no** and **default** forms of a command.

#### <span id="page-30-1"></span>**Command Line Conventions**

This section contains some basic command-line convention and operation information that is essential to the use of this guide. This section contains the following topics:

- [Command Line Editing Key Conventions, page](#page-30-2) 2-9
- **•** [Command Line Completion, page](#page-31-0) 2-10
- [Continuing Output at the --More-- Prompt, page](#page-31-1) 2-10

#### <span id="page-30-2"></span>**Command Line Editing Key Conventions**

The Cisco NCS provides a number of keyboard shortcuts that you can use to edit an entered line.

#### <span id="page-30-3"></span>**Tab**

Press **Tab** to try to finish the current command.

If you press the **Tab** key:

- **•** At the beginning of a line, the system lists all the short-form options.
- When you enter a partial command, the system lists all the short form options beginning with those characters.
- When only one possible option is available, the system fills in the option automatically.

 $\mathbf I$ 

#### **Ctrl-c**

Press **Ctrl-c** to abort the sequence. Pressing this key sequence breaks out of any executing command and returns to the previous mode.

#### **Ctrl-z**

Press **Ctrl-z** to exit configuration mode and return to previous configuration mode.

#### **?**

Enter a question mark (?) at the prompt to list the available commands (see [Getting Help, page](#page-29-1) 2-8).

#### <span id="page-31-0"></span>**Command Line Completion**

Command-line completion makes the Cisco NCS CLI more user-friendly. It saves you extra key strokes and helps out when you cannot remember the syntax of a command.

For example, for the **show running-config** command:

ncs/admin# **show running-config**

You can:

ncs/admin# **sh run**

The Cisco NCS expands the command **sh run** to **show running-config**.

Another shortcut is to press the **Tab** key after you type **sh**; the Cisco NCS CLI fills in the rest of the command, in this case **show**.

If the Cisco NCS CLI does not understand a command, it repeats the entire command line and places a caret symbol (^) under the point at which it is unable to parse the command.

For example:

```
ncs/admin# show unning-configuration
               \hat{ }% Invalid input detected at '^' marker.
```
The caret symbol (^) points to the first letter in the command line that the Cisco NCS does not understand. Usually, this means that you need to provide additional arguments to complete the command or you mispelled the command. In this case, you omitted the "r" in the "unning" command. To fix the error, retype the command.

In another form of command-line completion, you can start a command by entering the first few characters, then pressing the **Tab** key. As long as you can match one command, the Cisco NCS CLI will complete the command. For example, if you type **sh** and press **Tab**, the Cisco NCS completes the **sh** with **show**. If NCS does not complete the command, you can enter a few more letters and press **Tab** again. For more information, see [Tab, page](#page-30-3) 2-9.

#### <span id="page-31-1"></span>**Continuing Output at the --More-- Prompt**

When working with the Cisco NCS CLI, output often extends beyond the visible screen length. For cases where output continues beyond the bottom of the screen, such as with the output of many **?** or **show** commands, the output pauses and a --More-- prompt appears at the bottom of the screen. To resume output, press **Return** to scroll down one line, or press the **spacebar** to display the next full screen of output.

**Tip** If the output pauses on your screen but you do not see the --More-- prompt, try entering a smaller value for the screen length by using the **terminal length** EXEC command. Command output will not pause if you set the length value to zero (0).

### <span id="page-32-0"></span>**Where to Go Next**

Now that you are familiar with some of the Cisco NCS CLI basics, you can begin to configure the Cisco NCS by using the CLI.

Remember that:

- **•** You can use the question mark (**?**) and arrow keys to help you enter commands.
- **•** Each command mode restricts you to a set of commands. If you have difficulty entering a command, check the prompt and then enter the question mark (**?**) to see a list of available commands.
- **•** To disable a feature, enter the keyword **no** before the command; for example, **no ip address**.
- **•** You must save your configuration changes so that you preserve them during a system reload or power outage.

Proceed to Appendix [A, "Cisco NCS Command Reference,"](#page-34-3) for command listings, descriptions, syntax, usage guidelines, and sample output.

**OL-23003-01**

Г

 **Where to Go Next**

H.

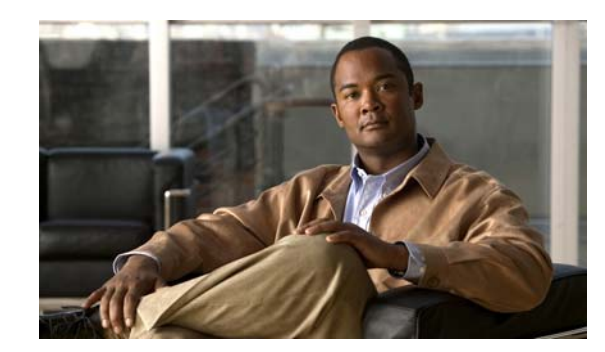

<span id="page-34-0"></span>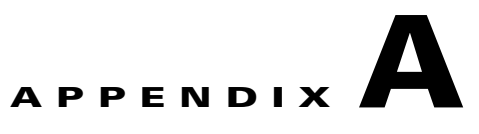

# <span id="page-34-3"></span><span id="page-34-1"></span>**Cisco NCS Command Reference**

This appendix contains necessary information on disk space management for all types of Cisco Prime Network Control System (NCS) deployments and an alphabetical listing of the commands specific to the Cisco NCS. The commands comprise the following modes:

- **•** EXEC
	- **–** System-level
	- **–** Show
- **•** Configuration
	- **–** configuration submode

Use EXEC mode system-level **config** or **configure** command to access configuration mode.

Each of the commands in this appendix is followed by a brief description of its use, command syntax, usage guidelines, and one or more examples. Throughout this appendix, the Cisco NCS server uses the name *ncs* in place of the Cisco NCS server's hostname.

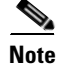

**Note** If an error occurs in any command usage, use the **debug** command to determine the cause of the error.

## <span id="page-34-2"></span>**Disk Space Management in Cisco NCS**

This section provides information on disk space in the Cisco NCS appliances for all types of deployments. Each of the Cisco NCS appliances has different amount of disk space, and managing that disk space is important to enable you to use the Cisco NCS efficiently.

Before proceeding to use the Cisco NCS CLI commands, familiarize yourself with disk space management in the Cisco NCS appliances. You can deploy the Cisco NCS on appliances with small, medium and large form factors and VMware. [Table](#page-34-4) A-1 provides information on Cisco NCS appliances on all the form factors and the available disk space that you need to manage the Cisco NCS.

<span id="page-34-4"></span>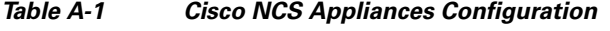

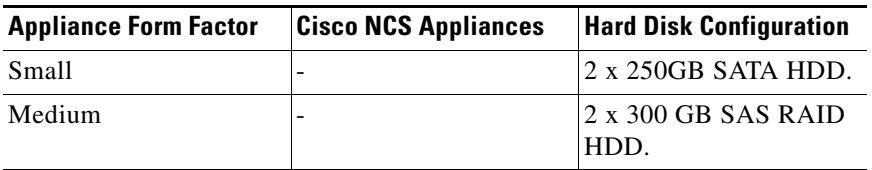

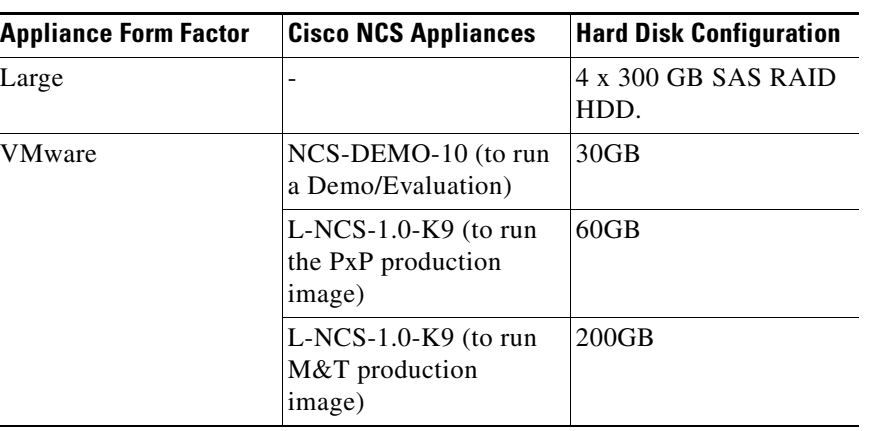

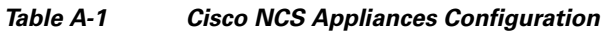

[Table](#page-35-0) A-2 lists the disk space that you may use on the /var partition that has a total of 6 GB of disk space. You may use 308 MB of the 6 GB of disk space for the operating system and the Cisco ADE OS 2.0 log files. You can then use the remaining 5.7 GB of disk space for a medium and large type deployment.

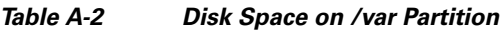

<span id="page-35-0"></span>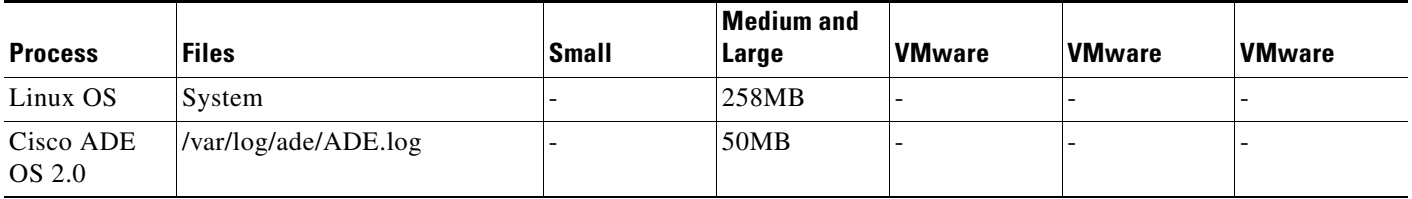

All the files that you create in the Cisco NCS reside in the /opt partition. You must manage the disk space for the files that you create in the /opt partition so that the files increase in size within the limits that do not have an impact on other files and services in the system.

[Table](#page-35-1) A-3 lists the disk space that you may use on the /opt partition that has a total of 410 GB of disk space. You may use 161 GB of disk space and the remaining of 249 GB for a medium and large type deployment. The remaining 249 GB of disk space can be better utilized for the database growth after you consider the disk space required for backup, restore, and replication.

*Table A-3 Disk Space on /opt Partition*

<span id="page-35-1"></span>

| <b>Process</b>                                   | <b>Files</b>                                                         | <b>Small</b> | <b>Medium</b><br>and Large | <b>VMware</b> | <b>VMware</b> | <b>VMware</b> |
|--------------------------------------------------|----------------------------------------------------------------------|--------------|----------------------------|---------------|---------------|---------------|
| <b>CSCOcpm</b>                                   | Application product files (includes Oracle,<br>Tomcat, and TimesTen) |              | 7.5 GB                     |               |               |               |
| PxP Database                                     | /opt/oracle/base/oradata/cpm10/cpm01.dbf                             |              | 31 GB                      |               |               |               |
| MnT<br>Database                                  | opt/oracle/base/oradata/cpm10/mnt01.dbf                              |              | 120 GB                     |               |               |               |
| <b>TimesTen</b><br>User Cache<br><b>Database</b> | opt/oracle/base/product/11.2.0/dbhome_1/<br>dbs/datfttuser.dbf       |              | $100$ GB                   |               |               |               |
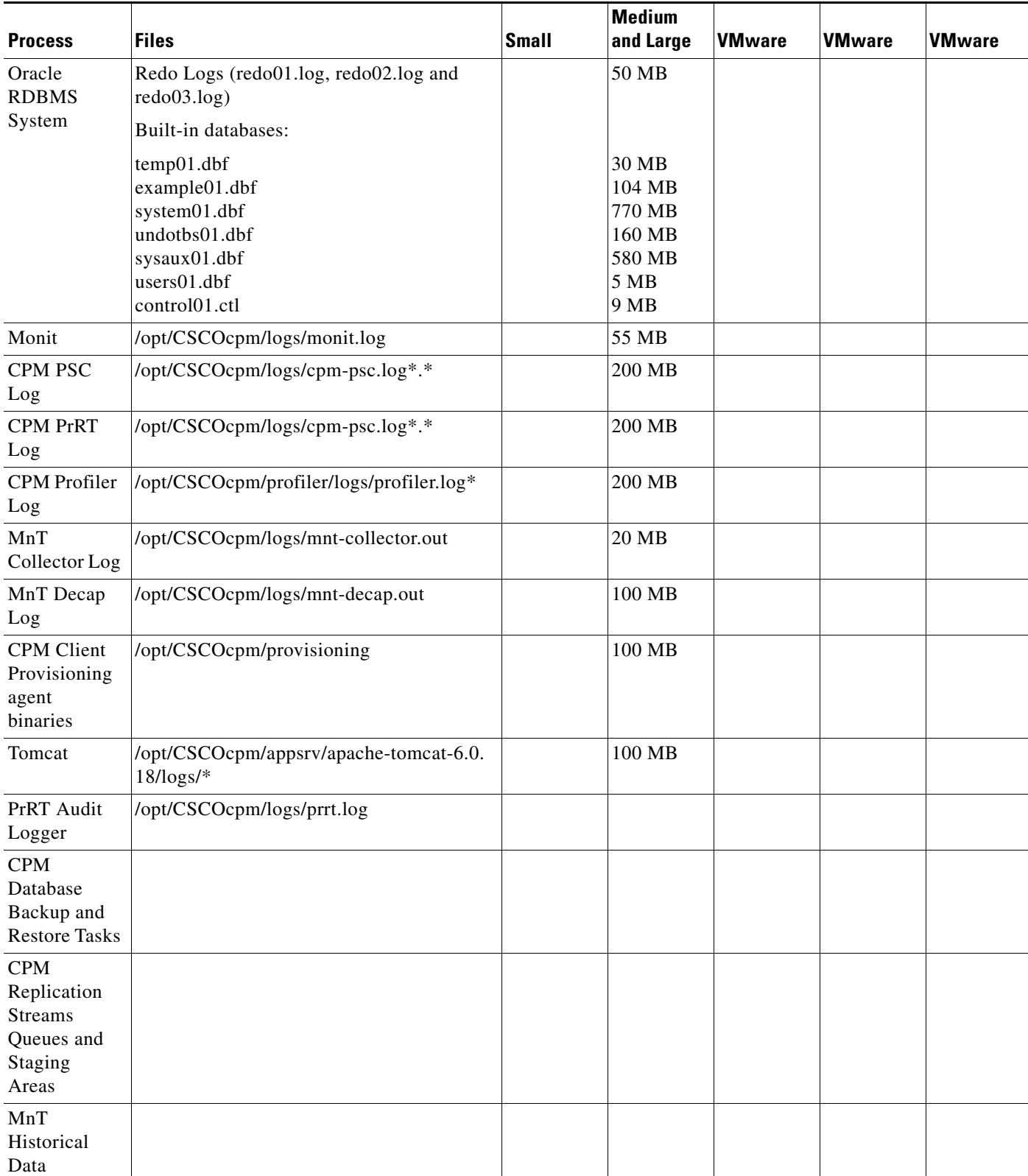

#### *Table A-3 Disk Space on /opt Partition (continued)*

×

For detailed information on logging into the Cisco NCS, refer to the *Cisco Prime Network Control System Configuration Guide, Release 1.0.*

This appendix contains the following sections:

- **•** [EXEC Commands, page](#page-37-1) A-4
- **•** [show Commands, page](#page-94-0) A-61
- **•** [Configuration Commands, page](#page-124-0) A-91

## <span id="page-37-1"></span>**EXEC Commands**

This section lists each EXEC command and each command page includes a brief description of its use, command syntax, any command defaults, command modes, usage guidelines, and an example of the command and any related commands.

[Table](#page-37-0) A-4 lists the EXEC commands described in this section.

<span id="page-37-0"></span>*Table A-4 List of EXEC Commands*

| application install      | ncs migrate<br>٠                        | show (see show Commands)<br>$\bullet$ |
|--------------------------|-----------------------------------------|---------------------------------------|
| application remove       | ncs password ftpuser<br>$\bullet$       | ssh<br>$\bullet$                      |
| application reset-config | ncs password root password<br>$\bullet$ | tech dumptcp<br>٠                     |
| application start<br>٠   | ncs key genkey<br>$\bullet$             | telnet<br>٠                           |
| application stop         | ncs key importcacert<br>٠               | terminal length<br>٠                  |
| application upgrade      | ncs key importkey<br>٠                  | terminal session-timeout<br>٠         |
| backup                   | ncs key listcacerts<br>$\bullet$        | terminal session-welcome<br>٠         |
| backup-logs              | ncs key deletecacert<br>٠               | terminal terminal-type<br>٠           |
| clock                    | ncs key importsignedcert<br>٠           | traceroute<br>$\bullet$               |
| configure                | ncs db sql<br>٠                         | undebug<br>٠                          |
| copy                     | ncs db reinitdb<br>٠                    | write<br>٠                            |
| debug                    | nslookup<br>٠                           |                                       |
| delete                   | patch install<br>٠                      |                                       |
| dir                      | patch remove<br>٠                       |                                       |
| exit                     | ping<br>٠                               |                                       |
| forceout                 | ping6<br>٠                              |                                       |
| halt                     | reload<br>٠                             |                                       |
| mkdir                    | restore<br>٠                            |                                       |
| ncs start                | rmdir<br>٠                              |                                       |
| ncs stop                 | root<br>٠                               |                                       |
| ncs status               | root_enable<br>٠                        |                                       |

### <span id="page-38-0"></span>**application install**

 $\begin{picture}(120,20) \put(0,0){\line(1,0){10}} \put(15,0){\line(1,0){10}} \put(15,0){\line(1,0){10}} \put(15,0){\line(1,0){10}} \put(15,0){\line(1,0){10}} \put(15,0){\line(1,0){10}} \put(15,0){\line(1,0){10}} \put(15,0){\line(1,0){10}} \put(15,0){\line(1,0){10}} \put(15,0){\line(1,0){10}} \put(15,0){\line(1,0){10}} \put(15,0){\line($ 

**Note** You are not allowed to run the **application install** command from the CLI under normal operations because the Cisco NCS application is preinstalled with a Cisco IOS image on all supported appliances and VMware.

To install a specific application other than the Cisco NCS, use the **application install** command in EXEC mode. To remove this function, use the **application remove** command.

**application install** *application-bundle remote-repository-name*

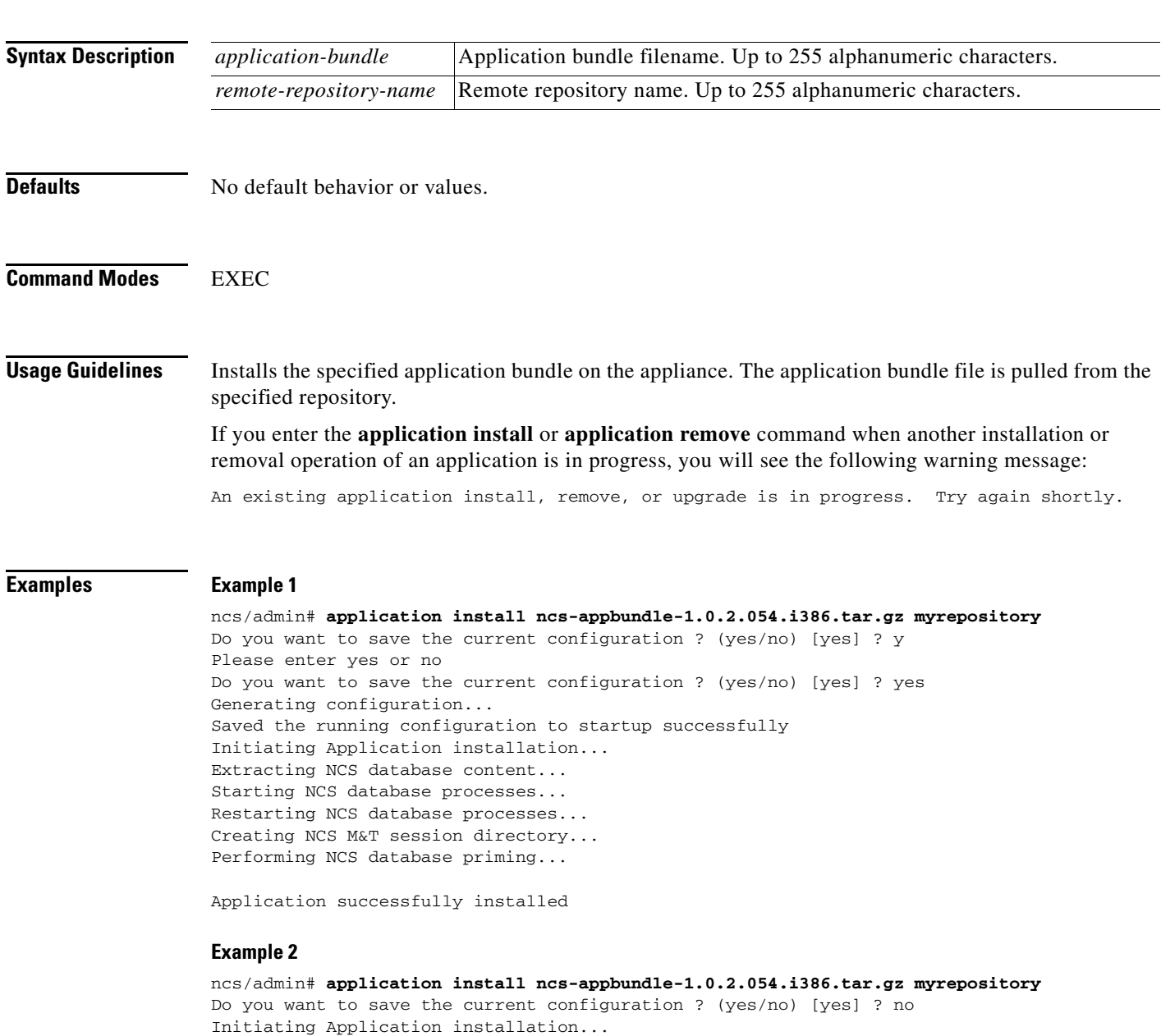

Extracting NCS database content...

Starting NCS database processes... Restarting NCSdatabase processes... Creating NCS M&T session directory... Performing NCS database priming...

Application successfully installed

#### **Related Commands**

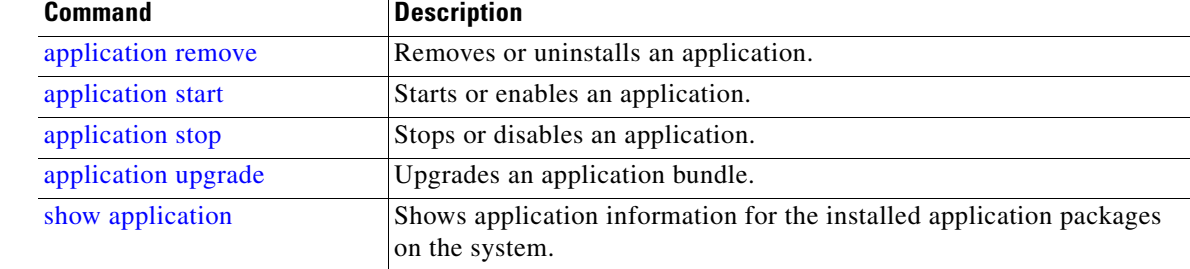

### <span id="page-39-0"></span>**application remove**

**Santa Contract Contract Contract Contract Contract Contract Contract Contract Contract Contract Contract Contract Contract Contract Contract Contract Contract Contract Contract Contract Contract Contract Contract Contract** 

**Note** You are not allowed to run the **application remove** command from the CLI to remove the Cisco NCS application unless you are explicitly instructed to do so for an upgrade.

To remove a specific application other than the Cisco NCS, use the **application remove** command in EXEC mode. To remove this function, use the **no** form of this command.

**application remove** *application-name*

**no application remove** *application-name*

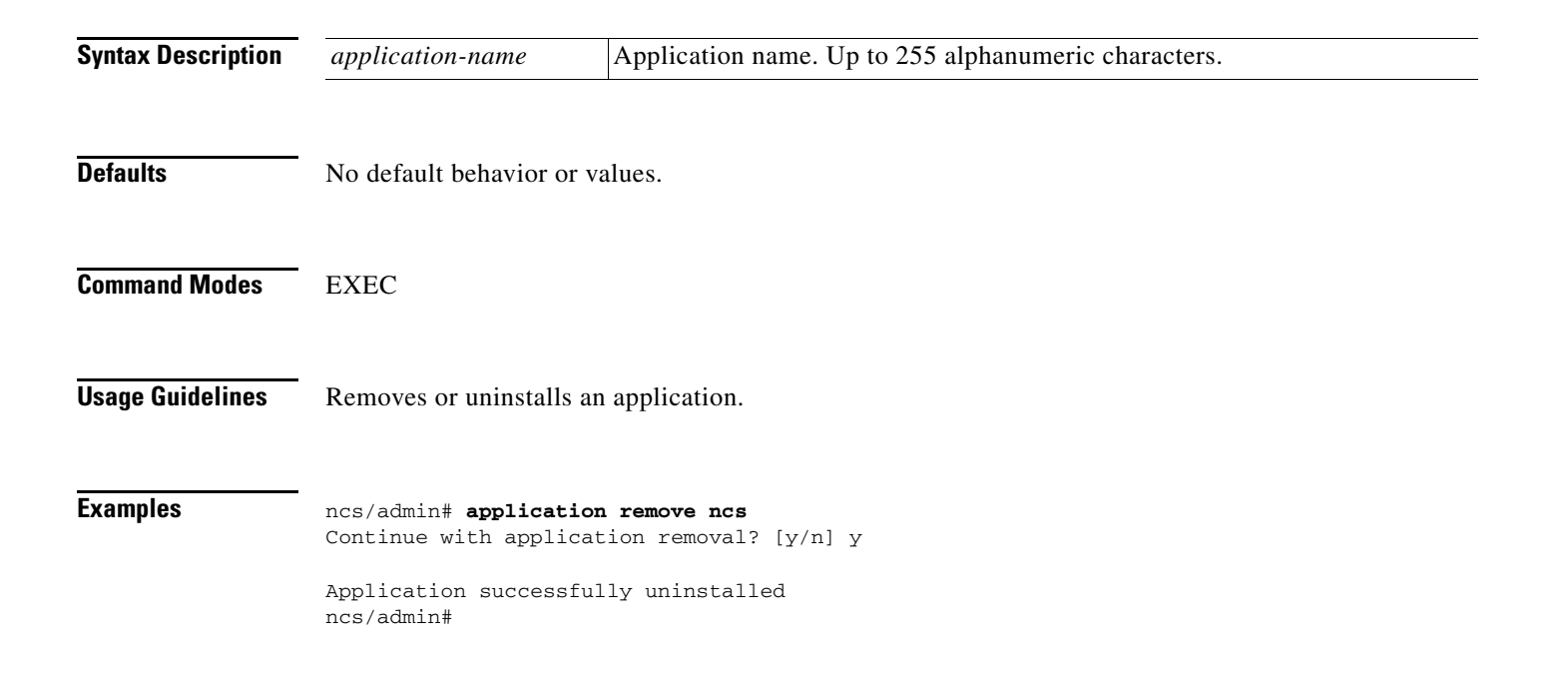

#### **Related Commands Command Description** [application install](#page-38-0) **Install** Installs an application bundle. [application start](#page-41-0) Starts or enables an application. [application stop](#page-42-0) Stops or disables an application. [application upgrade](#page-43-0) Upgrades an application bundle. [show application](#page-94-1) Shows application information for the installed application packages on the system.

### <span id="page-40-0"></span>**application reset-config**

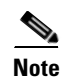

**Note** This command is not currently supported by the NCS.

To reset an application configuration to factory defaults, use the **application reset-config** command in EXEC mode.

**application reset-config** *application-name*

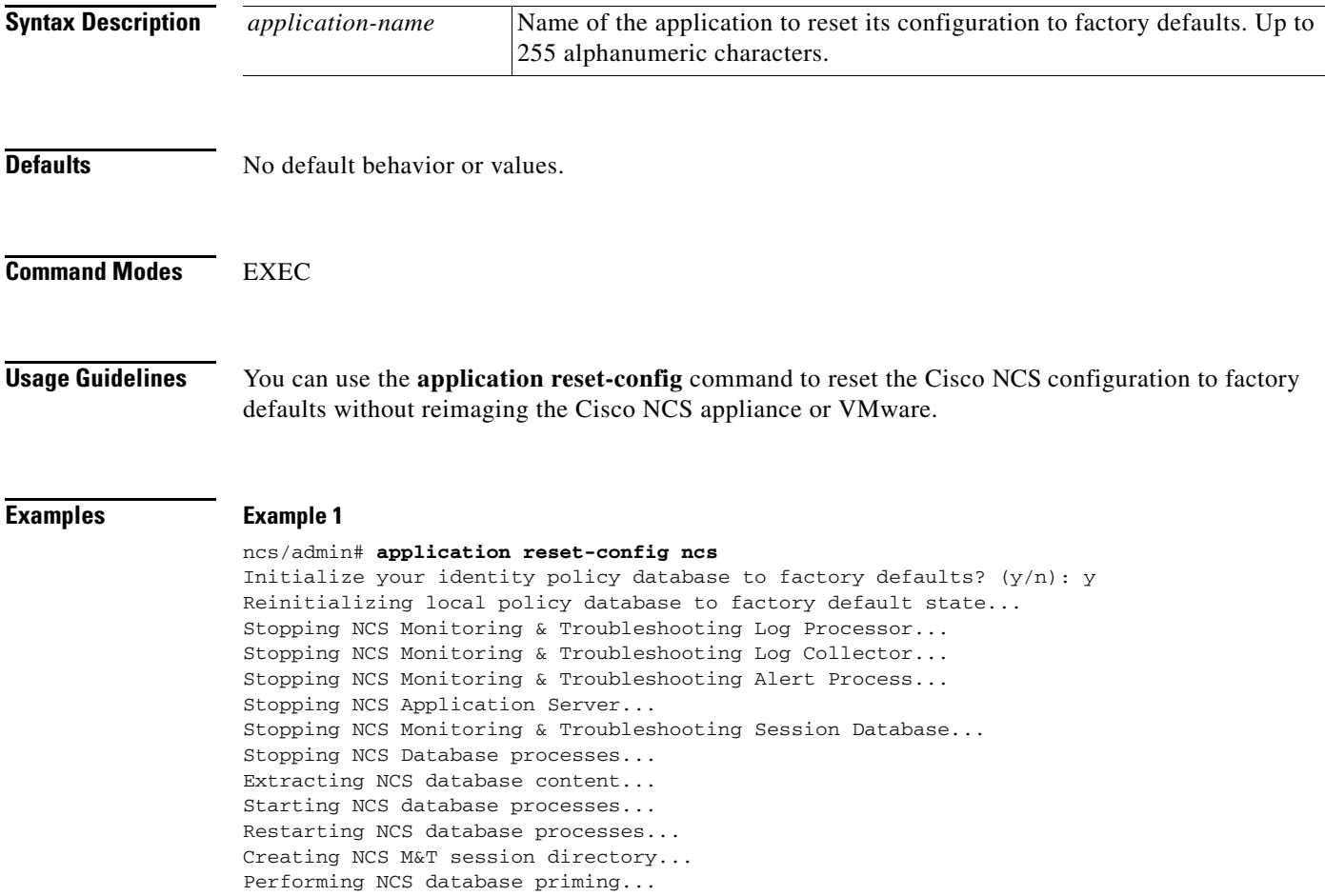

Application successfully reset configuration

#### **Example 2**

ncs/admin#

```
ncs/admin# application reset-config ncs
Initialize your identity policy database to factory defaults? (y/n): n
Existing policy database will be retained.
Application successfully reset configuration
```
<span id="page-41-0"></span>**application start**

To enable a specific application, use the **application start** command in EXEC mode. To remove this function, use the **no** form of this command.

**application start** *application-name*

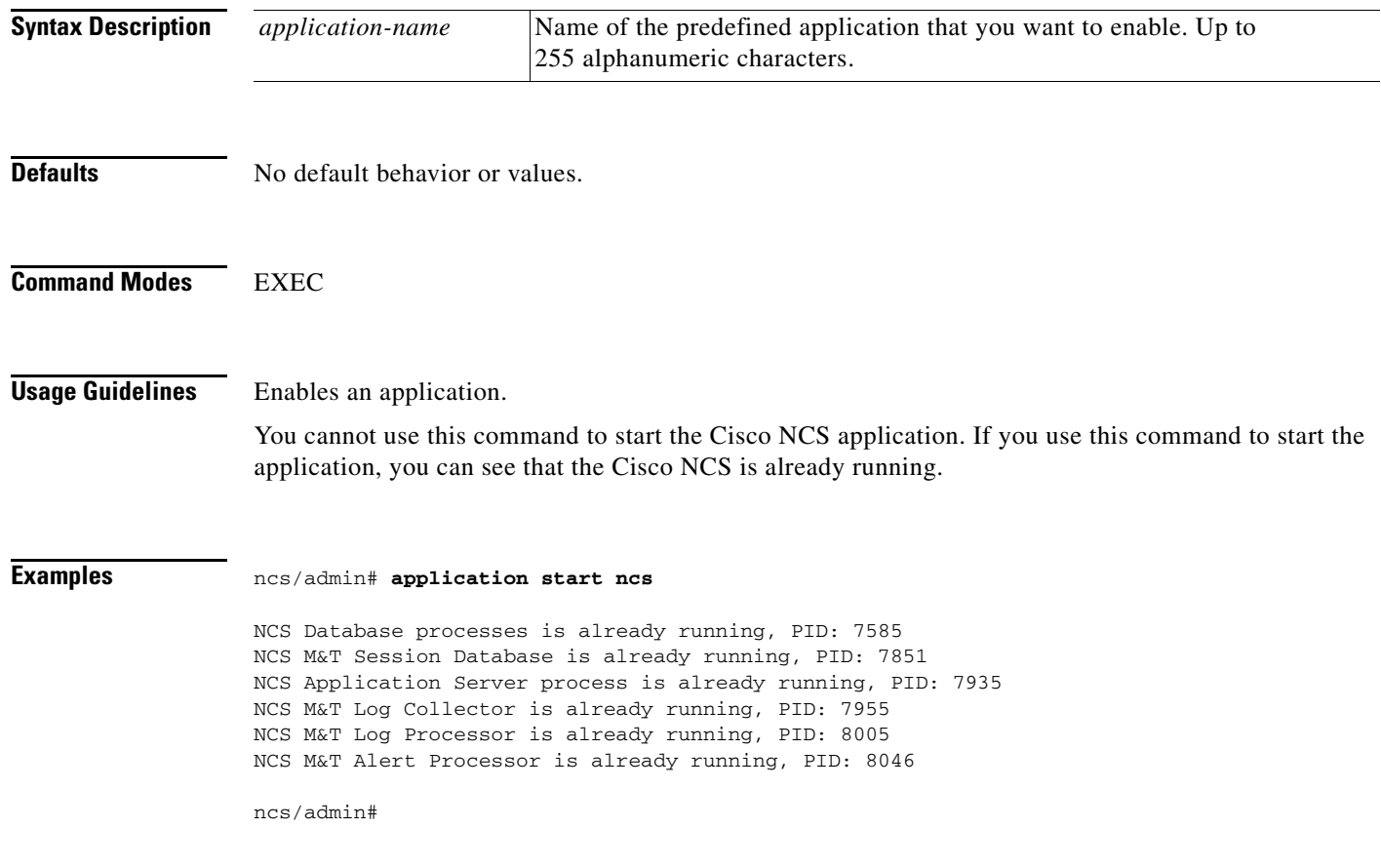

**The College** 

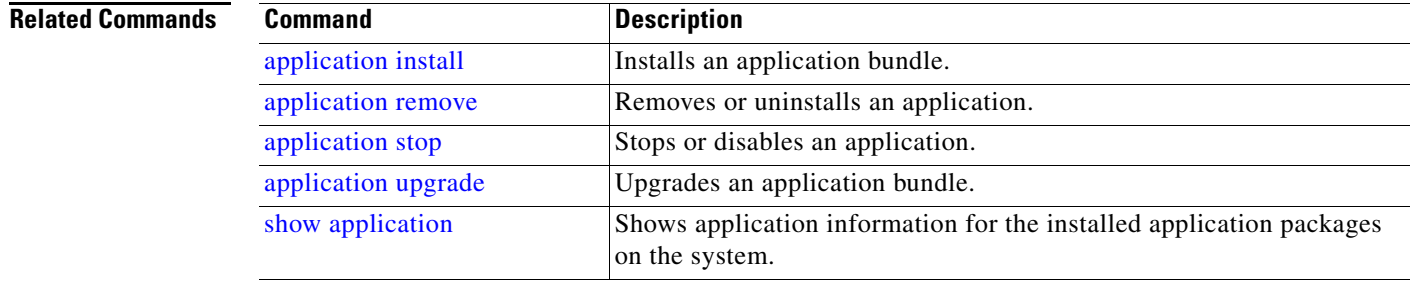

### <span id="page-42-0"></span>**application stop**

To disable a specific application, use the **application stop** command in EXEC mode. To remove this function, use the **no** form of this command.

**application stop** *application-name*

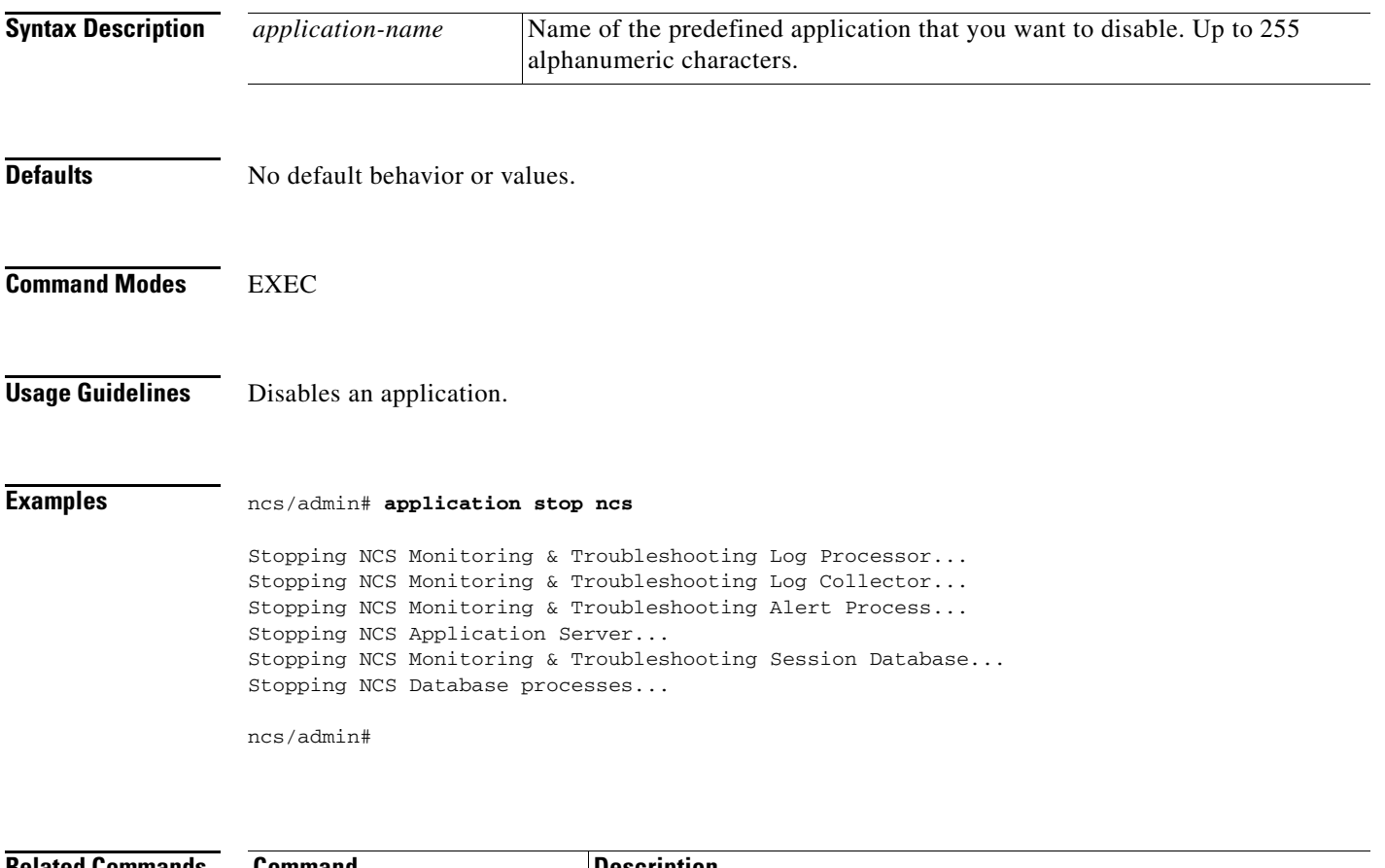

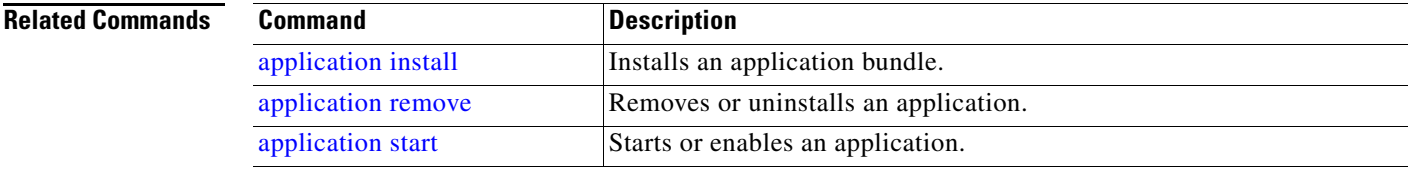

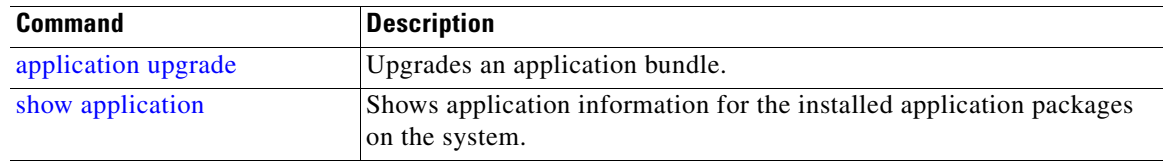

### <span id="page-43-0"></span>**application upgrade**

To upgrade a specific application bundle, use the **application upgrade** command in EXEC mode. To remove this function, use the **application remove** command.

**application upgrade** *application-bundle remote-repository-name*

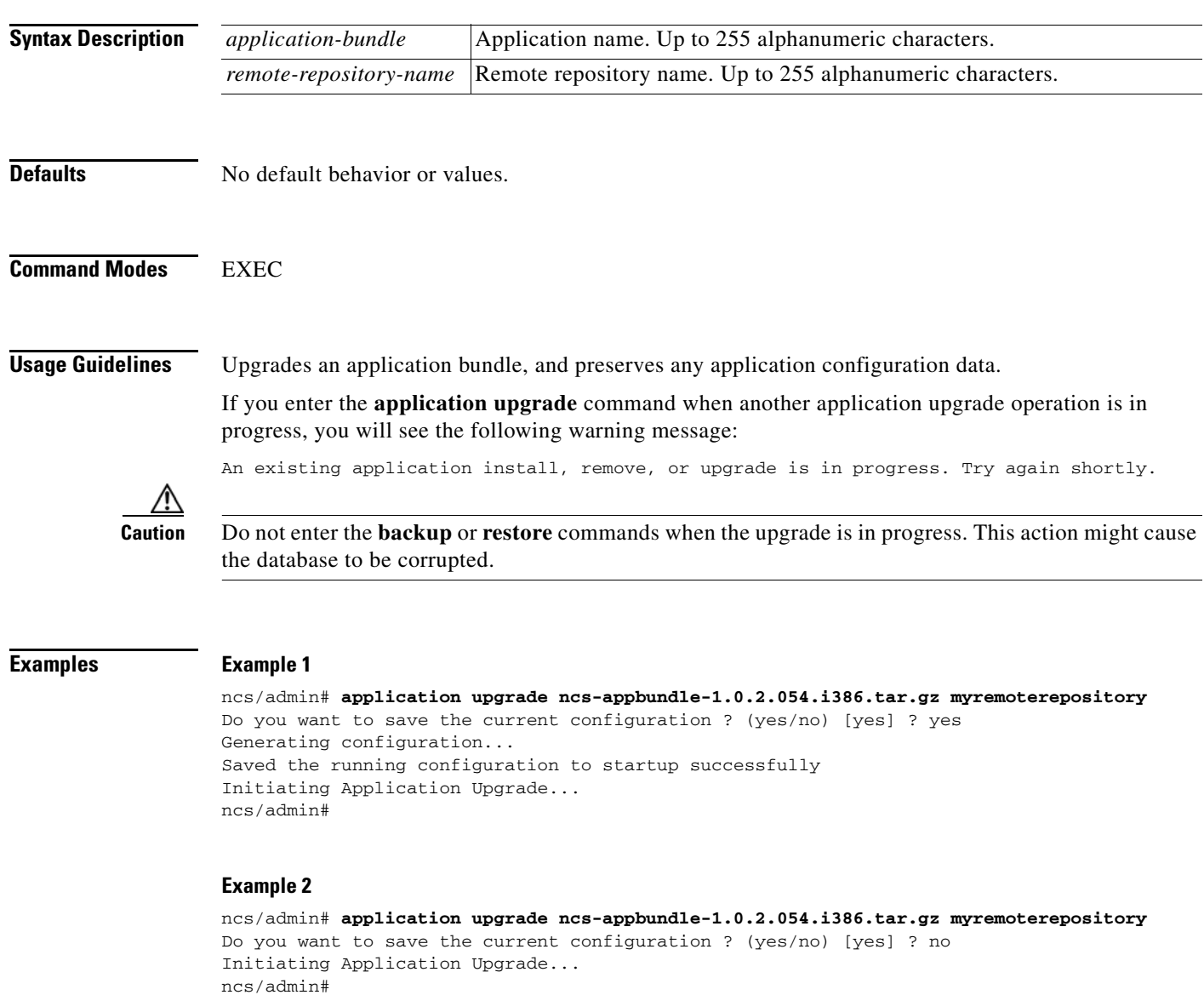

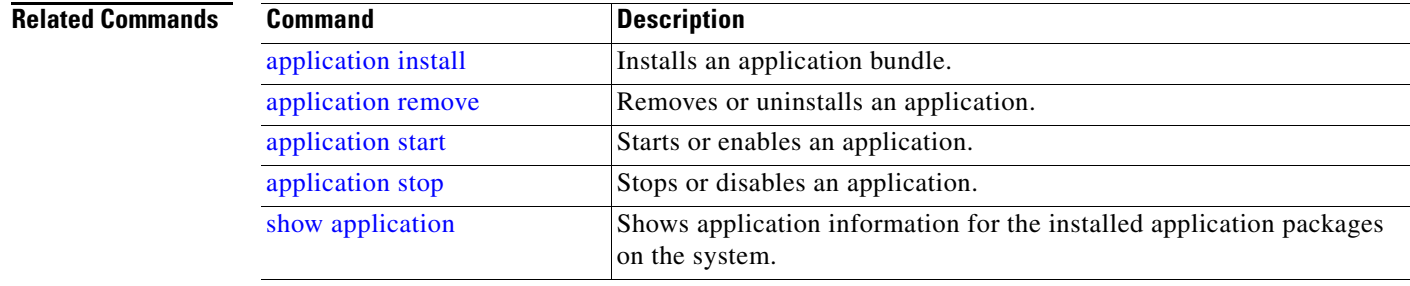

### <span id="page-44-0"></span>**backup**

To perform a backup (including the Cisco NCS and Cisco ADE OS data) and place the backup in a repository, use the **backup** command in EXEC mode. To perform a backup of only the Cisco NCS application data without the Cisco ADE OS data, use the **application** command.

**backup** *backup-name* **repository** *repository-name* **application** *application-name*

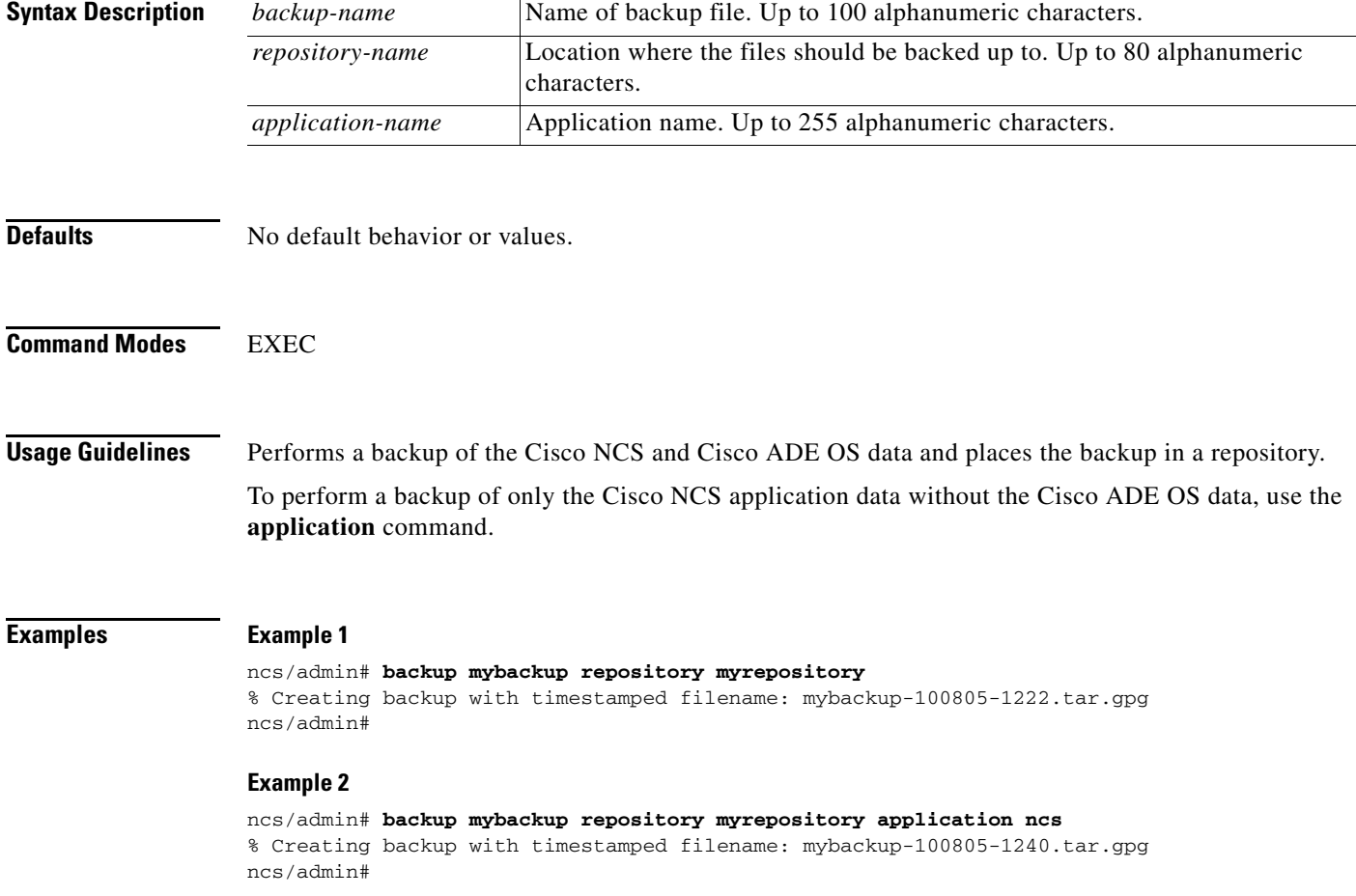

#### **Related Commands**

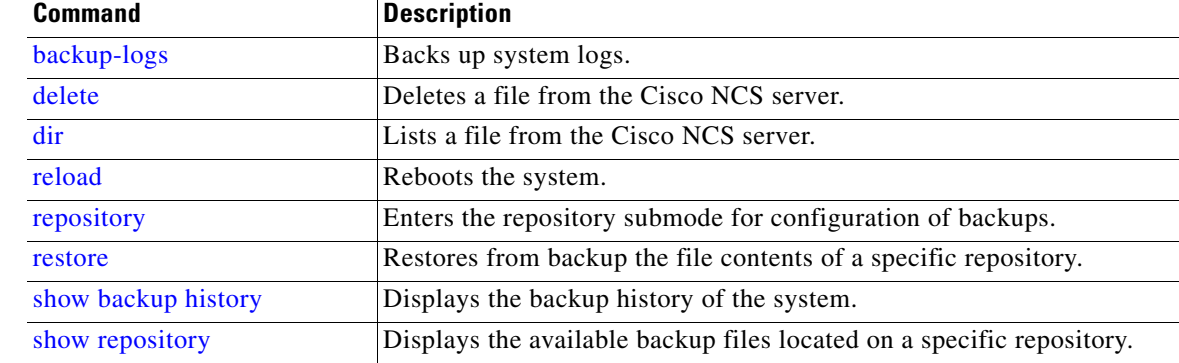

### <span id="page-45-0"></span>**backup-logs**

To back up system logs, use the **backup-logs** command in EXEC mode. To remove this function, use the **no** form of this command.

**backup-logs** *backup-name* **repository** *repository-name*

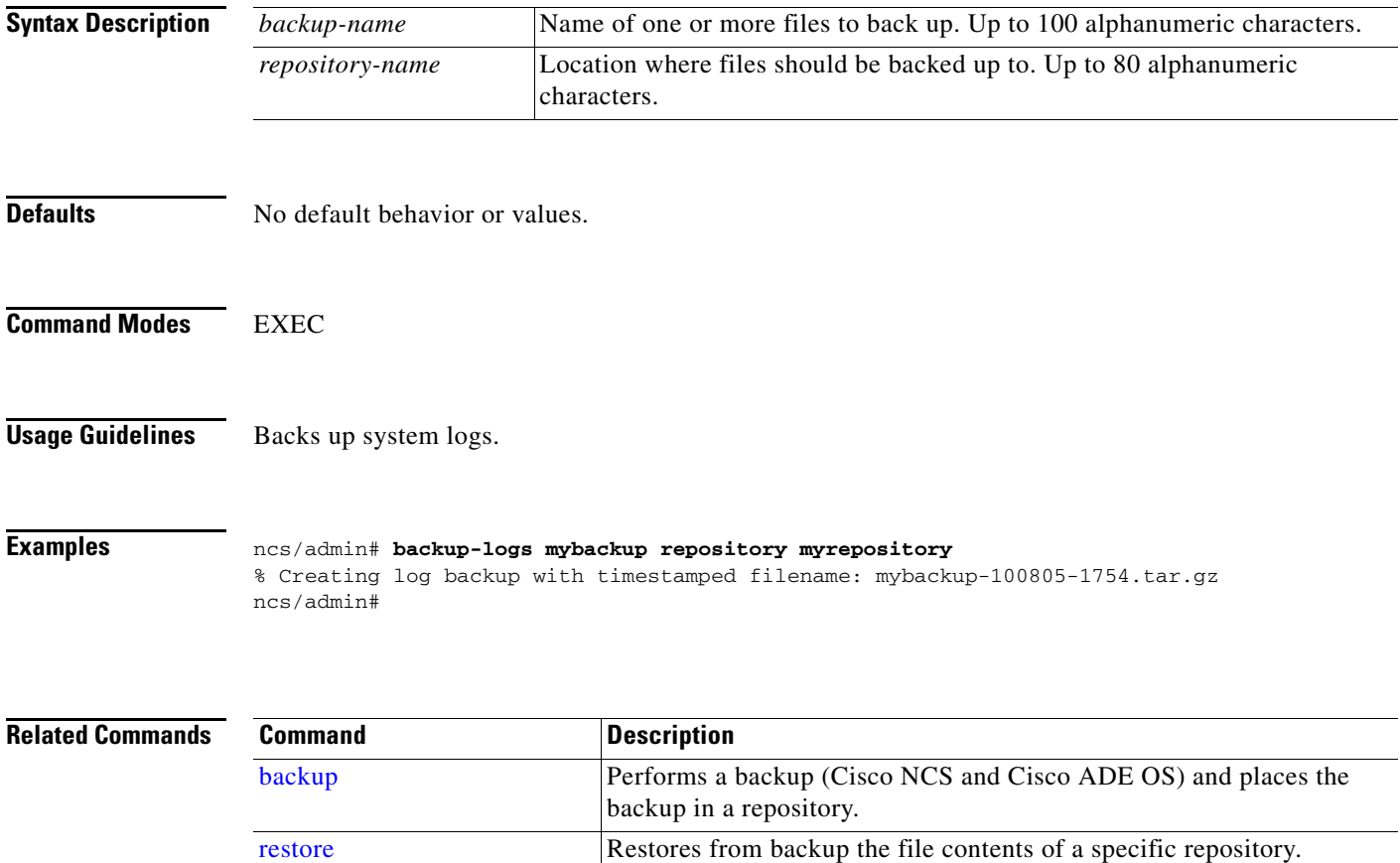

### <span id="page-46-0"></span>**clock**

To set the system clock, use the **clock** command in EXEC mode. To remove this function, use the **no** form of this command.

**clock set** [*month day hh:min:ss yyyy*]

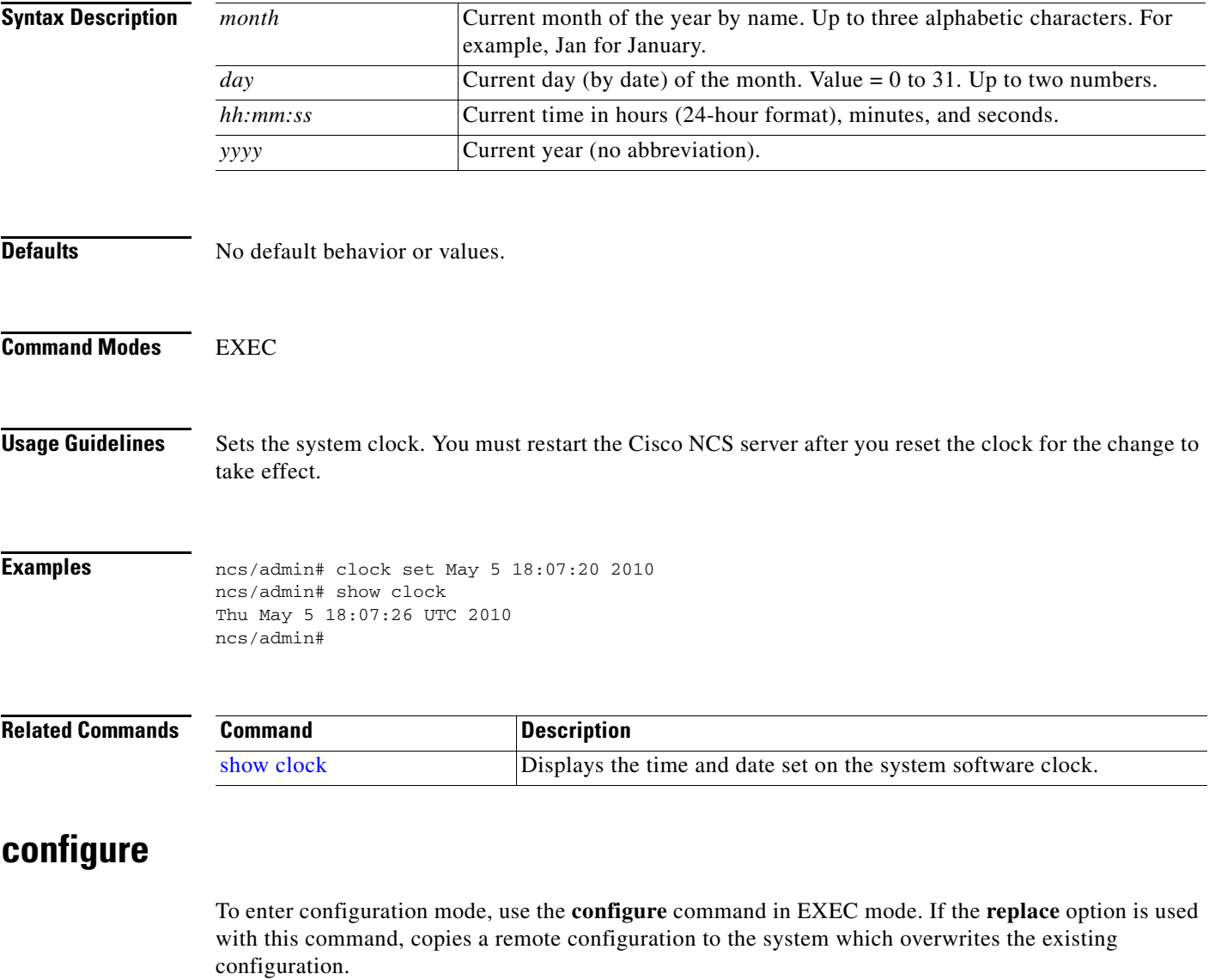

#### **configure terminal**

<span id="page-46-1"></span>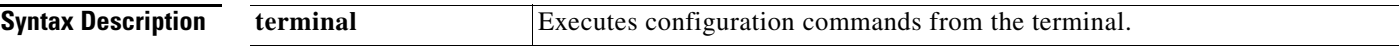

**Defaults** No default behavior or values.

### **Command Modes** EXEC **Usage Guidelines** Use this command to enter configuration mode. Note that commands in this mode write to the running configuration file as soon as you enter them (press **Enter**). To exit configuration mode and return to EXEC mode, enter **end**, **exit**, or **Ctrl-z**. To view the changes that you have made to the configuration, use the **show running-config** command in EXEC mode. **Examples Example 1** ncs/admin# **configure** Enter configuration commands, one per line. End with CNTL/Z. ncs/admin(config)# **Example 2** ncs/admin# **configure terminal** Enter configuration commands, one per line. End with CNTL/Z. ncs/admin(config)#

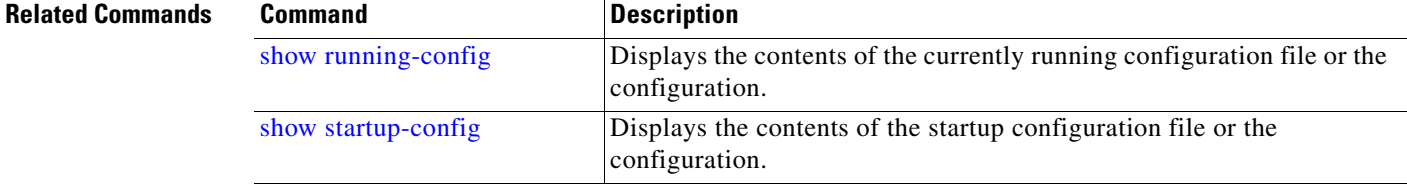

### <span id="page-47-0"></span>**copy**

To copy any file from a source to a destination, use the **copy** command in EXEC mode. The **copy** command in the Cisco NCS copies a configuration (running or startup).

#### **Running Configuration**

The Cisco NCS active configuration stores itself in the Cisco NCS RAM. Every configuration command you enter resides in the running configuration. If you reboot your Cisco NCS server, you lose the running configuration. If you make changes that you want to save, you must copy the running configuration to a safe location, such as a network server, or save it as the Cisco NCS server startup configuration.

#### **Startup Configuration**

You cannot edit a startup configuration directly. All commands that you enter store themselves in the running configuration, which you can copy into the startup configuration.

In other words, when you boot a Cisco NCS server, the startup configuration becomes the initial running configuration. As you modify the configuration, the two diverge: the startup configuration remains the same; the running configuration reflects the changes that you have made. If you want to make your changes permanent, you must copy the running configuration to the startup configuration.

The following command lines show some of the **copy** command scenarios available:

- **copy running-config startup-config**—Copies the running configuration to the startup configuration.
- **copy run start**—Replaces the startup configuration with the running configuration.

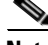

**Note** If you do not save the running configuration, you will lose all your configuration changes during the next reboot of the Cisco NCS server. When you are satisfied that the current configuration is correct, copy your configuration to the startup configuration with the **copy run start** command.

- **copy startup-config running-config**—Copies the startup configuration to the running configuration.
- **copy start run**—Merges the startup configuration on top of the running configuration.
- **copy** [*protocol***://***hostname***/***location*] **startup-config**—Copies but does not merge a remote file to the startup configuration.
- **copy** [*protocol***://***hostname***/***location*] **running-config**—Copies and merges a remote file to the running configuration.
- **copy startup-config** [*protocol***://***hostname***/***location*]—Copies the startup configuration to a remote system.
- **copy running-config** [*protocol***://***hostname***/***location*]—Copies the running configuration to a remote system.
- **copy logs** [*protocol***://***hostname***/***location*]—Copies log files from the system to another location.

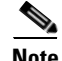

**Note** The **copy** command is supported only for the local disk and not for a repository.

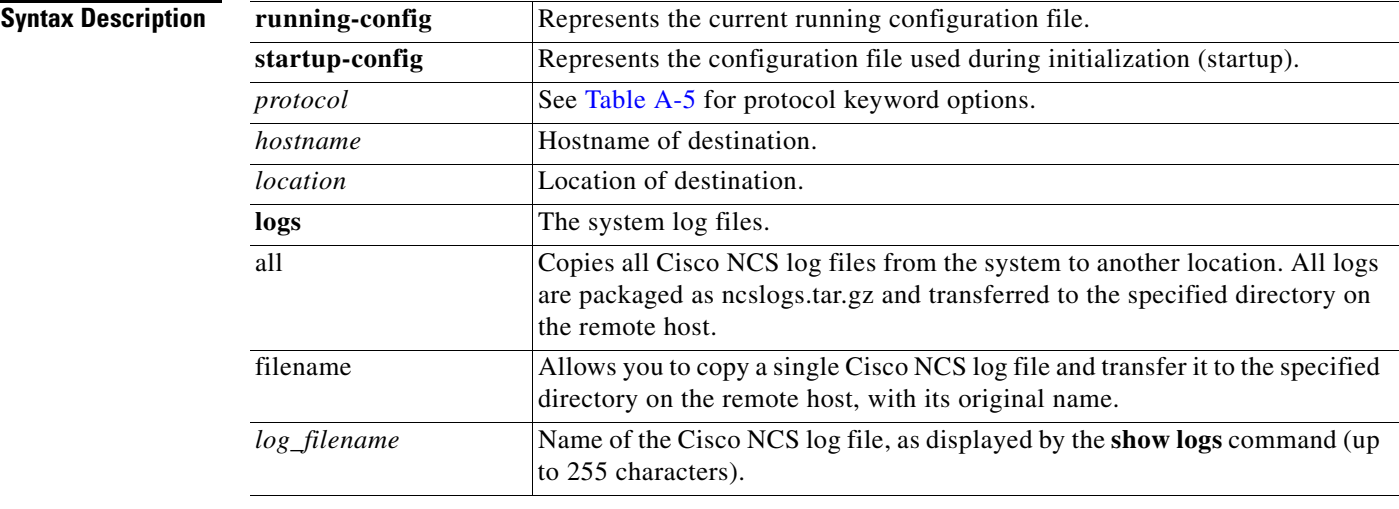

Г

**The Second Service** 

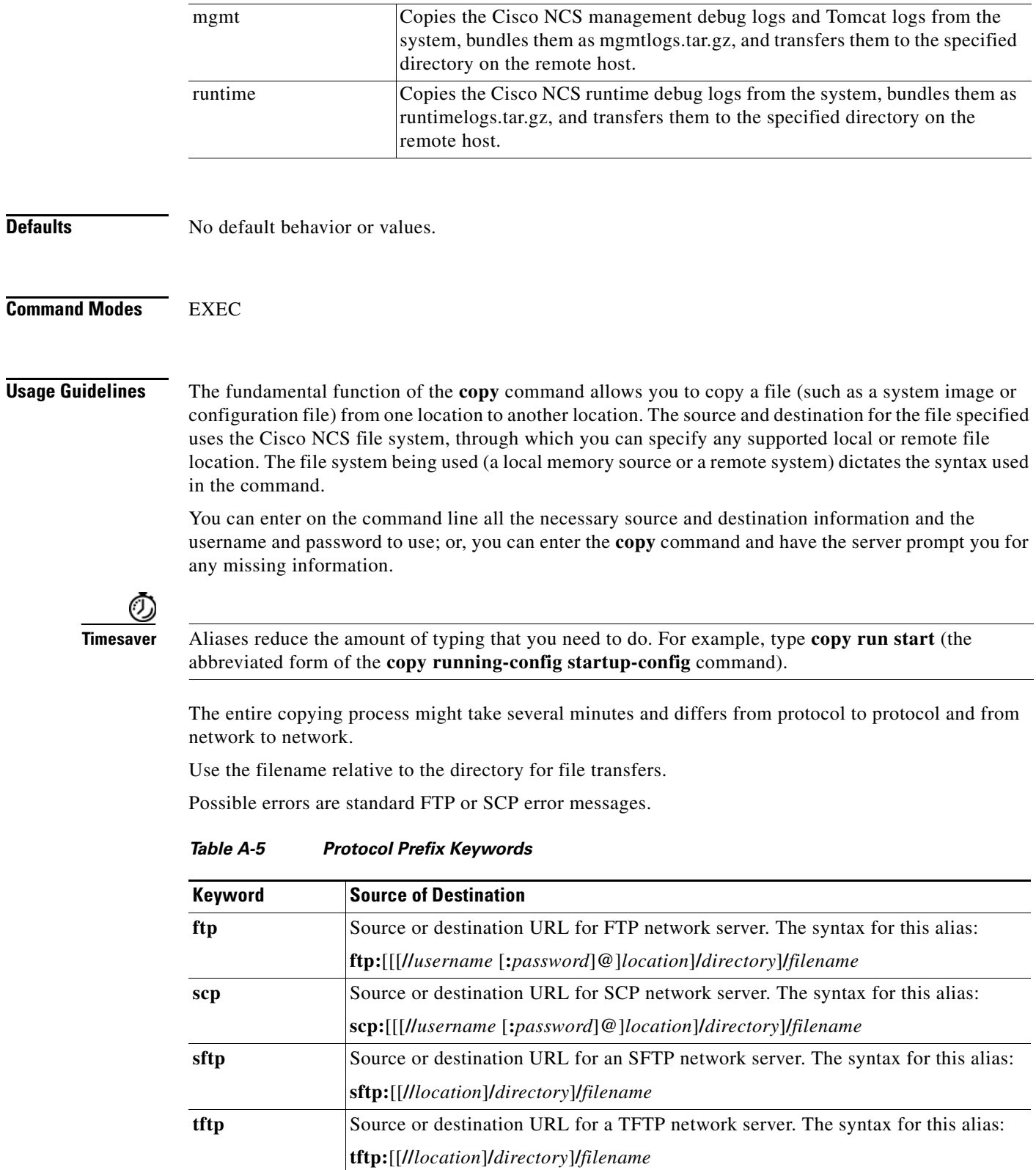

<span id="page-49-0"></span>П

#### **Examples Example 1**

```
ncs/admin# copy run start
Generating configuration...
ncs/admin#
```
#### **Example 2**

ncs/admin# **copy running-config startup-config** Generating configuration... ncs/admin#

#### **Example 3**

ncs/admin# **copy start run** ncs/admin#

#### **Example 4**

ncs/admin# **copy startup-config running-config** ncs/admin#

#### **Example 5**

ncs/admin# **copy logs disk:/** Collecting logs... ncs/admin#

#### **Example 6**

ncs/admin# **copy disk://mybackup-100805-1910.tar.gz ftp://myftpserver/mydir** Username: Password: ncs/admin#

#### **Related Commands**

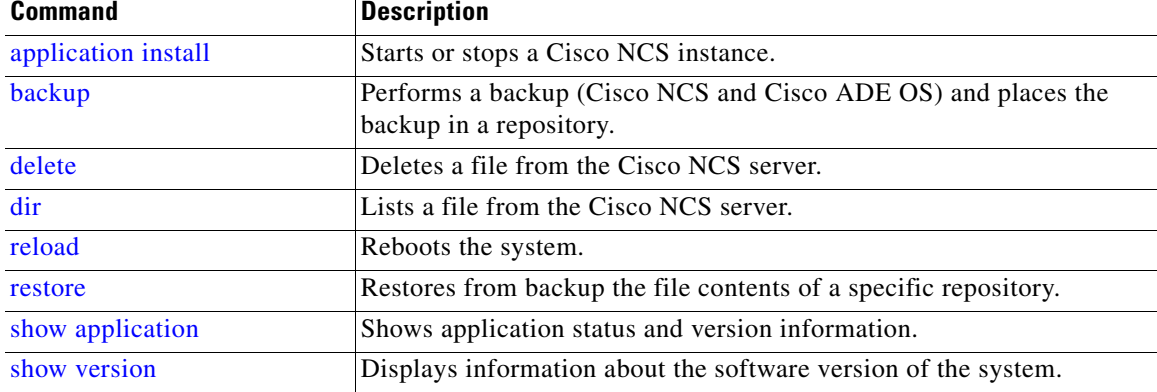

### <span id="page-50-0"></span>**debug**

To display errors or events for command situations, use the **debug** command in EXEC mode.

**debug** {**all** | **application | backup-restore | cdp | config | icmp | copy | locks | logging | snmp | system | transfer | user | utils**}

**The State** 

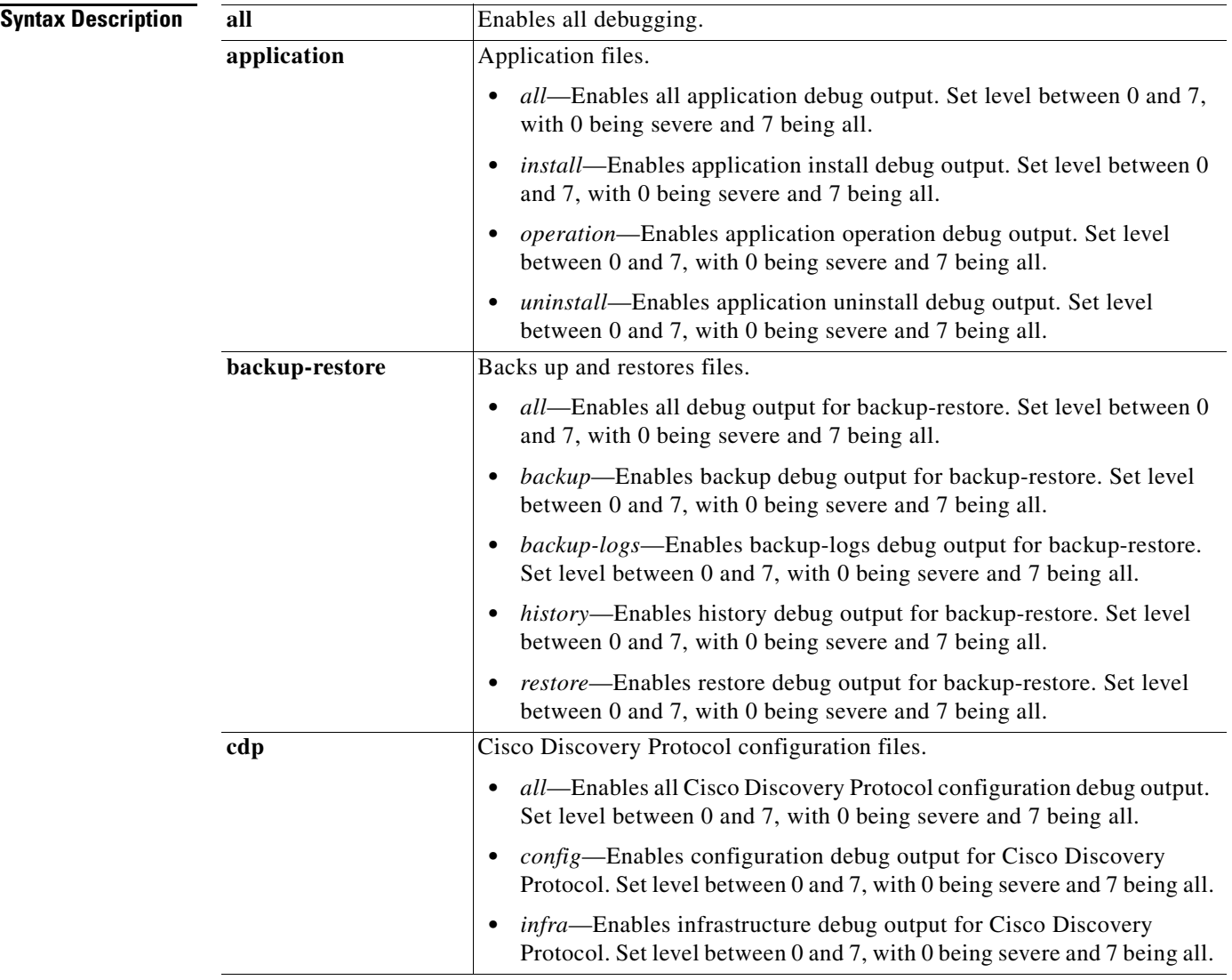

 $\blacksquare$ 

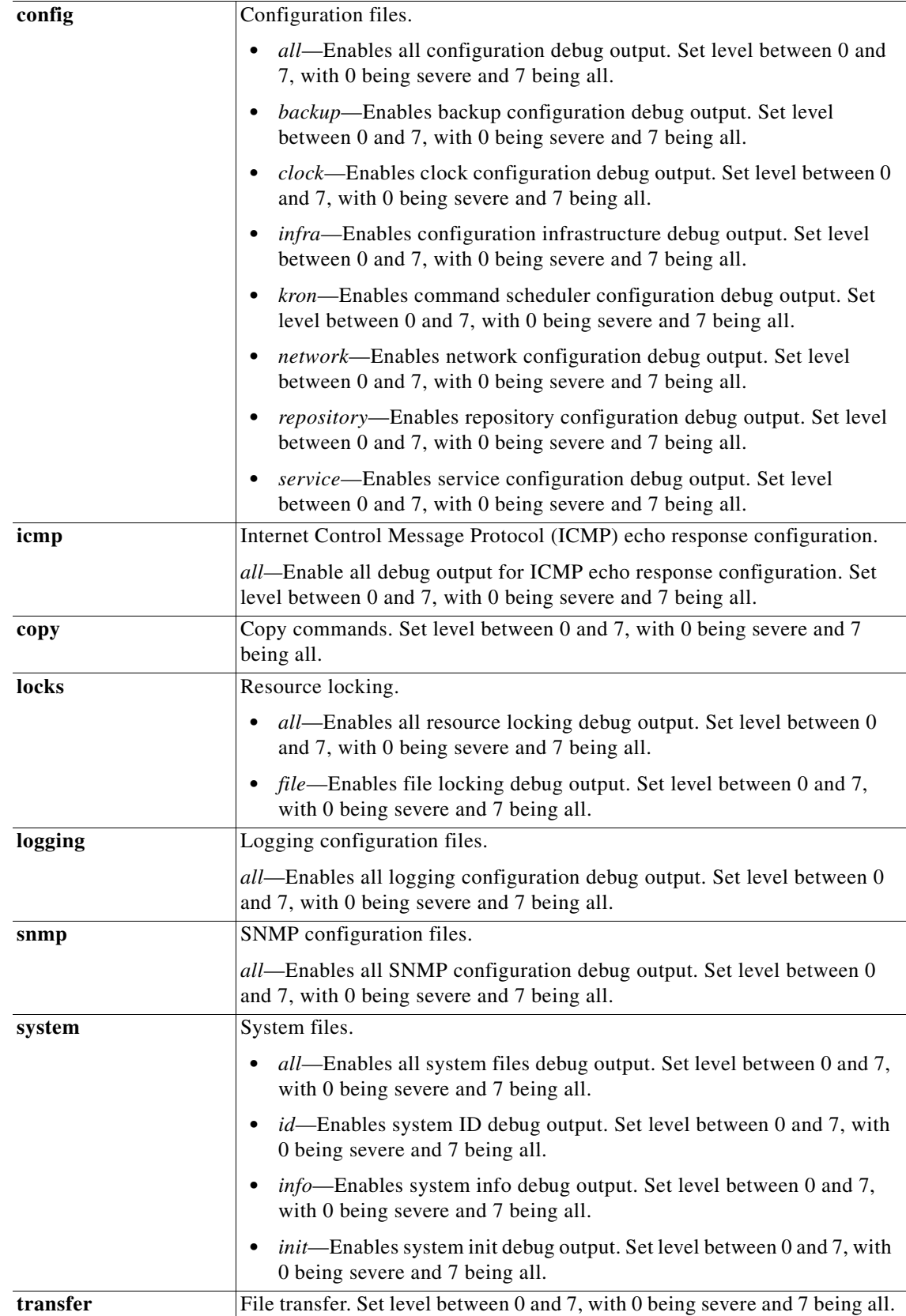

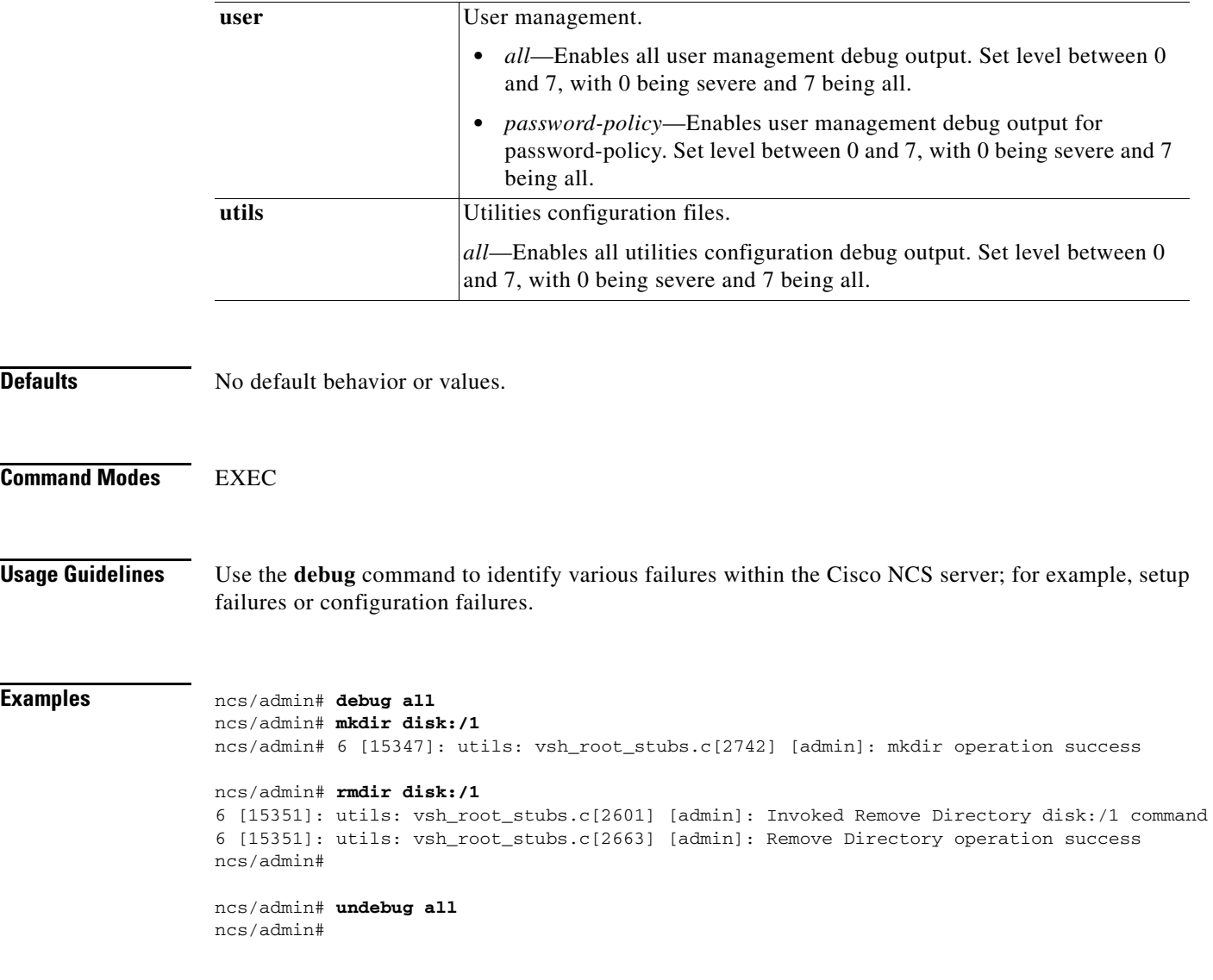

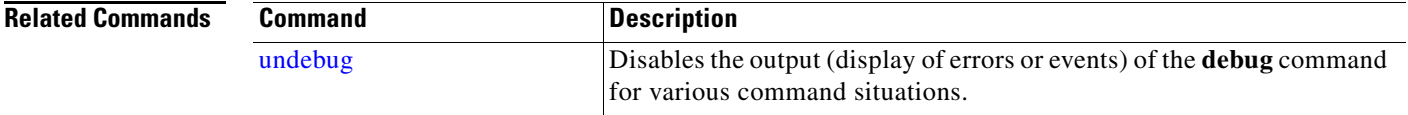

### <span id="page-53-0"></span>**delete**

To delete a file from the Cisco NCS server, use the **delete** command in EXEC mode. To remove this function, use the **no** form of this command.

**delete** *filename* [*disk:/path*]

**The College** 

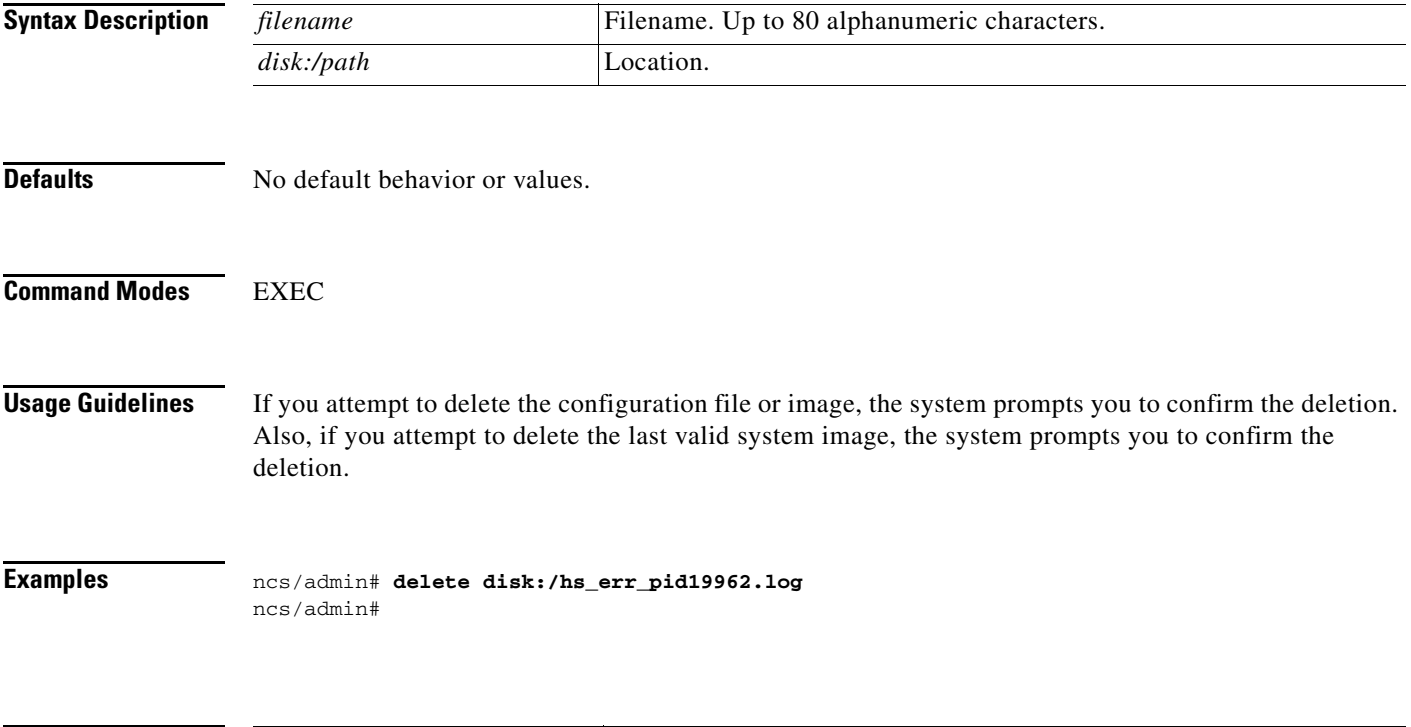

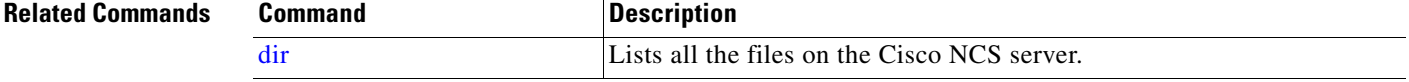

### <span id="page-54-0"></span>**dir**

To list a file from the Cisco NCS server, use the **dir** command in EXEC mode. To remove this function, use the **no** form of this command.

#### **dir** [*word*] [**recursive**]

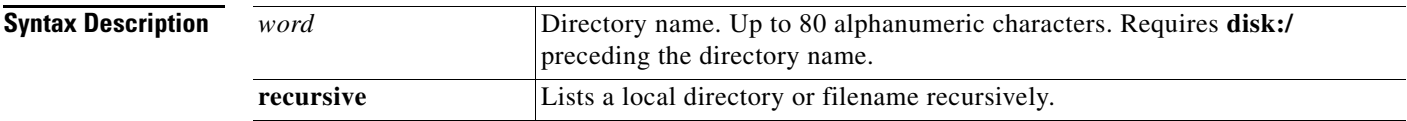

**Defaults** No default behavior or values.

#### **Command Modes** EXEC

#### **Usage Guidelines** None.

#### **Examples Example 1**

ncs/admin# **dir**

Directory of disk:/ 2034113 Aug 05 2010 19:58:39 ADElogs.tar.gz 4096 Jun 10 2010 02:34:03 activemq-data/ 4096 Aug 04 2010 23:14:53 logs/ 16384 Jun 09 2010 02:59:34 lost+found/ 2996022 Aug 05 2010 19:11:16 mybackup-100805-1910.tar.gz 4096 Aug 04 2010 23:15:20 target/ 4096 Aug 05 2010 12:25:55 temp/ Usage for disk: filesystem 8076189696 bytes total used 6371618816 bytes free 15234142208 bytes available

ncs/admin#

#### **Example 2**

ncs/admin# **dir disk:/logs**

0 Aug 05 2010 11:53:52 usermgmt.log Usage for disk: filesystem 8076189696 bytes total used 6371618816 bytes free 15234142208 bytes available ncs/admin#

#### **Example 3**

ncs/admin# **dir recursive**

Directory of disk:/

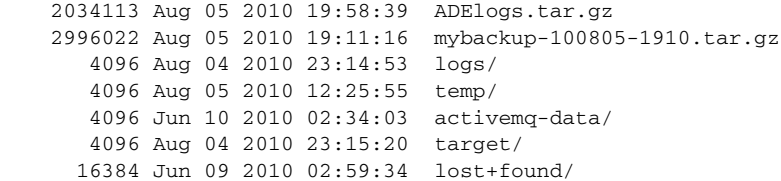

Directory of disk:/logs

0 Aug 05 2010 11:53:52 usermgmt.log

Directory of disk:/temp

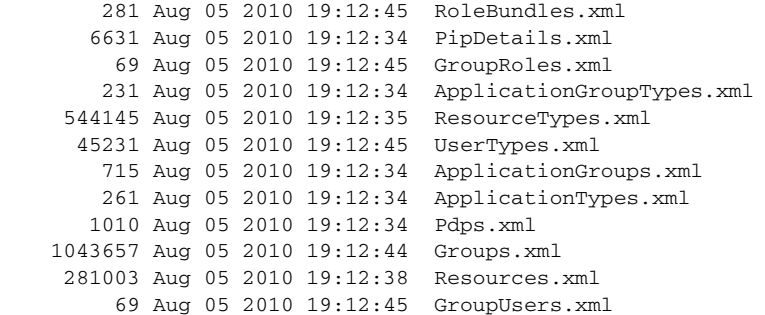

 2662 Aug 05 2010 19:12:44 RoleTypes.xml 79 Aug 05 2010 19:12:34 UserStores.xml 4032 Aug 05 2010 19:12:38 GroupTypes.xml 1043 Aug 05 2010 19:12:34 Organization.xml 58377 Aug 05 2010 19:12:46 UserRoles.xml 300 Aug 05 2010 19:12:45 Contexts.xml 958 Aug 05 2010 19:12:34 Applications.xml 28010 Aug 05 2010 19:12:45 Roles.xml 122761 Aug 05 2010 19:12:45 Users.xml Directory of disk:/activemq-data 4096 Jun 10 2010 02:34:03 localhost/ Directory of disk:/activemq-data/localhost 0 Jun 10 2010 02:34:03 lock 4096 Jun 10 2010 02:34:03 journal/ 4096 Jun 10 2010 02:34:03 kr-store/ 4096 Jun 10 2010 02:34:03 tmp\_storage/ Directory of disk:/activemq-data/localhost/journal 33030144 Aug 06 2010 03:40:26 data-1 2088 Aug 06 2010 03:40:26 data-control Directory of disk:/activemq-data/localhost/kr-store 4096 Aug 06 2010 03:40:27 data/ 4096 Aug 06 2010 03:40:26 state/ Directory of disk:/activemq-data/localhost/kr-store/data 102 Aug 06 2010 03:40:27 index-container-roots 0 Aug 06 2010 03:40:27 lock Directory of disk:/activemq-data/localhost/kr-store/state 3073 Aug 06 2010 03:40:26 hash-index-store-state\_state 51 Jul 20 2010 21:33:33 index-transactions-state 204 Aug 06 2010 03:40:26 index-store-state 306 Jun 10 2010 02:34:03 index-kaha 290 Jun 10 2010 02:34:03 data-kaha-1 71673 Aug 06 2010 03:40:26 data-store-state-1 0 Jun 10 2010 02:34:03 lock Directory of disk:/activemq-data/localhost/tmp\_storage No files in directory Directory of disk:/target 4096 Aug 04 2010 23:15:20 logs/ Directory of disk:/target/logs 0 Aug 04 2010 23:15:20 ProfilerPDP.log 2208 Aug 05 2010 11:54:26 ProfilerSensor.log Directory of disk:/lost+found No files in directory Usage for disk: filesystem

 8076189696 bytes total used 6371618816 bytes free 15234142208 bytes available

ncs/admin#

<span id="page-57-0"></span>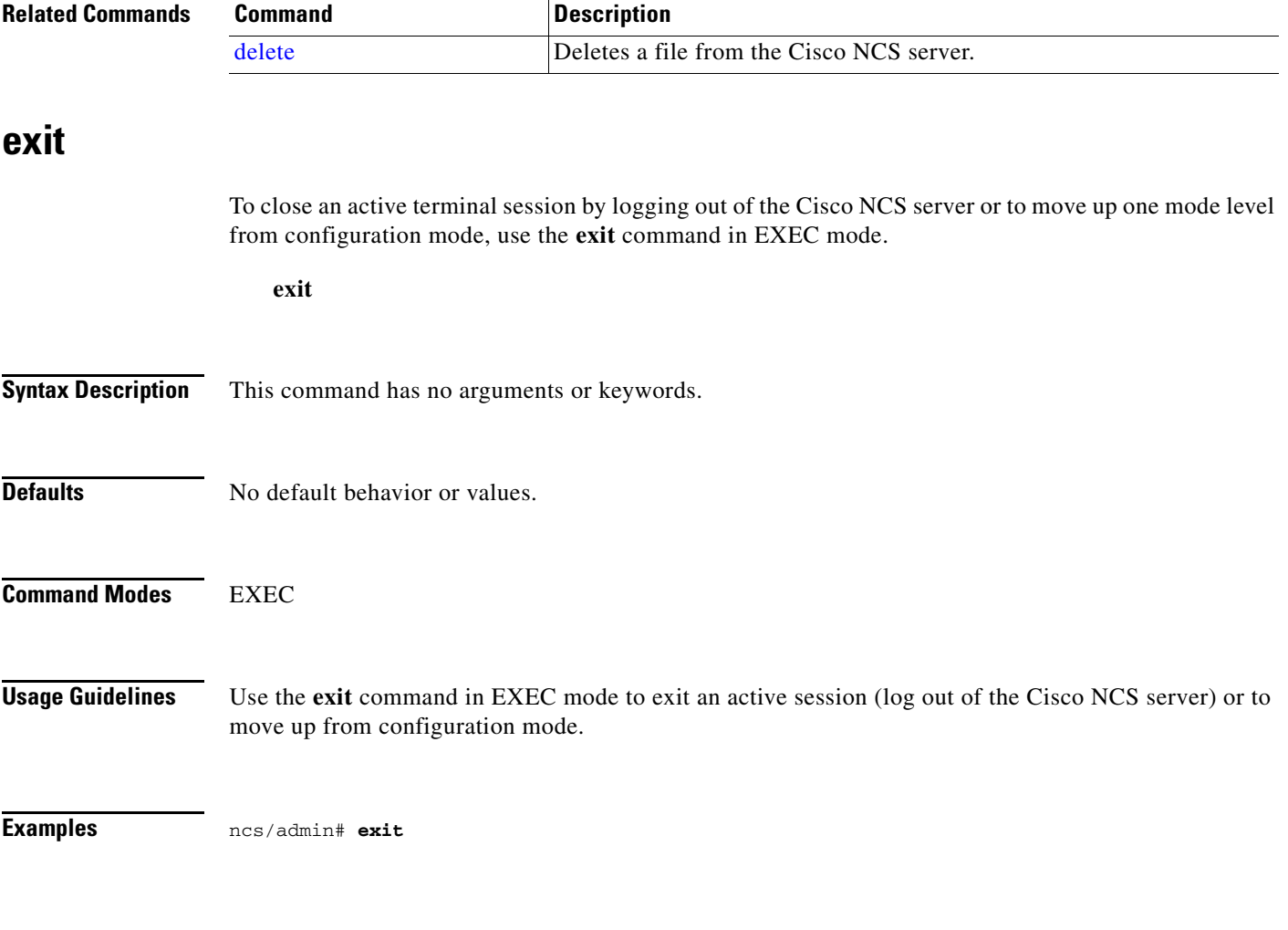

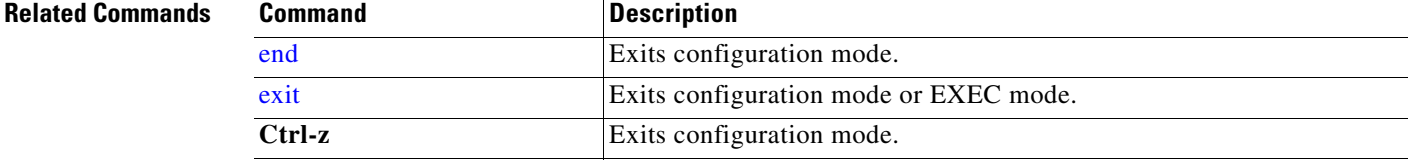

### <span id="page-57-1"></span>**forceout**

To force users out of an active terminal session by logging them out of the Cisco NCS server, use the **forceout** command in EXEC mode.

**forceout** *username*

<span id="page-58-0"></span>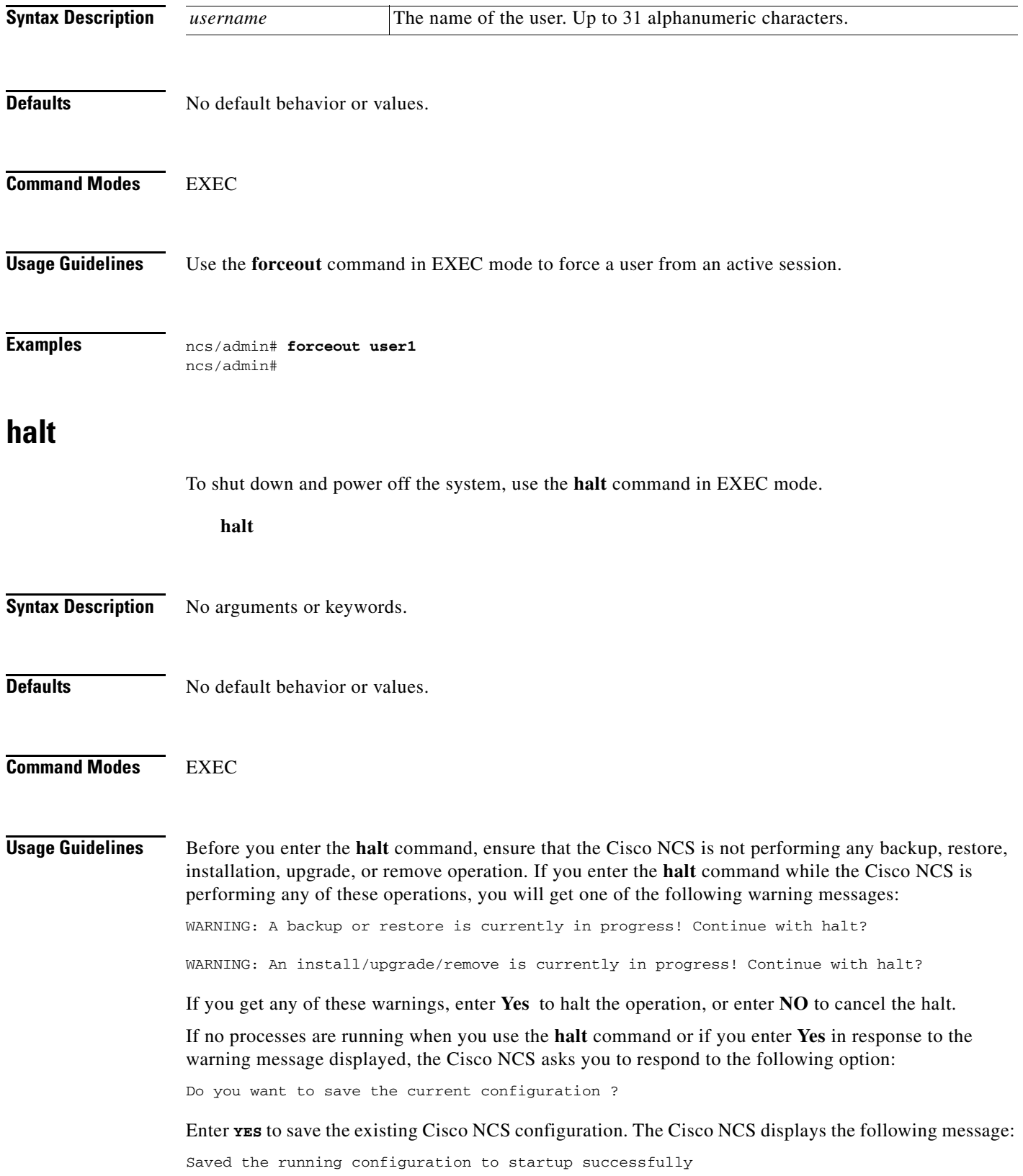

#### **Examples** ncs/admin# **halt**

ncs/admin#

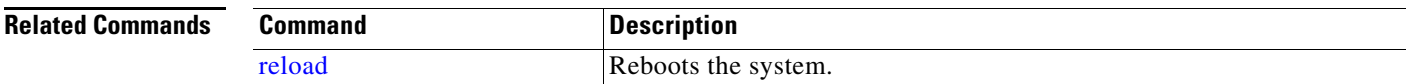

### <span id="page-59-0"></span>**mkdir**

To create a new directory on the Cisco NCS server, use the **mkdir** command in EXEC mode.

**mkdir** *directory-name* [*disk:/path*]

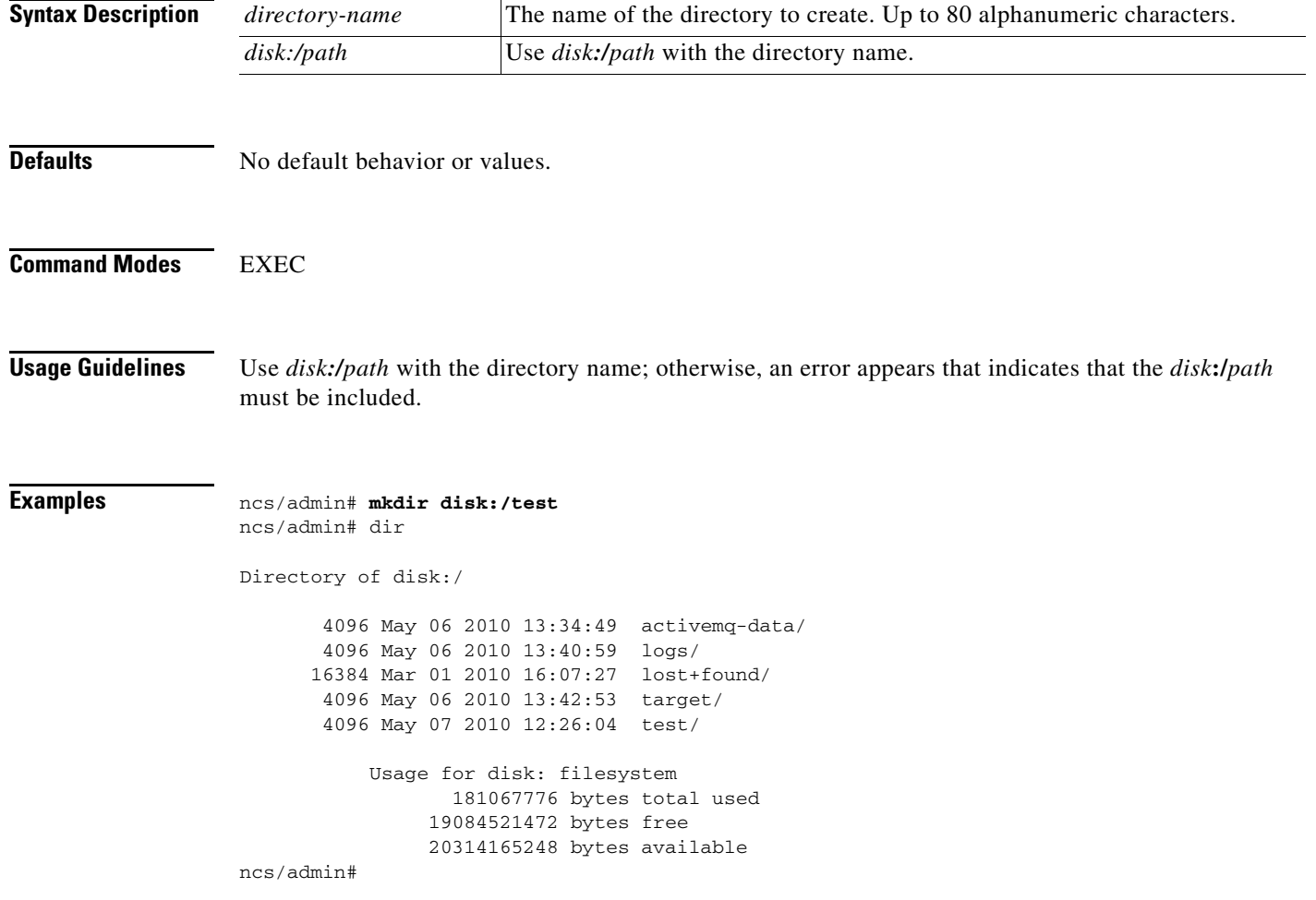

<span id="page-60-0"></span>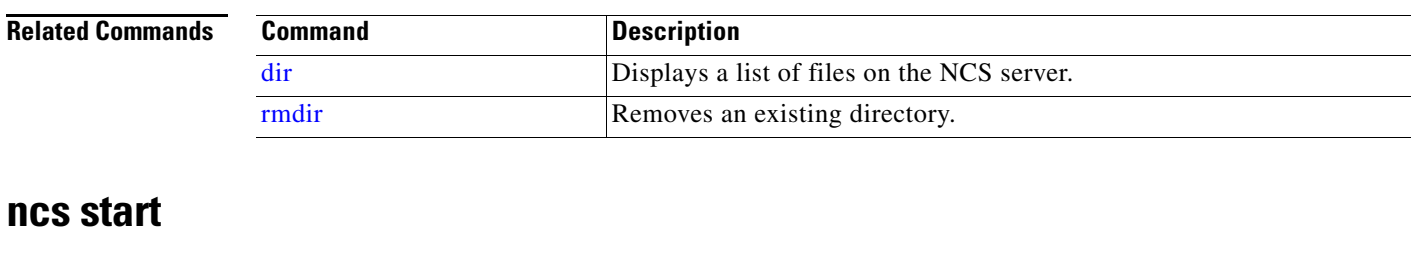

To start the NCS server, use the **ncs start** command. To see the messages in the console, use the **ncs start verbose** command.

**ncs start [verbose]** 

#### **Syntax Description**

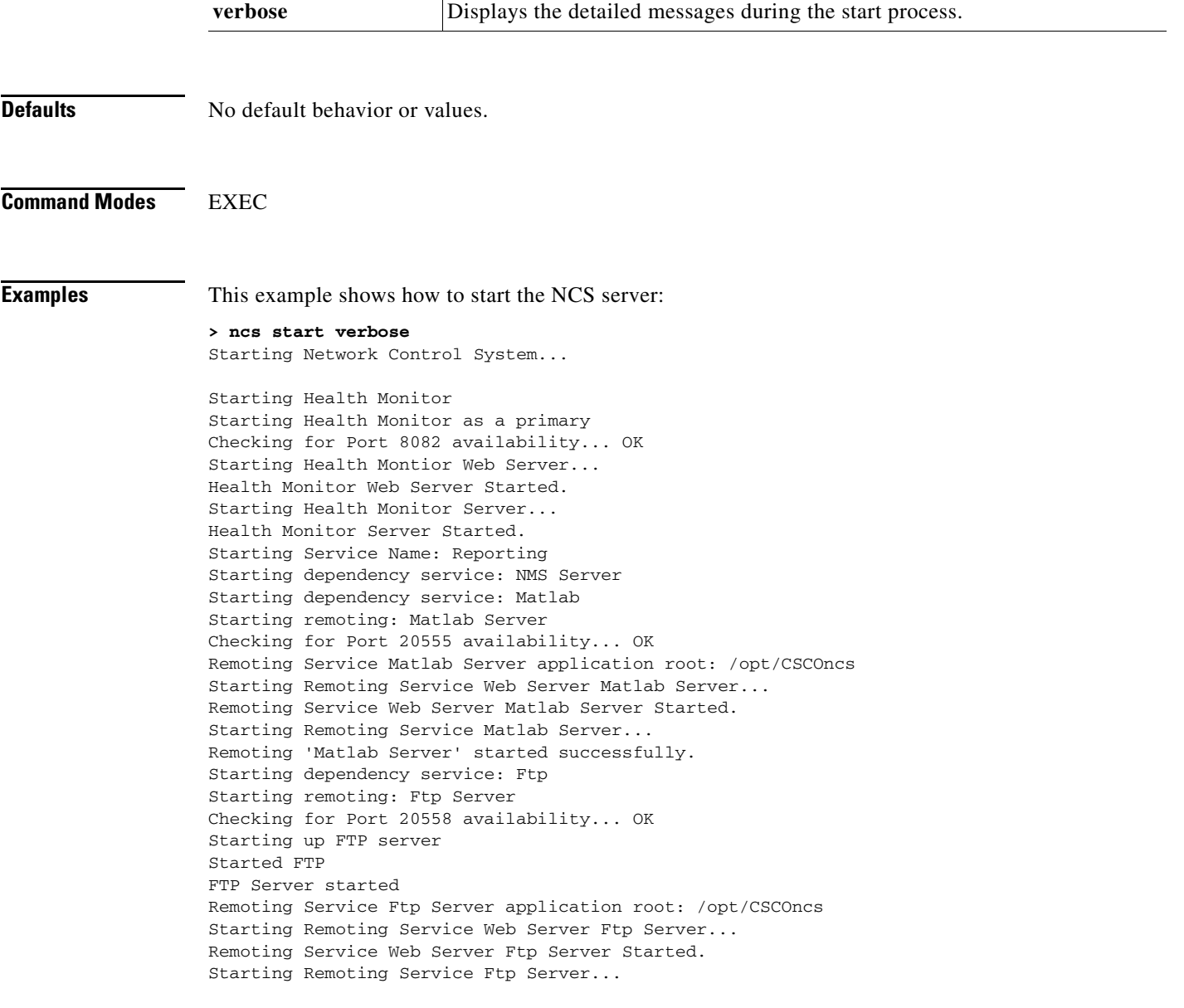

```
Remoting 'Ftp Server' started successfully.
Starting dependency service: Tftp
Starting remoting: Tftp Server
Checking for Port 20559 availability... OK
Starting up TFTP server...
TFTP Server started.
Remoting Service Tftp Server application root: /opt/CSCOncs
Starting Remoting Service Web Server Tftp Server...
Remoting Service Web Server Tftp Server Started.
Starting Remoting Service Tftp Server...
Remoting 'Tftp Server' started successfully.
Starting NMS Server
Checking for running servers.
  Checking if DECAP is running.
  00:00 DECAP is not running.
00:00 Check complete. No servers running.
  00:10 DECAP setup complete.
Starting Server ...
Reporting started successfully
Starting Service Name: Ftp
Ftp is already running.
Starting Service Name: Database
00:40 Server started.
0.0 \cdot 40 DONE
Done
Database is already running.
Starting Service Name: Tftp
Tftp is already running.
Starting Service Name: Matlab
Matlab is already running.
Starting Service Name: NMS Server
NMS Server is already running.
Network Control System started successfully.
```
#### **Related Commands**

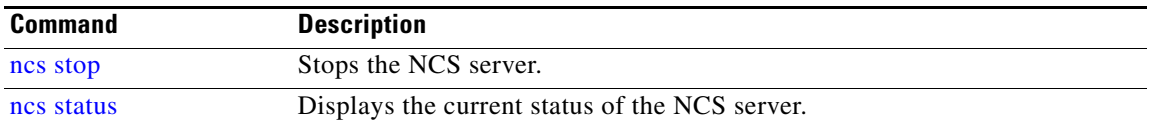

#### <span id="page-61-0"></span>**ncs stop**

To stop the NCS server, use the **ncs stop** command. To see the detailed messages, use the **ncs stop verbose** command.

**ncs stop [verbose]**

#### **Syntax Description**

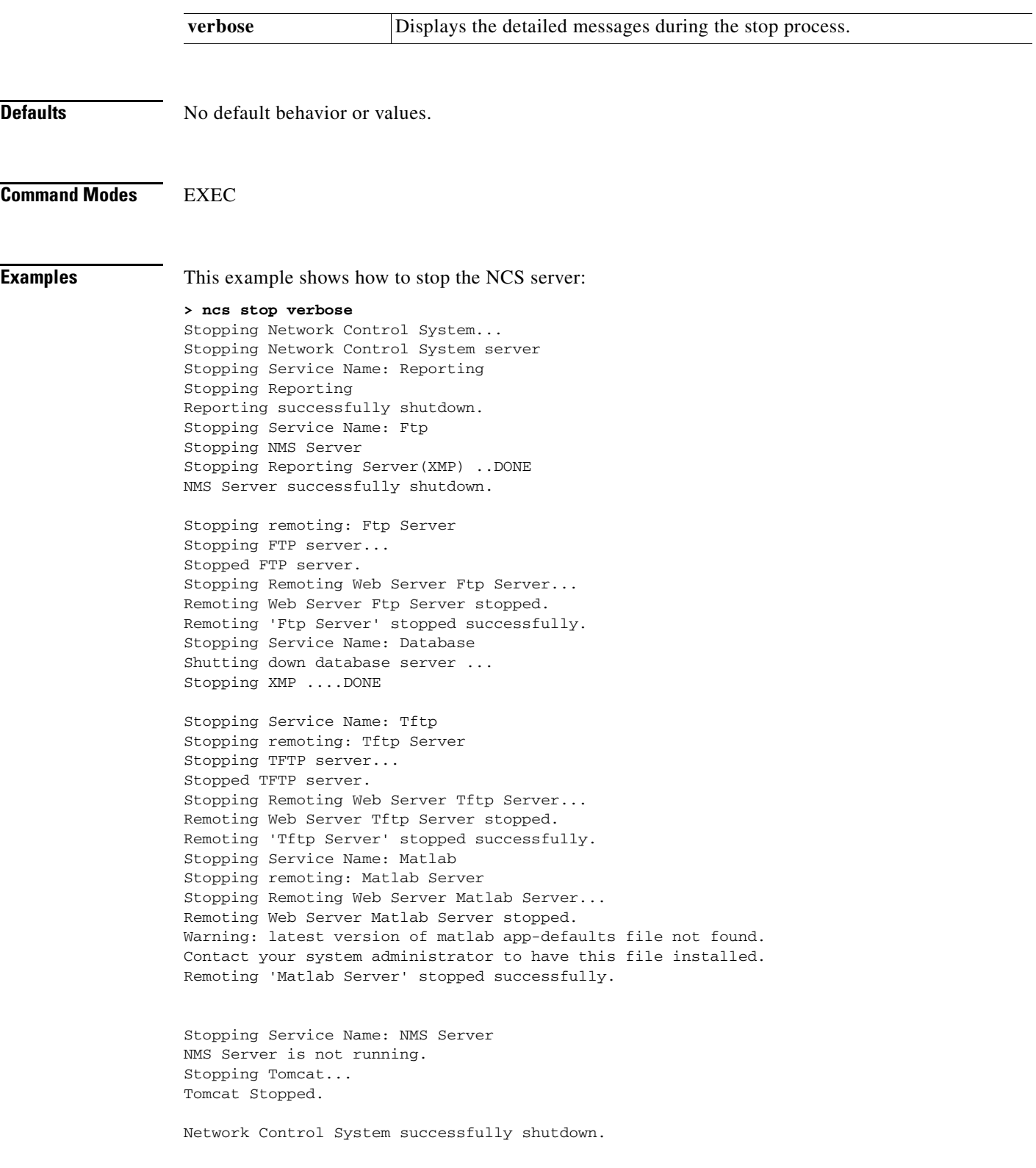

#### **Related Commands**

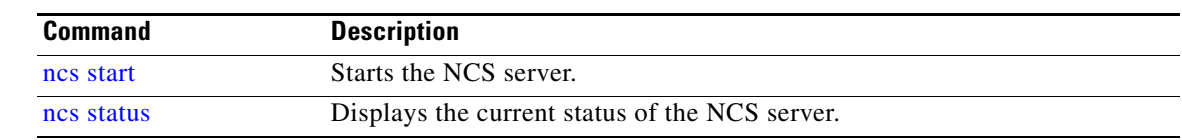

### <span id="page-63-0"></span>**ncs status**

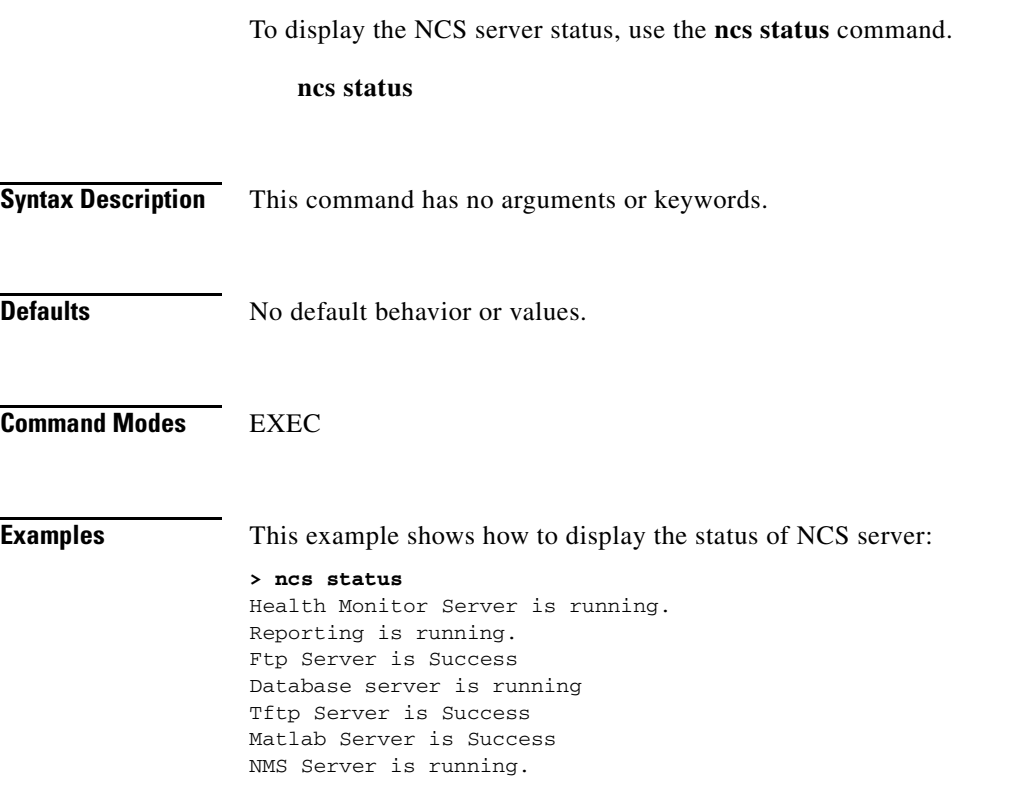

#### **Related Commands**

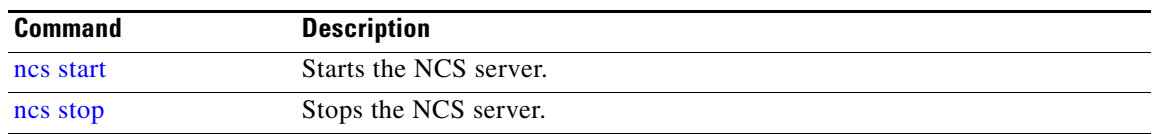

### <span id="page-63-1"></span>**ncs migrate**

To migrate the WCS data to NCS server database, use the **ncs migrate** command.

**ncs migrate wcs-data** *filename* **repository** *repositoryname*

#### **Syntax Description**

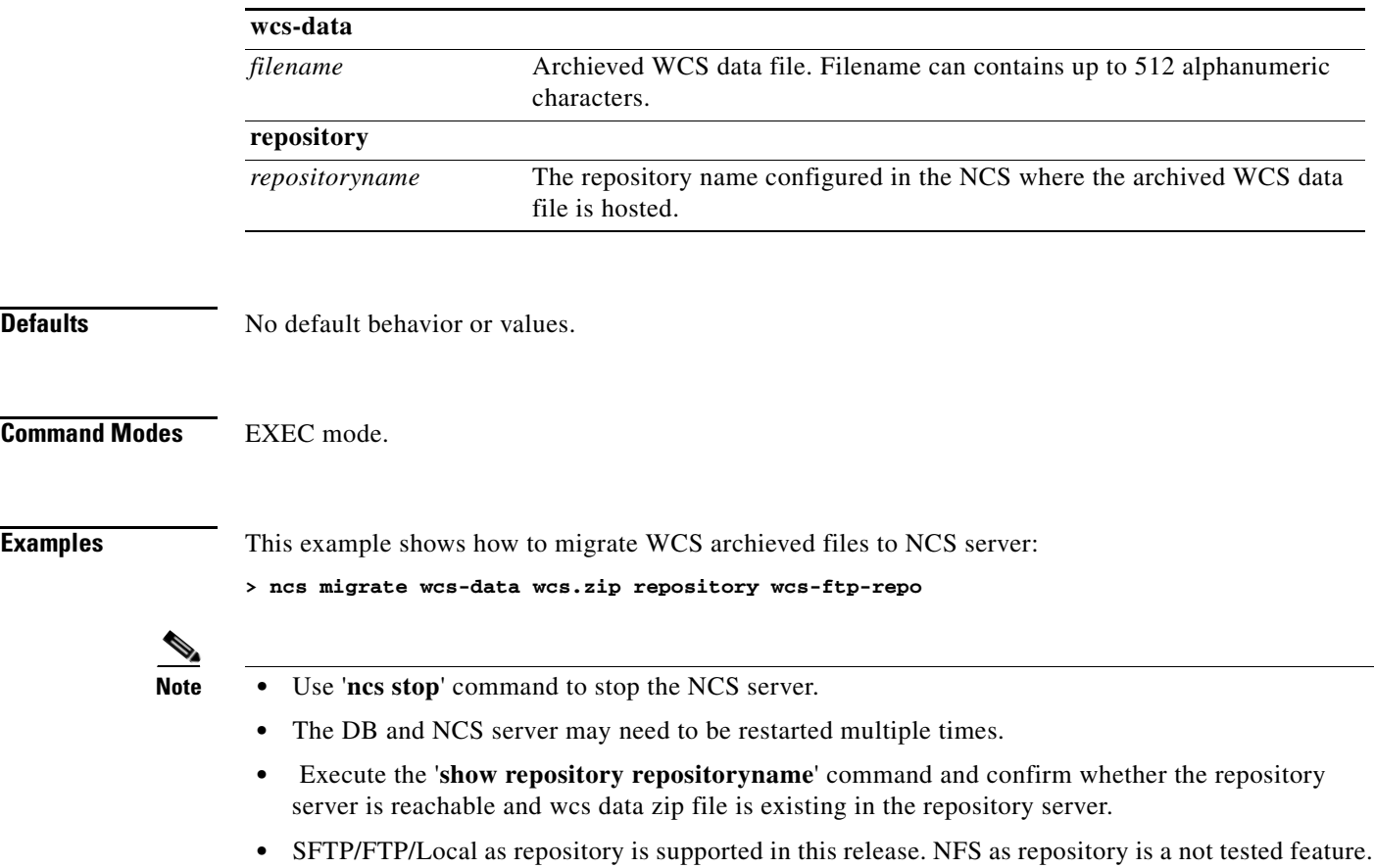

#### **Related Commands**

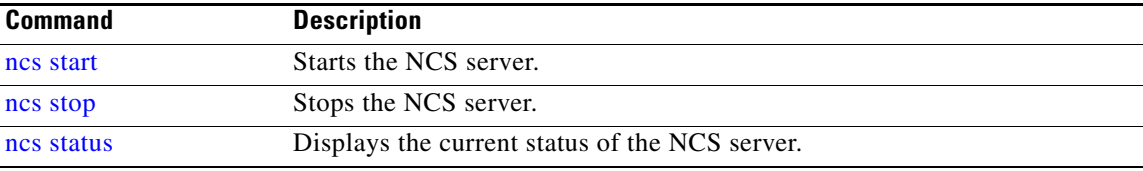

### <span id="page-64-0"></span>**ncs password ftpuser**

To change the FTP username and password, use the **ncs password ftpuser** *username* **password**  *password* command.

**ncs passwod ftpuser** *username* **password** *password*

#### **Syntax Description**

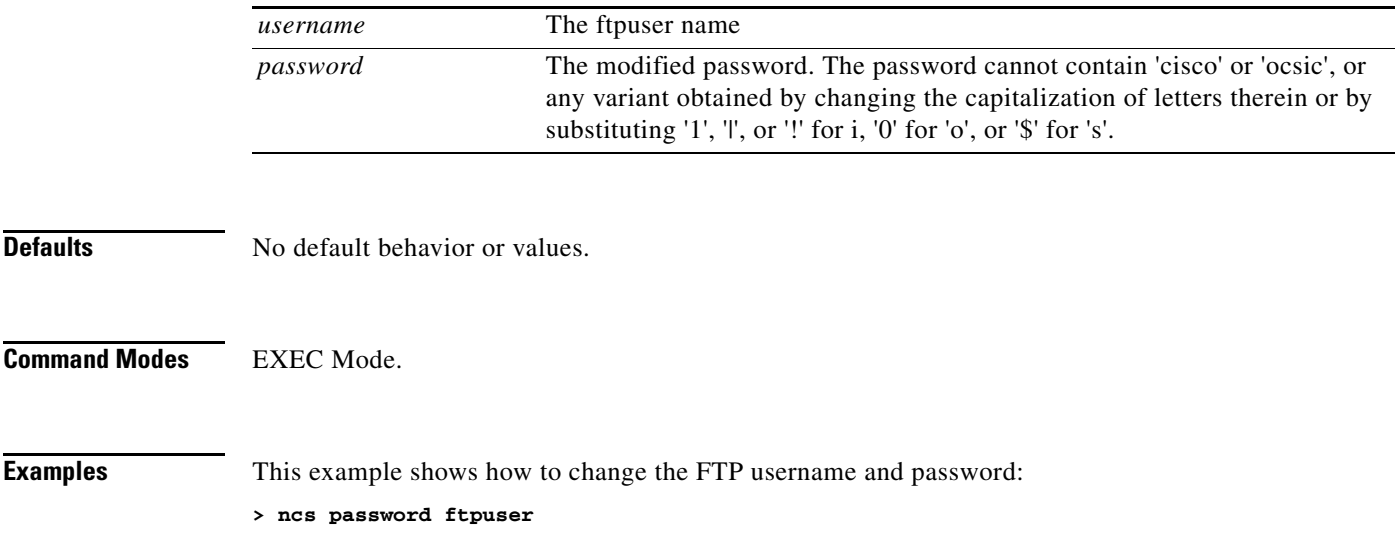

#### **Related Commands**

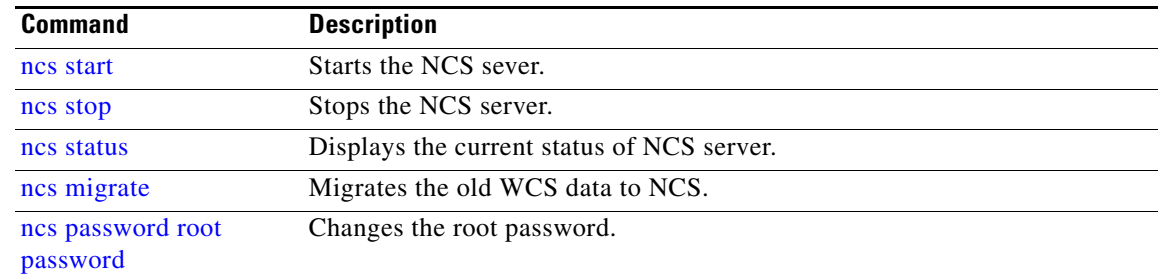

### <span id="page-65-0"></span>**ncs password root password**

To change the root password, use the **ncs password root password** command.

**ncs passwod root password** *password* 

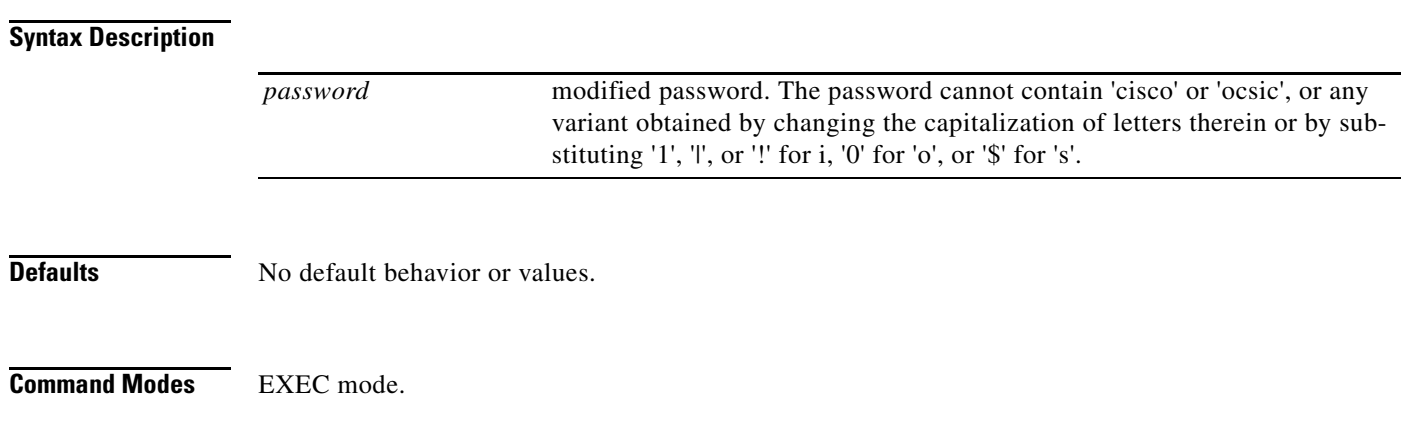

**Examples** This example shows how to migrate WCS archieved files to NCS server:

**> ncs password root password Private123** Loading USER - root Validating new password.. Resetting password .. Resetting password COMPLETED. EXECUTION STATUS : Success

#### **Related Commands**

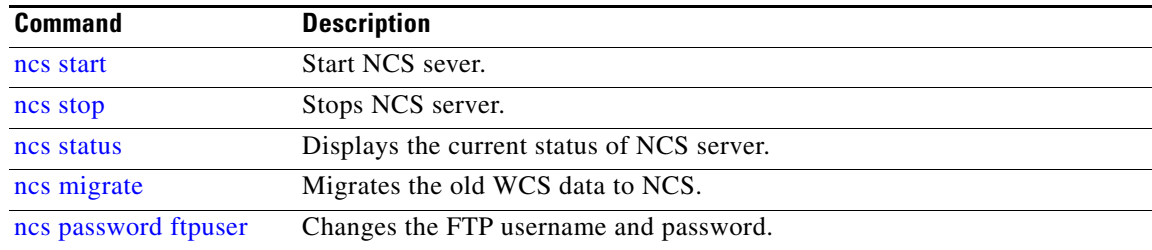

### <span id="page-66-0"></span>**ncs key genkey**

To generate a new RSA key and self-signed certificate, use the **ncs key genkey** command.

**ncs key genkey -newdn -csr** *csrfilename* **repository** *repositoryname*

#### **Syntax Description**

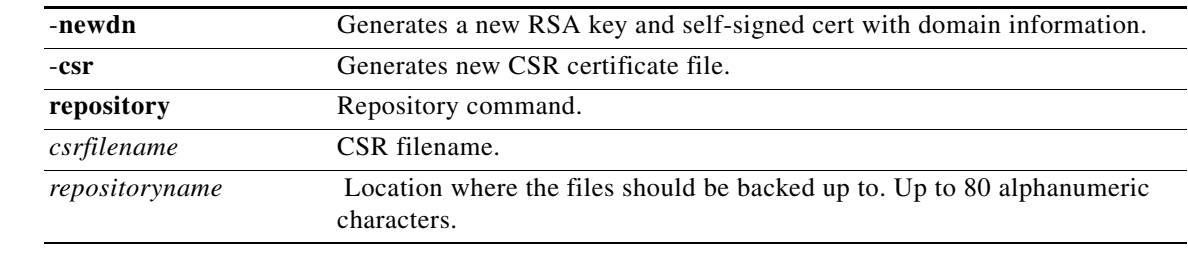

**Defaults** No default behavior or values.

**Command Modes** EXEC mode.

**Examples** This example shows how to generate new rsa key and certificate files in NCS server:

>**ncs key genkey -newdn -csr** csrfile.cert **repository** wcs-sftp-repo Generating RSA key INFO: no staging url defined, using local space. rval:2

#### **Related Commands**

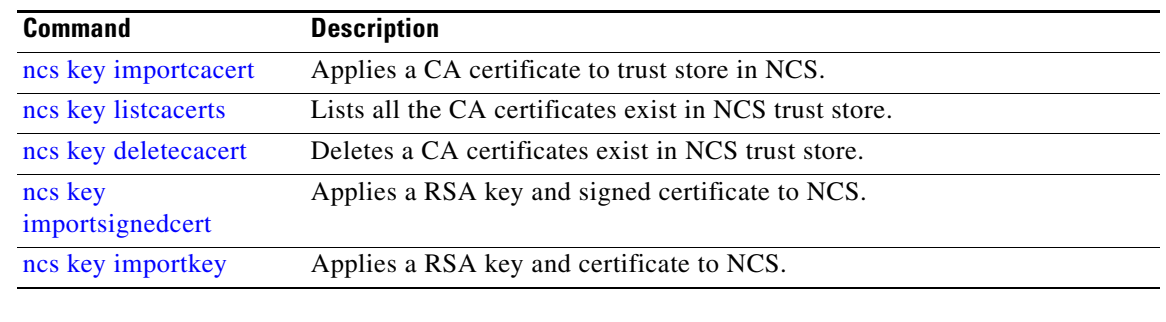

**Cardinal** 

**Note** After entering this command, enter the **ncs stop** and **ncs start** command to restart the NCS server to make changes into effect.

### <span id="page-67-0"></span>**ncs key importcacert**

To apply a CA certificate to a trust store in NCS, use the **ncs key importcacert** command.

**ncs key importcacert** *aliasname ca-cert-filename* **repository** *repositoryname*

#### **Syntax Description**

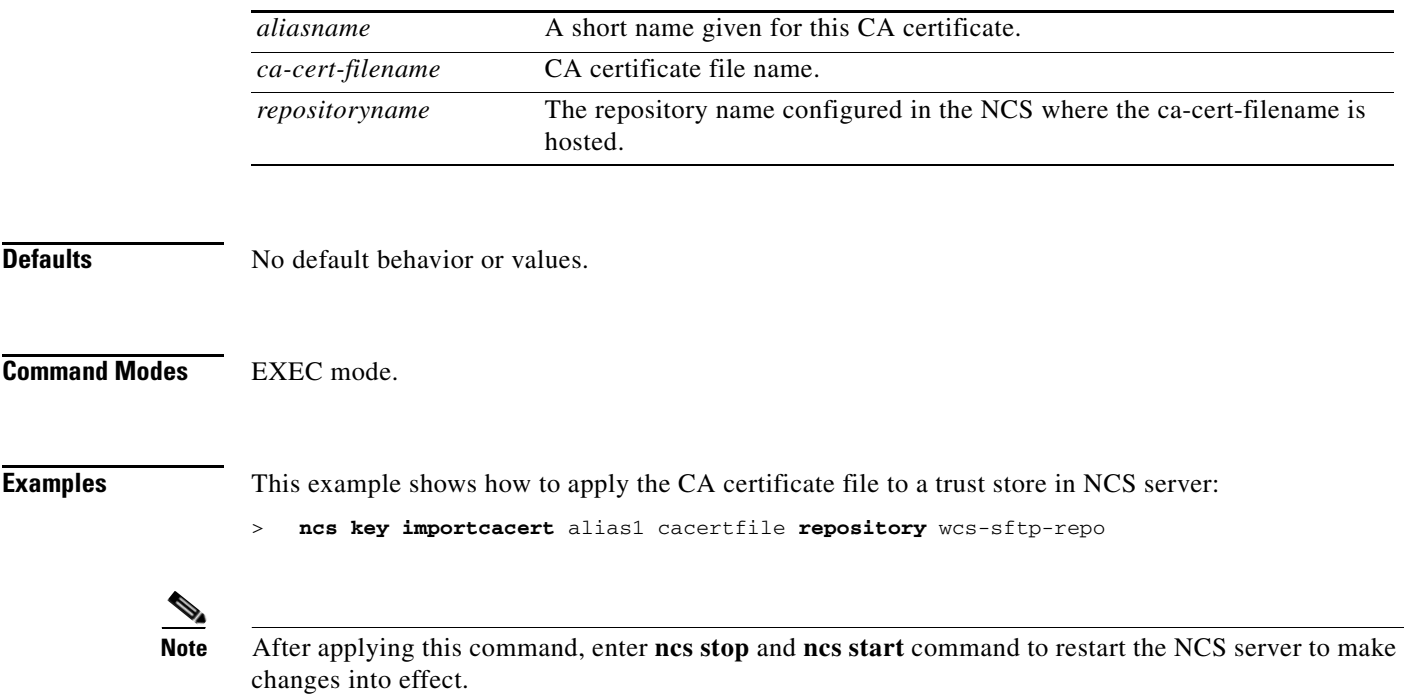

**The College** 

#### **Related Commands**

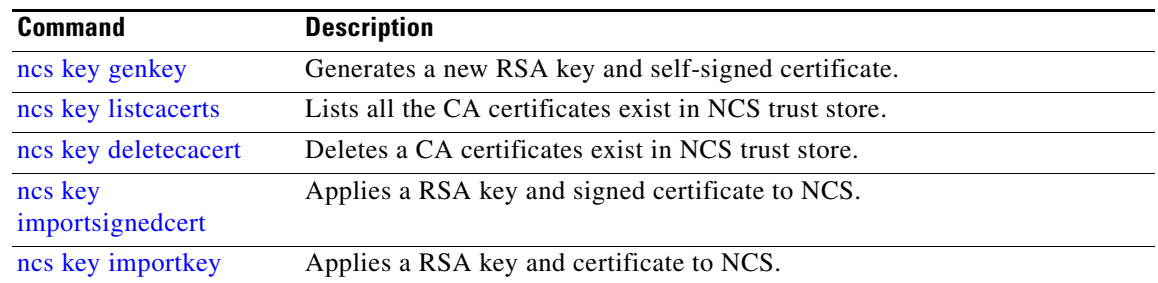

### <span id="page-68-0"></span>**ncs key importkey**

To apply an RSA key and signed certificate to NCS, use the **ncs key importkey** command.

**ncs key importkey** *key-filename cert-filename* **repository** *repositoryname*

#### **Syntax Description**

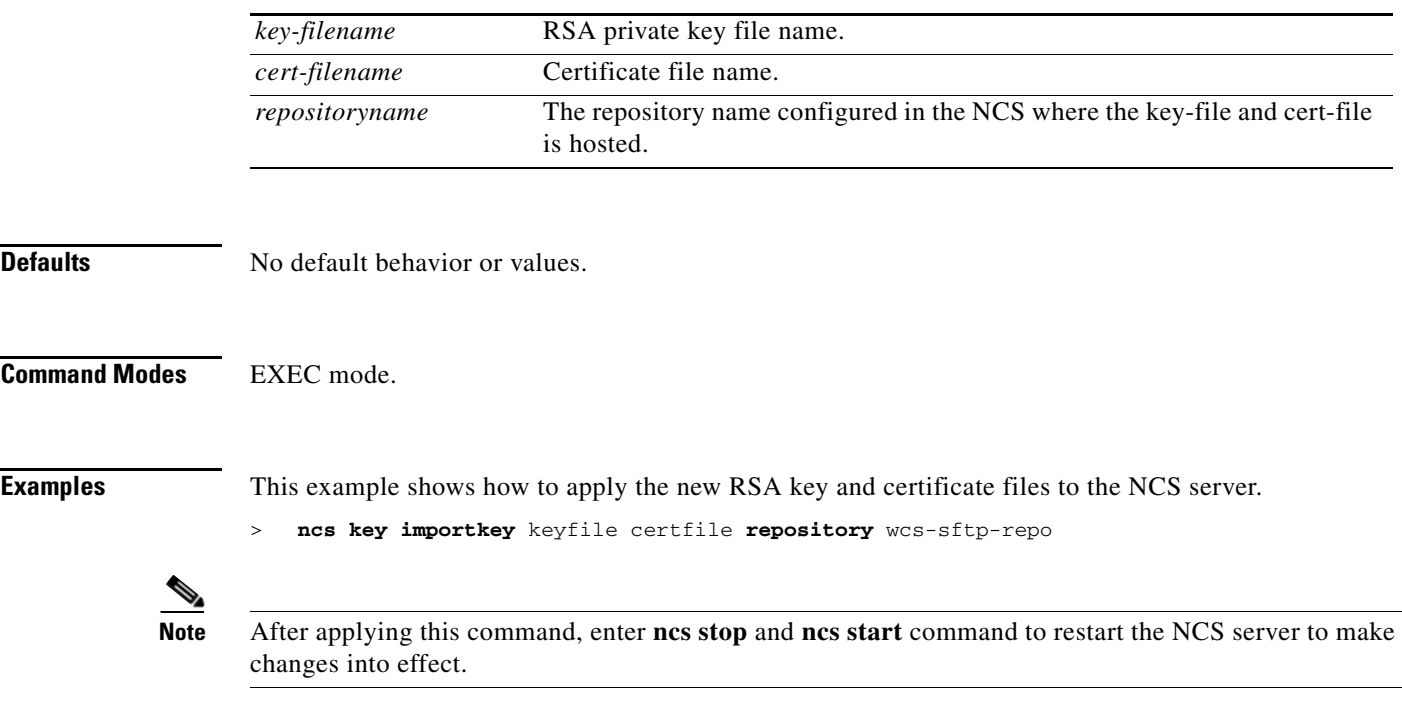

#### **Related Commands**

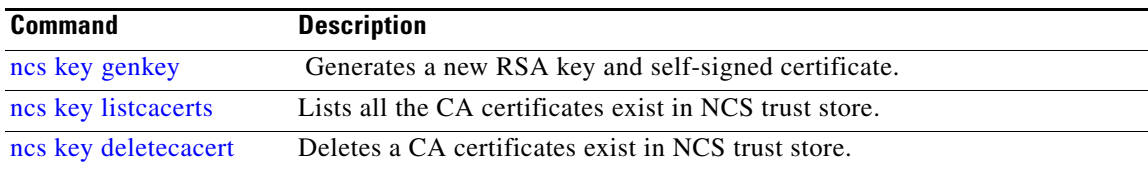

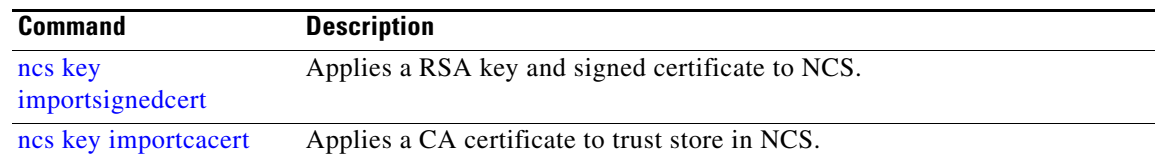

## <span id="page-69-0"></span>**ncs key listcacerts**

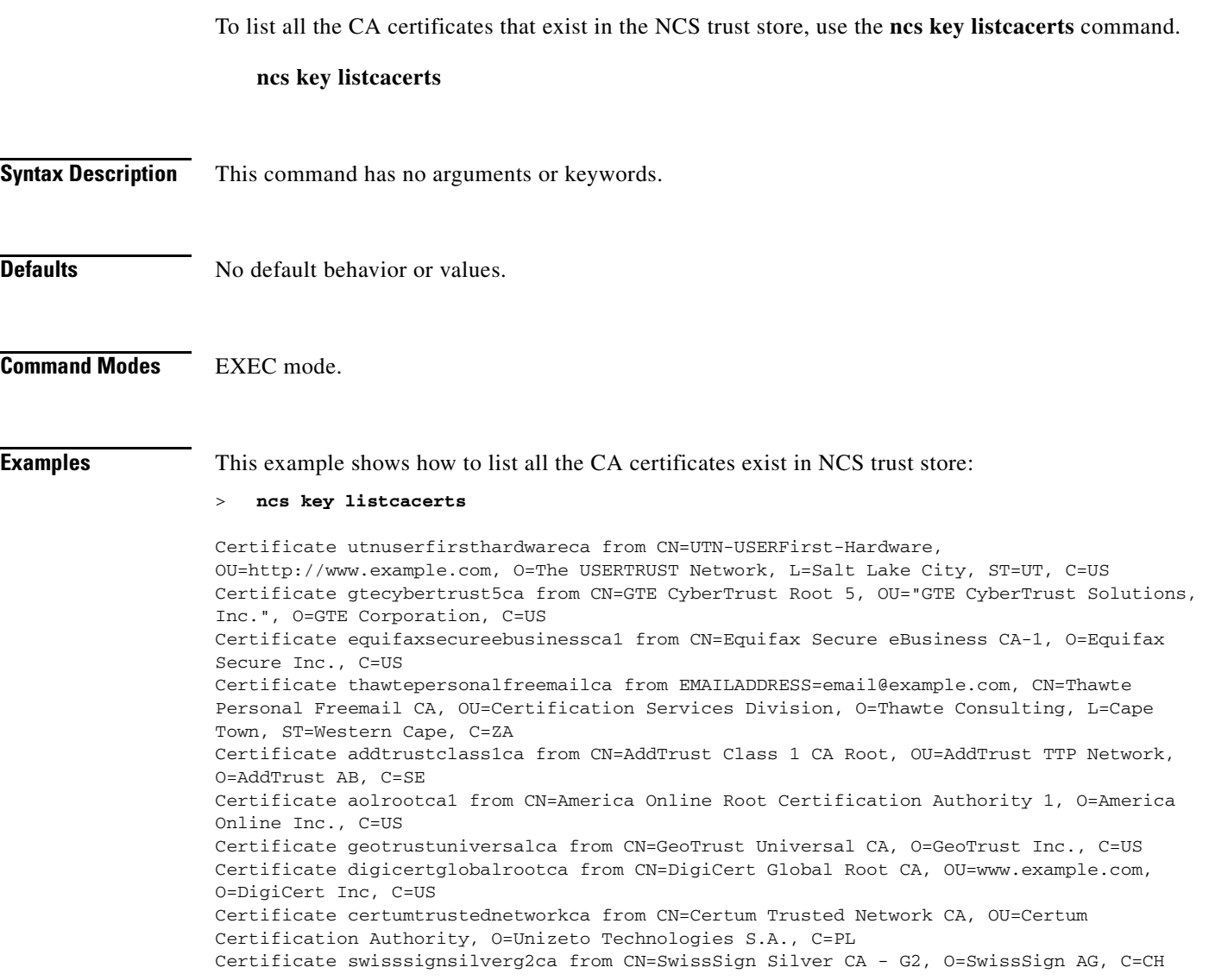

#### **Related Commands**

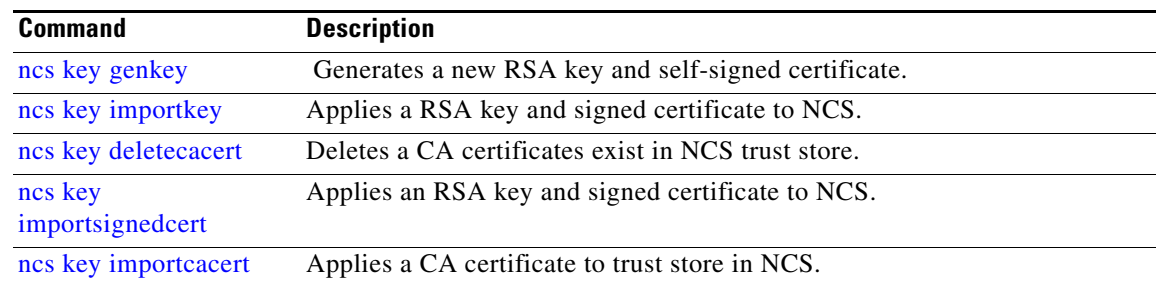

### <span id="page-70-0"></span>**ncs key deletecacert**

To delete CA certificates that exist in the NCS trust store, use the **ncs key deletecacert** command.

**ncs key deletecacert** *aliasname*

# **Syntax Description**

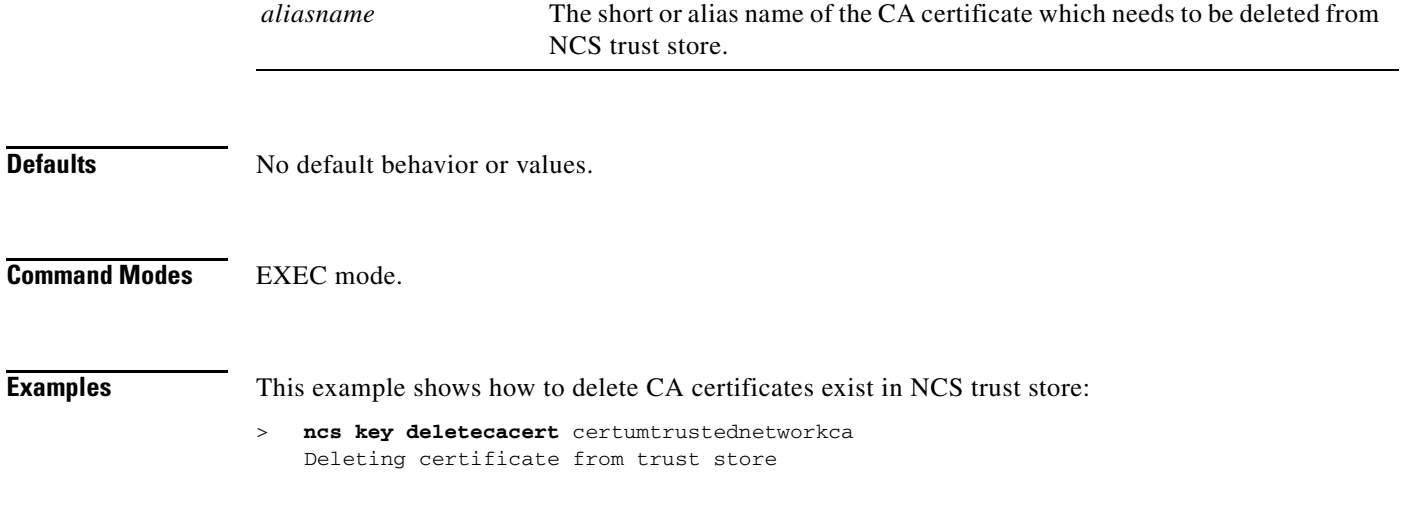

#### **Related Commands**

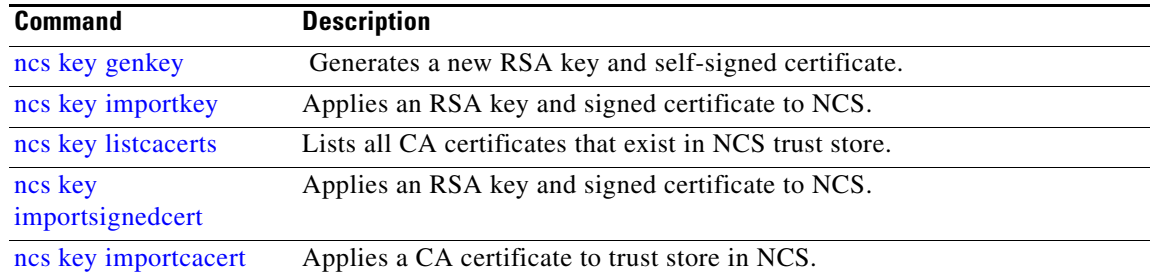

### <span id="page-71-1"></span>**ncs key importsignedcert**

To apply an RSA key and signed certificate to NCS, use the **ncs key importsignedcert** command.

**ncs key importsignedcert** *signed-cert-filename* **repository** *repositoryname*

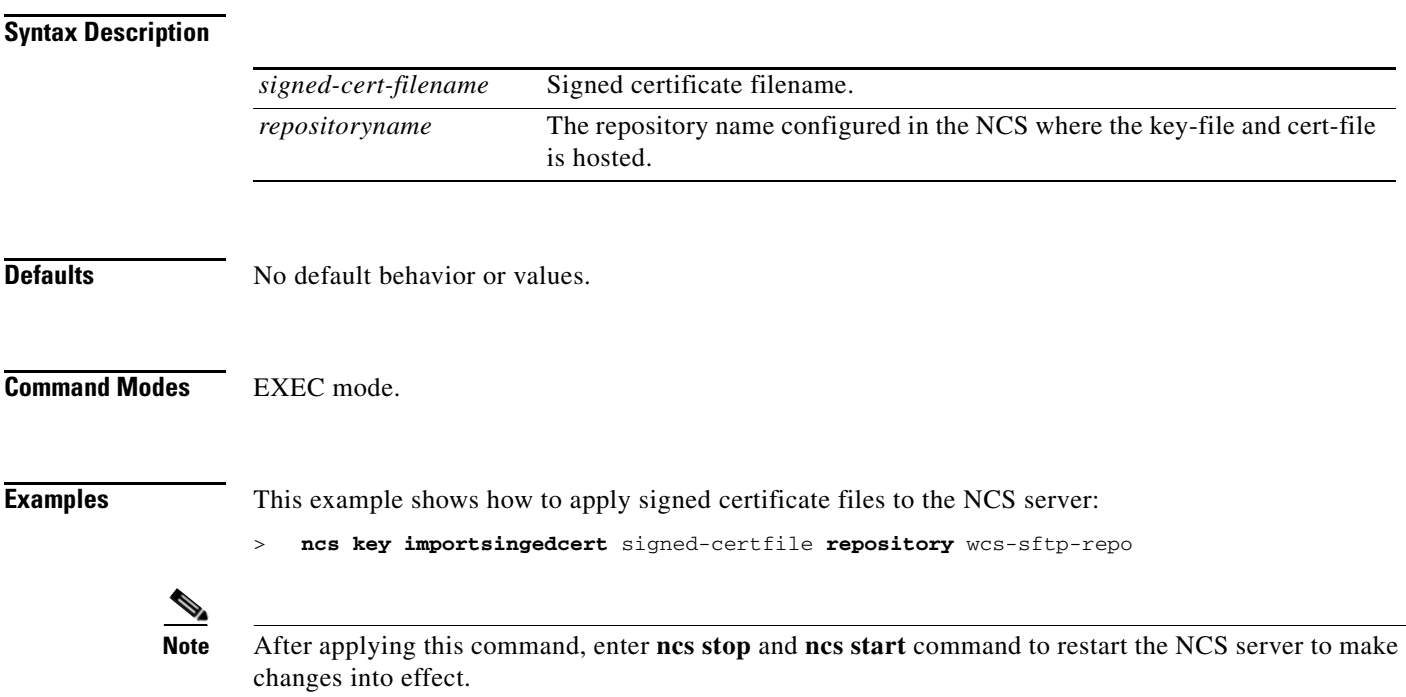

#### **Related Commands**

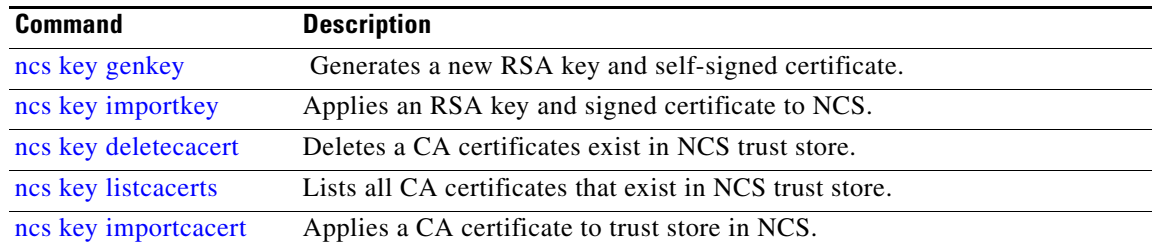

### <span id="page-71-0"></span>**ncs db sql**

To run the SQL query from the NCS terminal, use the **ncs db sql** command in EXEC mode.

**ncs db sql** *query\_string*

#### **Syntax Description**

*query\_string* Enter the sql query string enclosed in double quotes.
**Defaults** No default behavior or values. **Command Modes** EXEC mode **Usage Guidelines** The NCS database server should be in running state to successfully execute this command. **Examples** This example shows how to run a DB sql query on the NCS server: ncs/admin# ncs db sql "select count(\*) from clientcount" COUNT(\*) -------------------- 75 ncs/admin#

### **ncs db reinitdb**

To reinitialize the NCS database, use the **ncs db reinitdb** command in EXEC mode. This command removes all data present in the database.

#### **ncs db reinitdb**

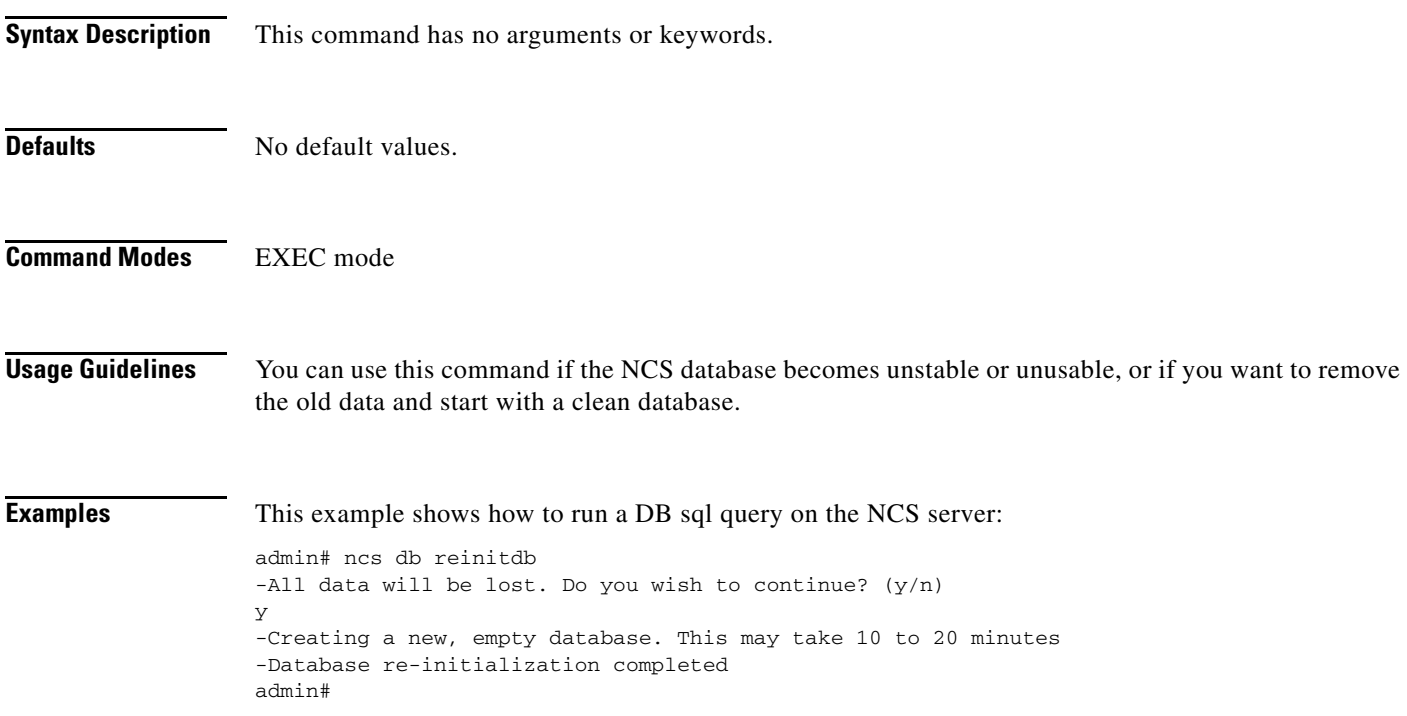

# **nslookup**

To look up the hostname of a remote system on the Cisco NCS server, use the **nslookup** command in EXEC mode.

**nslookup** *word*

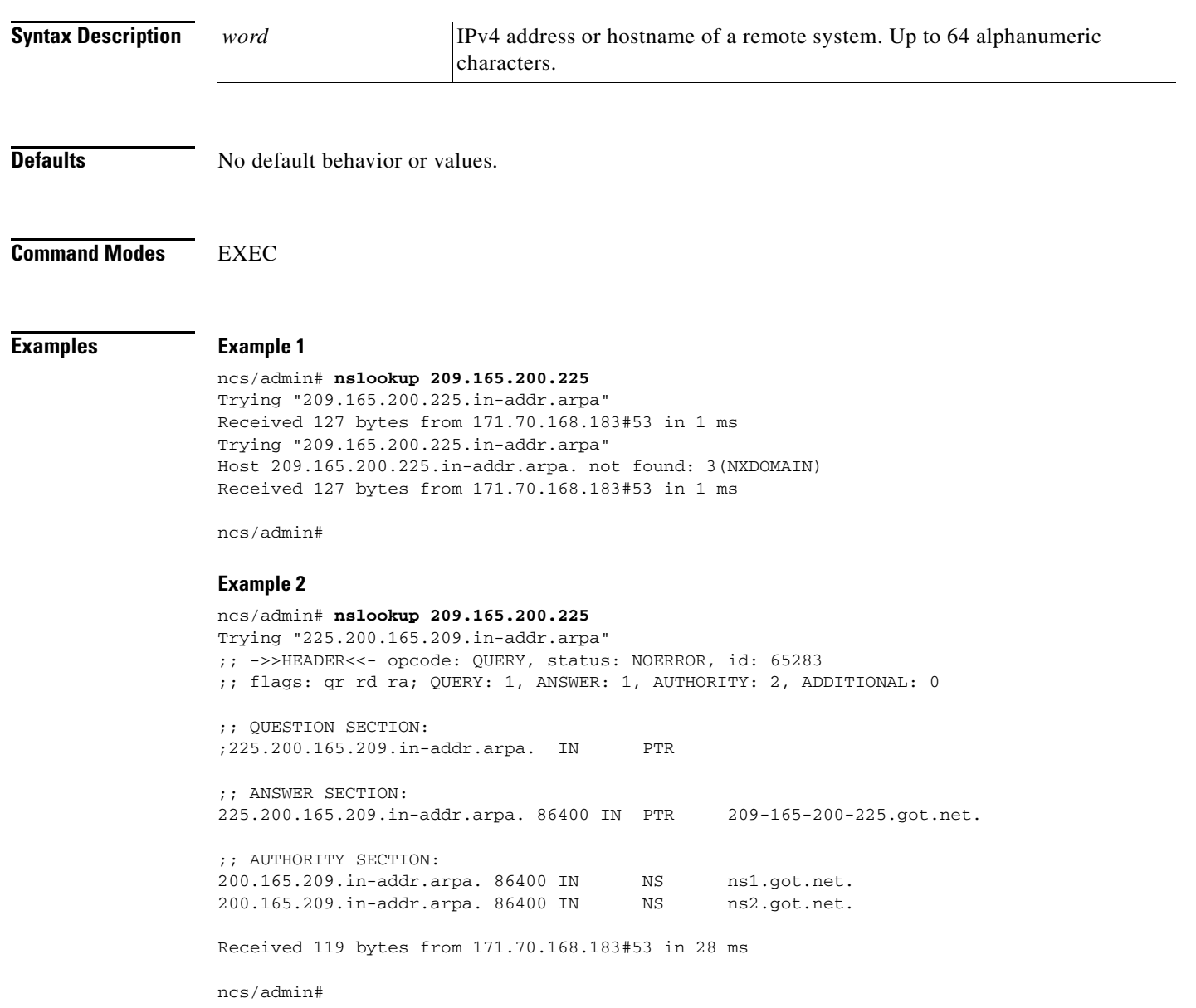

# <span id="page-73-0"></span>**patch install**

The **patch install** command installs a patch bundle of the application only on a specific node where you run the **patch install** command from the CLI.

# 

**Note** In a Cisco NCS distributed deployment environment, install the patch bundle of the application from the primary Policy Administration Point (PAP) node in the Cisco NCS Administration user interface so that the patch bundle automatically gets installed on all the secondary nodes.

To install a patch bundle of the application, use the **patch** command in EXEC mode.

**patch install** *patch-bundle* **repository**

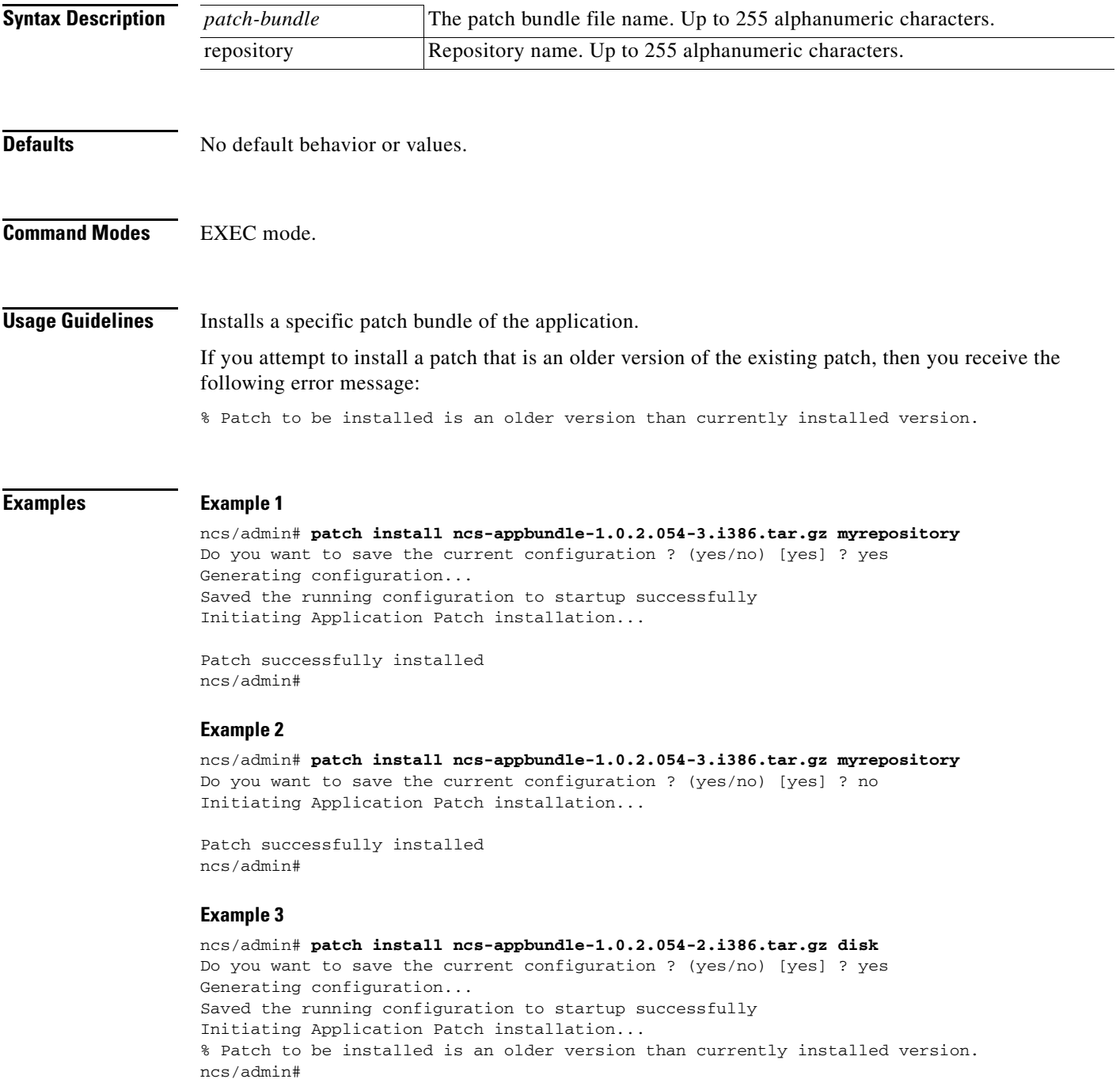

**Related Comm** 

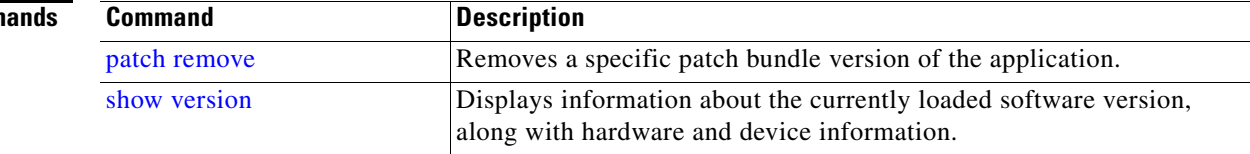

### <span id="page-75-0"></span>**patch remove**

**Note** In a Cisco NCS distributed deployment environment, remove the patch bundle of the application from the primary Policy Administration Point (PAP) node in the Cisco NCS Administration user interface so that the patch bundle automatically gets uninstalled from all the secondary nodes.

To remove a specific patch bundle version of the application, use the **patch remove** command in EXEC mode.

**patch remove** *word word*

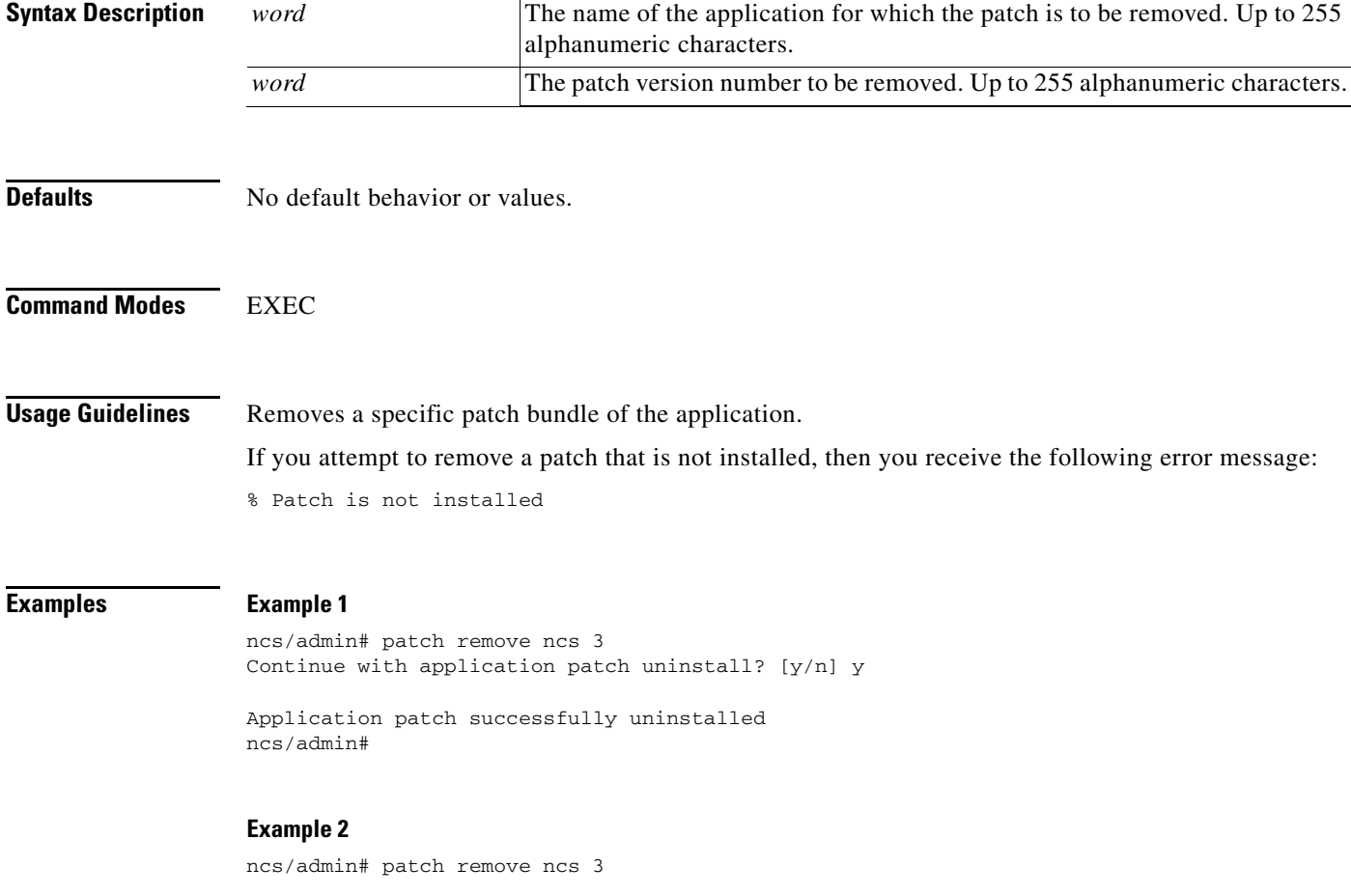

Continue with application patch uninstall? [y/n] y

```
% Patch is not installed
ncs/admin#
```
#### **Related Comm**

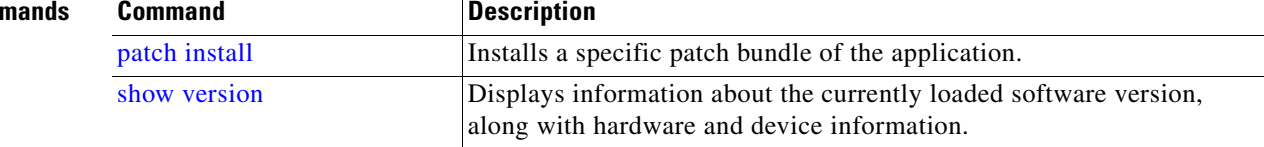

# <span id="page-76-0"></span>**ping**

To diagnose the basic IPv4 network connectivity to a remote system, use the **ping** command in EXEC mode.

**ping** {*ip-address* | *hostname*} [**df** *df*] [**packetsize** *packetsize*] [**pingcount** *pingcount*]

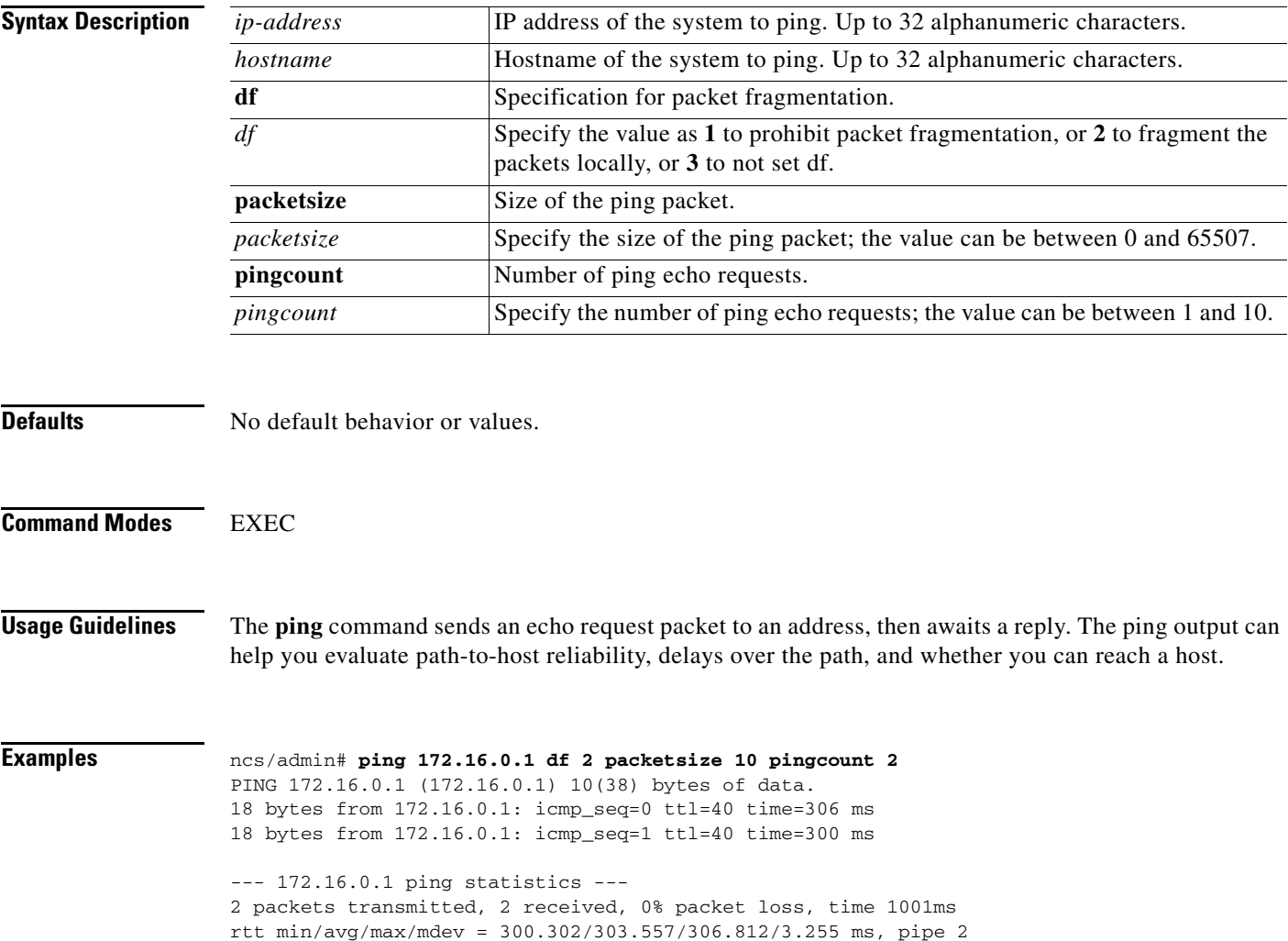

ncs/admin#

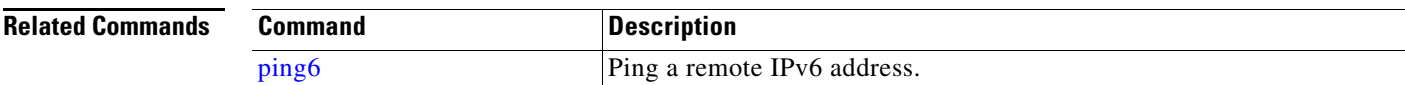

# <span id="page-77-0"></span>**ping6**

Similar to the IPv4 **ping** command**,** use the IPv6 **ping6** command in EXEC mode.

**ping6** {*ip-address* | *hostname*} [**GigabitEthernet** *0-3*][**packetsize** *packetsize*] [**pingcount** *pingcount*]

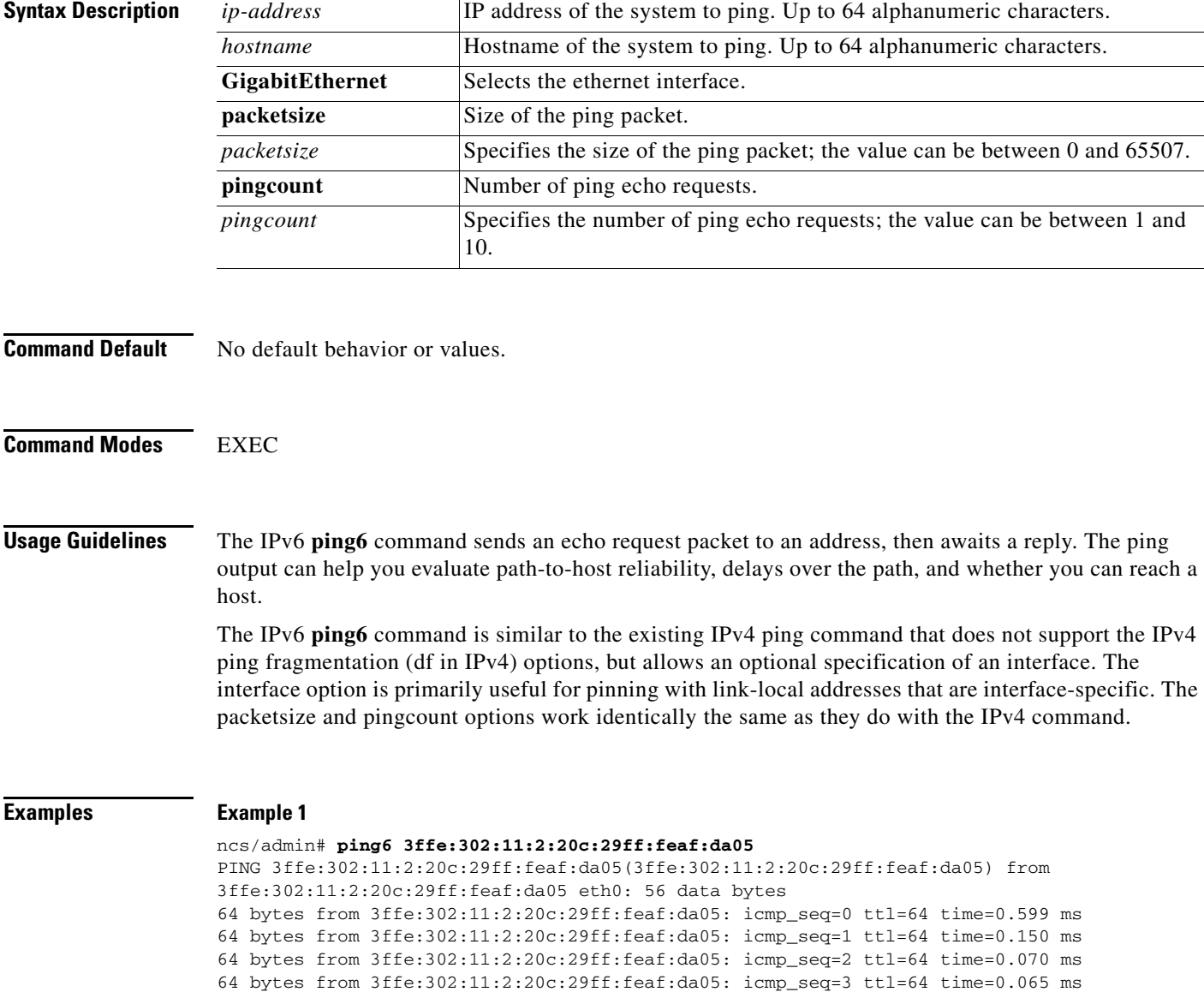

```
--- 3ffe:302:11:2:20c:29ff:feaf:da05 ping statistics ---
4 packets transmitted, 4 received, 0% packet loss, time 3118ms
rtt min/avg/max/mdev = 0.065/0.221/0.599/0.220 ms, pipe 2
```
ncs/admin#

#### **Example 2**

**reload**

```
ncs/admin# ping6 3ffe:302:11:2:20c:29ff:feaf:da05 GigabitEthernet 0 packetsize 10
pingcount 2
PING 3ffe:302:11:2:20c:29ff:feaf:da05(3ffe:302:11:2:20c:29ff:feaf:da05) from 
3ffe:302:11:2:20c:29ff:feaf:da05 eth0: 10 data bytes
18 bytes from 3ffe:302:11:2:20c:29ff:feaf:da05: icmp_seq=0 ttl=64 time=0.073 ms
18 bytes from 3ffe:302:11:2:20c:29ff:feaf:da05: icmp_seq=1 ttl=64 time=0.073 ms
--- 3ffe:302:11:2:20c:29ff:feaf:da05 ping statistics ---
2 packets transmitted, 2 received, 0% packet loss, time 1040ms
rtt min/avg/max/mdev = 0.073/0.073/0.073/0.000 ms, pipe 2
ncs/admin#
```
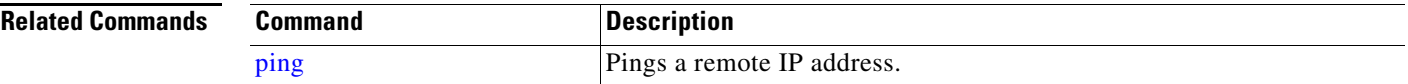

### **reload**

To reload the Cisco NCS operating system, use the **reload** command in EXEC mode.

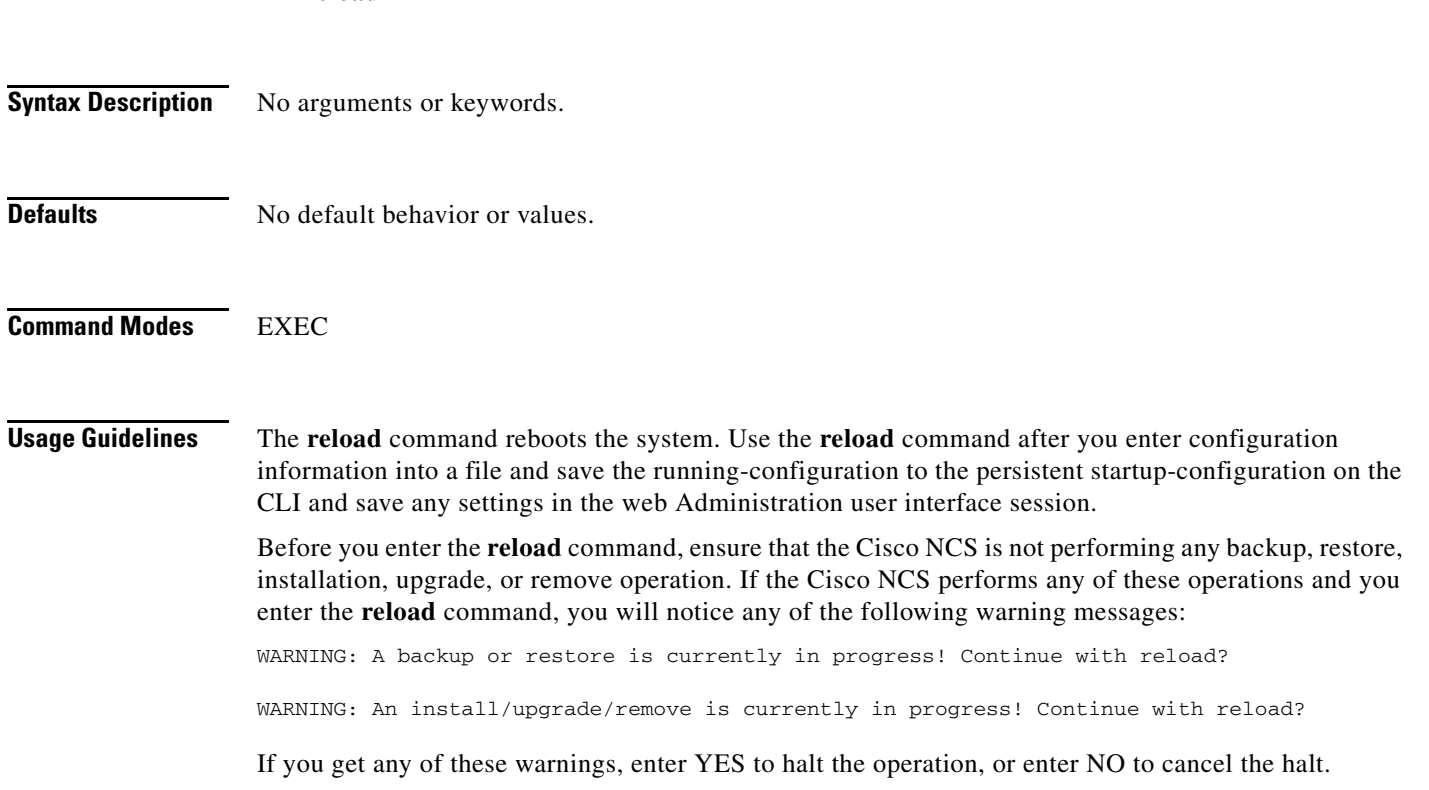

**CLI Reference Guide for the Cisco Prime Network Control System**

If no processes are running when you use the **reload** command or you enter YES in response to the warning message displayed, the Cisco NCS asks you to respond to the following option:

Do you want to save the current configuration ?

Enter YES to save the existing Cisco NCS configuration. The Cisco NCS displays the following message:

Saved the running configuration to startup successfully

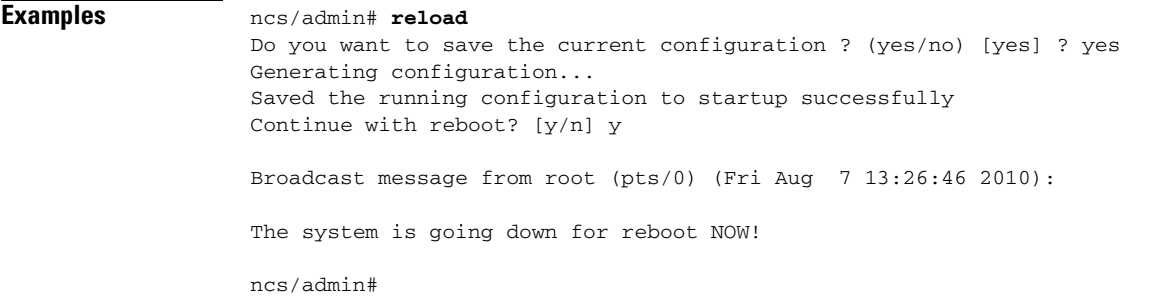

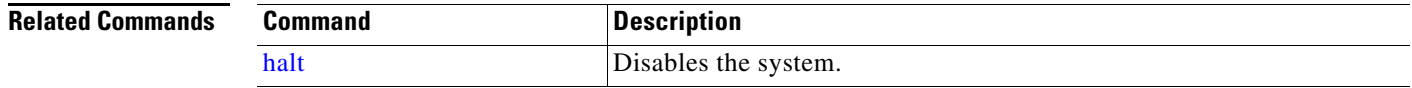

### <span id="page-79-0"></span>**restore**

To perform a restore of a previous backup, use the **restore** command in EXEC mode. A restore operation restores data related to the Cisco NCS as well as the Cisco ADE OS. To perform a restore of a previous backup of the application data of the Cisco NCS only, add the **application** command to the **restore** command in EXEC mode. To remove this function, use the **no** form of this command.

Use the following command to restore data related to the Cisco NCS application and Cisco ADE OS:

**restore** *filename* **repository** *repository-name*

Use the following command to restore data related only to the NCS application:

**restore** *filename* **repository** *repository-name* **application** *application*

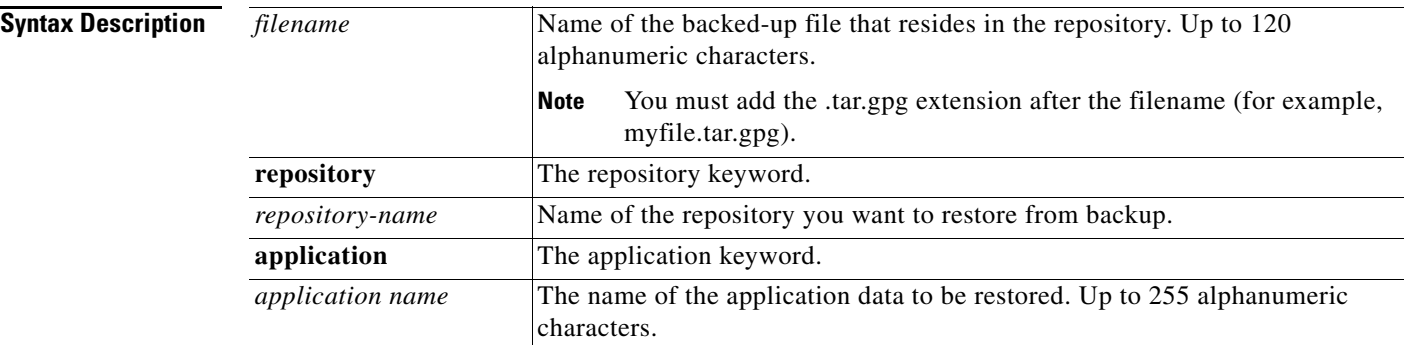

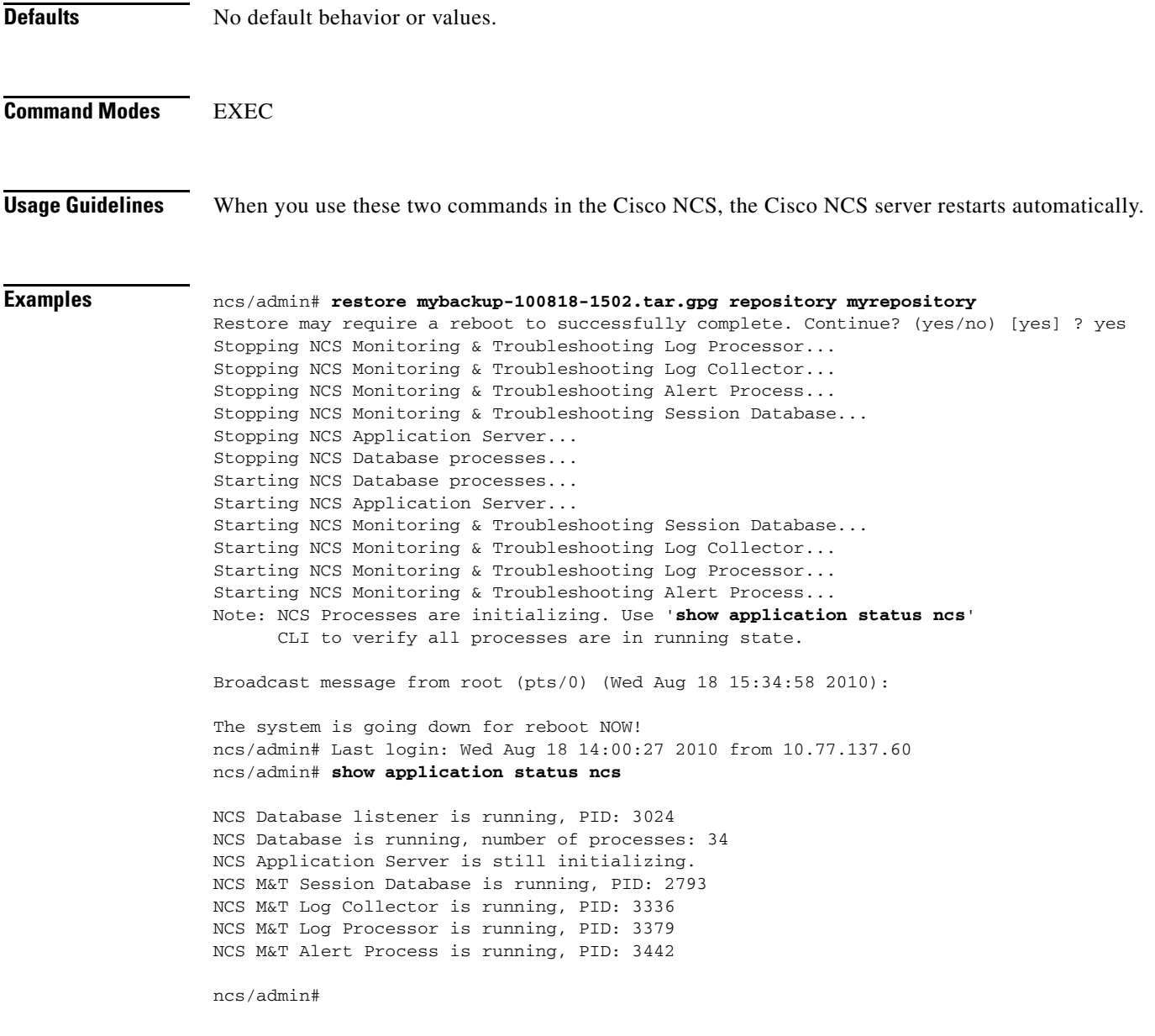

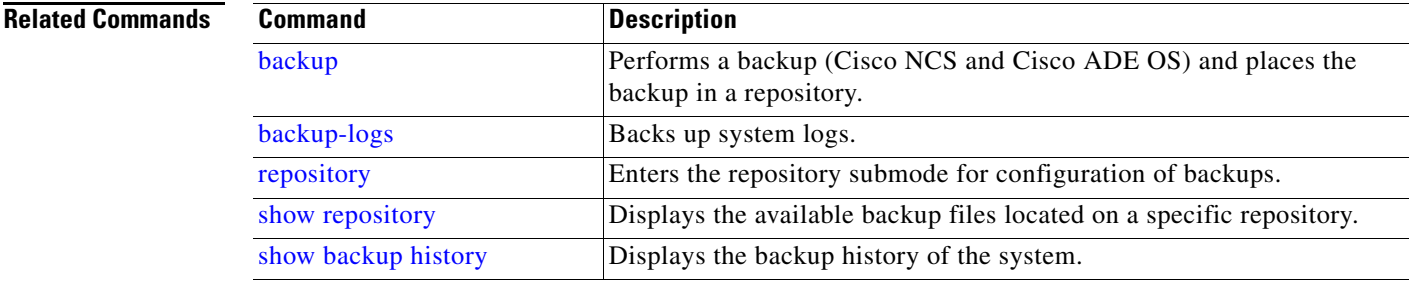

# **rmdir**

To remove an existing directory, use the **rmdir** command in EXEC mode.

**rmdir** *word*

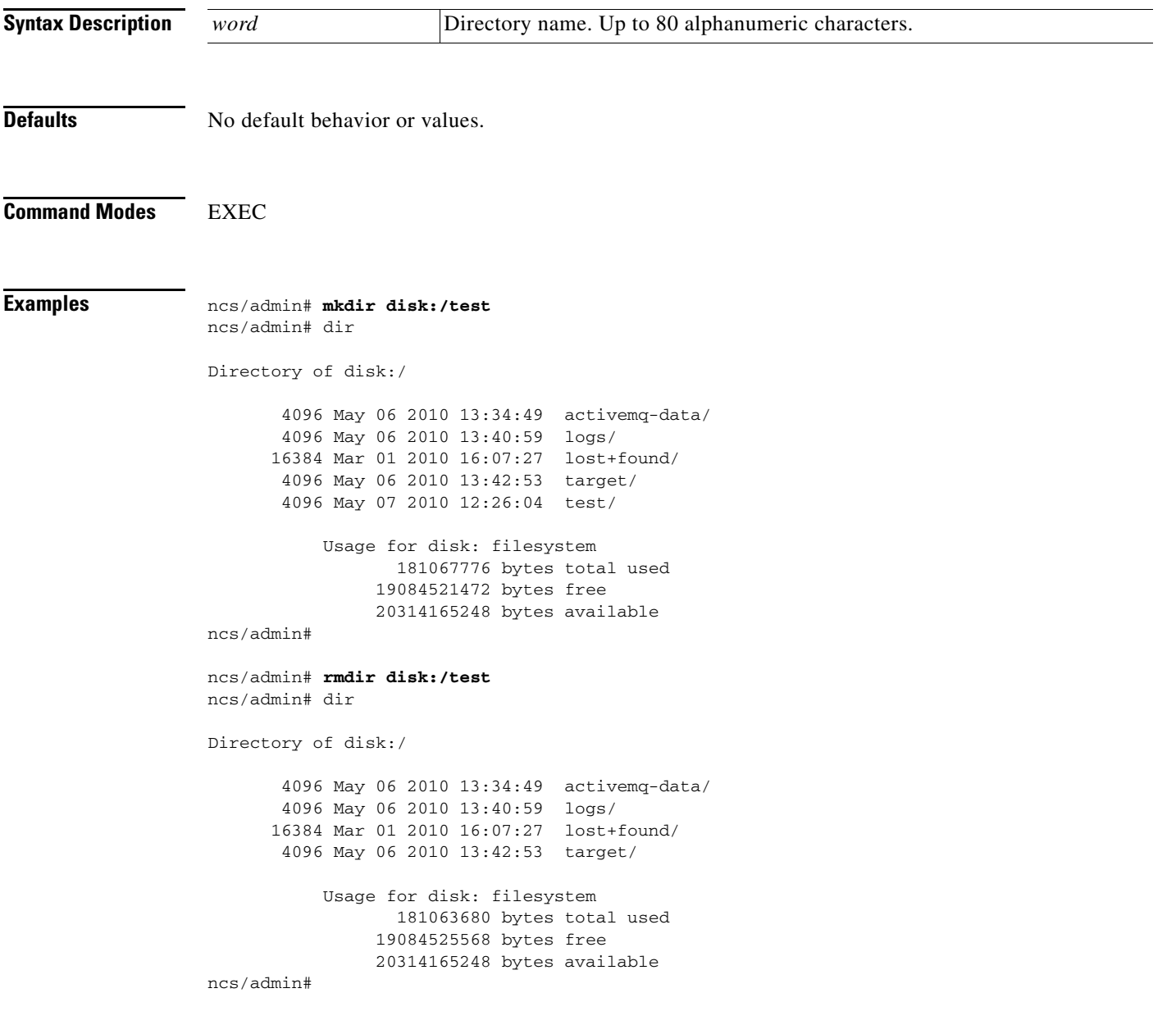

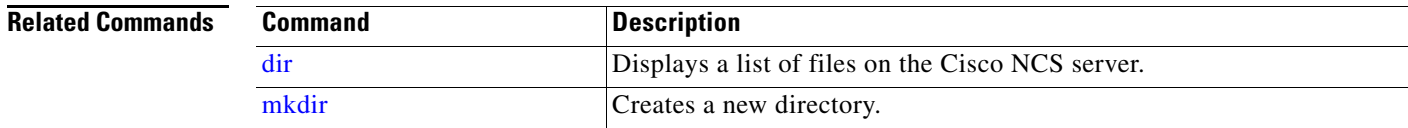

a l

### **root**

To execute the root shell, use the **root** command in EXEC mode.

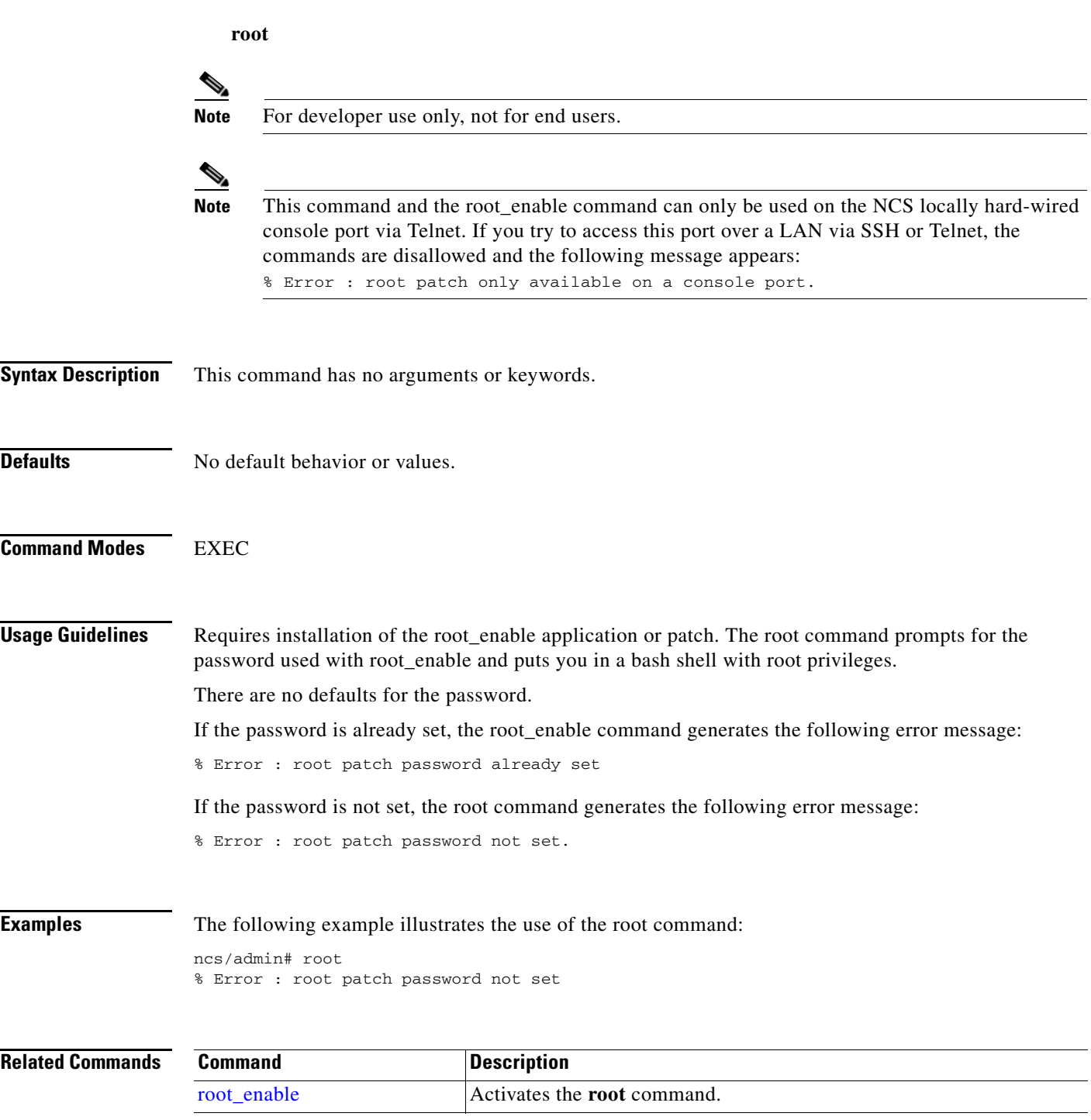

# <span id="page-82-0"></span>**root\_enable**

To activate the **root** command, use the **root\_enable** command in the EXEC mode.

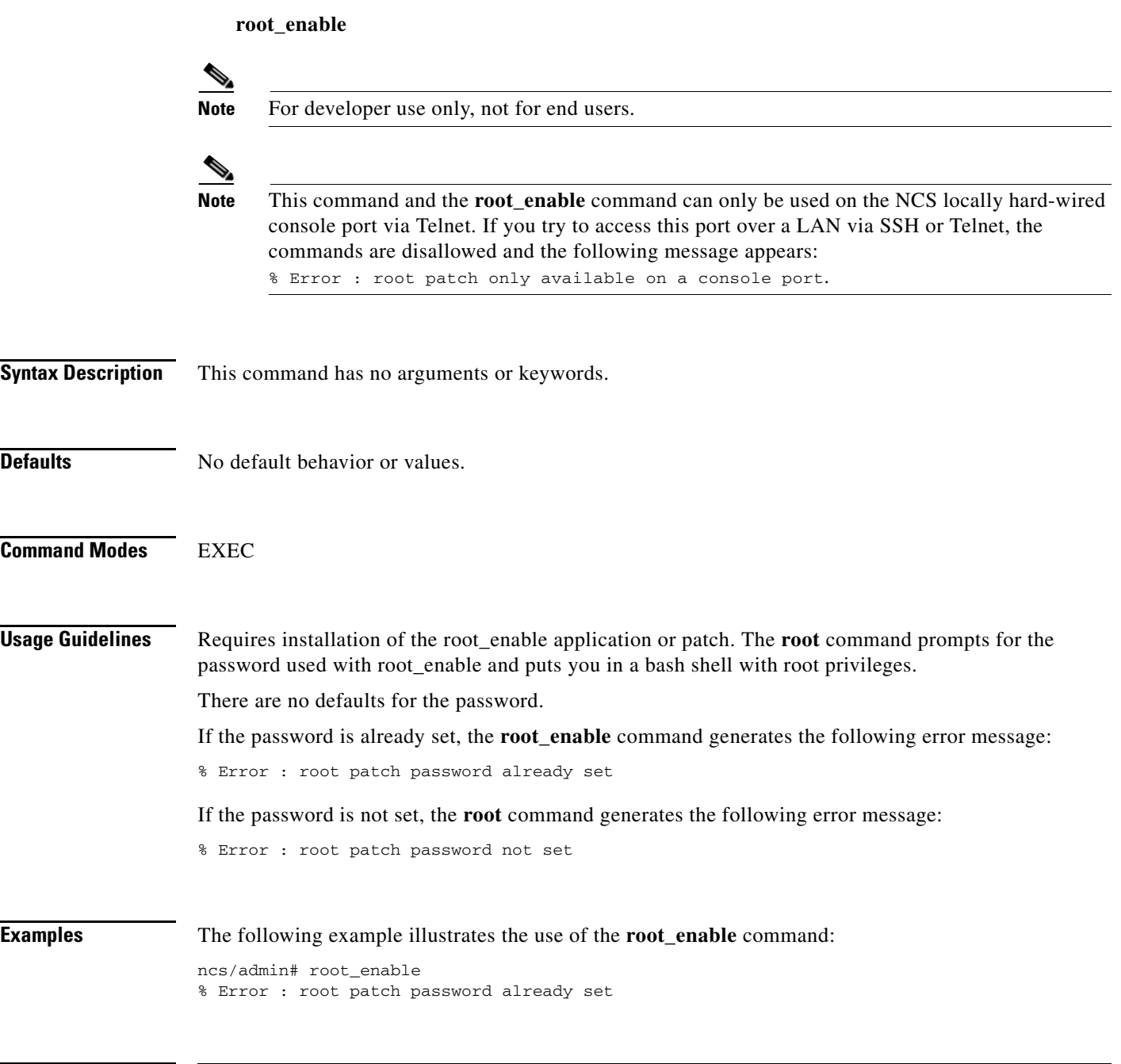

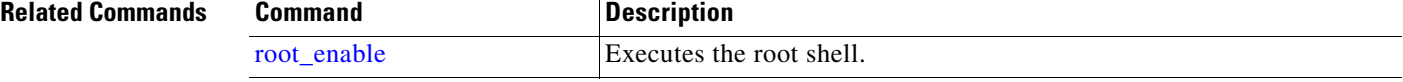

## **show**

To show the running system information, use the **show** command in EXEC mode. The **show** commands are used to display the Cisco NCS settings and are among the most useful commands.

The commands in [Table](#page-84-0) A-6 require the **show** command to be followed by a keyword; for example, **show application status**. Some **show** commands require an argument or variable after the keyword to function; for example, **show application version**.

For detailed information on all the Cisco NCS **show** commands, see [show Commands, page](#page-94-0) A-61.

**show** *keyword*

<span id="page-84-0"></span>**Syntax Description** [Table](#page-84-0) A-6 provides a summary of the **show** commands.

| Command <sup>1</sup>            | <b>Description</b>                                                                                          |  |
|---------------------------------|----------------------------------------------------------------------------------------------------|--|
| application                     | Displays information about the installed application; for example, status or                                |  |
| (requires keyword) <sup>2</sup> | version.                                                                                                    |  |
| backup                          | Displays information about the backup.                                                                      |  |
| (requires keyword)              |                                                                                                    |  |
| cdp                             | Displays information about the enabled Cisco Discovery Protocol interfaces.                                 |  |
| (requires keyword)              |                                                                                                    |  |
| clock                           | Displays the day, date, time, time zone, and year of the system clock.                                      |  |
| cpu                             | Displays CPU information.                                                                                   |  |
| disks                           | Displays file-system information of the disks.                                                              |  |
| interface                       | Displays statistics for all the interfaces configured on the Cisco ADE OS.                                  |  |
| logging                         | Displays system logging information.                                                                        |  |
| (requires keyword)              |                                                                                                    |  |
| logins                          | Displays login history.                                                                                     |  |
| (requires keyword)              |                                                                                                    |  |
| memory                          | Displays memory usage by all running processes.                                                             |  |
| ntp                             | Displays the status of the Network Time Protocol (NTP).                                                     |  |
| ports                           | Displays all the processes listening on the active ports.                                                   |  |
| process                         | Displays information about the active processes of the Cisco NCS server.                                    |  |
| repository                      | Displays the file contents of a specific repository.                                                        |  |
| (requires keyword)              |                                                                                                    |  |
| restore                         | Displays restore history on the Cisco NCS server.                                                           |  |
| (requires keyword)              |                                                                                                    |  |
| running-config                  | Displays the contents of the currently running configuration file on the Cisco<br>NCS server.               |  |
| startup-config                  | Displays the contents of the startup configuration on the Cisco NCS server.                                 |  |
| tech-support                    | Displays system and configuration information that you can provide to the TAC<br>when you report a problem. |  |
| terminal                        | Displays information about the terminal configuration parameter settings for the<br>current terminal line.  |  |

*Table A-6 Summary of show Commands*

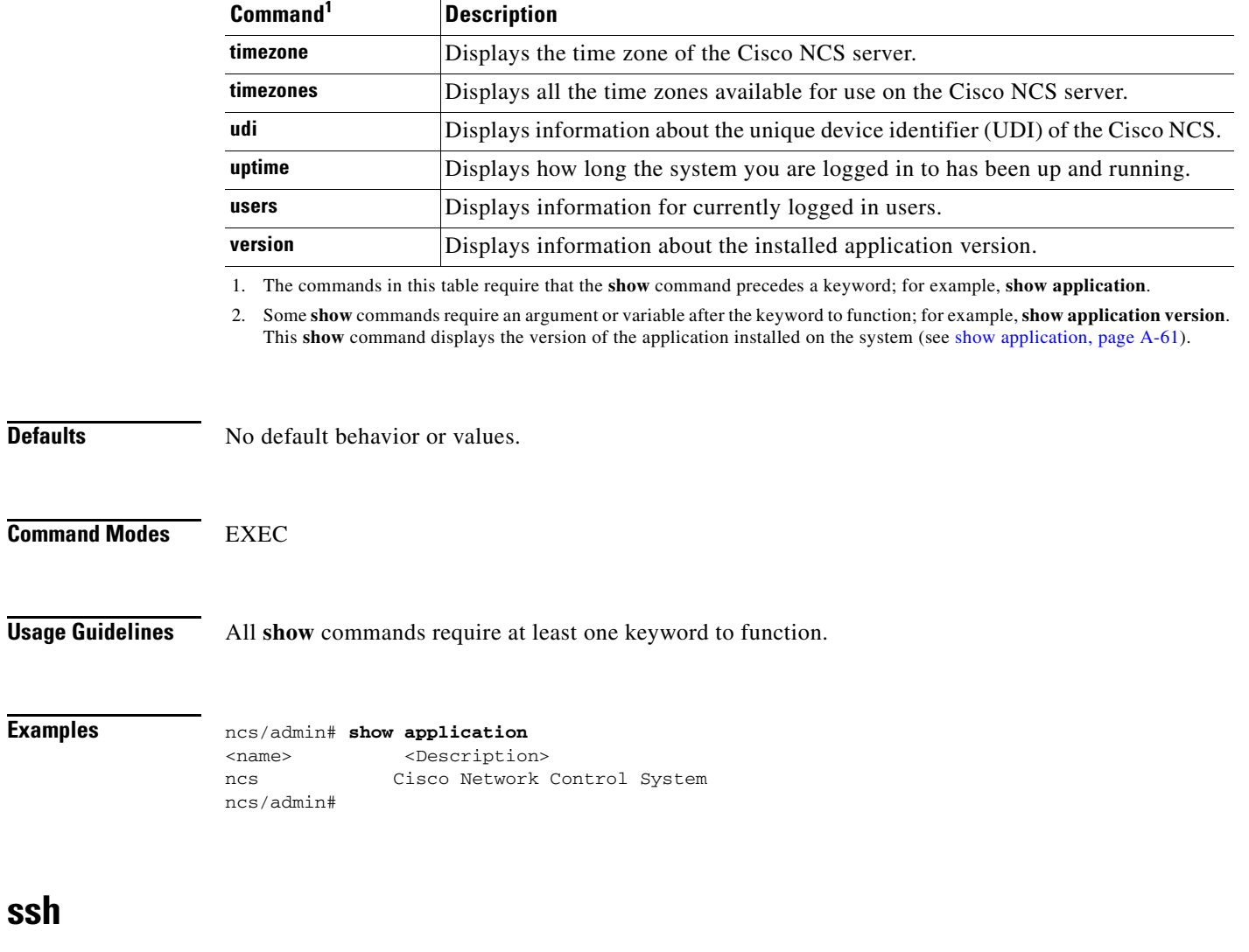

#### *Table A-6 Summary of show Commands (continued)*

To start an encrypted session with a remote system, use the **ssh** command in EXEC mode.

 $\mathscr{P}$ 

**Note** An Admin or Operator (user) can use this command (see [Table](#page-13-0) 1-1).

**ssh** [*ip-address* | *hostname*] *username* **port** [*number*] **version [1** *|* **2] delete hostkey** *word*

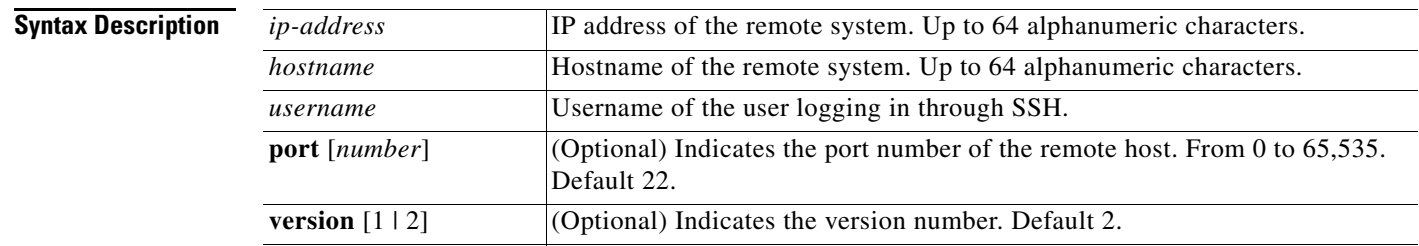

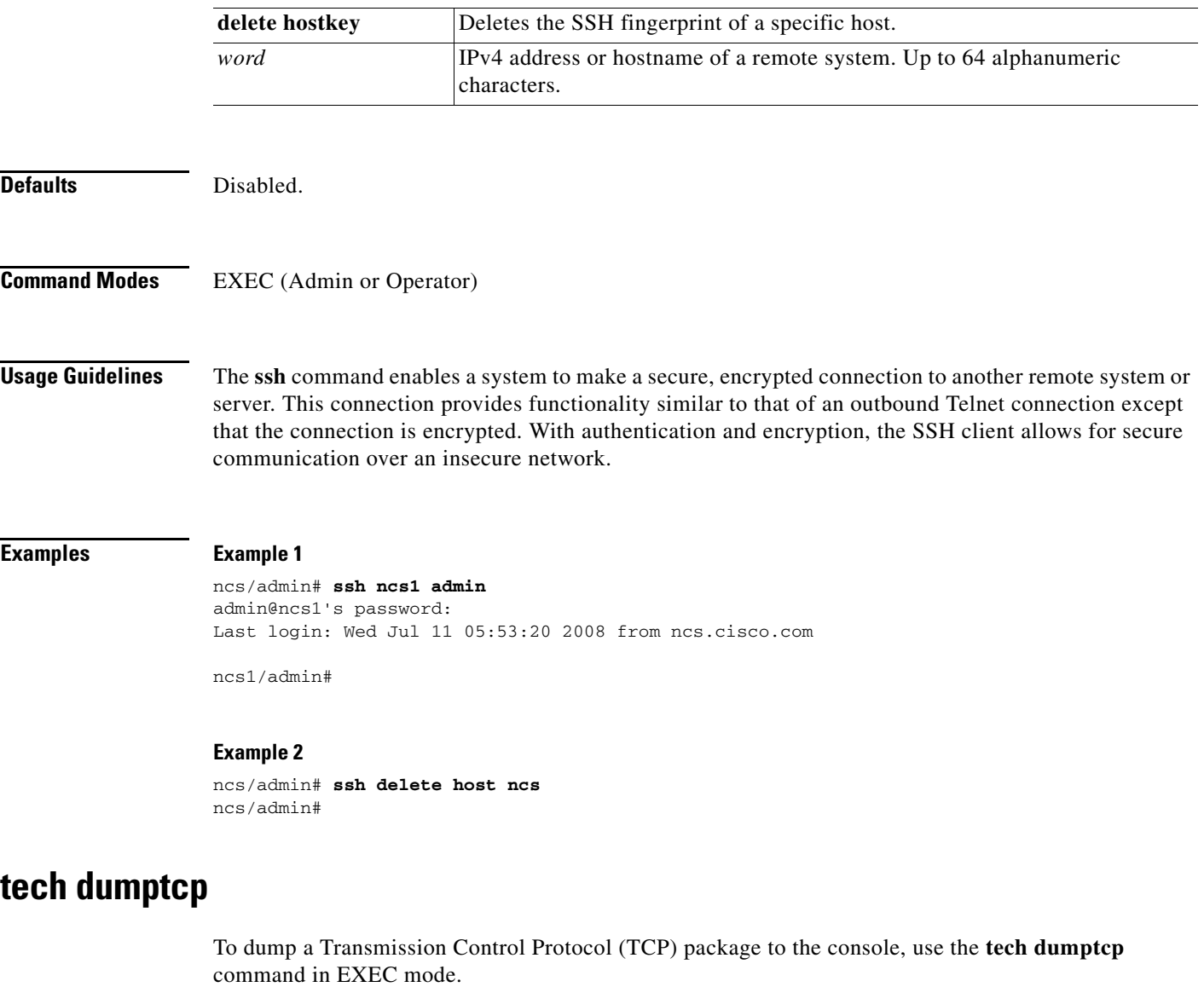

**tech dumptcp** *gigabit-ethernet*

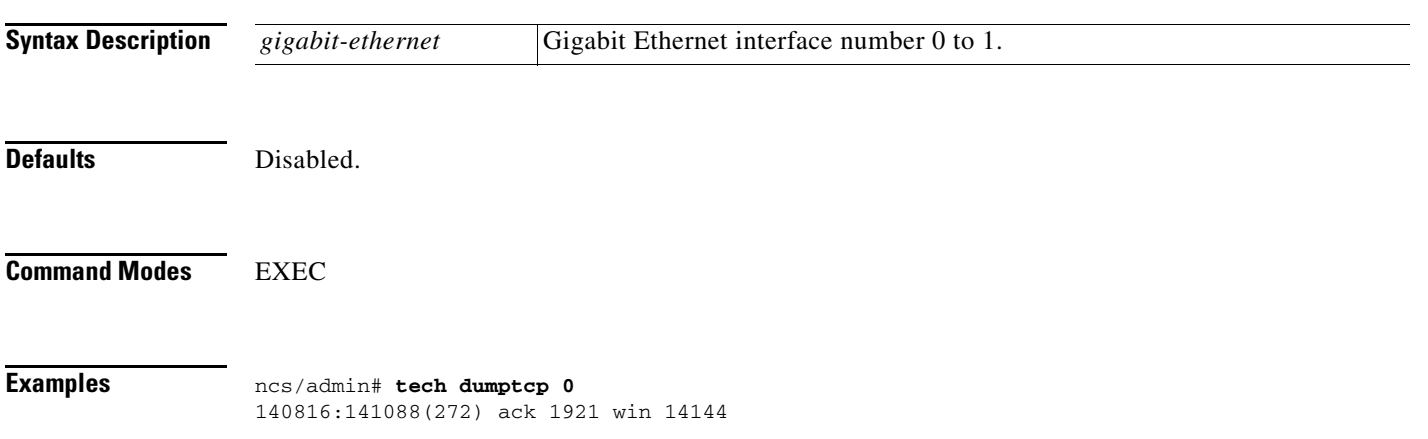

08:26:12.034630 IP NCS.cisco.com.ssh > dhcp-64-102-82-153.cisco.com.2221: P 141088:141248(160) ack 1921 win 14144 08:26:12.034635 IP dhcp-64-102-82-153.cisco.com.2221 > NCS.cisco.com.ssh: . ack 139632 win 64656 08:26:12.034677 IP NCS.cisco.com.ssh > dhcp-64-102-82-153.cisco.com.2221: P 141248:141520(272) ack 1921 win 14144 08:26:12.034713 IP NCS.cisco.com.ssh > dhcp-64-102-82-153.cisco.com.2221: P 141520:141680(160) ack 1921 win 14144 08:26:12.034754 IP NCS.cisco.com.ssh > dhcp-64-102-82-153.cisco.com.2221: P 141680:141952(272) ack 1921 win 14144 08:26:12.034756 IP dhcp-64-102-82-153.cisco.com.2221 > NCS.cisco.com.ssh: . ack 140064 win 65520 08:26:12.034796 IP NCS.cisco.com.ssh > dhcp-64-102-82-153.cisco.com.2221: P 141952:142112(160) ack 1921 win 14144 1000 packets captured 1000 packets received by filter 0 packets dropped by kernel ncs/admin#

### **telnet**

To log in to a host that supports Telnet, use the **telnet** command in operator (user) or EXEC mode.

**telnet** [*ip-address* | *hostname*] **port** *number*

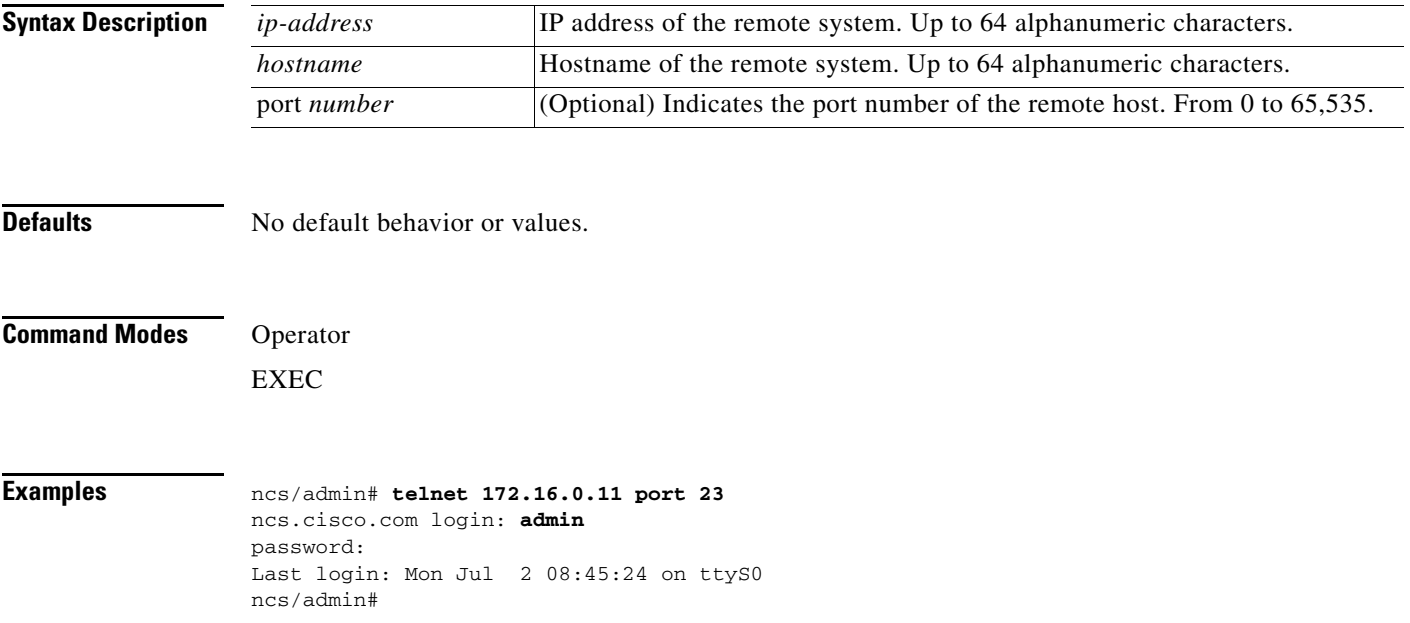

### **terminal length**

To set the number of lines on the current terminal screen for the current session, use the **terminal length** command in EXEC mode.

**terminal length** *integer*

**The Contract of the Contract of the Contract of the Contract of the Contract of the Contract of the Contract of the Contract of the Contract of the Contract of the Contract of the Contract of the Contract of the Contract** 

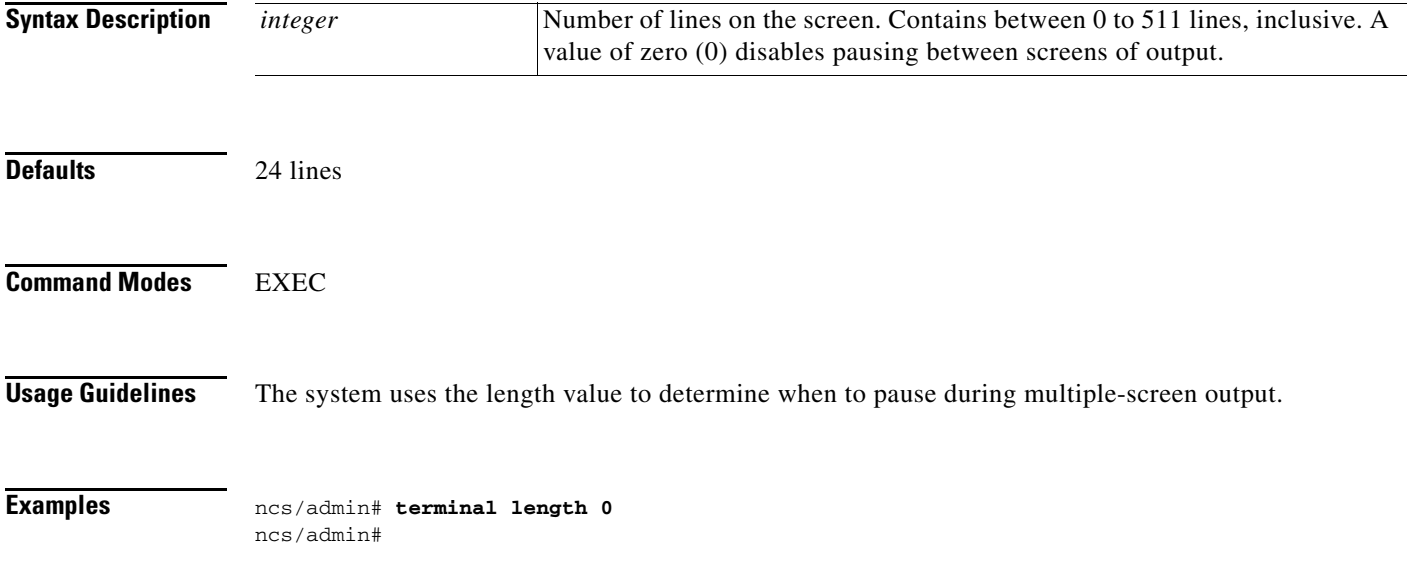

# <span id="page-88-0"></span>**terminal session-timeout**

To set the inactivity timeout for all sessions, use the **terminal session-timeout** command in EXEC mode.

**terminal session-timeout** *minutes*

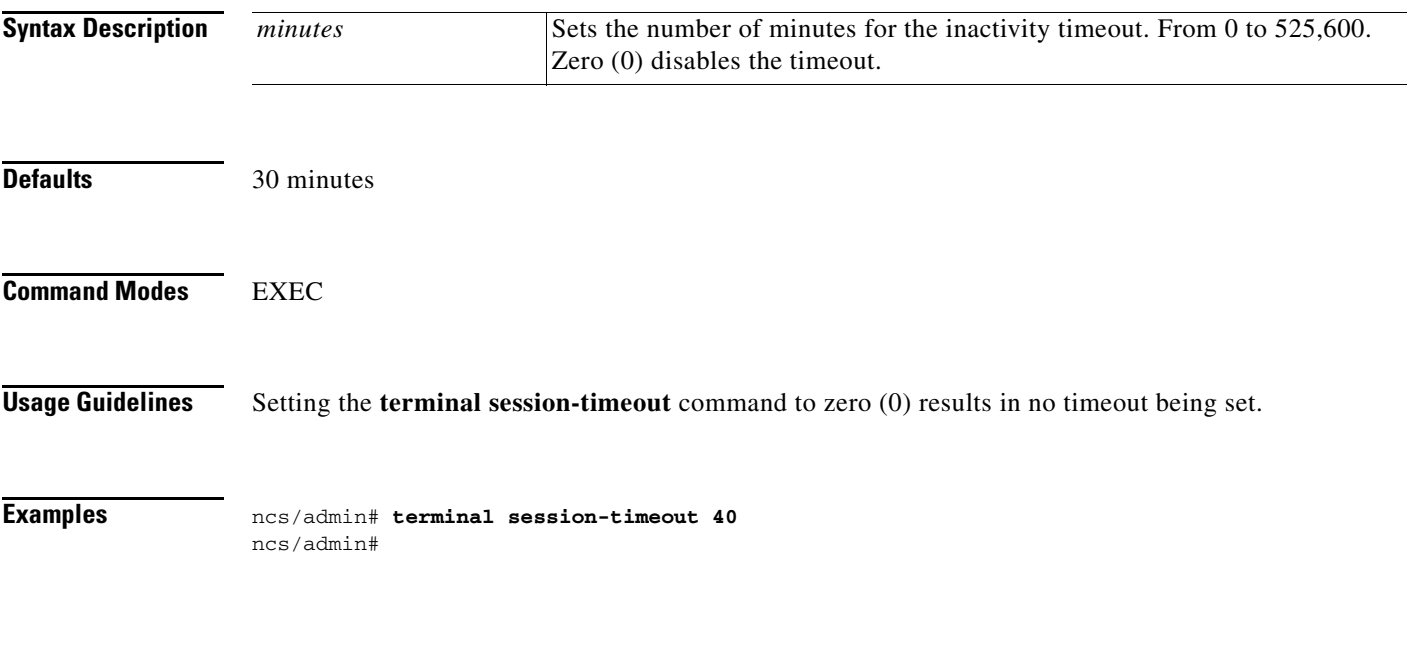

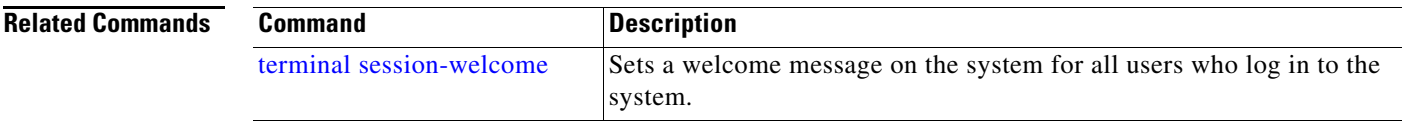

×

### <span id="page-89-0"></span>**terminal session-welcome**

To set a welcome message on the system for all users who log in to the system, use the **terminal session-welcome** command in EXEC mode.

**terminal session-welcome** *string*

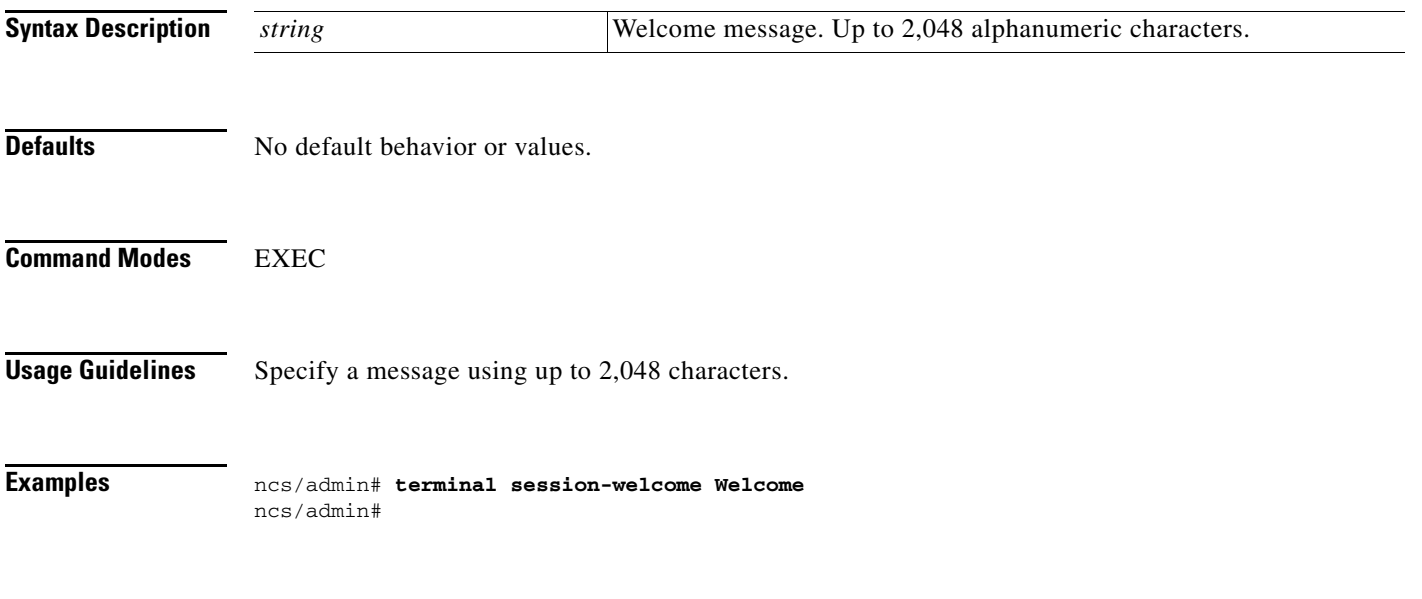

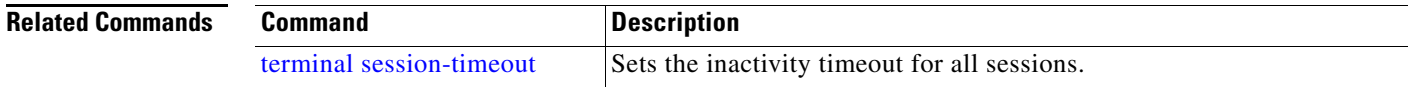

# **terminal terminal-type**

To specify the type of terminal connected to the current line for the current session, use the **terminal terminal-type** command in EXEC mode.

**terminal terminal-type** *type*

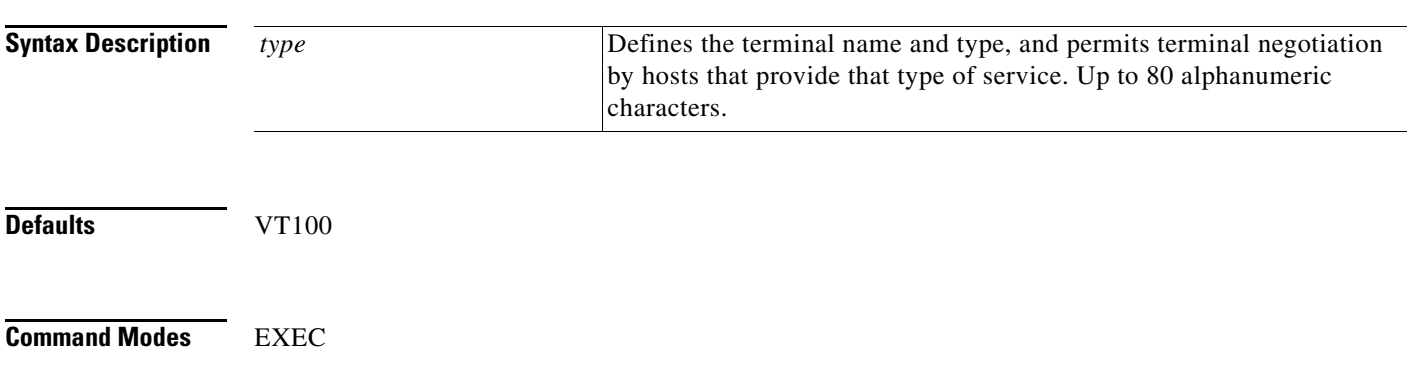

**Usage Guidelines** Indicate the terminal type if it is different from the default of VT100.

**Examples** ncs/admin# **terminal terminal-type vt220** ncs/admin#

### **traceroute**

To discover the routes that packets take when traveling to their destination address, use the **traceroute** command in EXEC mode.

**traceroute** [*ip-address* | *hostname*]

**Syntax Description** *ip-address* IP address of the remote system. Up to 32 alphanumeric characters. *hostname* Hostname of the remote system. Up to 32 alphanumeric characters.

**Defaults** No default behavior or values.

**Command Modes** EXEC

**Examples** ncs/admin# **traceroute 172.16.0.11** traceroute to 172.16.0.11 (172.16.0.11), 30 hops max, 38 byte packets 1 172.16.0.11 0.067 ms 0.036 ms 0.032 ms

ncs/admin#

### **undebug**

To disable debugging functions, use the **undebug** command in EXEC mode.

**undebug** {**all | application | backup-restore | cdp | config | copy | icmp | locks | logging | snmp | system | transfer | user | utils**}

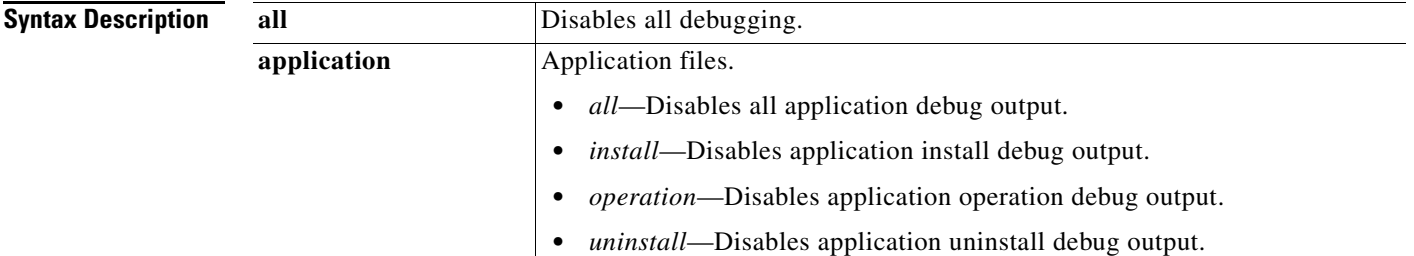

**The Second Service** 

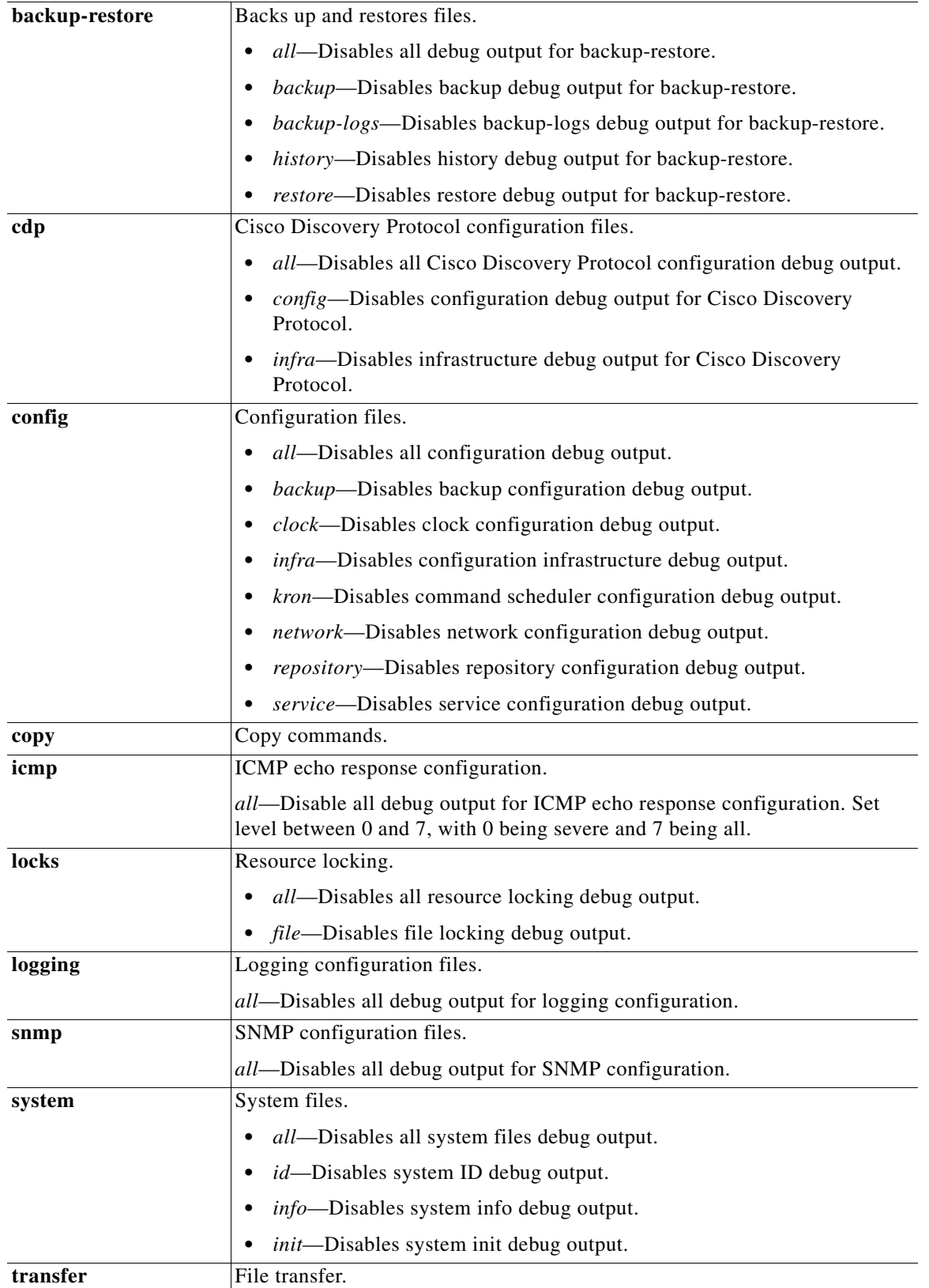

П

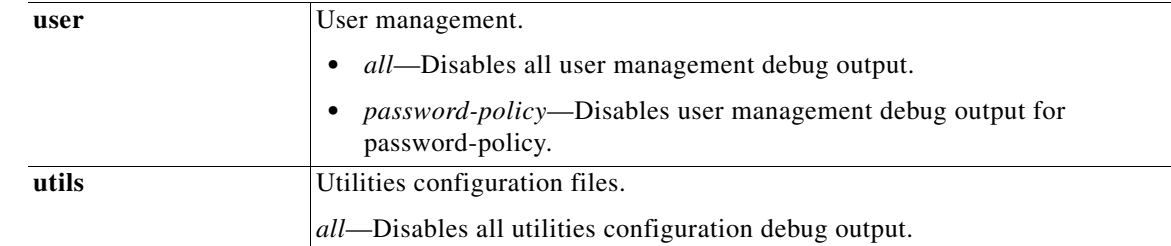

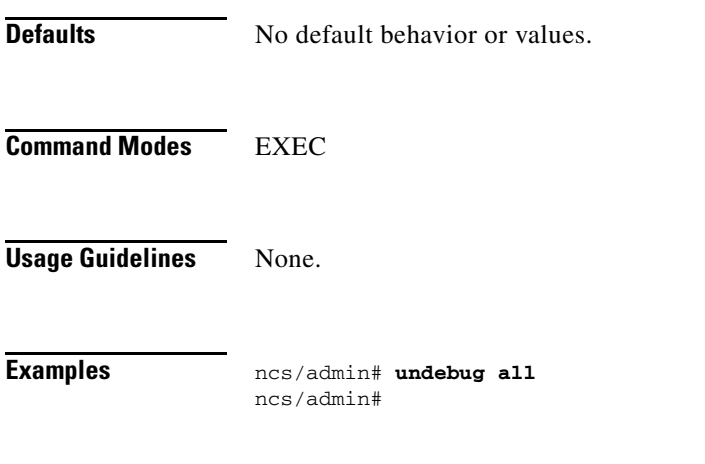

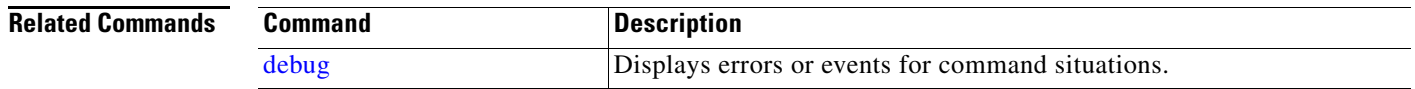

### **write**

To copy, display, or erase Cisco NCS server configurations, use the **write** command with the appropriate argument in EXEC mode.

### **write** {**erase | memory | terminal**}

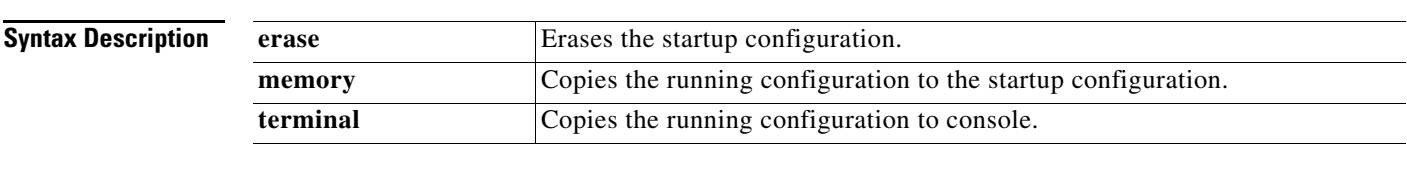

**Defaults** No default behavior or values.

**Command Modes** EXEC

**Examples Example 1**

ncs/admin# **write memory**

```
Generating configuration...
ncs/admin#
```
#### **Example 2**

ncs/admin# **write terminal**

```
Generating configuration...
! 
hostname ncs
! 
ip domain-name cisco.com
! 
interface GigabitEthernet 0
  ip address 10.201.2.121 255.255.255.0
   ipv6 address autoconfig
! 
interface GigabitEthernet 1
  shutdown
! 
interface GigabitEthernet 2
  shutdown
! 
interface GigabitEthernet 3
  shutdown
! 
ip name-server 171.68.226.120 
! 
ip default-gateway 10.201.2.1
! 
clock timezone UTC
! 
ntp server clock.cisco.com 
!
username admin password hash $1$6yQQaFXM$UBgbp7ggD1bG3kpExywwZ0 role admin 
!
service sshd
!
repository myrepository
  url disk:
  user admin password hash 2b50ca94445f240f491e077b5f49fa0375942f38
!
password-policy
  lower-case-required
  upper-case-required
  digit-required
  no-username
  disable-cisco-passwords
  min-password-length 6
!
logging localhost
logging loglevel 6
!
cdp timer 60
cdp holdtime 180
cdp run GigabitEthernet 0
!
icmp echo on
!
ncs/admin#
```
 **show Commands**

# <span id="page-94-0"></span>**show Commands**

This section lists each **show** command , each command includes a brief description of its use, any comman defaults, command modes, command syntax, usage guidelines, and an example of the command and any related commands.

[Table](#page-94-2) A-7 lists the show EXEC commands described in this section.

<span id="page-94-2"></span>*Table A-7 List of EXEC show Commands*

| • show application  | show logins<br>٠         | show tech-support<br>٠ |
|---------------------|--------------------------|------------------------|
| show backup history | show memory<br>٠         | show terminal<br>٠     |
| show cdp            | show ntp<br>٠            | show timezone<br>٠     |
| show clock          | show ports<br>٠          | show timezones<br>٠    |
| show cpu            | show process<br>٠        | show udi<br>٠          |
| show disks          | show repository<br>٠     | show uptime<br>٠       |
| show icmp-status    | show restore<br>٠        | show users<br>٠        |
| show interface      | show running-config<br>٠ | show version<br>٠      |
| show inventory      | show startup-config.     |                        |
| show logging        |                          |                        |
|                     |                          |                        |

# <span id="page-94-1"></span>**show application**

To show application information of the installed application packages on the system, use the **show application** command in EXEC mode.

**show application** [**status** | **version** [*app\_name*]]

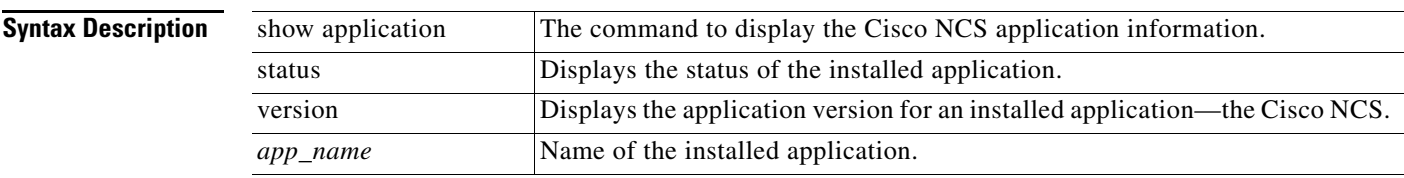

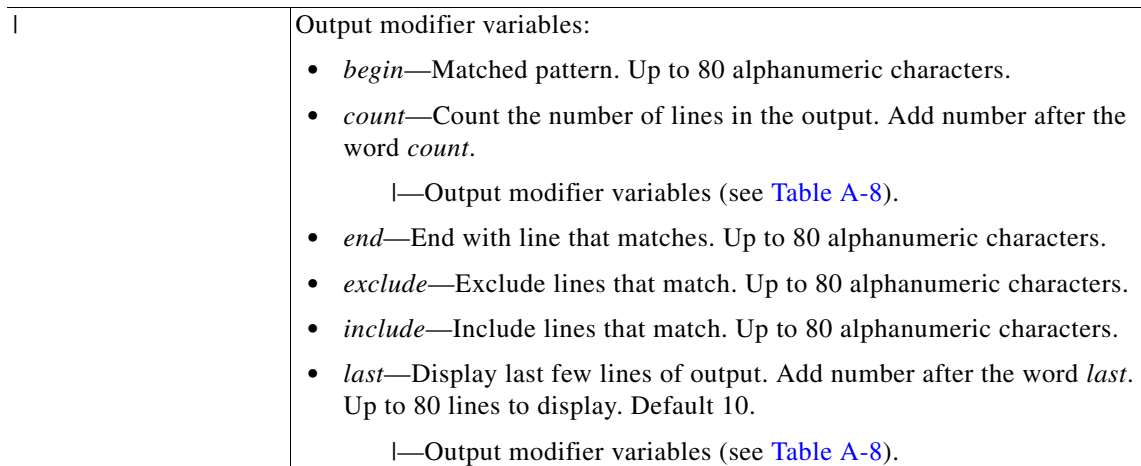

#### *Table A-8 Output Modifier Variables for Count or Last*

<span id="page-95-0"></span>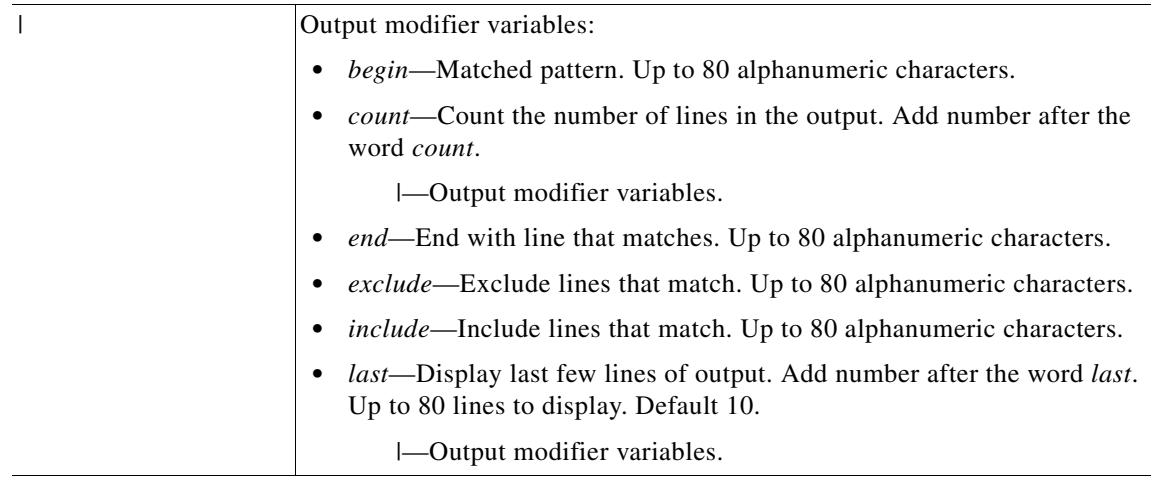

**Defaults** No default behavior or values.

**Command Modes** EXEC

#### **Examples Example 1**

ncs/admin# **show application** <name> <Description> ncs Cisco Network Control System ncs/admin#

#### **Example 2**

ncs/admin# **show application version ncs**

Cisco Network Control System

```
---------------------------------------------
Version : 1.0.2.051
Build Date : Mon Aug 2 00:34:25 2010
Install Date : Thu Aug 5 17:48:49 2010
```
ncs/admin#

#### **Example 3**

ncs/admin# **show application status ncs**

NCS Database listener is running, PID: 21096 NCS Database is running, number of processes: 27 NCS Application Server is running, PID: 21432 NCS M&T Session Database is running, PID: 21365 NCS M&T Log Collector is running, PID: 21468 NCS M&T Log Processor is running, PID: 21494 NCS M&T Alert Process is running, PID: 21524

ncs/admin#

#### **Related Commands**

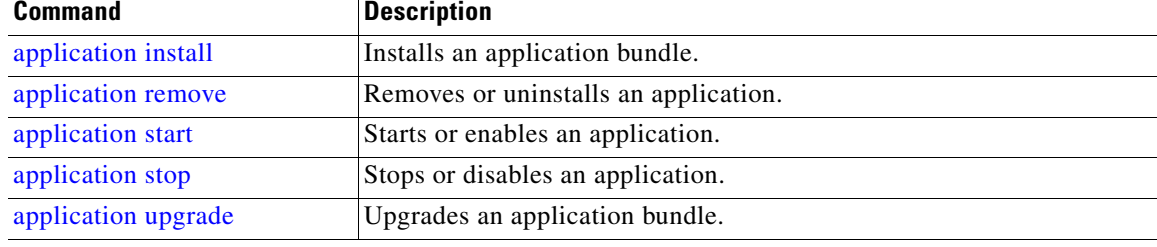

### <span id="page-96-0"></span>**show backup history**

To display the backup history of the system, use the **show backup history** command in EXEC mode.

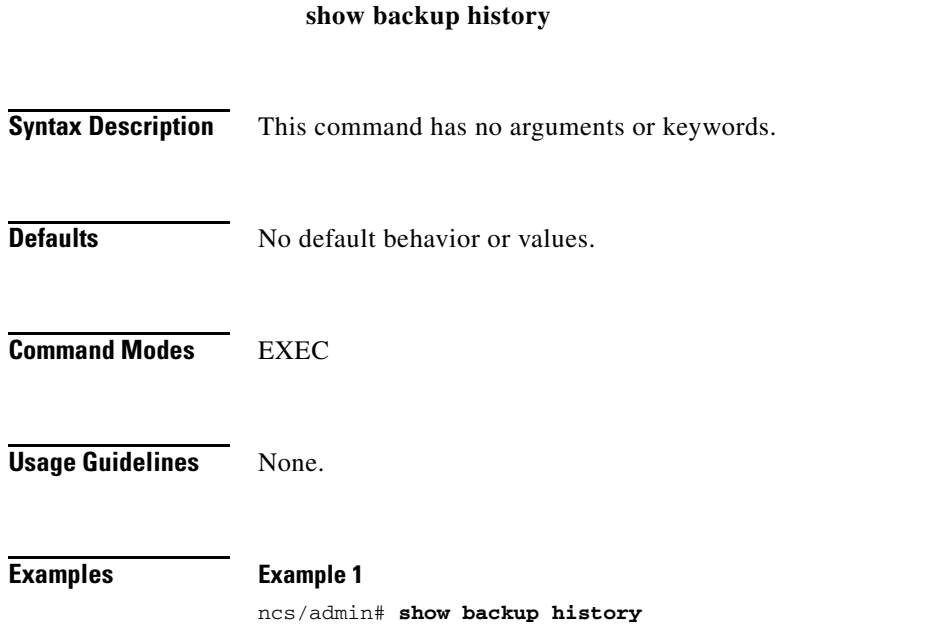

Wed Aug 18 12:55:21 UTC 2010: backup logs logs-0718.tar.gz to repository fileserver007: success Wed Aug 18 12:55:53 UTC 2010: backup full-0718.tar.gpg to repository fileserver007: success ncs/admin#

#### **Example 2**

ncs/admin# **show backup history** backup history is empty ncs/admin#

#### **Related Commands**

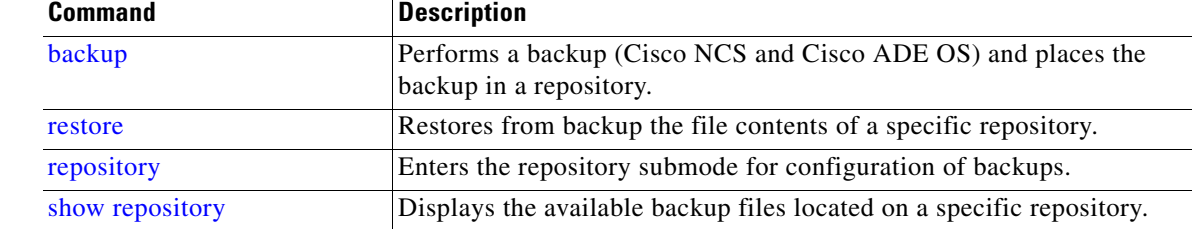

## <span id="page-97-0"></span>**show cdp**

To display information about the enabled Cisco Discovery Protocol interfaces, use the **show cdp**  command in EXEC mode.

**show cdp** {**all** | **neighbors**}

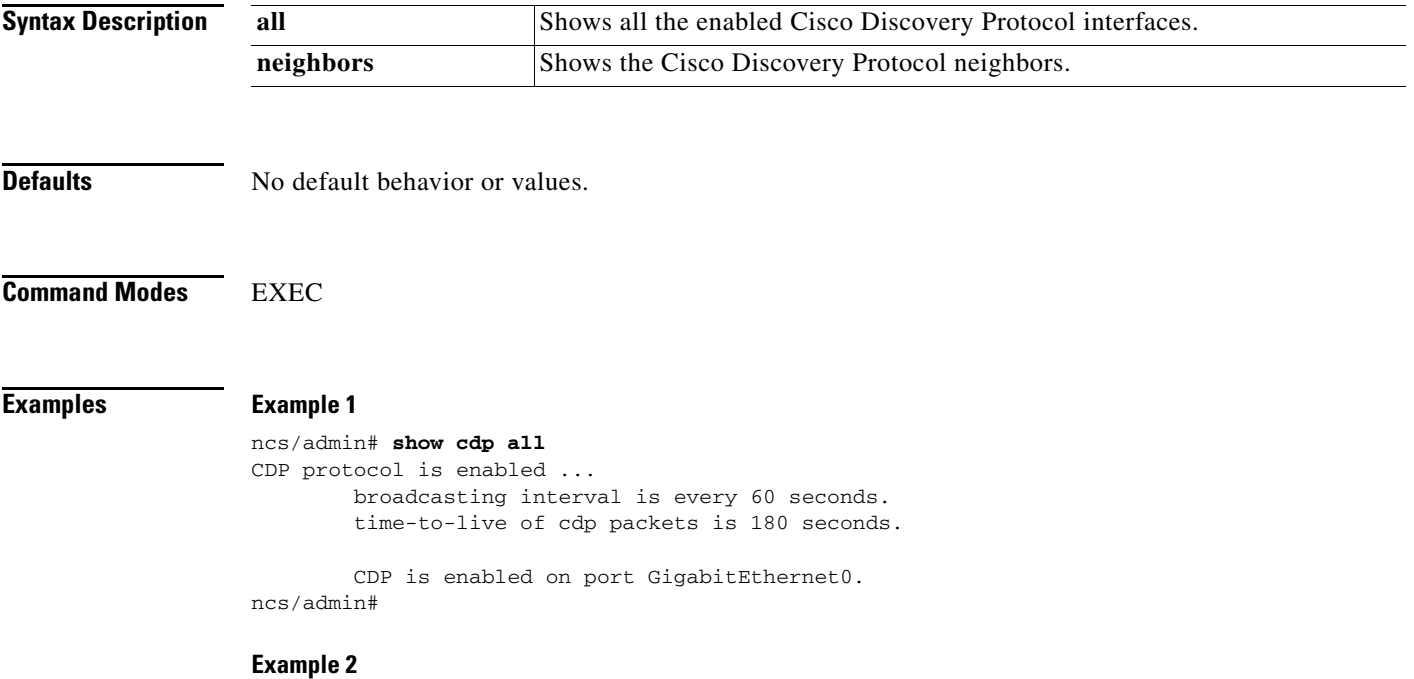

ncs/admin# **show cdp neighbors** CDP Neighbor : 000c297840e5

**The Contract of the Contract of the Contract of the Contract of the Contract of the Contract of the Contract of the Contract of the Contract of the Contract of the Contract of the Contract of the Contract of the Contract** 

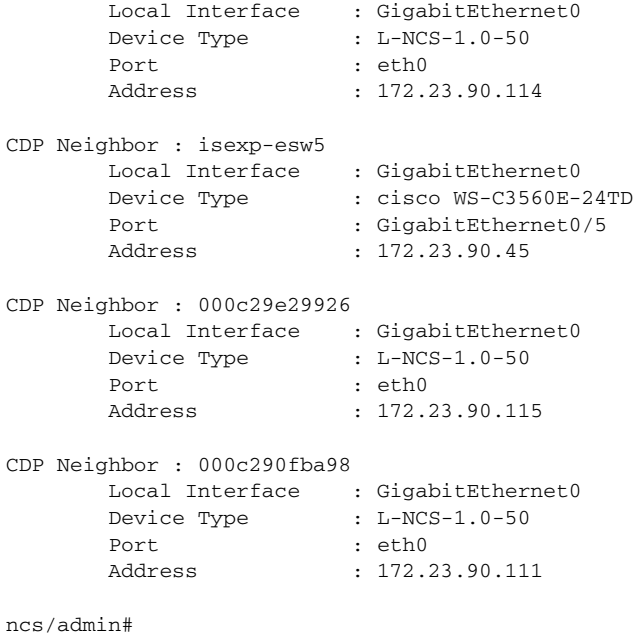

#### **Related Commands**

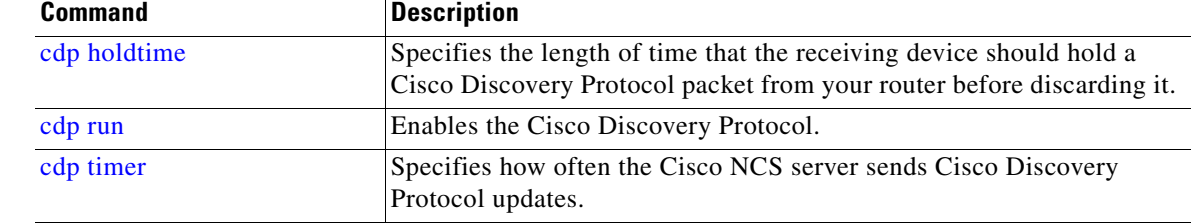

### <span id="page-98-0"></span>**show clock**

To display the day, month, date, time, time zone, and year of the system software clock, use the **show clock** command in EXEC mode.

#### **show clock**

**Syntax Description** No arguments or keywords.

**Defaults** No default behavior or values.

**Command Modes** EXEC

**Examples** ncs/admin# **show clock** Fri Aug 6 10:46:39 UTC 2010 ncs/admin#

**Note** The **show clock** output in the previous example includes Coordinated Universal Time (UTC) or Greenwich Mean Time (GMT), Great Britain, or Zulu time (see Tables [A-16](#page-129-0), [A-17,](#page-129-1) and [A-18](#page-129-2) on pages A-84 and A-85 for sample time zones).

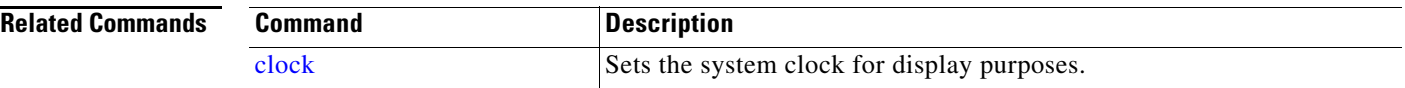

## <span id="page-99-0"></span>**show cpu**

To display CPU information, use the **show cpu** command in EXEC mode.

**show cpu** [*statistics*] [|] [|]

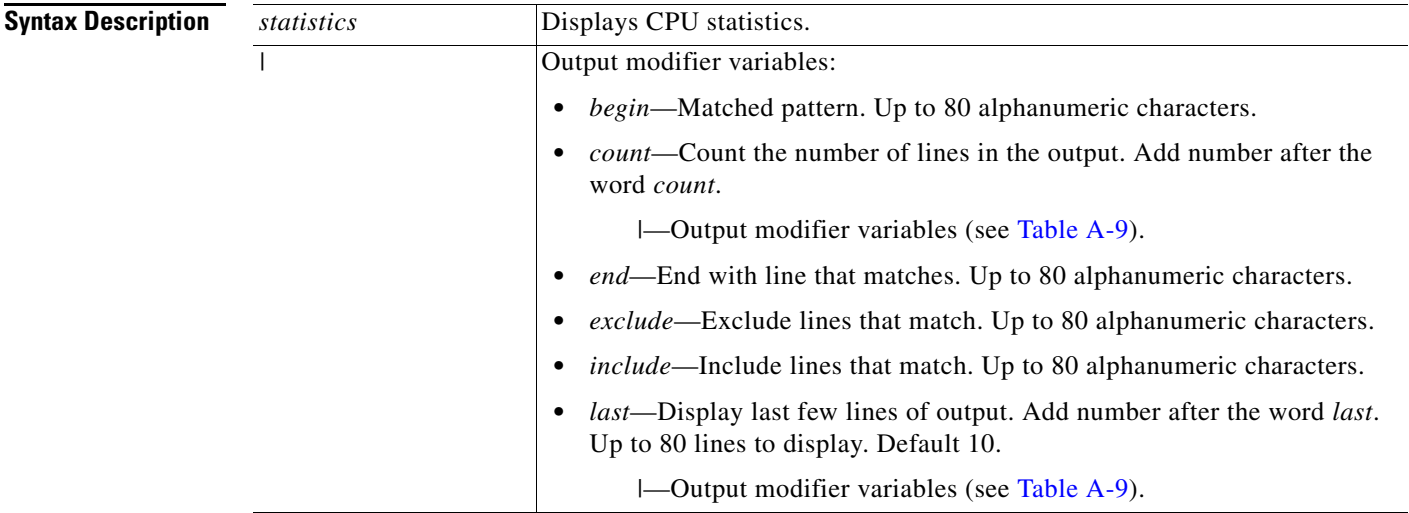

<span id="page-100-0"></span>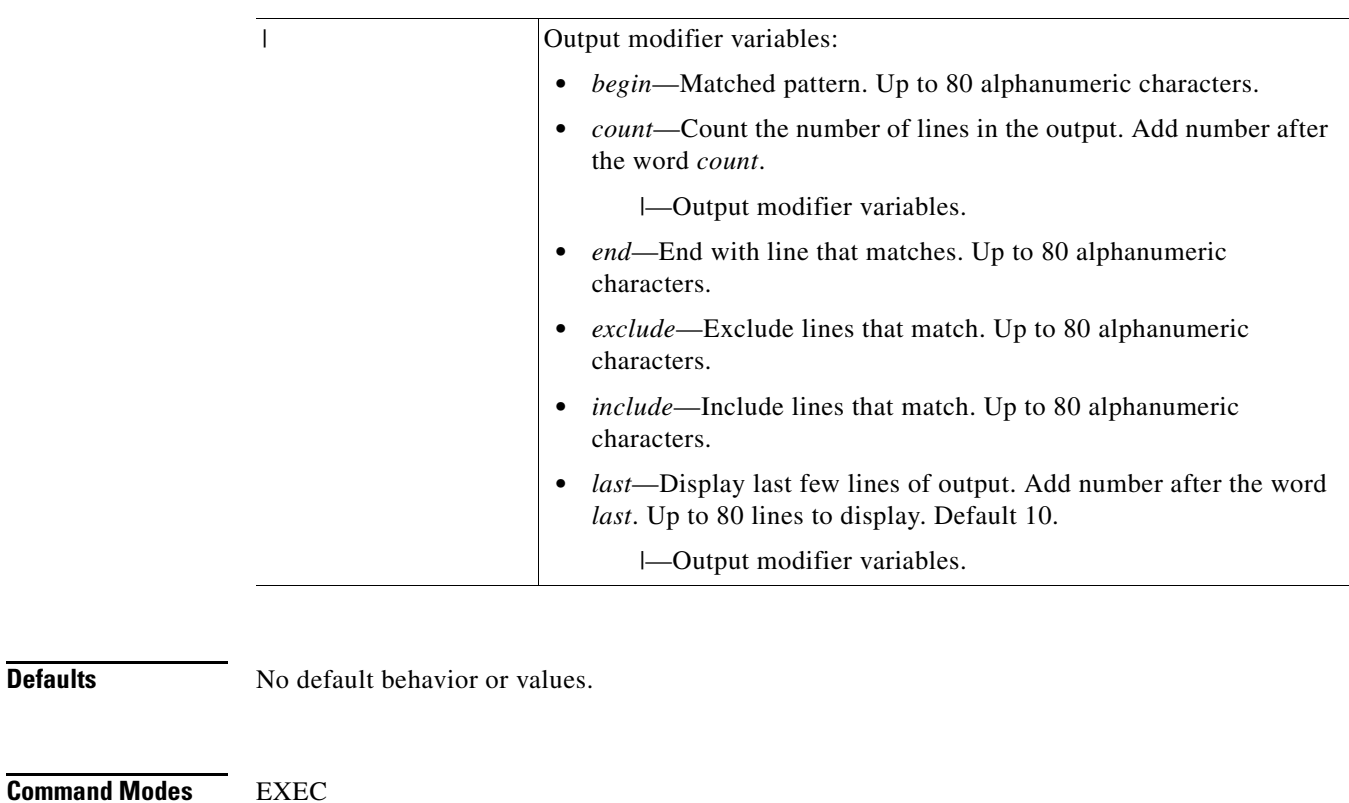

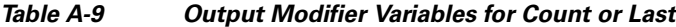

**Examples Example 1**

**Defaults** 

ncs/admin# **show cpu**

processor : 0 model : Intel(R) Xeon(R) CPU E5320 @ 1.86GHz speed(MHz): 1861.914 cache size: 4096 KB

ncs/admin#

#### **Example 2**

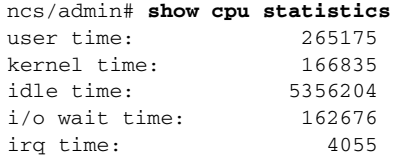

ncs/admin#

**Related Commands**

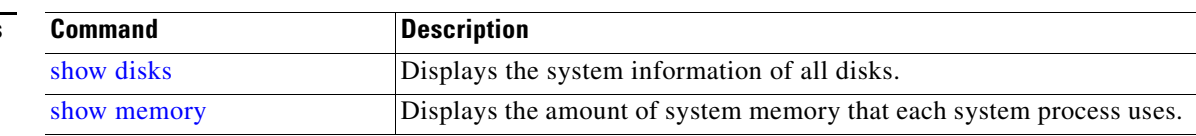

# <span id="page-101-0"></span>**show disks**

To display the disks file-system information, use the **show disks** command in EXEC mode.

**show disks** [|] [|]

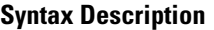

*|* Output modifier variables:

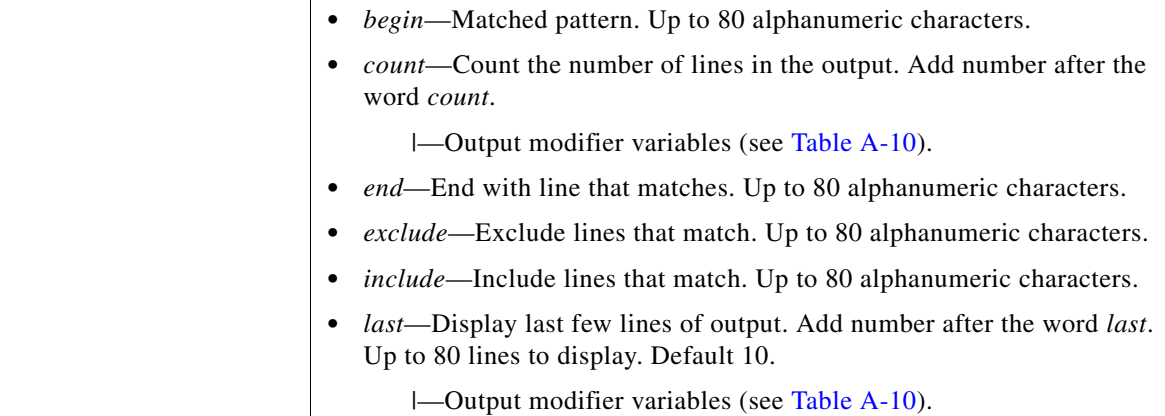

#### *Table A-10 Output Modifier Variables for Count or Last*

<span id="page-101-1"></span>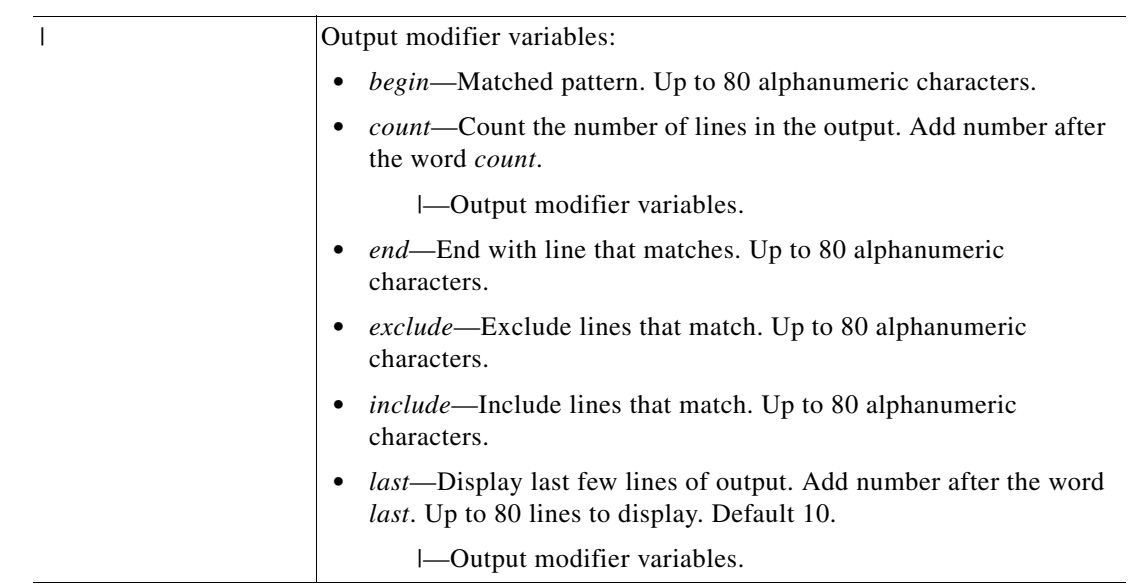

#### **Defaults** No default behavior or values.

**Command Modes** EXEC

**Usage Guidelines** Only platforms that have a disk file system support the **show disks** command.

**Examples** ncs/admin# **show disks** temp. space 2% used (17828 of 988116) disk: 3% used (143280 of 5944440) Internal filesystems: all internal filesystems have sufficient free space ncs/admin#

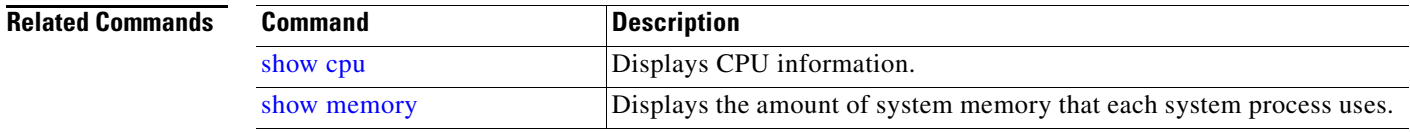

## <span id="page-102-0"></span>**show icmp-status**

To display the Internet Control Message Protocol echo response configuration information, use the **show icmp\_status** command in EXEC mode.

**show icmp\_status** {**>** *file* | **|**}

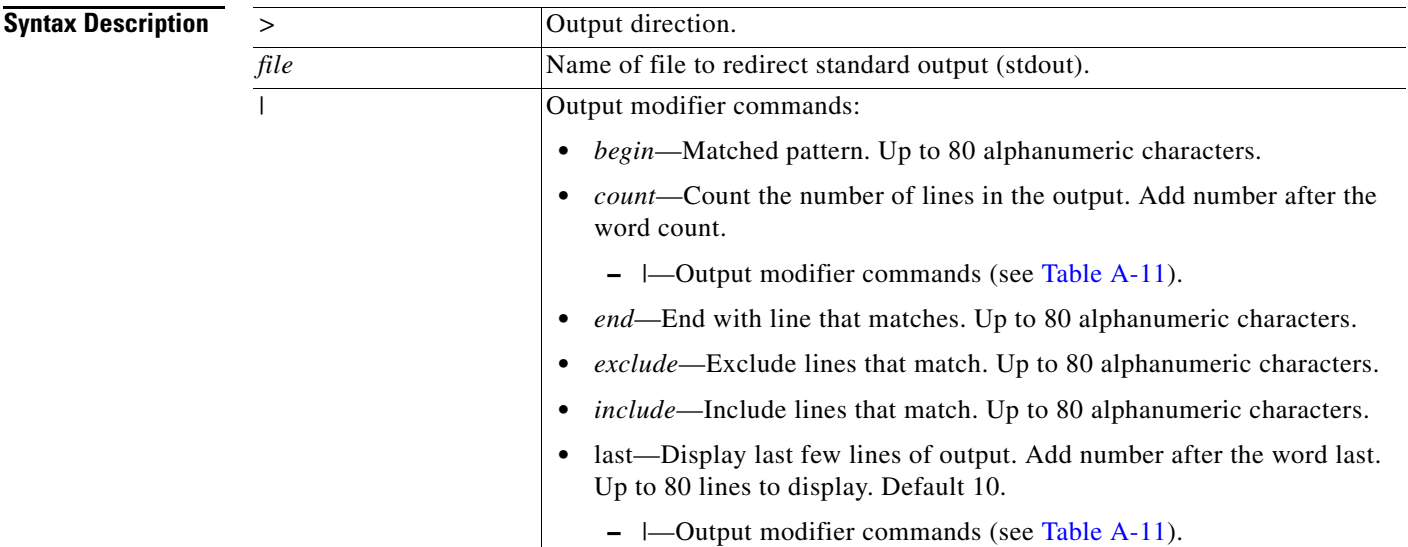

<span id="page-103-1"></span>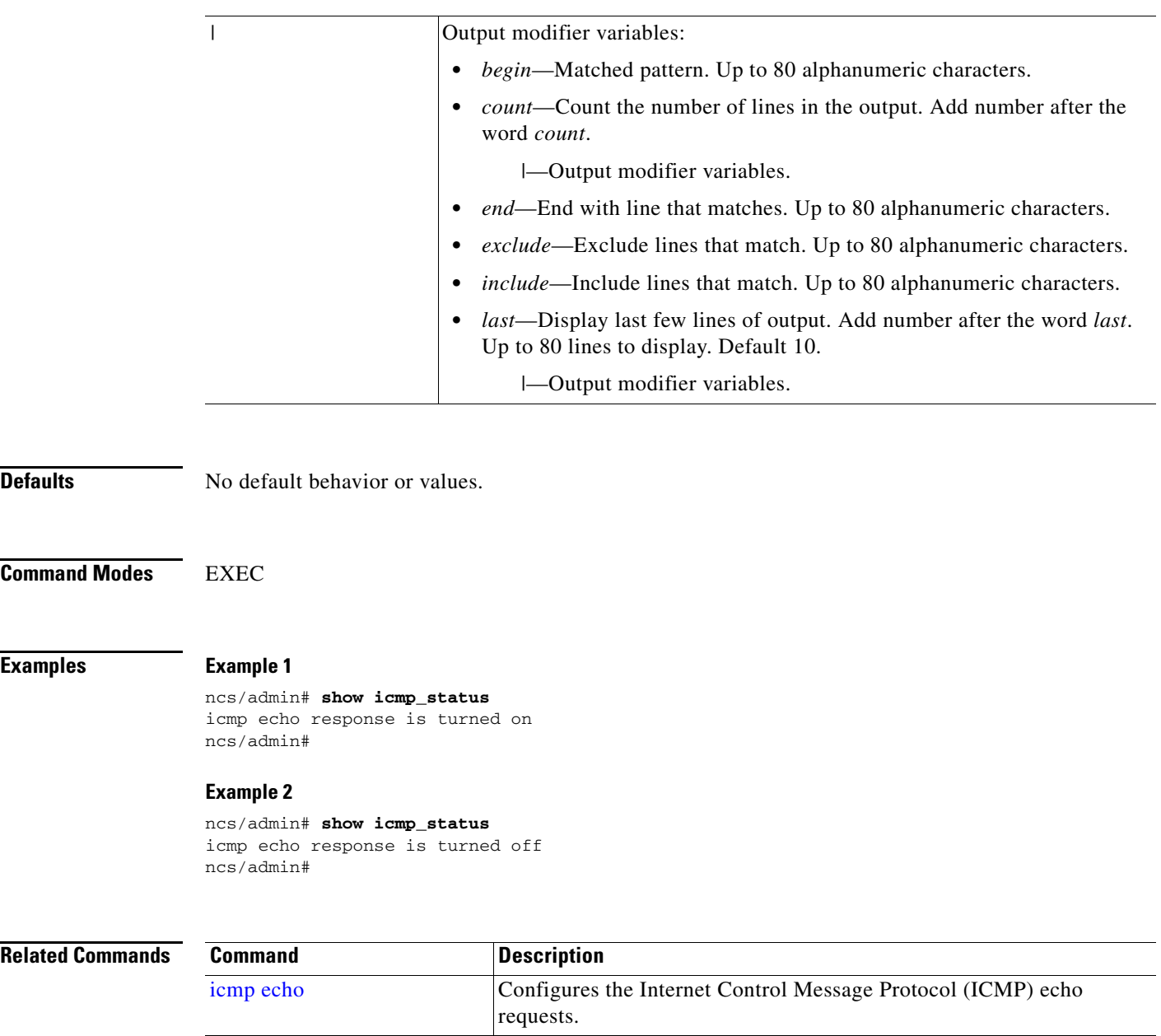

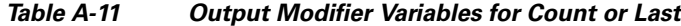

# <span id="page-103-0"></span>**show interface**

To display the usability status of interfaces configured for IP, use the **show interface** command in EXEC mode.

**show interface** [*GigabitEthernet*] |

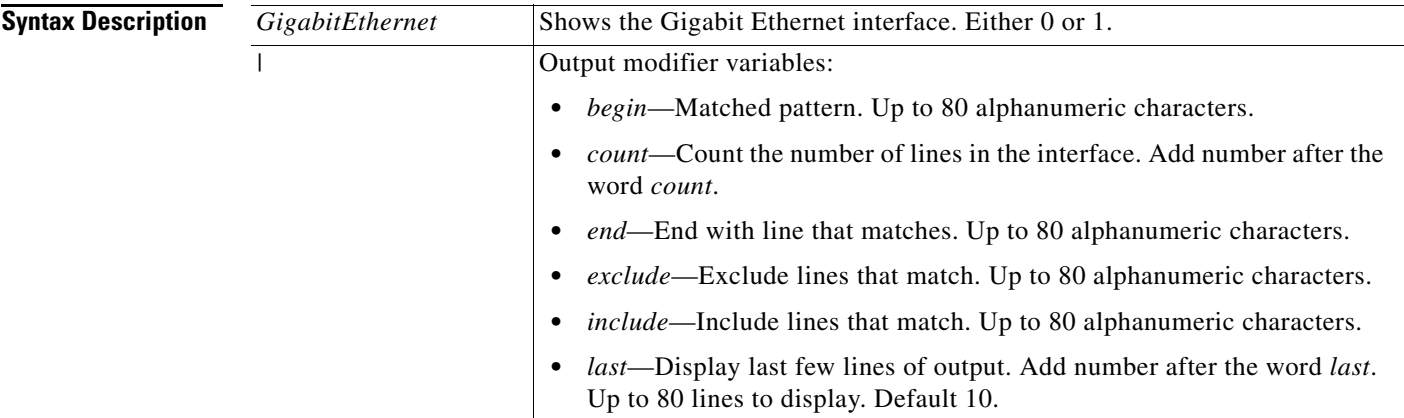

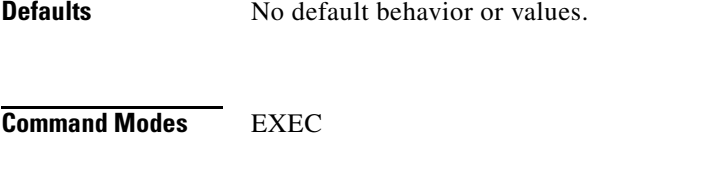

### **Usage Guidelines** None.

In the **show interface GigabitEthernet 0** output, you can find that the interface has three IPv6 addresses. The first internet address (starting with 3ffe) is the result of using stateless autoconfiguration. For this to work, you need to have IPv6 route advertisement enabled on that subnet. The next address (starting with fe80) is a link local address that does not have any scope outside the host. You always see a link local address regardless of the IPv6 autoconfiguration or DHCPv6 configuration. The last address (starting with 2001) is the result obtained from an IPv6 DHCP server.

#### **Examples Example 1** ncs/admin# **show interface**

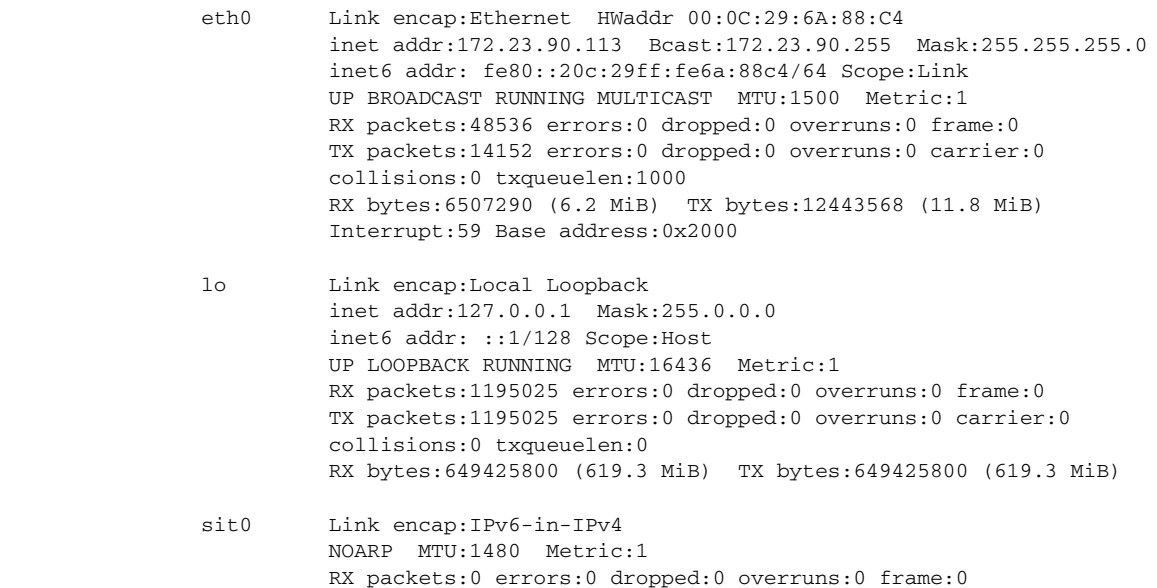

 TX packets:0 errors:0 dropped:0 overruns:0 carrier:0 collisions:0 txqueuelen:0 RX bytes:0 (0.0 b) TX bytes:0 (0.0 b)

ncs/admin#

#### **Example 2**

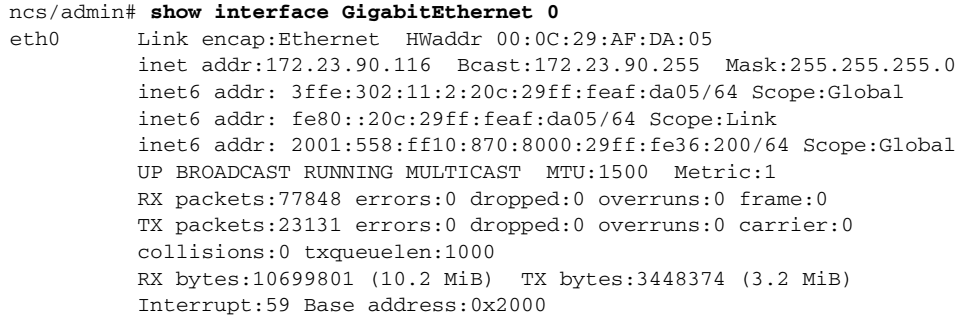

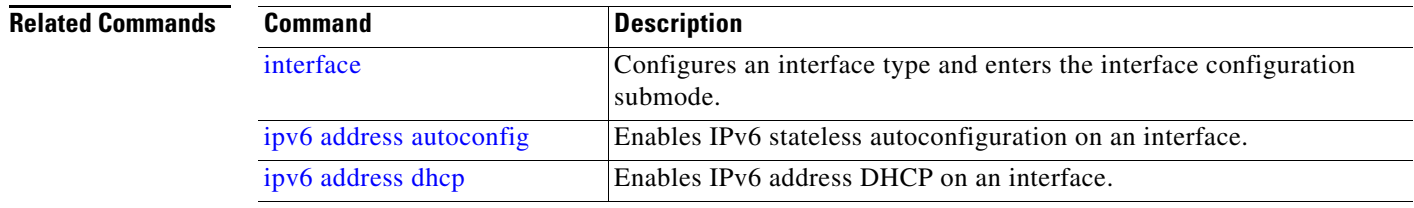

## <span id="page-105-0"></span>**show inventory**

To display information about the hardware inventory, including the Cisco NCS appliance model and serial number, use the **show inventory** command in EXEC mode.

```
show inventory |
```
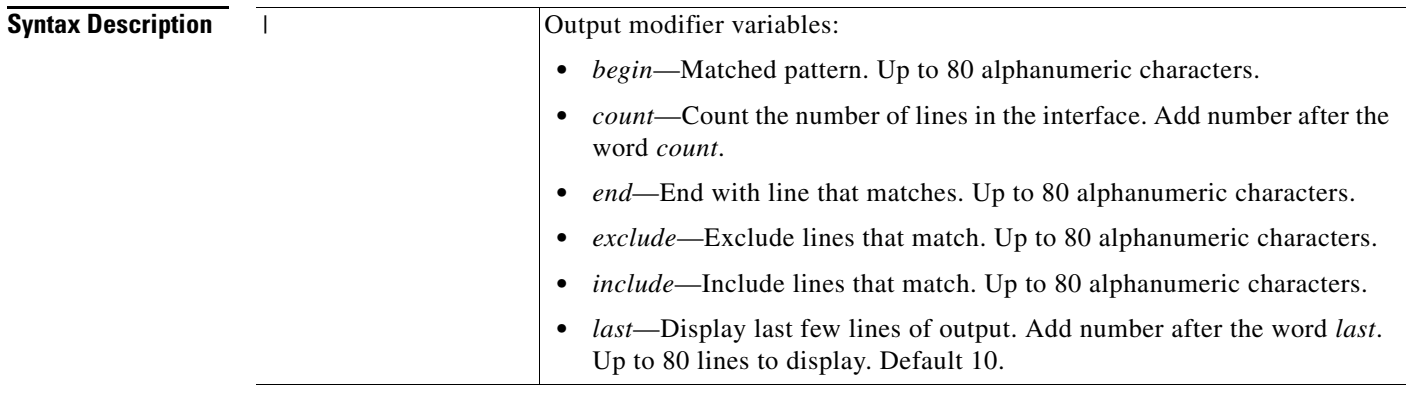

**Defaults** No default behavior or values.

#### **Command Modes** EXEC

**Examples** ncs/admin# **show inventory** NAME: "L-NCS-1.0-50 chassis", DESCR: "L-NCS-1.0-50 chassis" PID: L-NCS-1.0-50, VID: V01, SN: H8JESGOFHGG Total RAM Memory: 1035164 kB CPU Core Count: 1 CPU 0: Model Info: Intel(R) Xeon(R) CPU E5320 @ 1.86GHz Hard Disk Count(\*): 1 Disk 0: Device Name: /dev/sda Disk 0: Capacity: 64.40 GB Disk 0: Geometry: 255 heads 63 sectors/track 7832 cylinders NIC Count: 1 NIC 0: Device Name: eth0 NIC 0: HW Address: 00:0C:29:6A:88:C4 NIC 0: Driver Descr: eth0: registered as PCnet/PCI II 79C970A (\*) Hard Disk Count may be Logical. ncs/admin#

### <span id="page-106-0"></span>**show logging**

To display the state of system logging (syslog) and the contents of the standard system logging buffer, use the **show logging** command in EXEC mode.

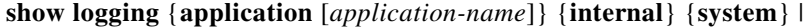

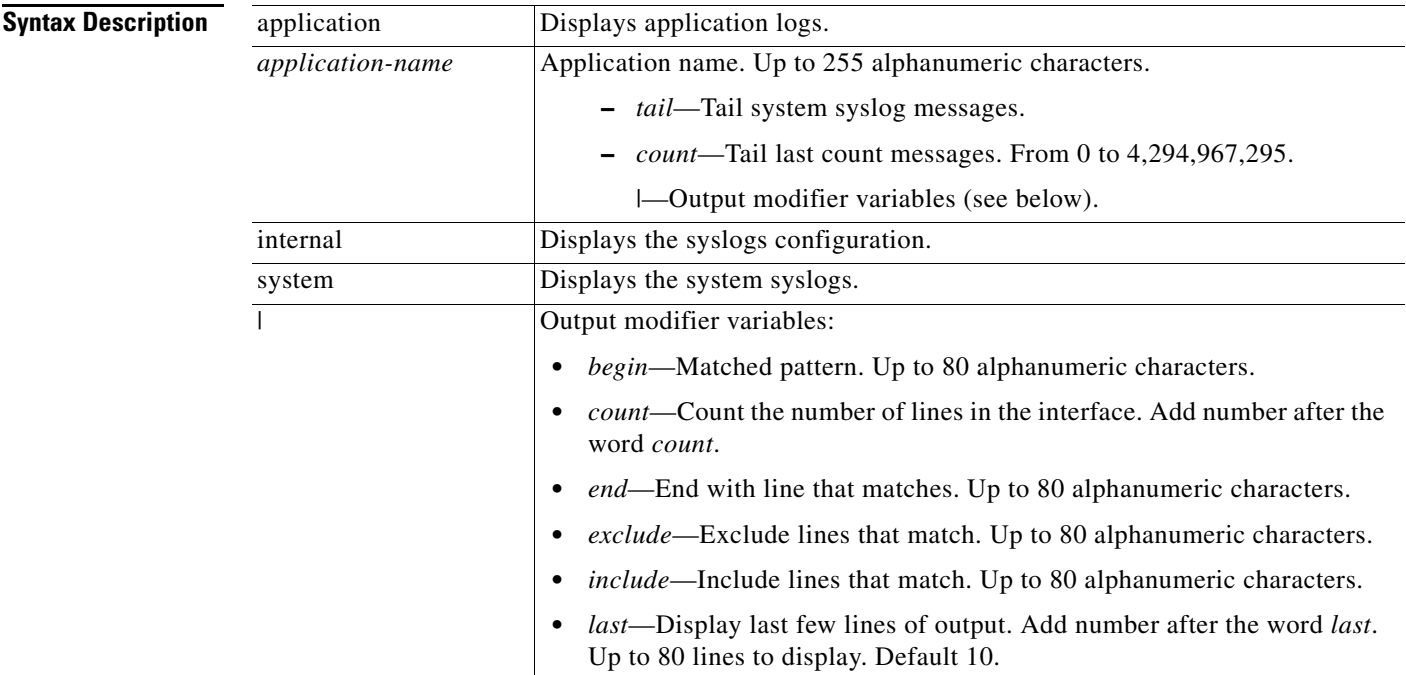

**Defaults** No default behavior or values. **Command Modes** EXEC **Usage Guidelines** This command displays the state of syslog error and event logging, including host addresses, and for which, logging destinations (console, monitor, buffer, or host) logging is enabled. **Examples Example 1** ncs/admin# **show logging system** ADEOS Platform log: ----------------- Aug 5 10:44:32 localhost debugd[1943]: [16618]: config:network: main.c[252] [setup]: Setup is complete Aug 5 10:45:02 localhost debugd[1943]: [17291]: application:install cars\_install.c[242] [setup]: Install initiated with bundle - ncs.tar.gz, repo - SystemDefaultPkgRepos Aug 5 10:45:02 localhost debugd[1943]: [17291]: application:install cars\_install.c[256] [setup]: Stage area - /storeddata/Installing/.1281030 302 Aug 5 10:45:02 localhost debugd[1943]: [17291]: application:install cars\_install.c[260] [setup]: Getting bundle to local machine Aug 5 10:45:03 localhost debugd[1943]: [17291]: transfer: cars\_xfer.c[58] [setup]: local copy in of ncs.tar.gz requested Aug 5 10:45:46 localhost debugd[1943]: [17291]: application:install cars\_install.c[269] [setup]: Got bundle at - /storeddata/Installing/.1281 030302/ncs.tar.gz Aug 5 10:45:46 localhost debugd[1943]: [17291]: application:install cars\_install.c[279] [setup]: Unbundling package ncs.tar.gz Aug 5 10:47:06 localhost debugd[1943]: [17291]: application:install cars\_install.c[291] [setup]: Unbundling done. Verifying input parameters. .. Aug 5 10:47:06 localhost debugd[1943]: [17291]: application:install cars\_install.c[313] [setup]: Manifest file is at - /storeddata/Installing /.1281030302/manifest.xml Aug 5 10:47:07 localhost debugd[1943]: [17291]: application:install cars\_install.c[323] [setup]: Manifest file appname - ncs Aug 5 10:47:09 localhost debugd[1943]: [17291]: application:install cars\_install.c[386] [setup]: Manifest file pkgtype - CARS Aug 5 10:47:09 localhost debugd[1943]: [17291]: application:install cars\_install.c[398] [setup]: Verify dependency list - Aug 5 10:47:09 localhost debugd[1943]: [17291]: application:install cars\_install.c[410] [setup]: Verify app license Aug 5 10:47:09 localhost debugd[1943]: [17291]: application:install cars\_install.c[420] [setup]: Verify app RPM's Aug 5 10:47:09 localhost debugd[1943]: [17291]: application:install cars\_install.c[428] [setup]: No of RPM's - 9 Aug 5 10:47:09 localhost debugd[1943]: [17291]: application:install cars\_install.c[439] [setup]: Disk - 50 Aug 5 10:47:09 localhost debugd[1943]: [17291]: application:install ci\_util.c[325] [setup]: Disk requested = 51200 KB Aug 5 10:47:09 localhost debugd[1943]: [17291]: application:install ci\_util.c[345] [setup]: More disk found Free = 40550400, req\_disk = 51200 Aug 5 10:47:09 localhost debugd[1943]: [17291]: application:install cars\_install.c[450] [setup]: Mem requested by app - 100
```
Aug 5 10:47:09 localhost debugd[1943]: [17291]: application:install ci_util.c[369] 
[setup]: Mem requested = 102400
Aug 5 10:47:09 localhost debugd[1943]: [17291]: application:install ci_util.c[384] 
[setup]: Found MemFree = MemFree: 13028 kB
Aug 5 10:47:09 localhost debugd[1943]: [17291]: application:install ci_util.c[390] 
[setup]: Found MemFree value = 13028
Aug 5 10:47:09 localhost debugd[1943]: [17291]: application:install ci_util.c[393] 
[setup]: Found Inactive = Inactive: 948148 kB
Aug 5 10:47:09 localhost debugd[1943]: [17291]: application:install ci_util.c[399] 
[setup]: Found Inactive MemFree value = 948148
Aug 5 10:47:09 localhost debugd[1943]: [17291]: application:install ci_util.c[409] 
[setup]: Sufficient mem found
Aug 5 10:47:09 localhost debugd[1943]: [17291]: application:install ci_util.c[415] 
[setup]: Done checking memory...
Aug 5 10:47:09 localhost debugd[1943]: [17291]: application:install cars_install.c[461] 
[setup]: Verifying RPM's...
--More--
(press Spacebar to continue)
```
ncs/admin#

#### **Example 2**

ncs/admin# **show logging internal**

log server: localhost Global loglevel: 6 Status: Enabled ncs/admin#

#### **Example 3**

ncs/admin# **show logging internal**

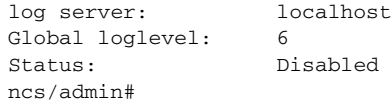

### **show logins**

To display the state of system logins, use the **show logins** command in EXEC mode.

**show logins cli**

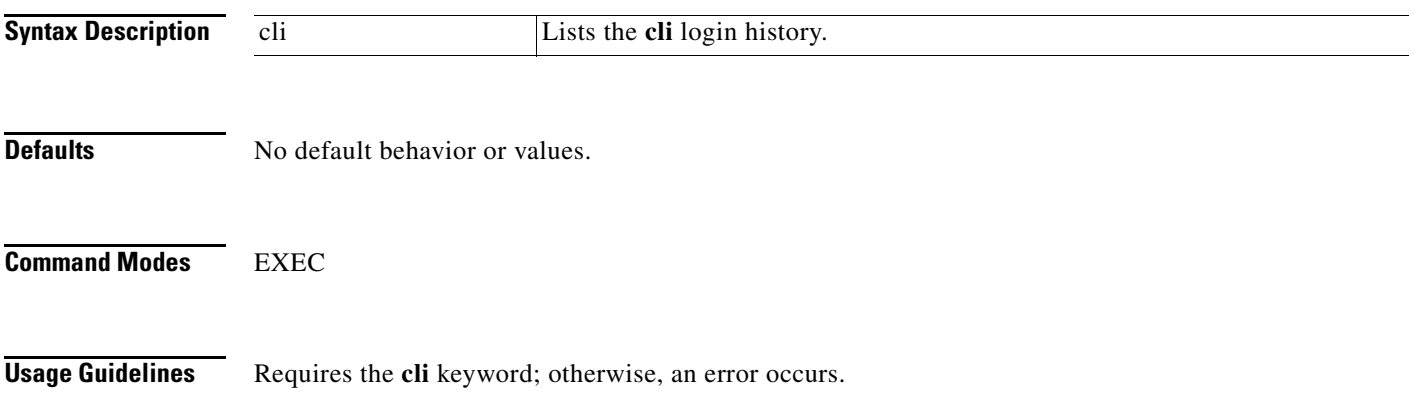

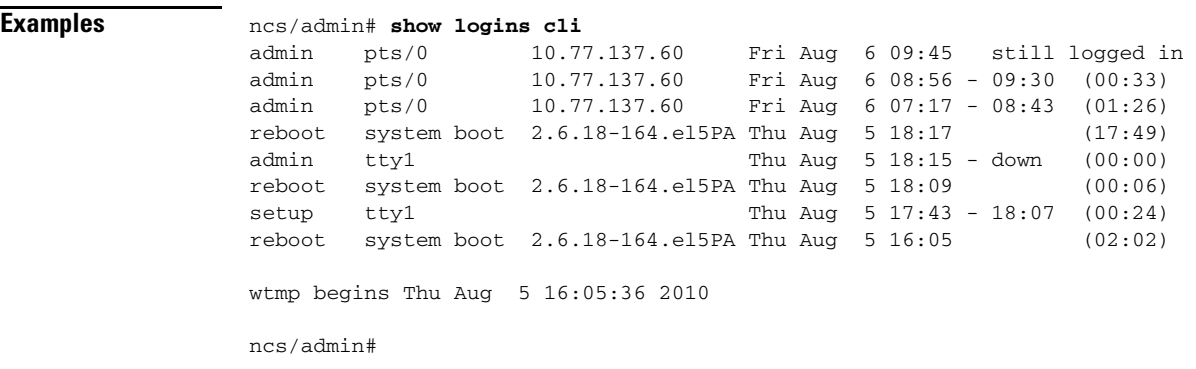

# **show memory**

To display the memory usage of all the running processes, use the **show memory** command in EXEC mode.

**show memory**

- **Syntax Description** No arguments or keywords.
- **Defaults** No default behavior or values.
- **Command Modes EXEC**

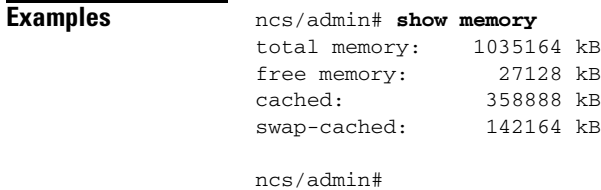

## **show ntp**

To show the status of the NTP associations, use the **show ntp** command in EXEC mode.

**show ntp**

**Syntax Description** No arguments or keywords.

**Defaults** No default behavior or values.

#### **Command Modes** EXEC

#### **Examples Example:1**

ncs/admin# **show ntp** Primary NTP : cd-ncs-ntp.cisco.com

synchronised to NTP server (10.56.60.29) at stratum 3 time correct to within 99 ms polling server every 1024 s

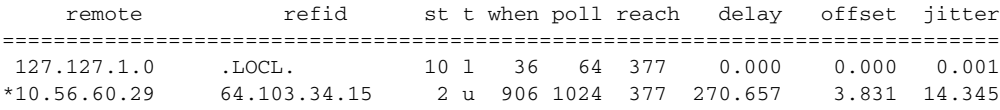

Warning: Output results may conflict during periods of changing synchronization. ncs/admin#

#### **Example:2**

ncs/admin# **show ntp** % no NTP servers configured ncs/admin#

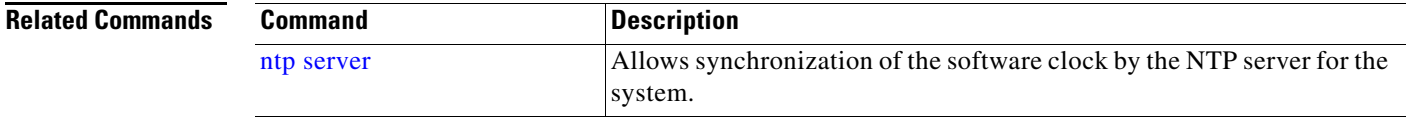

## **show ports**

To display information about all the processes listening on active ports, use the **show ports** command in EXEC mode.

**show ports** [|] [|]

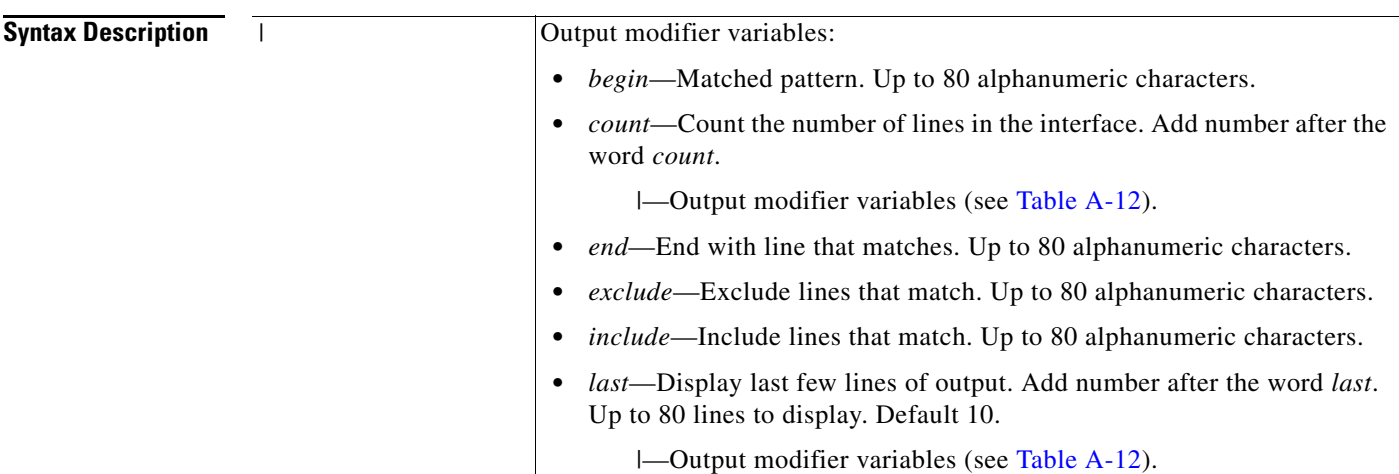

#### <span id="page-111-0"></span>*Table A-12 Output Modifier Variables for Count or Last*

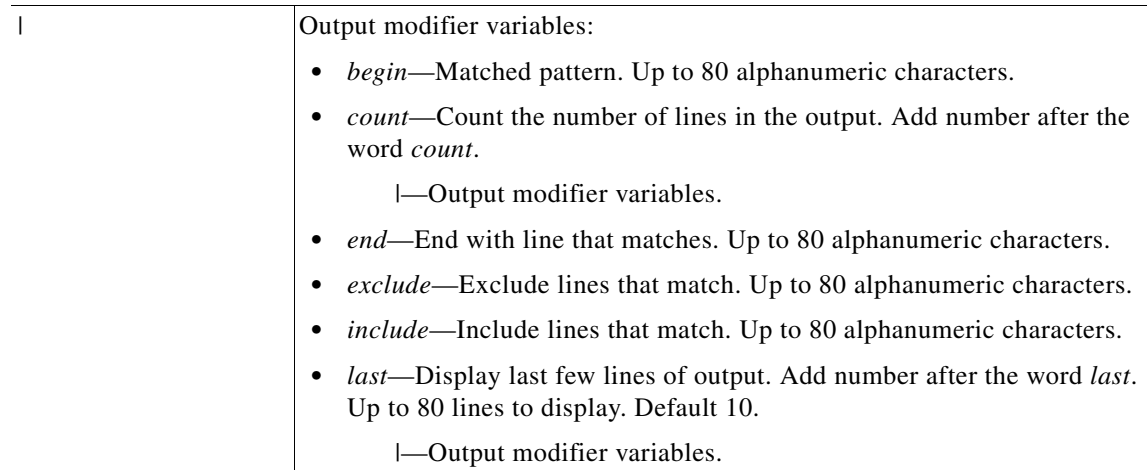

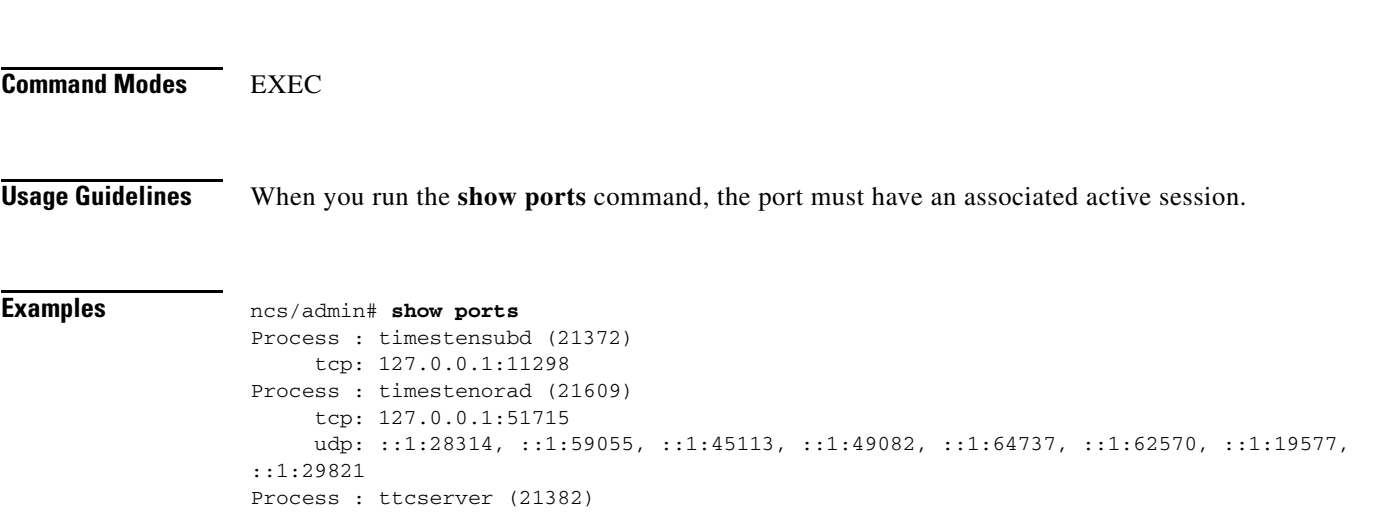

**Defaults** No default behavior or values.

```
 tcp: 127.0.0.1:16612, 0.0.0.0:53385
Process : timestenrepd (21579)
      tcp: 127.0.0.1:62504, 0.0.0.0:18047
      udp: ::1:51436
Process : timestend (21365)
      tcp: 0.0.0.0:53384
Process : rpc.statd (2387)
      tcp: 0.0.0.0:873
      udp: 0.0.0.0:867, 0.0.0.0:870
Process : timestensubd (21373)
      tcp: 127.0.0.1:43407
Process : portmap (2350)
      tcp: 0.0.0.0:111
      udp: 0.0.0.0:111
Process : Decap_main (21468)
      tcp: 0.0.0.0:2000
      udp: 0.0.0.0:9993
Process : timestensubd (21369)
      tcp: 127.0.0.1:37648
Process : timestensubd (21374)
      tcp: 127.0.0.1:64211
Process : sshd (2734)
     tcp: 172.23.90.113:22
Process : java (21432)
      tcp: 127.0.0.1:8888, :::2080, :::2020, ::ffff:127.0.0.1:8005, :::8009, :::8905, 
:::8010, :::2090, :::1099, :::9999, :::61616, :::8080, ::
:80, :::60628, :::8443, :::443
     udp: 0.0.0.0.1812, 0.0.0.0.1813, 0.0.0.0.1700, 0.0.0.0.10414, 0.0.0.0.3799,0.0.0.0:1645, 0.0.0.0:1646, :::8905, :::8906
Process : monit (21531)
      tcp: 127.0.0.1:2812
Process : java (21524)
     tcp: :::62627
Process : java (21494)
     tcp: ::ffff:127.0.0.1:20515
     udp: 0.0.0.0:20514
Process : tnslsnr (21096)
      tcp: :::1521
Process : ora_d000_ncs1 (21222)
      tcp: :::26456
      udp: ::1:63198
Process : ntpd (2715)
     udp: 172.23.90.113:123, 127.0.0.1:123, 0.0.0.0:123, ::1:123, fe80::20c:29ff:fe6a:123, 
:::123
Process : ora_pmon_ncs1 (21190)
      udp: ::1:51994
Process : ora_mmon_ncs1 (21218)
      udp: :::38941
Process : ora_s000_ncs1 (21224)
      udp: ::1:49864
ncs/admin#
```
### <span id="page-112-0"></span>**show process**

To display information about active processes, use the **show process** command in the EXEC mode.

**show process** |

H.

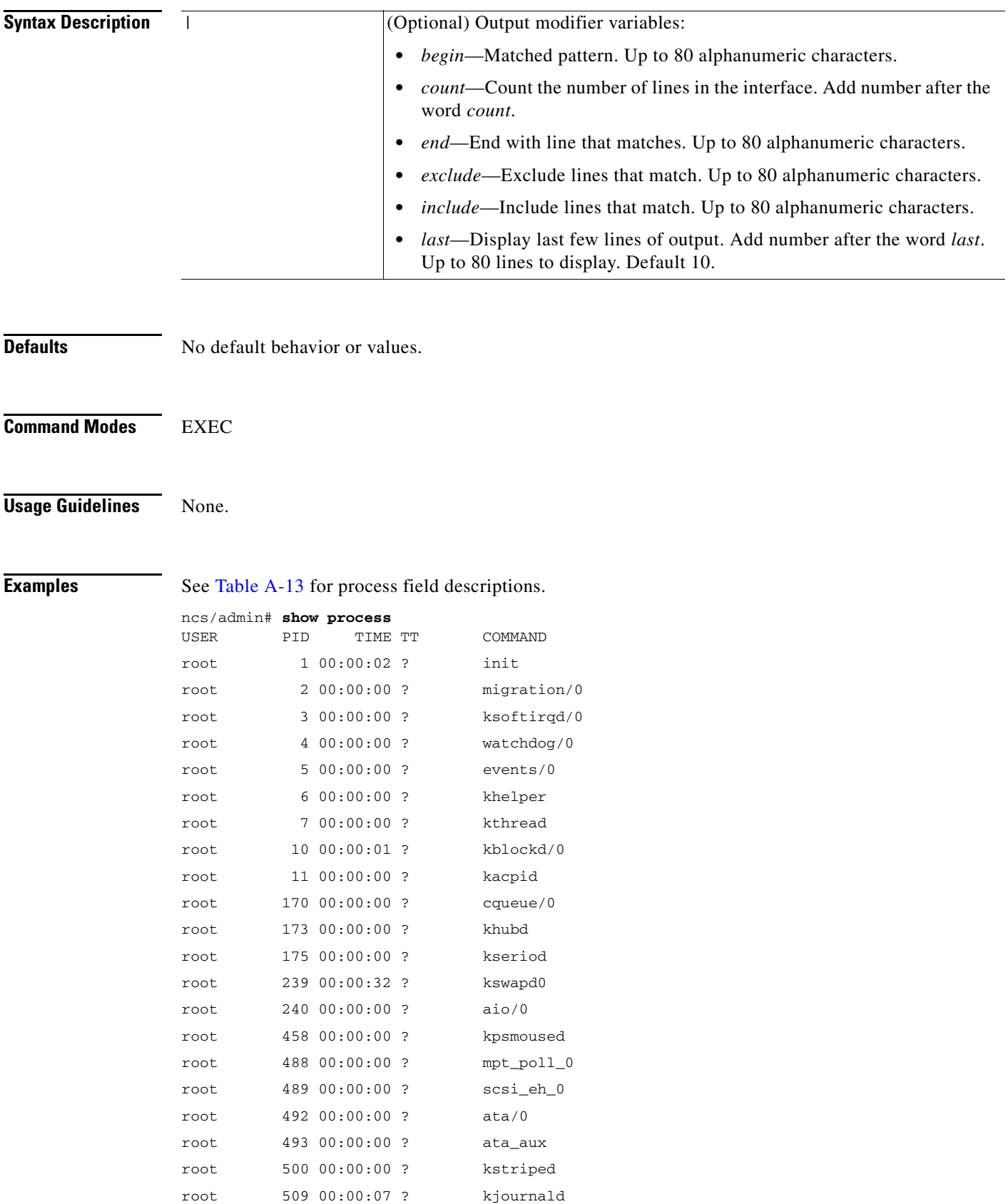

П

| root          |  | 536 00:00:00 ?  |  | kauditd         |  |
|---------------|--|-----------------|--|-----------------|--|
| root          |  | 569 00:00:00 ?  |  | udevd           |  |
| root          |  | 1663 00:00:00 ? |  | kmpathd/0       |  |
| root          |  | 1664 00:00:00 ? |  | kmpath_handlerd |  |
| root          |  | 1691 00:00:00 ? |  | kjournald       |  |
| root          |  | 1693 00:00:00 ? |  | kjournald       |  |
| root          |  | 1695 00:00:00 ? |  | kjournald       |  |
| root          |  | 1697 00:00:00 ? |  | kjournald       |  |
| root          |  | 2284 00:00:00 ? |  | auditd          |  |
| root          |  | 2286 00:00:00 ? |  | audispd         |  |
| root          |  | 2318 00:00:10 ? |  | debugd          |  |
| rpc           |  | 2350 00:00:00 ? |  | portmap         |  |
| root          |  | 2381 00:00:00 ? |  | $r$ pciod/0     |  |
| --More--      |  |                 |  |                 |  |
| $ncs$ /admin# |  |                 |  |                 |  |

*Table A-13 Show Process Field Descriptions*

<span id="page-114-0"></span>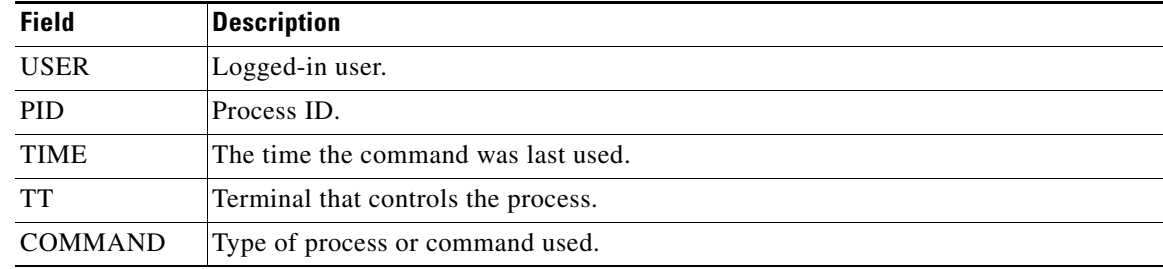

# **show repository**

To display the file contents of the repository, use the **show repository** command in EXEC mode.

**show repository** *repository-name*

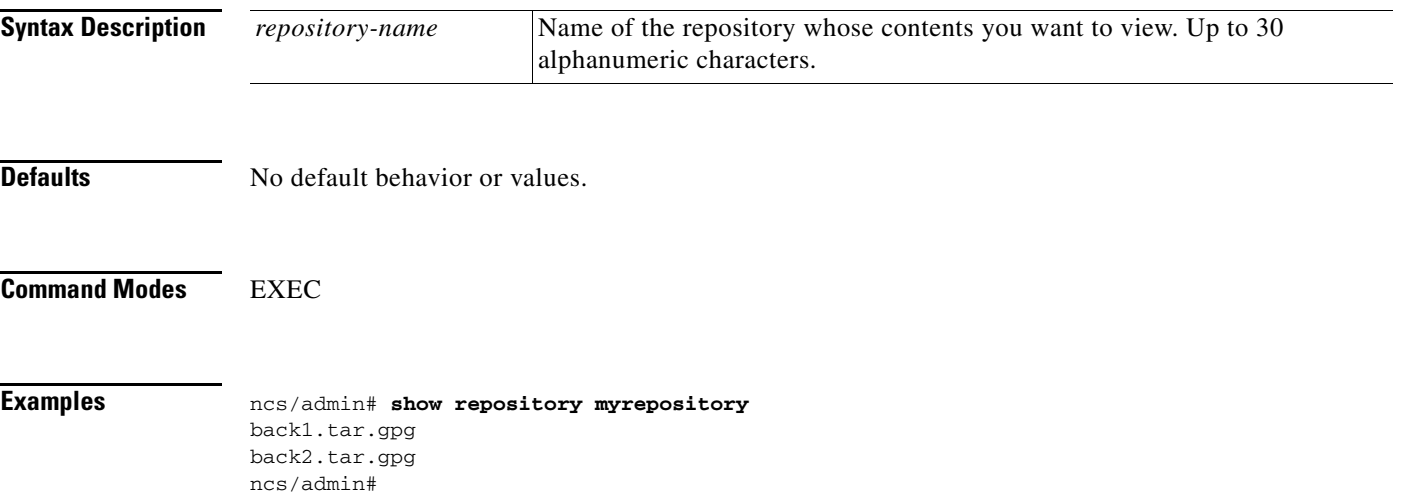

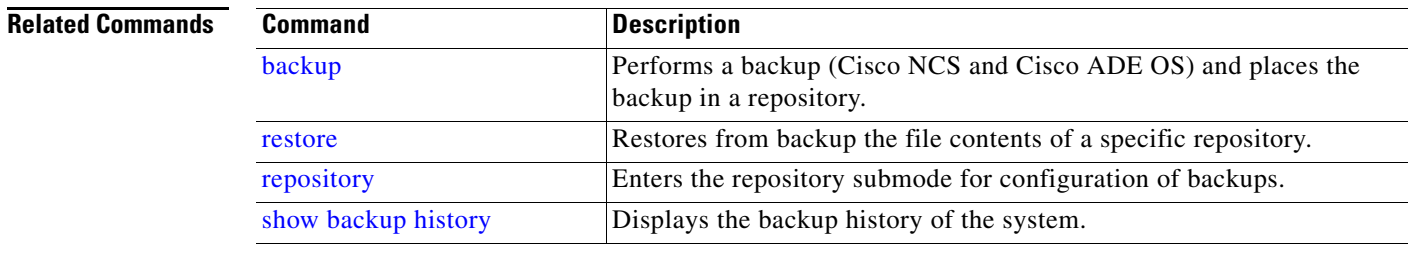

## **show restore**

To display the restore history, use the **show restore** command in EXEC mode.

**show restore** {**history**}

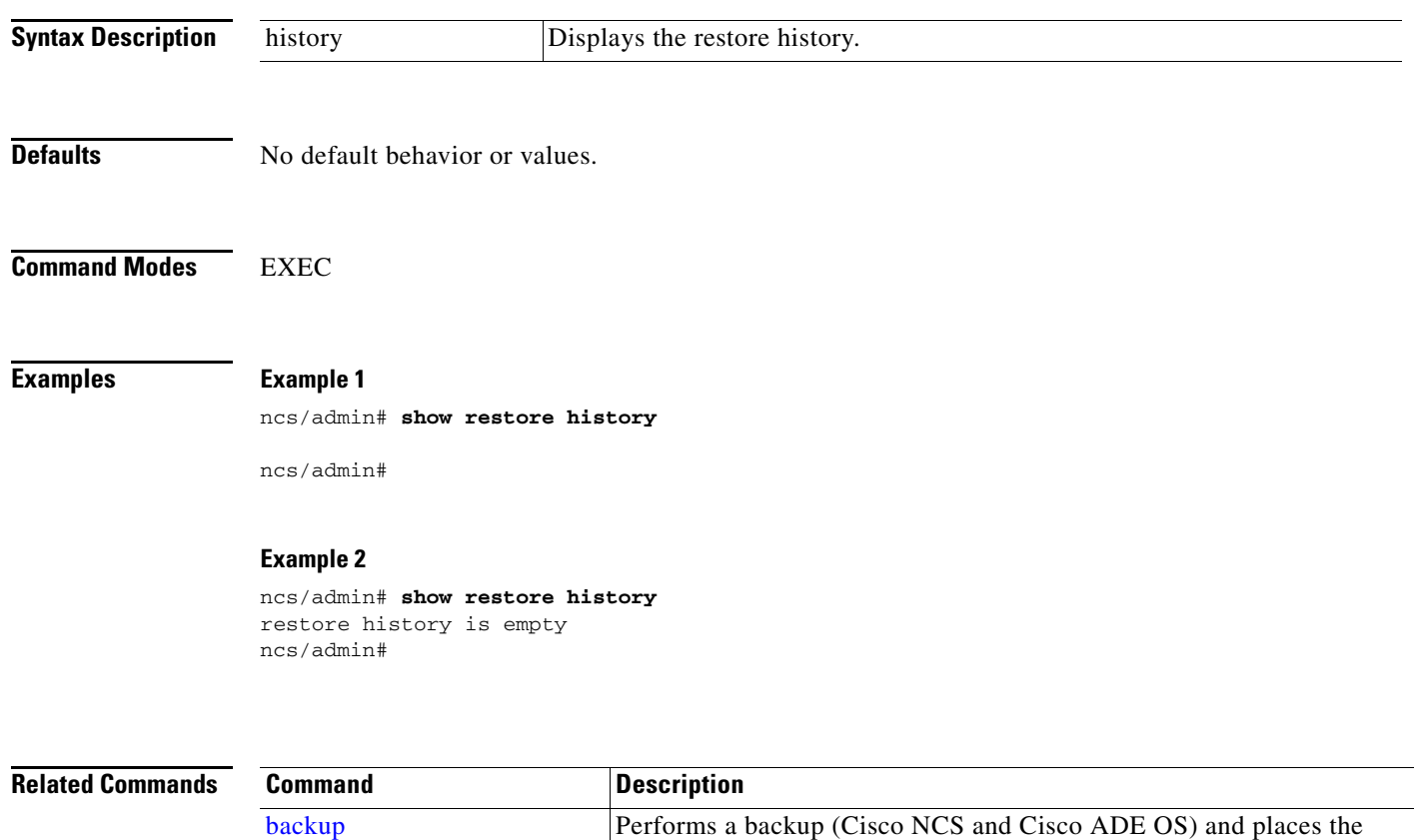

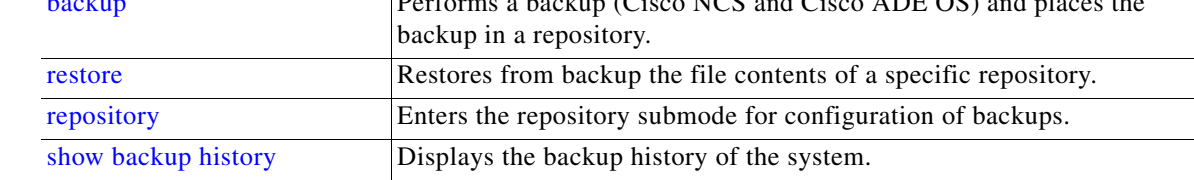

# <span id="page-116-0"></span>**show running-config**

To display the contents of the currently running configuration file or the configuration, use the **show running-config** command in EXEC mode.

**show running-config**

**Syntax Description** No arguments or keywords. **Defaults** The **show running-config** command displays all of the configuration information. **Command Modes** EXEC **Examples** ncs/admin# **show running-config** Generating configuration... ! hostname ncs ! ip domain-name cisco.com ! interface GigabitEthernet 0 ip address 172.23.90.113 255.255.255.0 ipv6 address autoconfig ! ip name-server 171.70.168.183 ! ip default-gateway 172.23.90.1 ! clock timezone UTC ! ntp server time.nist.gov ! username admin password hash \$1\$JbbHvKVG\$xMZ/XL4tH15Knf.FfcZZr. role admin ! service sshd ! password-policy lower-case-required upper-case-required digit-required no-username disable-cisco-passwords min-password-length 6 ! logging localhost logging loglevel 6 ! cdp timer 60 cdp holdtime 180 cdp run GigabitEthernet 0 !

Г

icmp echo on

!

ncs/admin#

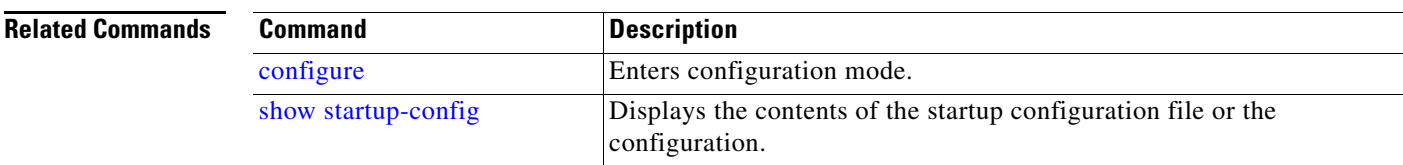

## <span id="page-117-0"></span>**show startup-config**

To display the contents of the startup configuration file or the configuration, use the **show startup-config** command in EXEC mode.

**show startup-config**

#### **Syntax Description** No arguments or keywords.

**Defaults** The **show startup-config** command displays all of the startup configuration information.

```
Command Modes EXEC
```

```
Examples ncs/admin# show startup-config
                    ! 
                    hostname ncs
                    ! 
                    ip domain-name cisco.com
                    ! 
                    interface GigabitEthernet 0
                       ip address 172.23.90.113 255.255.255.0
                       ipv6 address autoconfig
                    ! 
                    ip name-server 171.70.168.183 
                    ! 
                    ip default-gateway 172.23.90.1
                    ! 
                    clock timezone UTC
                    ! 
                    ntp server time.nist.gov 
                    !
                    username admin password hash $1$JbbHvKVG$xMZ/XL4tH15Knf.FfcZZr. role admin 
                    !
                    service sshd
                    !
                    password-policy
                       lower-case-required
                       upper-case-required
                       digit-required
                       no-username
                       disable-cisco-passwords
```

```
 min-password-length 6
!
logging localhost
logging loglevel 6
!
cdp timer 60
cdp holdtime 180
cdp run GigabitEthernet 0
!
icmp echo on
!
ncs/admin#
```
#### **Related Commands**

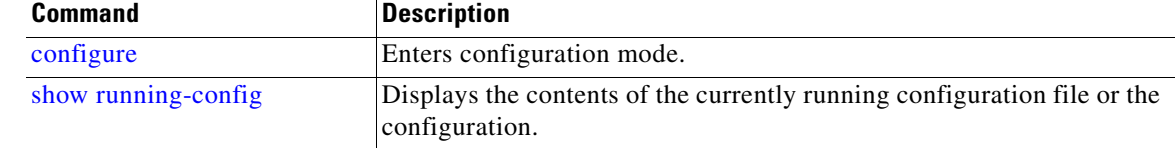

### **show tech-support**

To display technical support information, including email, use the **show tech-support** command in EXEC mode.

**show tech-support file** [*word*]

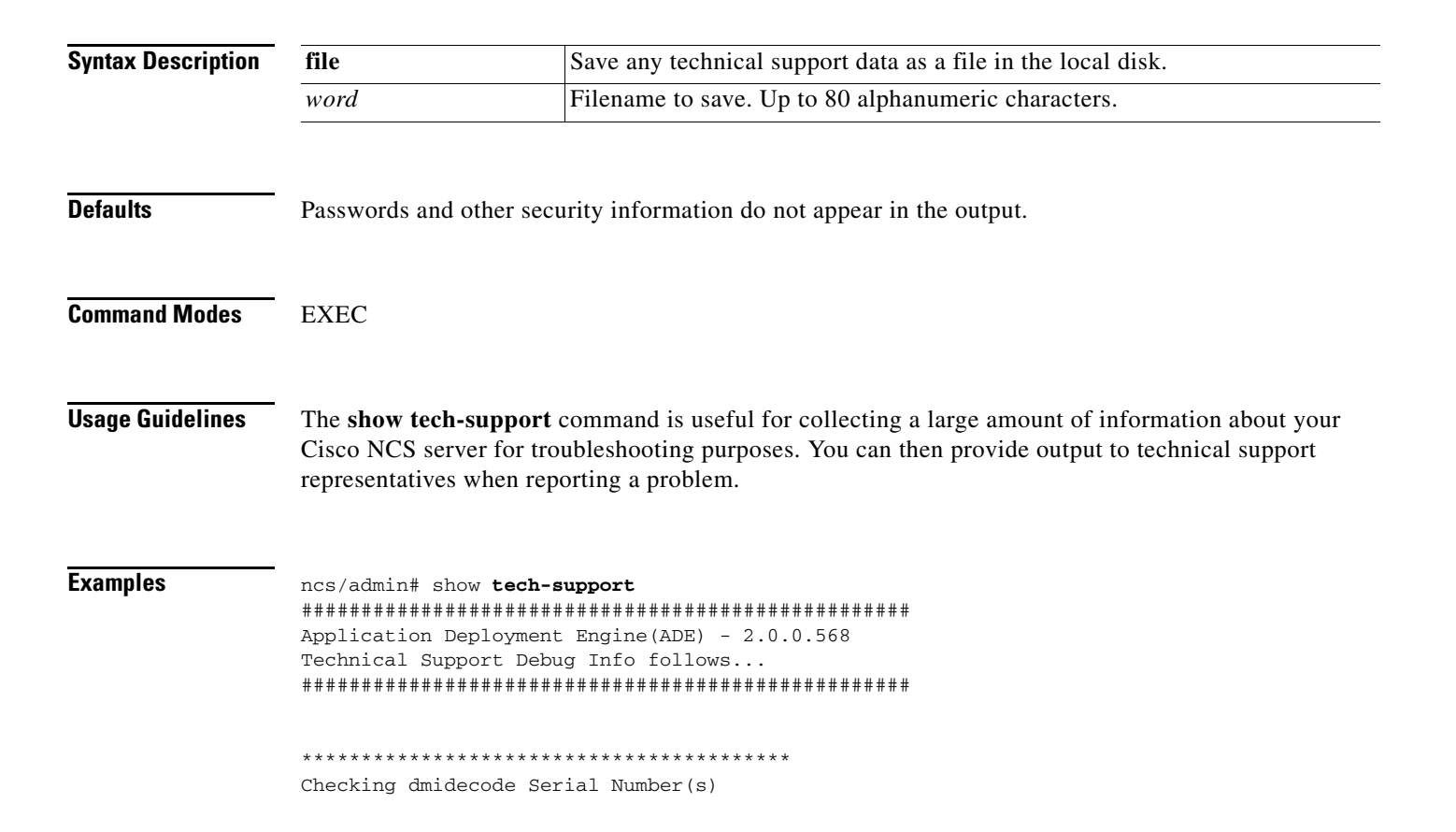

```
*****************************************
  None
 VMware-56 4d 14 cb 54 3d 44 5d-49 ee c4 ad a5 6a 88 c4
*****************************************
Displaying System Uptime...
*****************************************
 12:54:34 up 18:37, 1 user, load average: 0.14, 0.13, 0.12
*****************************************
Display Memory Usage(KB)
*****************************************
           total used free shared buffers cached
Mem: 1035164 1006180 28984 0 10784 345464
-/+ buffers/cache: 649932 385232
Swap: 2040244 572700 1467544
*****************************************
Displaying Processes(ax --forest)...
*****************************************
 PID TTY STAT TIME COMMAND
    1 ? Ss 0:02 init [3] 
    2 ? S< 0:00 [migration/0]
    3 ? SN 0:00 [ksoftirqd/0]
    4 ? S< 0:00 [watchdog/0]
    5 ? S< 0:00 [events/0]
--More--
(press Spacebar to continue)
ncs/admin#
```
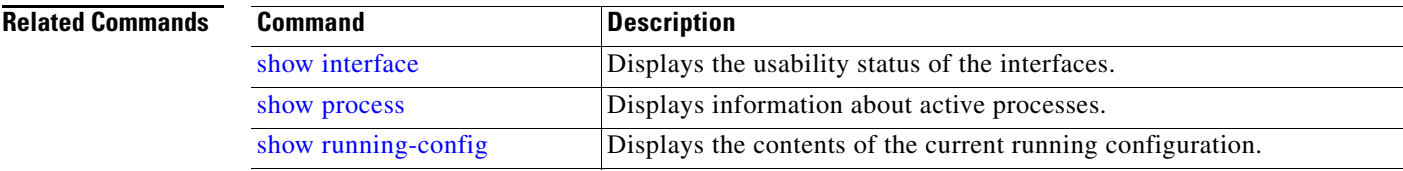

# **show terminal**

To obtain information about the terminal configuration parameter settings, use the **show terminal**  command in EXEC mode.

#### **show terminal**

**Syntax Description** No arguments or keywords.

#### **Defaults** No default behavior or values.

**Command Modes** EXEC

**CLI Reference Guide for the Cisco Prime Network Control System**

<span id="page-120-0"></span>**Examples** ncs/admin# **show terminal** TTY: /dev/pts/0 Type: "vt100" Length: 27 lines, Width: 80 columns Session Timeout: 30 minutes ncs/admin#

[Table](#page-120-0) A-14 describes the fields of the **show terminal** output.

*Table A-14 Show Terminal Field Descriptions*

| <b>Field</b>                | <b>Description</b>                                                               |  |  |
|-----------------------------|----------------------------------------------------------------------------------|--|--|
| TTY: /dev/pts/0             | Displays standard output to type of terminal.                                    |  |  |
| Type: " $vt100$ "           | Type of current terminal used.                                                   |  |  |
| Length: 24 lines            | Length of the terminal display.                                                  |  |  |
| Width: 80 columns           | Width of the terminal display, in character columns.                             |  |  |
| Session Timeout: 30 minutes | Length of time, in minutes, for a session, after which the connection<br>closes. |  |  |

# <span id="page-120-2"></span>**show timezone**

To display the time zone set on the system, use the **show timezone** command in EXEC mode.

```
show timezone
```
**Syntax Description** No arguments or keywords.

**Defaults** No default behavior or values.

**Command Modes** EXEC

**Examples** ncs/admin# **show timezone** UTC ncs/admin#

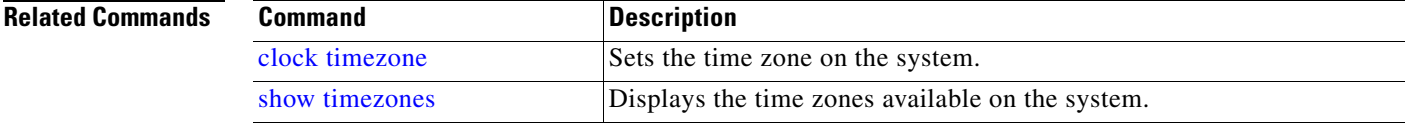

## <span id="page-120-1"></span>**show timezones**

To obtain a list of time zones from which you can select, use the **show timezones** command in EXEC mode.

H.

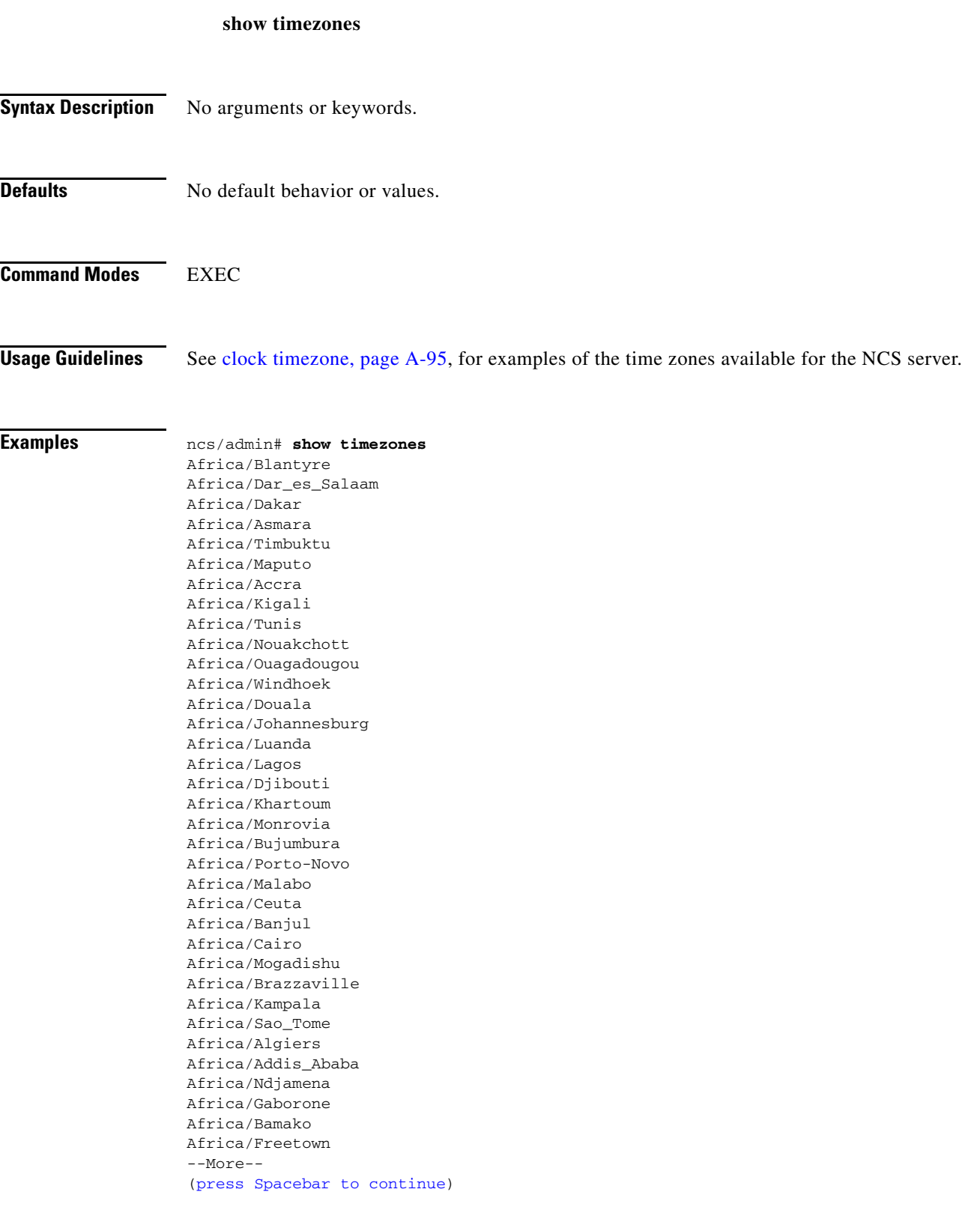

ncs/admin#

П

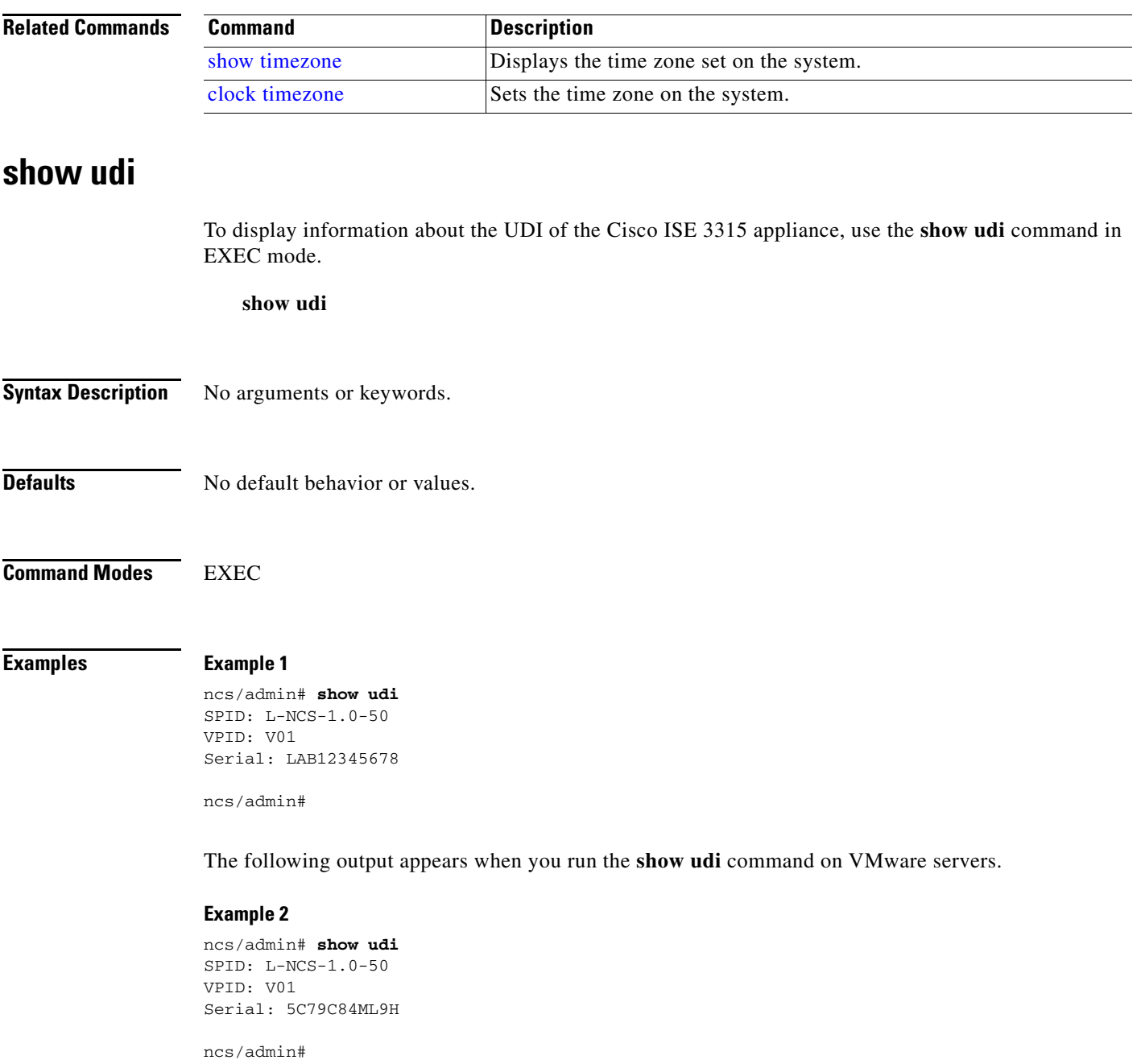

# **show uptime**

To display the length of time that you have been logged in to the Cisco NCS server, use the **show uptime**  command in EXEC mode.

```
show uptime |
```
H.

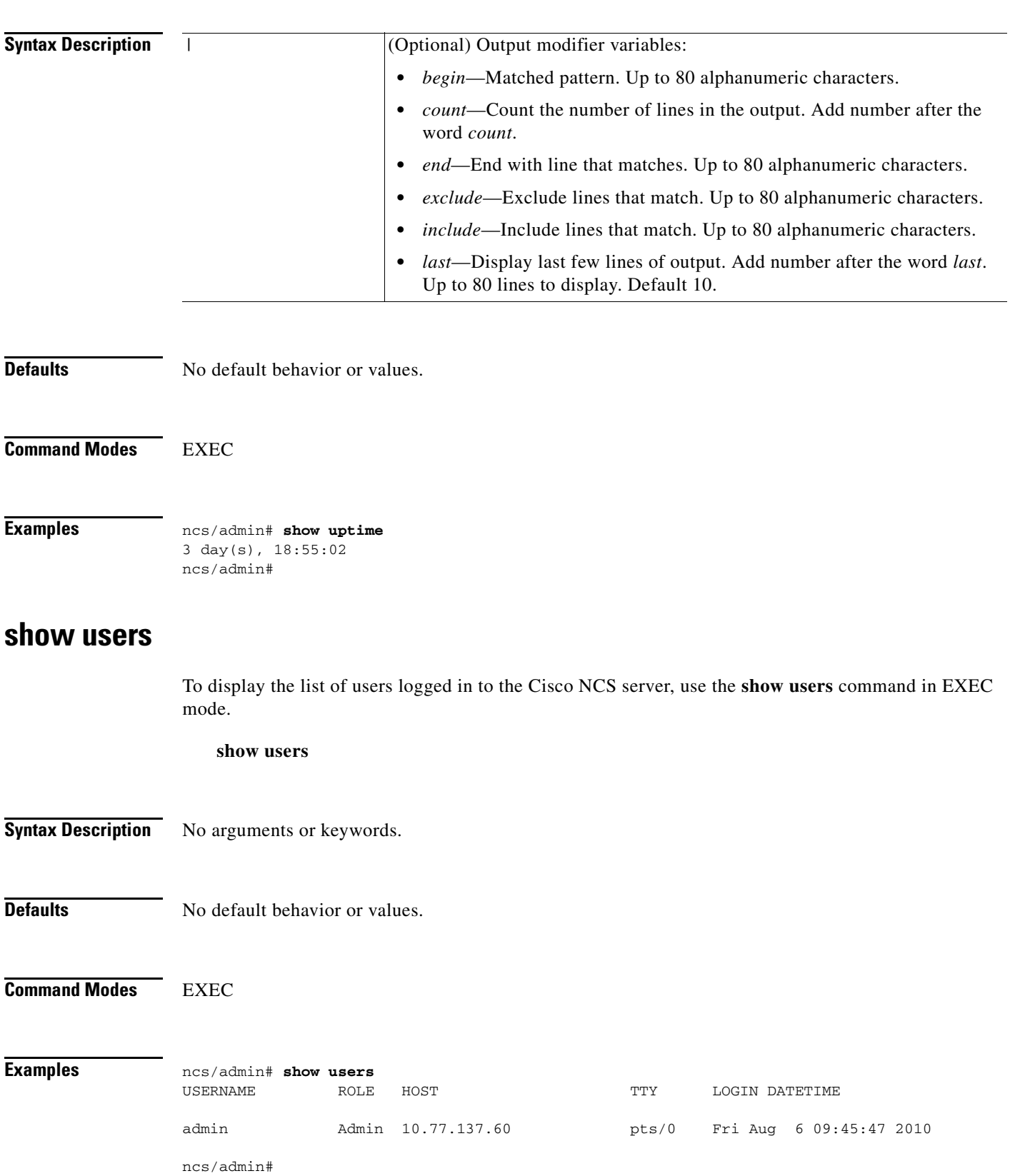

П

### **show version**

To display information about the software version of the system, use the **show version** command in EXEC mode.

#### **show version**

**Syntax Description** No arguments or keywords. **Defaults** No default behavior or values. **Command Modes** EXEC **Usage Guidelines** This command displays version information about the Cisco ADE-OS software running on the Cisco NCS server, and displays the Cisco NCS version. **Examples** ncs/admin# **show version** Cisco Application Deployment Engine OS Release: 2.0 ADE-OS Build Version: 2.0.0.568 ADE-OS System Architecture: i386 Copyright (c) 2005-2010 by Cisco Systems, Inc. All rights reserved. Hostname: pmbudev-vm3 Version information of installed applications --------------------------------------------- Cisco Prime Network Control System --------------------------------------------- Version : 1.0.2.051 Vendor : Wireless Networking Business Unit ncs/admin#

# **Configuration Commands**

This section list each configuration command. Each command includes a brief description of its use, command syntax, any command defaults and modes, usage guidelines, and an example of the command and any related commands.

Configuration commands include **interface** and **repository**.

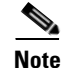

**Note** Some of the configuration commands require you to enter the configuration submode to complete the command configuration.

To access configuration mode, you must use the **configure** command in EXEC mode. [Table](#page-125-1) A-15 lists the configuration commands described in this section.

<span id="page-125-1"></span>*Table A-15 List of Configuration Commands*

| backup-staging-url      | ip name-server<br>٠               |  |
|-------------------------|-----------------------------------|--|
| cdp holdtime            | ip route<br>$\bullet$             |  |
| cdp run                 | kron occurrence                   |  |
| cdp timer               | kron policy-list<br>٠             |  |
| clock timezone          | logging<br>٠                      |  |
| do                      | ntp server                        |  |
| end                     | password-policy<br>$\bullet$      |  |
| exit                    | repository                        |  |
| hostname                | service<br>٠                      |  |
| icmp echo               | shutdown<br>$\bullet$             |  |
| interface               | snmp-server community<br>٠        |  |
| ipv6 address autoconfig | snmp-server contact               |  |
| ipv6 address dhcp       | snmp-server host<br>٠             |  |
| ip address              | snmp-server location<br>$\bullet$ |  |
| ip default-gateway      | username                          |  |
| ip domain-name          |                                   |  |

# <span id="page-125-0"></span>**backup-staging-url**

To allow you to configure a Network File System (NFS) location that the backup and restore operations will use as a staging area to package and unpackage backup files, use the **backup-staging-url** command in configuration mode.

#### **backup-staging-url** *word*

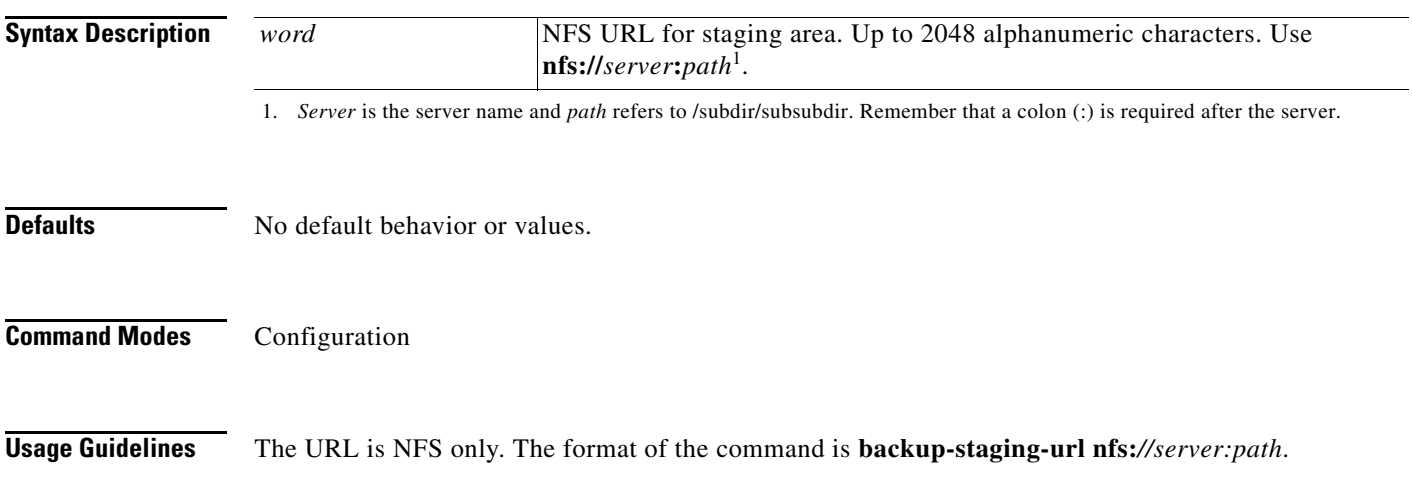

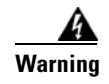

**Warning Ensure that you secure your NFS server in such a way that the directory can be accessed only by the IP address of the Cisco NCS server.**

**Examples** ncs/admin(config)# **backup-staging-url nfs://loc-filer02a:/vol/local1/private1/jdoe** ncs/admin(config)#

# <span id="page-126-0"></span>**cdp holdtime**

To specify the amount of time for which the receiving device should hold a Cisco Discovery Protocol packet from the Cisco NCS server before discarding it, use the **cdp holdtime** command in configuration mode. To revert to the default setting, use the **no** form of this command.

**cdp holdtime** *seconds*

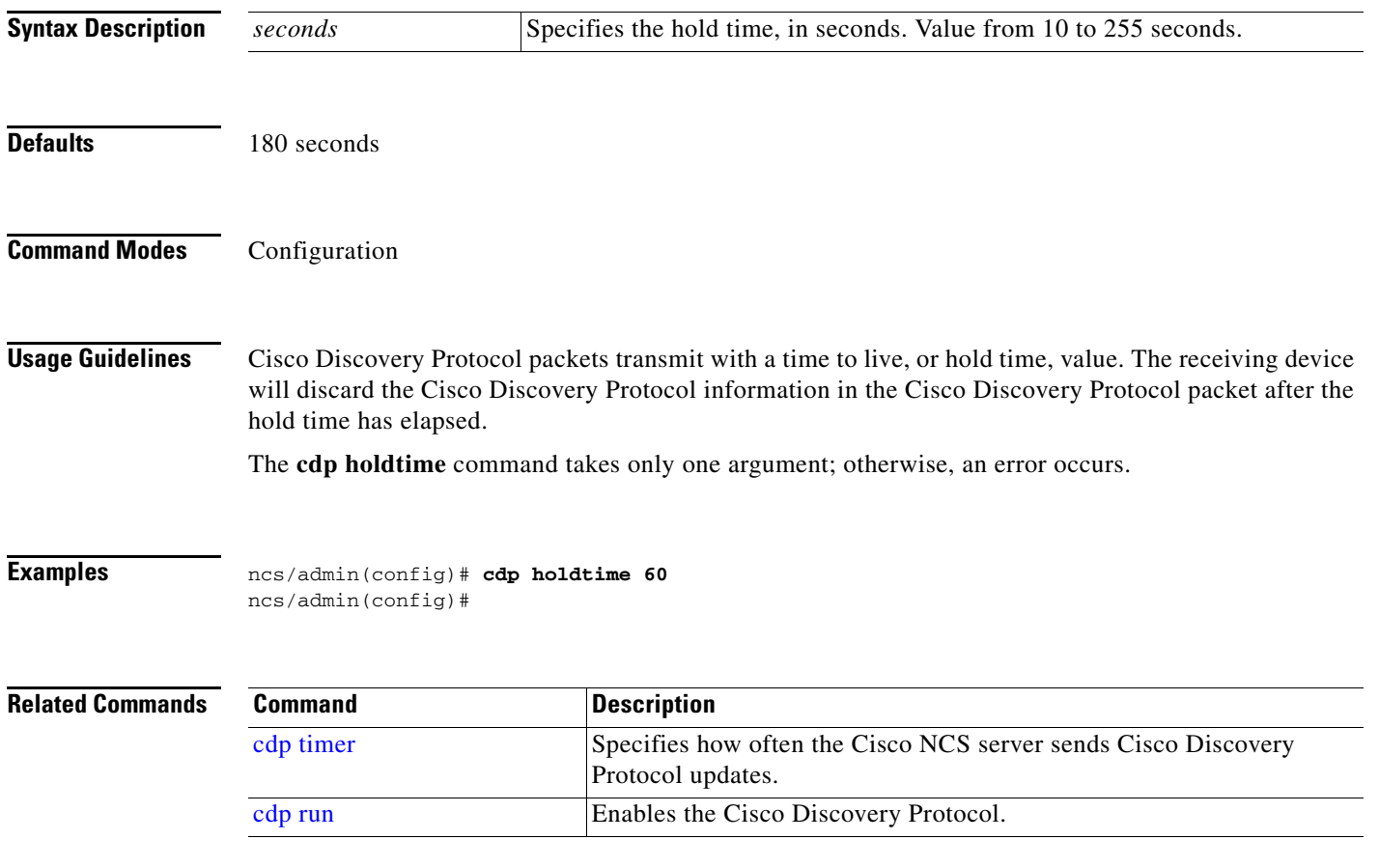

# <span id="page-126-1"></span>**cdp run**

To enable the Cisco Discovery Protocol, use the **cdp run** command in configuration mode. To disable the Cisco Discovery Protocol, use the **no** form of this command.

#### **cdp run** [*GigabitEthernet*]

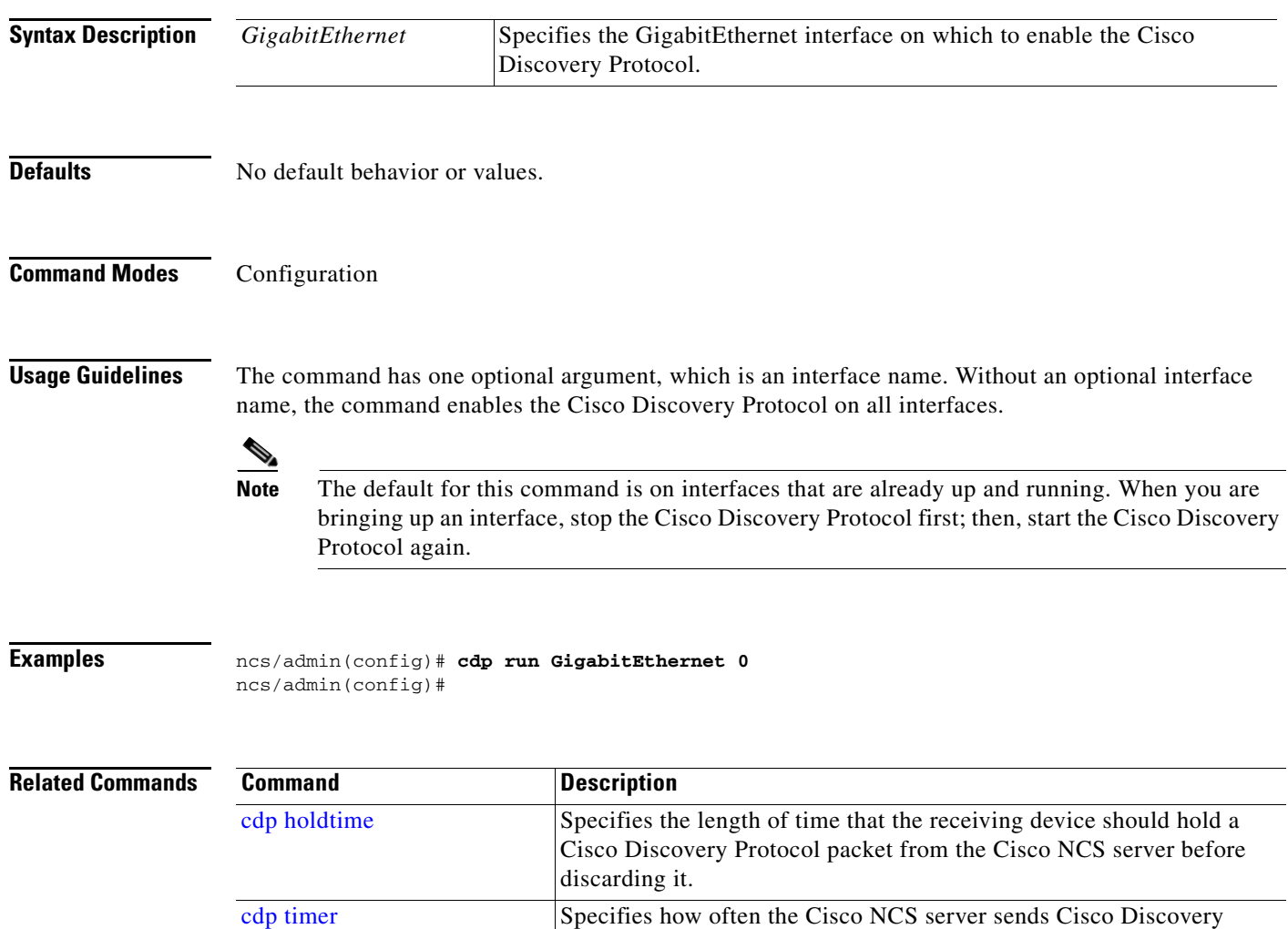

# <span id="page-127-0"></span>**cdp timer**

To specify how often the Cisco NCS server sends Cisco Discovery Protocol updates, use the **cdp timer** command in configuration mode. To revert to the default setting, use the **no** form of this command.

**cdp timer** *seconds*

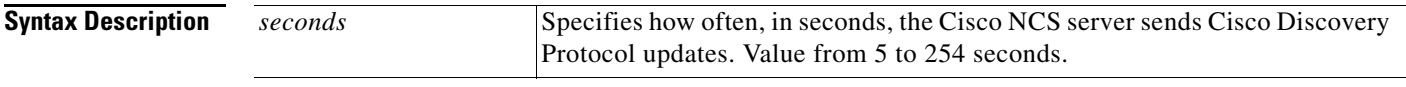

Protocol updates.

**Defaults** 60 seconds

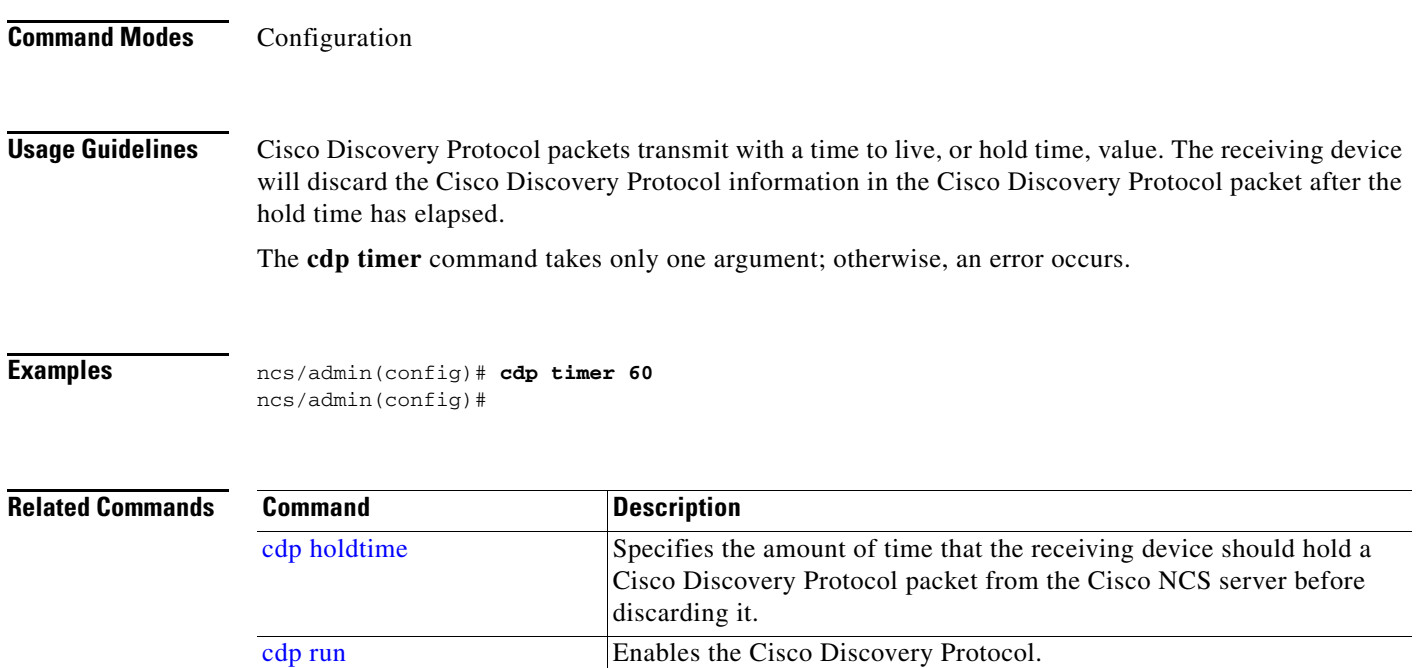

# <span id="page-128-0"></span>**clock timezone**

To set the time zone, use the **clock timezone** command in configuration mode. To disable this function, use the **no** form of this command.

**clock timezone** *timezone*

system).

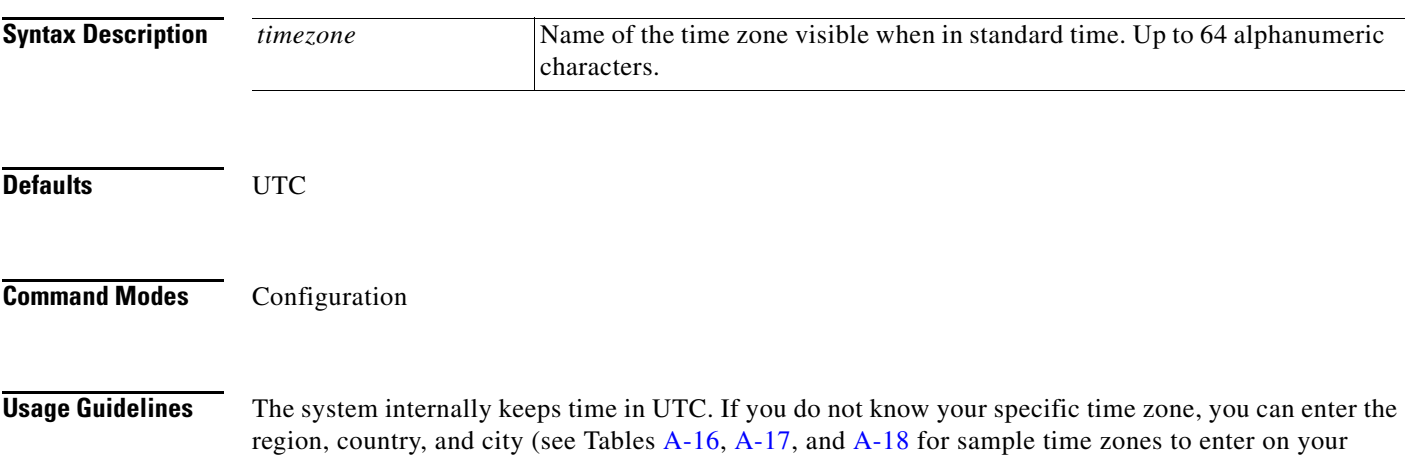

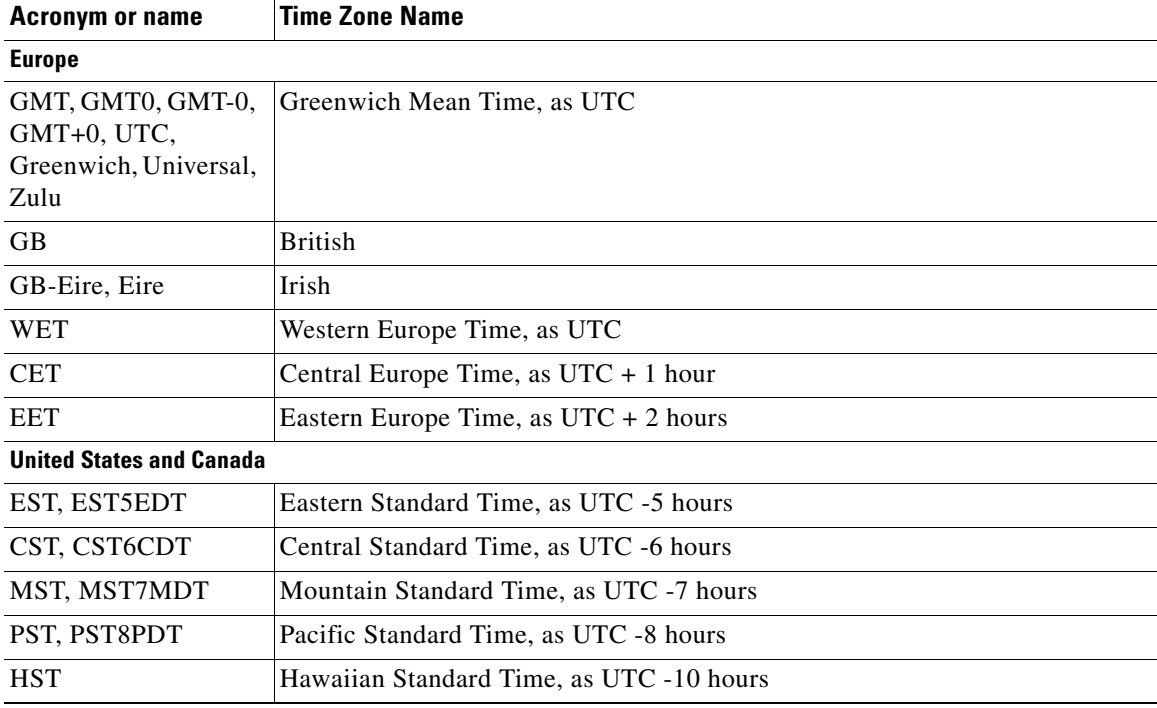

<span id="page-129-0"></span>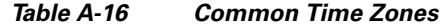

<span id="page-129-1"></span>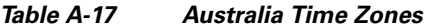

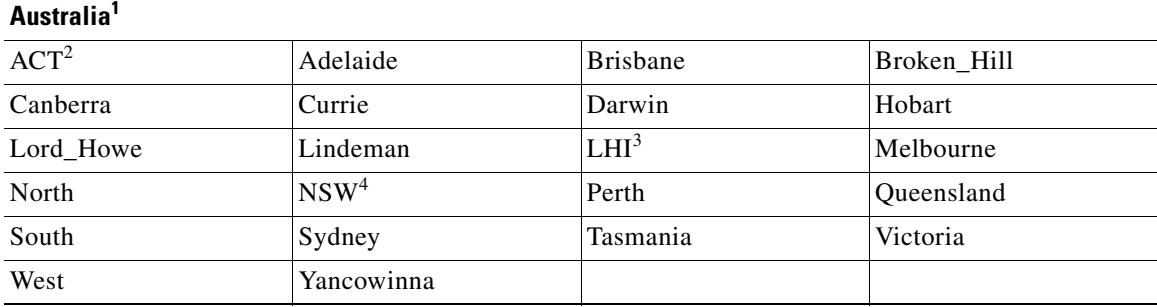

1. Enter the country and city together with a forward slash (/) between them; for example, Australia/Currie.

2. ACT = Australian Capital Territory

3. LHI = Lord Howe Island

4. NSW = New South Wales

### *Table A-18 Asia Time Zones*

<span id="page-129-2"></span>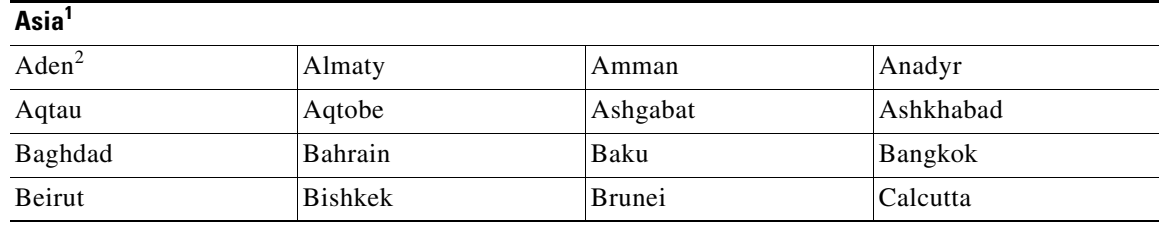

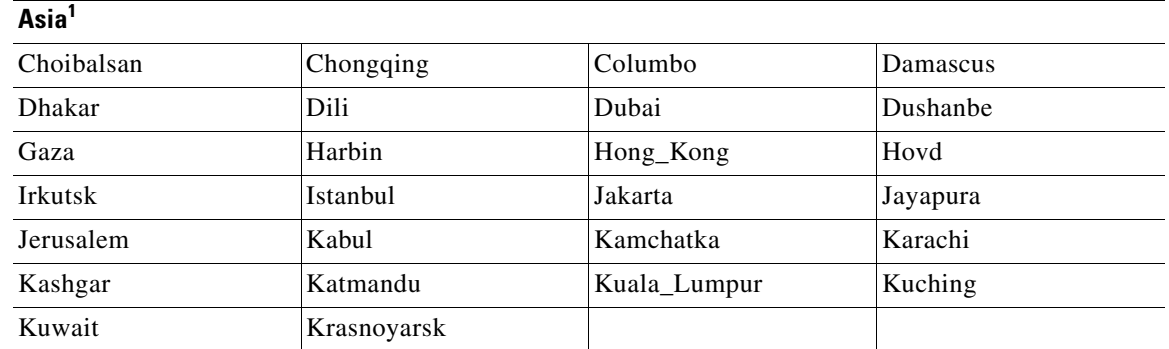

#### *Table A-18 Asia Time Zones (continued)*

1. The Asia time zone includes cities from East Asia, Southern Southeast Asia, West Asia, and Central Asia.

2. Enter the region and city or country together separated by a forward slash (/); for example, Asia/Aden.

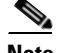

**Note** Several more time zones are available to you. On your Cisco NCS server, enter the **show timezones**  command. A list of all the time zones available in the Cisco NCS server appears. Choose the most appropriate one for your time zone.

**Examples** ncs/admin(config)# **clock timezone EST** ncs/admin(config)# **exit** ncs/admin# **show timezone** EST ncs/admin#

### **Related Comr**

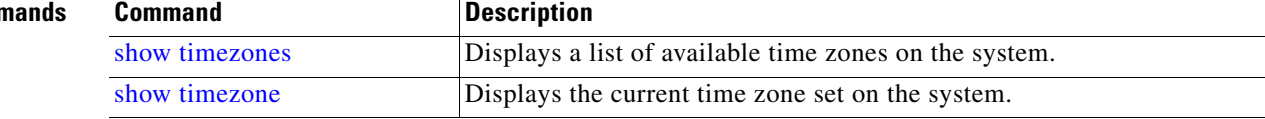

### <span id="page-130-0"></span>**do**

To execute an EXEC-level command from configuration mode or any configuration submode, use the **do** command in any configuration mode.

**do** *arguments*

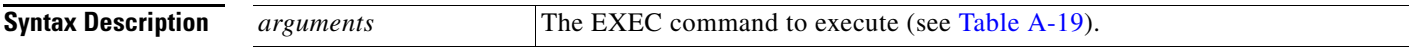

<span id="page-131-0"></span>H.

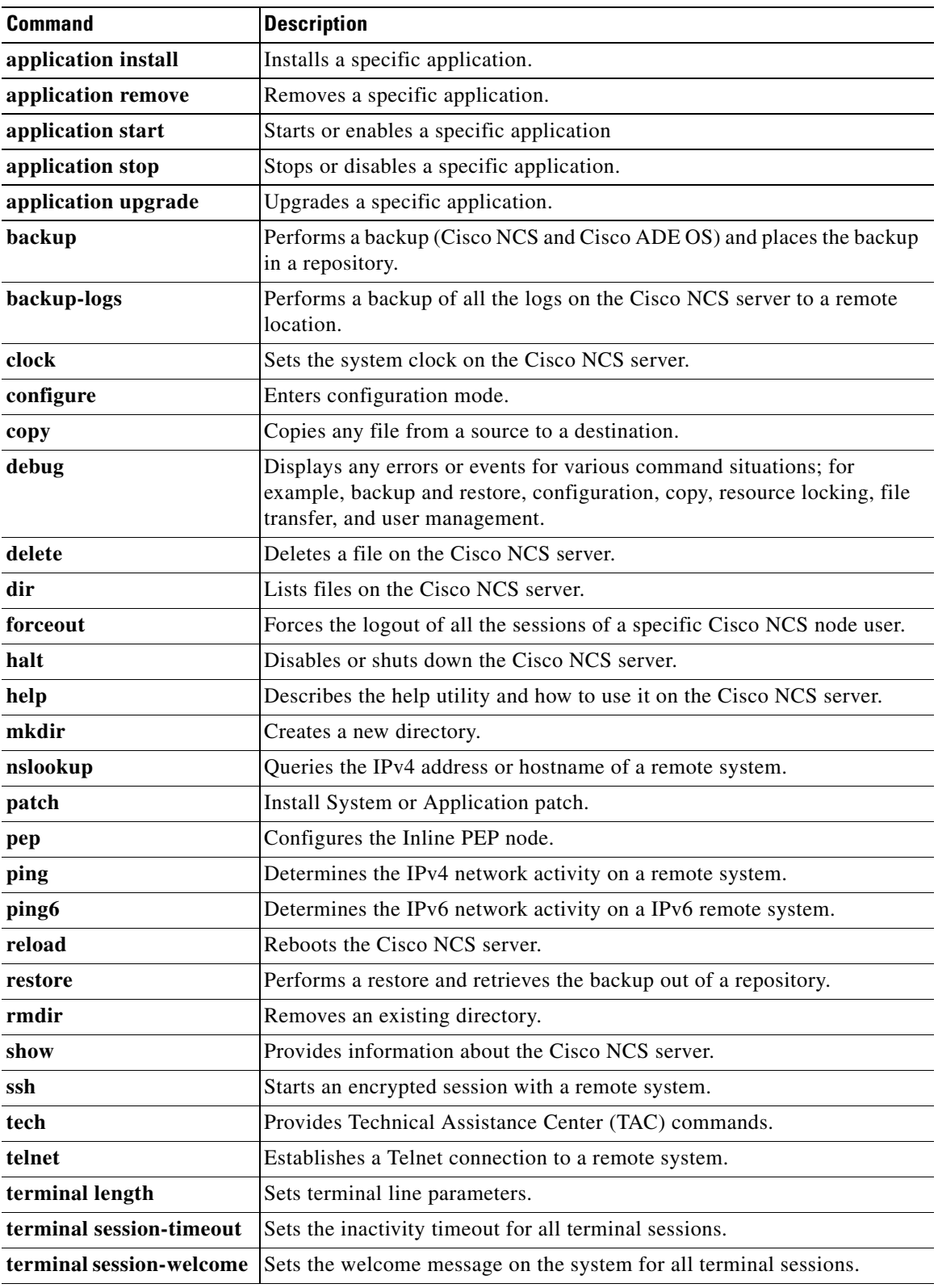

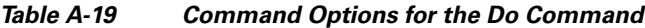

П

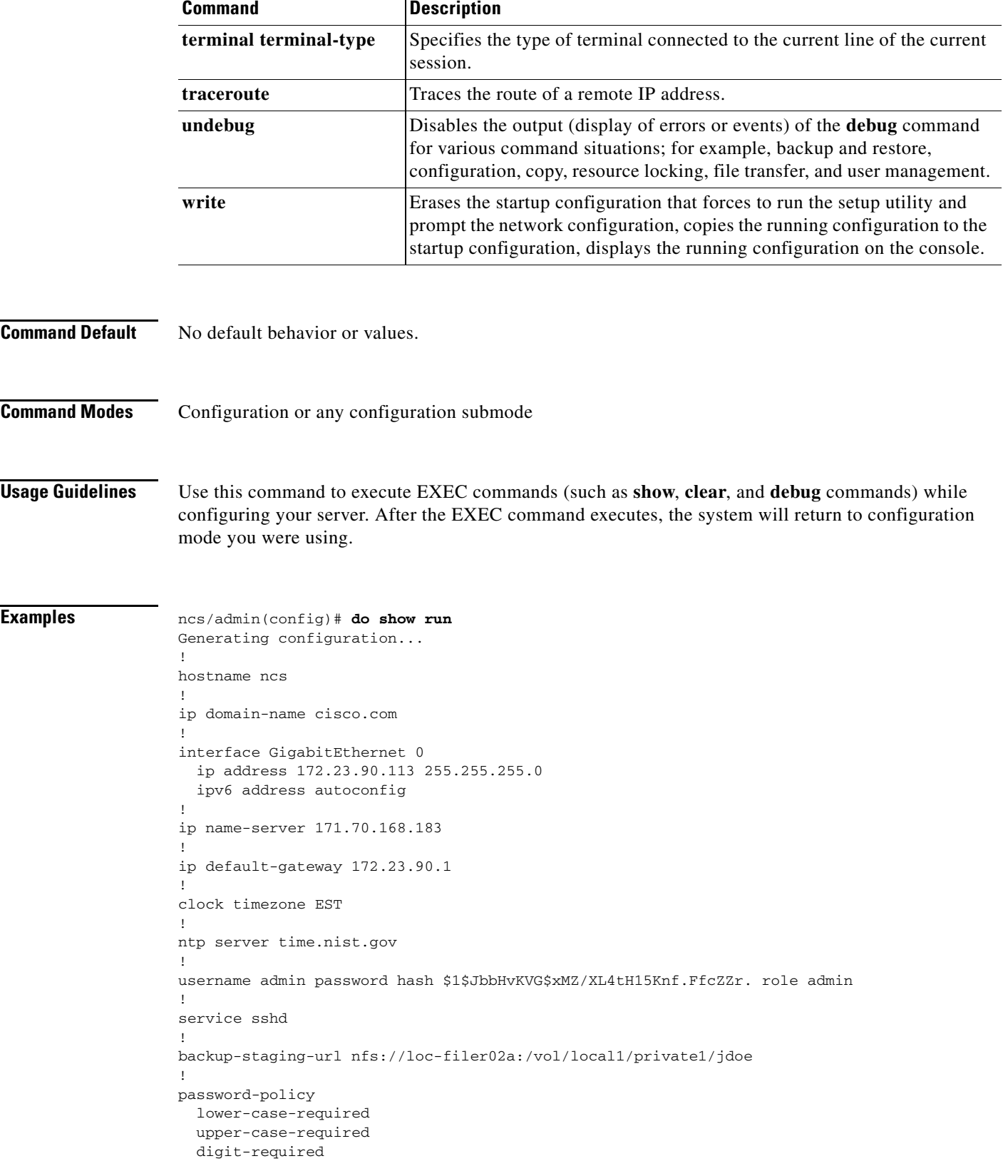

### *Table A-19 Command Options for the Do Command (continued)*

П

```
 no-username
   disable-cisco-passwords
   min-password-length 6
!
logging localhost
logging loglevel 6
!
--More--
ncs/admin(config)#
```
### <span id="page-133-0"></span>**end**

To end the current configuration session and return to EXEC mode, use the **end** command in configuration mode.

**end Syntax Description** No arguments or keywords. **Defaults** No default behavior or values. **Command Modes** Configuration **Usage Guidelines** This command brings you back to EXEC mode regardless of what configuration mode or submode you are in. Use this command when you finish configuring the system and you want to return to EXEC mode to perform verification steps. **Examples** ncs/admin(config)# **end** ncs/admin#

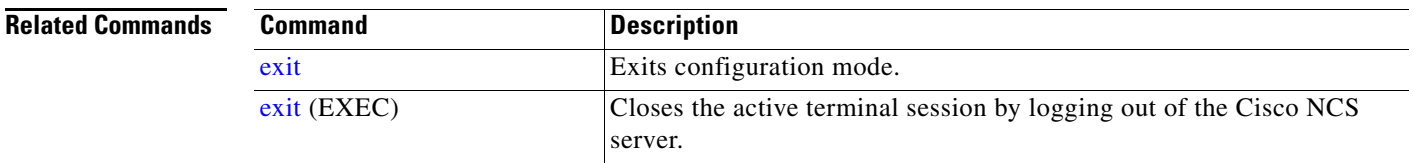

## <span id="page-133-1"></span>**exit**

To exit any configuration mode to the next-highest mode in the CLI mode hierarchy, use the **exit** command in configuration mode.

**exit**

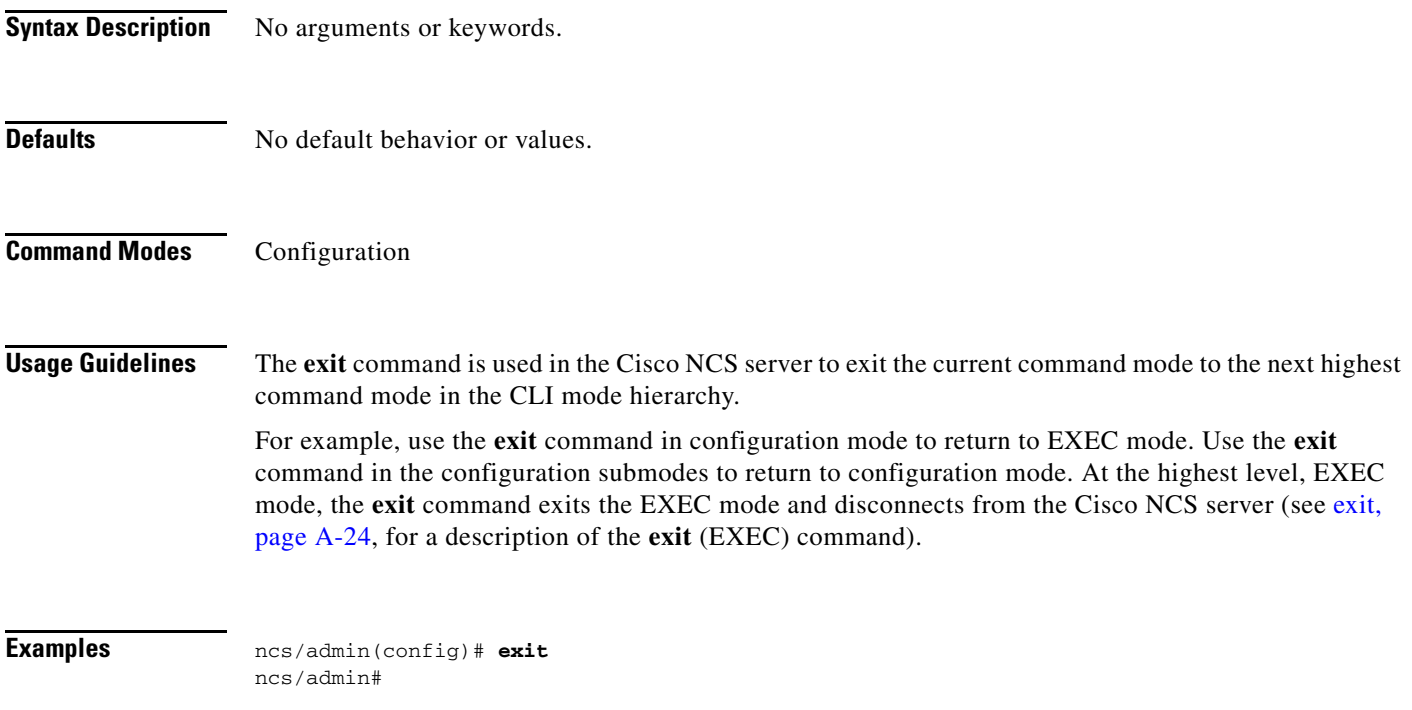

### **Related Commands**

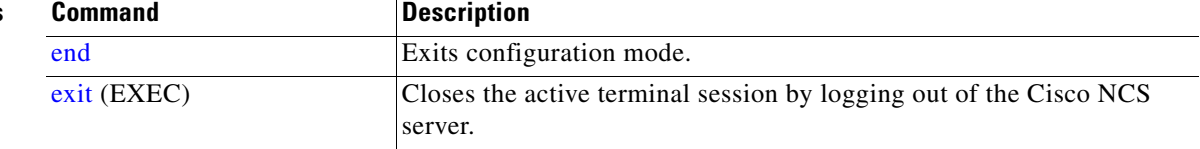

### <span id="page-134-0"></span>**hostname**

To set the hostname of the system, use the **hostname** command in configuration mode. To delete the hostname from the system, use the **no** form of this command, which resets the system to localhost.

**hostname** *word*

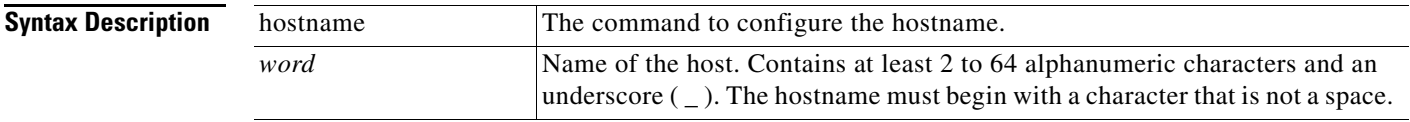

**Defaults** No default behavior or values.

### **Command Modes** Configuration

**Usage Guidelines** A single instance type of command, **hostname** only occurs once in the configuration of the system. The hostname must contain one argument; otherwise, an error occurs.

```
Examples ncs/admin(config)# hostname ncs-1
                   Changing the hostname or IP may result in undesired side effects,
                   such as installed application(s) being restarted.
                   Are you sure you want to proceed? [y/n] y
                   Stopping NCS Monitoring & Troubleshooting Log Processor...
                   Stopping NCS Monitoring & Troubleshooting Log Collector...
                   Stopping NCS Monitoring & Troubleshooting Alert Process...
                   Stopping NCS Application Server...
                   Stopping NCS Monitoring & Troubleshooting Session Database...
                   Stopping NCS Database processes...
                   Starting NCS Database processes...
                   Starting NCS Monitoring & Troubleshooting Session Database...
                   Starting NCS Application Server...
                   Starting NCS Monitoring & Troubleshooting Log Collector...
                   Starting NCS Monitoring & Troubleshooting Log Processor...
                   Starting NCS Monitoring & Troubleshooting Alert Process...
                   Note: NCS Processes are initializing. Use 'show application status ncs'
                          CLI to verify all processes are in running state. 
                   ncs-1/admin(config)#
                   ncs-1/admin# show application status ncs
                   NCS Database listener is running, PID: 11142
                   NCS Database is running, number of processes: 29
                   NCS Application Server is still initializing. 
                   NCS M&T Session Database is running, PID: 11410
                   NCS M&T Log Collector is running, PID: 11532
                   NCS M&T Log Processor is running, PID: 11555
                   NCS M&T Alert Process is running, PID: 11623
                   ncs-1/admin#
```
### <span id="page-135-0"></span>**icmp echo**

To configure the Internet Control Message Protocol (ICMP) echo responses, use the **icmp echo** command in configuration mode.

**icmp echo** {*off | on*}

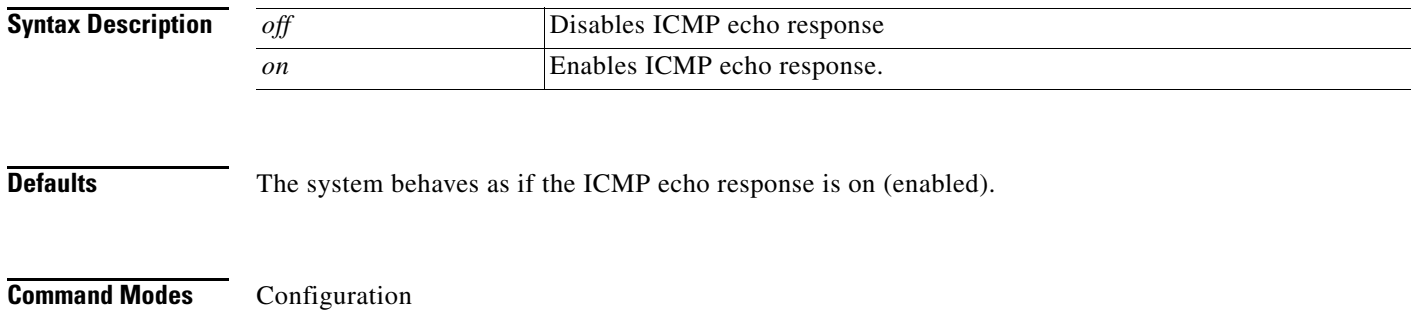

**Examples** ncs/admin(config)# **icmp echo off** ncs/admin(config)#

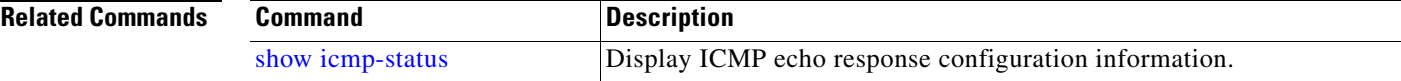

# <span id="page-136-0"></span>**interface**

To configure an interface type and enter the interface configuration mode, use the **interface** command in configuration mode.

**Note** VMware virtual machine may have a number of interfaces available that depends on how many network interfaces (NIC) are added to the virtual machine.

**interface GigabitEthernet** [*0 | 1| 2 | 3*]

#### **Syntax Description**

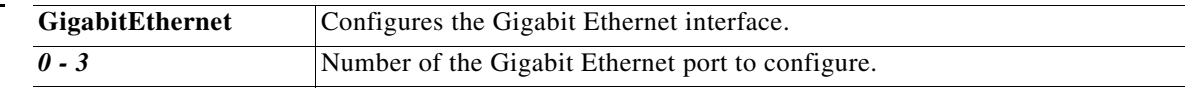

**Note** After you enter the Gigabit Ethernet port number in the **interface** command, you enter the config-GigabitEthernet configuration submode (see the following Syntax Description).

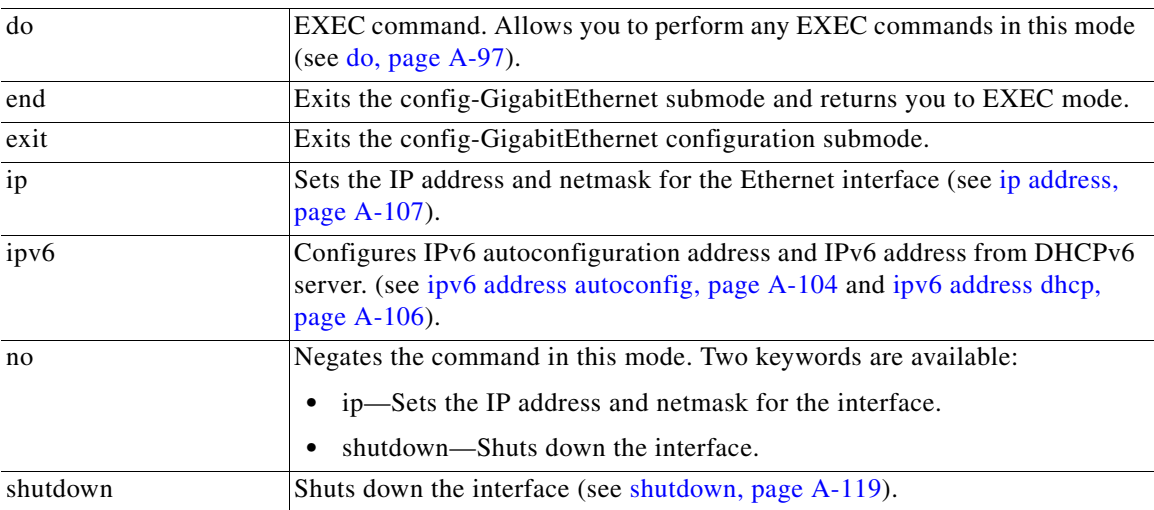

**Defaults** No default behavior or values.

<sup>⇘</sup> 

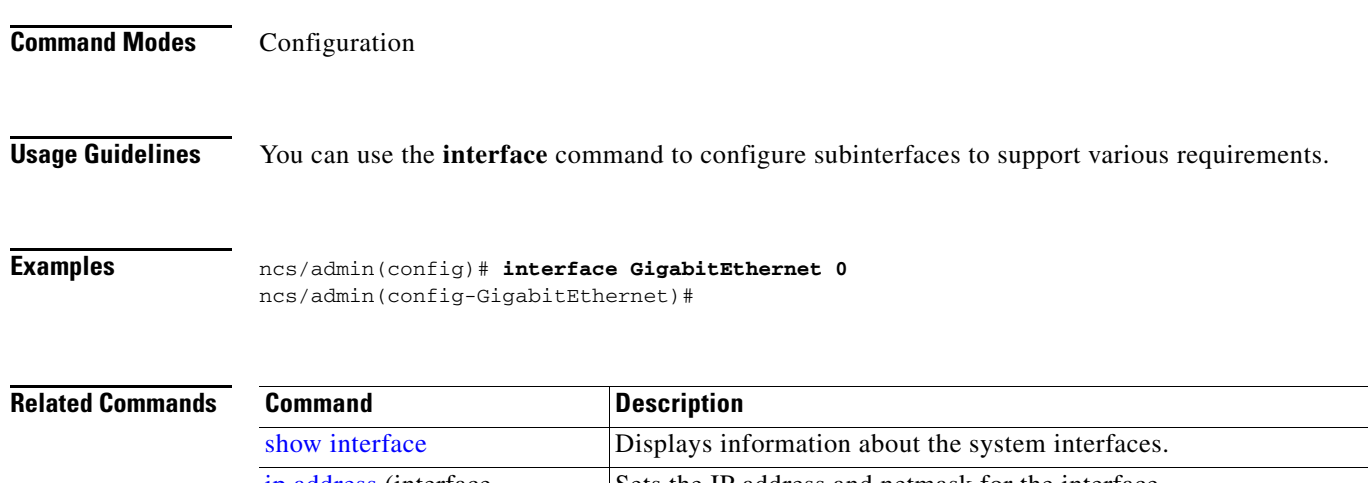

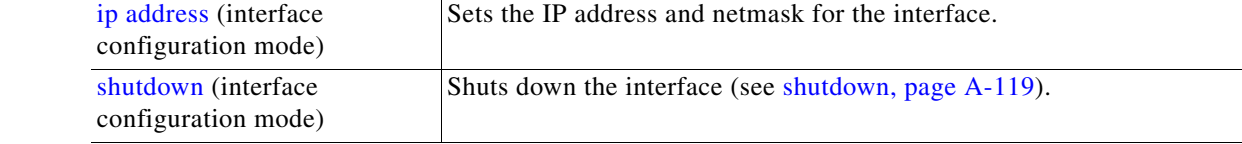

# <span id="page-137-0"></span>**ipv6 address autoconfig**

To enable IPv6 stateless autoconfiguration, use the **interface GigabitEthernet 0** command in configuration mode. This command does not have a **no** form.

IPv6 address autoconfiguration is enabled by default in Linux. Cisco ADE 2.0 shows the IPv6 address autoconfiguration in the running configuration for any interface that is enabled.

#### **interface GigabitEthernet** *0*

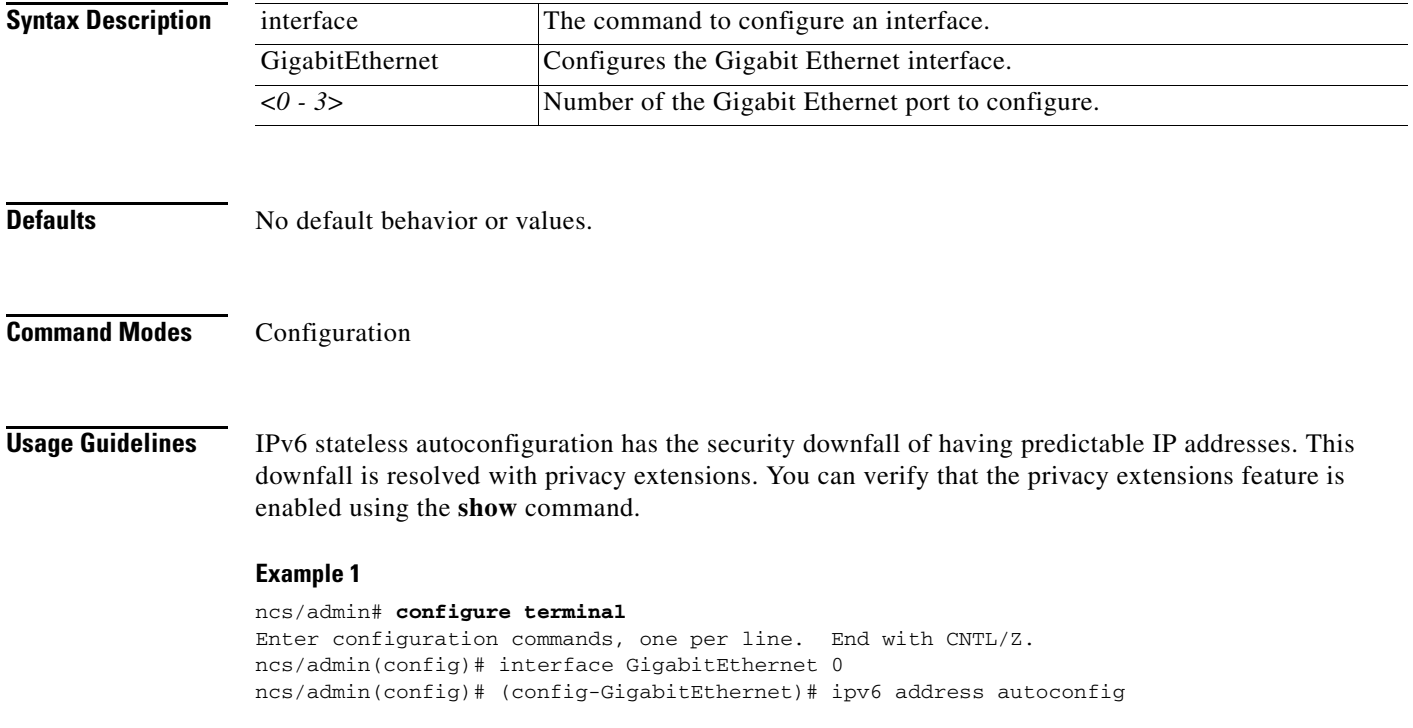

```
ncs/admin(config)# (config-GigabitEthernet)# end
ncs/admin#
```
When IPv6 autoconfiguration is enabled, the running configuration shows the interface settings similar to the following:

```
! 
interface GigabitEthernet 0
  ip address 172.23.90.116 255.255.255.0
   ipv6 address autoconfig
!
```
You can use the **show interface GigabitEthernet 0** command to display the interface settings. In example 2, you can see that the interface has three IPv6 addresses. The first address (starting with 3ffe) is obtained using the stateless autoconfiguration. For the stateless autoconfiguration to work, you must have IPv6 route advertisement enabled on that subnet. The next address (starting with fe80) is a link-local address that does not have any scope outside the host. You will always see a link local address regardless of the IPv6 autoconfiguration or DHCPv6 configuration. The last address (starting with 2001) is obtained from a IPv6 DHCP server.

#### **Example 2**

```
ncs/admin# show interface GigabitEthernet 0
eth0 Link encap:Ethernet HWaddr 00:0C:29:AF:DA:05 
           inet addr:172.23.90.116 Bcast:172.23.90.255 Mask:255.255.255.0
           inet6 addr: 3ffe:302:11:2:20c:29ff:feaf:da05/64 Scope:Global
           inet6 addr: fe80::20c:29ff:feaf:da05/64 Scope:Link
           inet6 addr: 2001:558:ff10:870:8000:29ff:fe36:200/64 Scope:Global
           UP BROADCAST RUNNING MULTICAST MTU:1500 Metric:1
           RX packets:77848 errors:0 dropped:0 overruns:0 frame:0
           TX packets:23131 errors:0 dropped:0 overruns:0 carrier:0
           collisions:0 txqueuelen:1000 
           RX bytes:10699801 (10.2 MiB) TX bytes:3448374 (3.2 MiB)
           Interrupt:59 Base address:0x2000
```
ncs/admin#

The following RFC provides the IPv6 stateless autoconfiguration privacy extensions:

#### <http://www.ietf.org/rfc/rfc3041.txt>

To verify that the privacy extensions feature is enabled, you can use the **show interface GigabitEthernet 0** command. You can see two autoconfiguration addresses: one address is without the privacy extensions, and the other is with the privacy extensions.

In the example 3 below, the MAC is 3ffe:302:11:2:20c:29ff:feaf:da05/64 and the non-RFC3041 address contains the MAC, and the privacy-extension address is 302:11:2:9d65:e608:59a9:d4b9/64.

The output appears similar to the following:

#### **Example 3**

```
ncs/admin# show interface GigabitEthernet 0
eth0 Link encap:Ethernet HWaddr 00:0C:29:AF:DA:05 
           inet addr:172.23.90.116 Bcast:172.23.90.255 Mask:255.255.255.0
           inet6 addr: 3ffe:302:11:2:9d65:e608:59a9:d4b9/64 Scope:Global
           inet6 addr: 3ffe:302:11:2:20c:29ff:feaf:da05/64 Scope:Global
           inet6 addr: fe80::20c:29ff:feaf:da05/64 Scope:Link
          UP BROADCAST RUNNING MULTICAST MTU:1500 Metric:1
          RX packets:60606 errors:0 dropped:0 overruns:0 frame:0
          TX packets:2771 errors:0 dropped:0 overruns:0 carrier:0
           collisions:0 txqueuelen:1000 
           RX bytes:9430102 (8.9 MiB) TX bytes:466204 (455.2 KiB)
```
 $\mathbf{I}$ 

Interrupt:59 Base address:0x2000

ncs/admin#

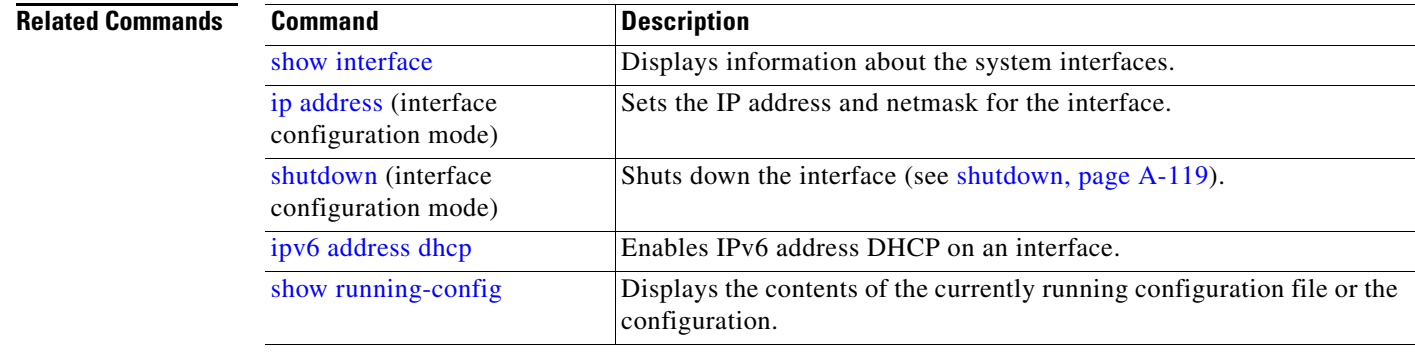

# <span id="page-139-0"></span>**ipv6 address dhcp**

To enable IPv6 address DHCP, use the **interface GigabitEthernet 0** command in configuration mode. This command does not have a **no** form.

#### **interface GigabitEthernet** *0*

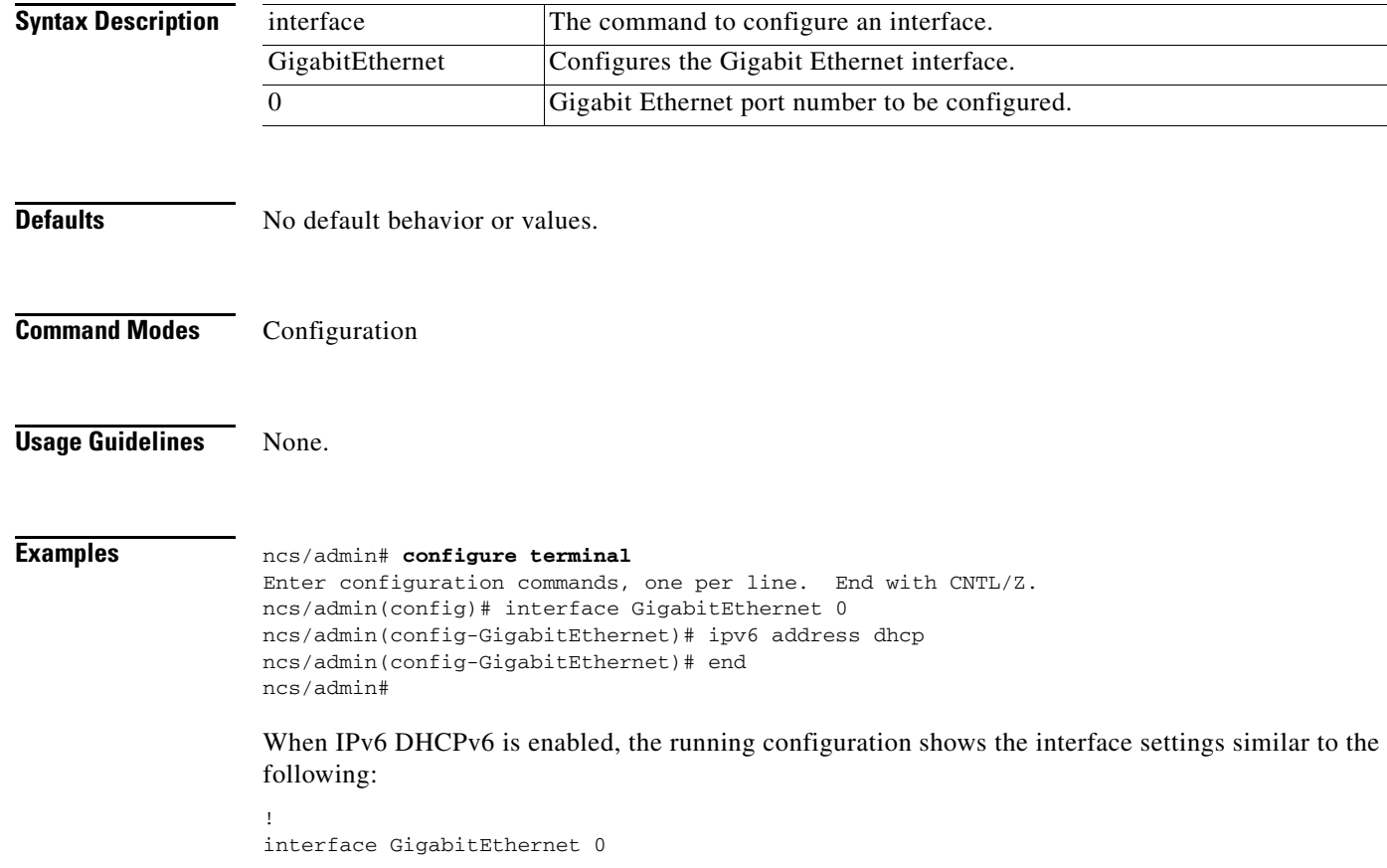

```
 ip address 172.23.90.116 255.255.255.0
   ipv6 address dhcp
!
```

```
Cardinal
```
!

**Note** The IPv6 stateless autoconfiguration and IPv6 address DHCP are not mutually exclusive. It is possible to have both IPv6 stateless autoconfiguration and IPv6 address DHCP on the same interface. You can use the **show interface** to display what IPv6 addresses are in use for a particular interface.

When both the IPv6 stateless autoconfiguration and IPv6 address DHCP are enabled, the running configuration shows the interface settings similar to the following:

```
interface GigabitEthernet 0
   ip address 172.23.90.116 255.255.255.0
   ipv6 address dhcp
!
```
#### **Related Commands**

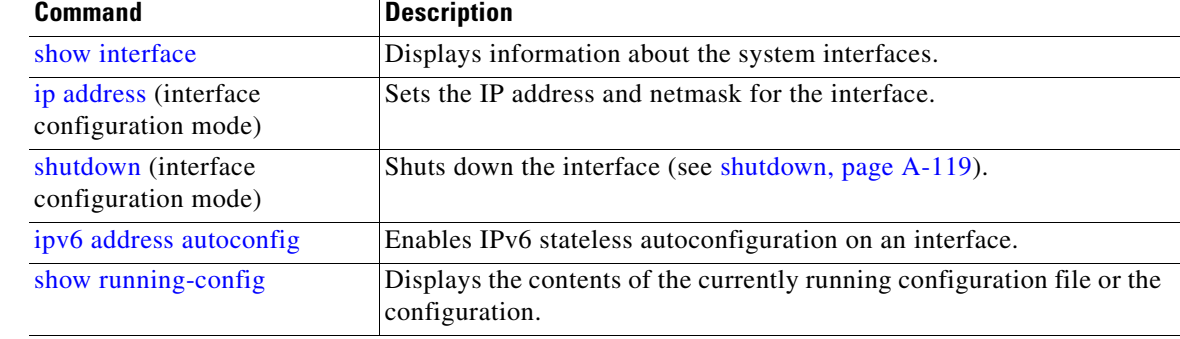

## <span id="page-140-0"></span>**ip address**

To set the IP address and netmask for the Ethernet interface, use the **ip address** command in interface configuration mode. To remove an IP address or disable IP processing, use the **no** form of this command.

**ip address** *ip-address netmask*

**Cardinal** 

**Note** You can configure the same IP address on multiple interfaces. You might want to do this to limit the configuration steps that are needed to switch from using one interface to another.

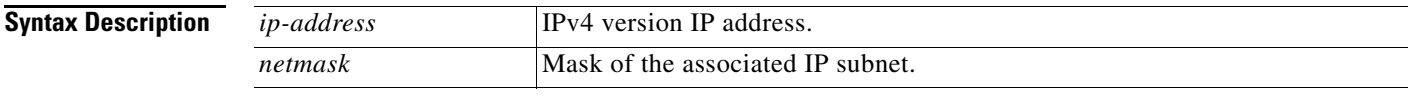

Defaults **Enabled.** 

**Command Modes** Interface configuration **Usage Guidelines** Requires exactly one address and one netmask; otherwise, an error occurs. **Examples** ncs/admin(config)# **interface GigabitEthernet 1** ncs/admin(config-GigabitEthernet)# **ip address 209.165.200.227 255.255.255.224** Changing the hostname or IP may result in undesired side effects, such as installed application(s) being restarted. ........ To verify that NCS processes are running, use the 'show application status ncs' command. ncs/admin(config-GigabitEthernet)#

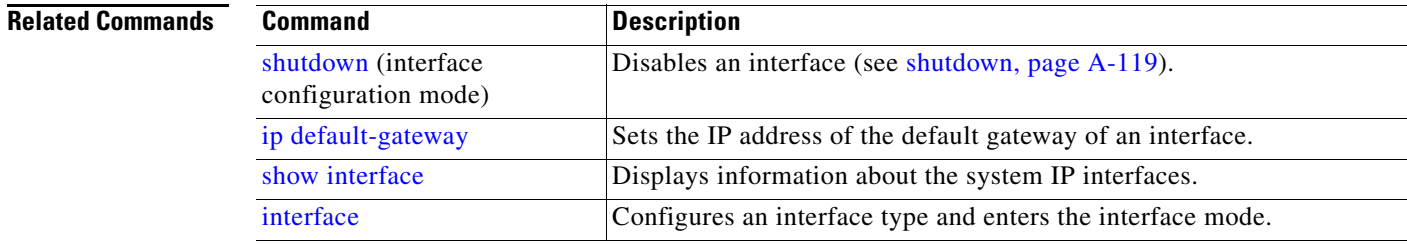

# <span id="page-141-0"></span>**ip default-gateway**

To define or set a default gateway with an IP address, use the **ip default-gateway** command in configuration mode. To disable this function, use the **no** form of this command.

**ip default-gateway** *ip-address*

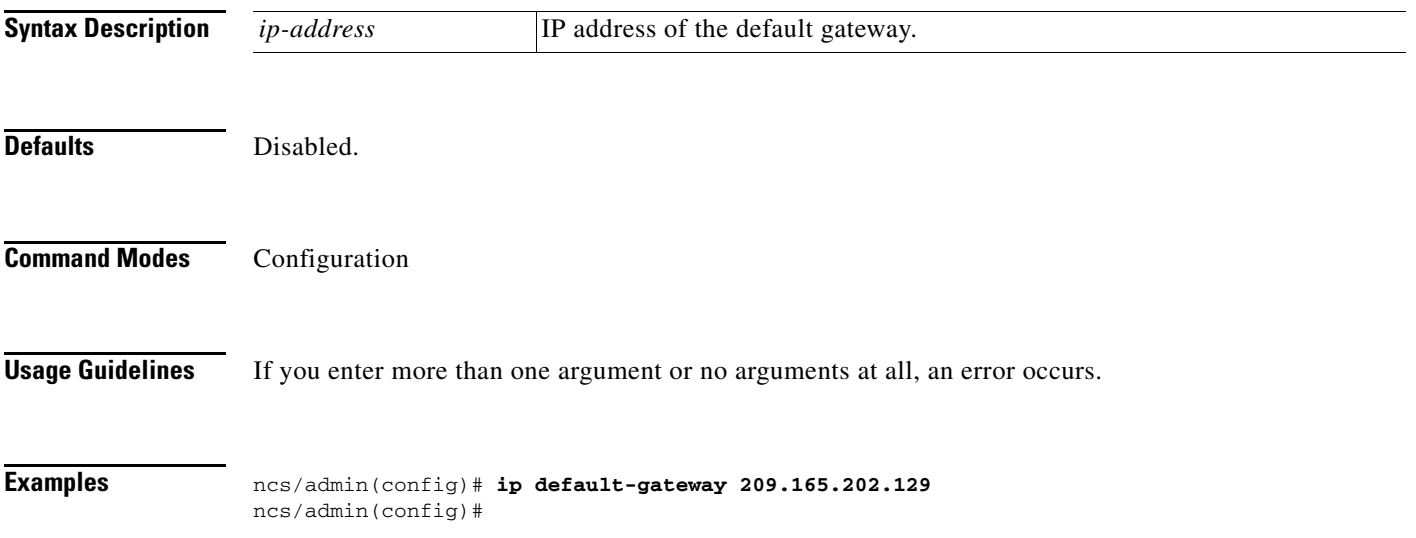

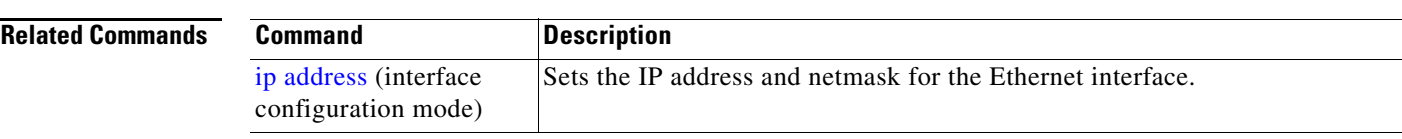

## <span id="page-142-0"></span>**ip domain-name**

To define a default domain name that the Cisco NCS server uses to complete hostnames, use the **ip domain-name** command in configuration mode. To disable this function, use the **no** form of this command.

**ip domain-name** *word*

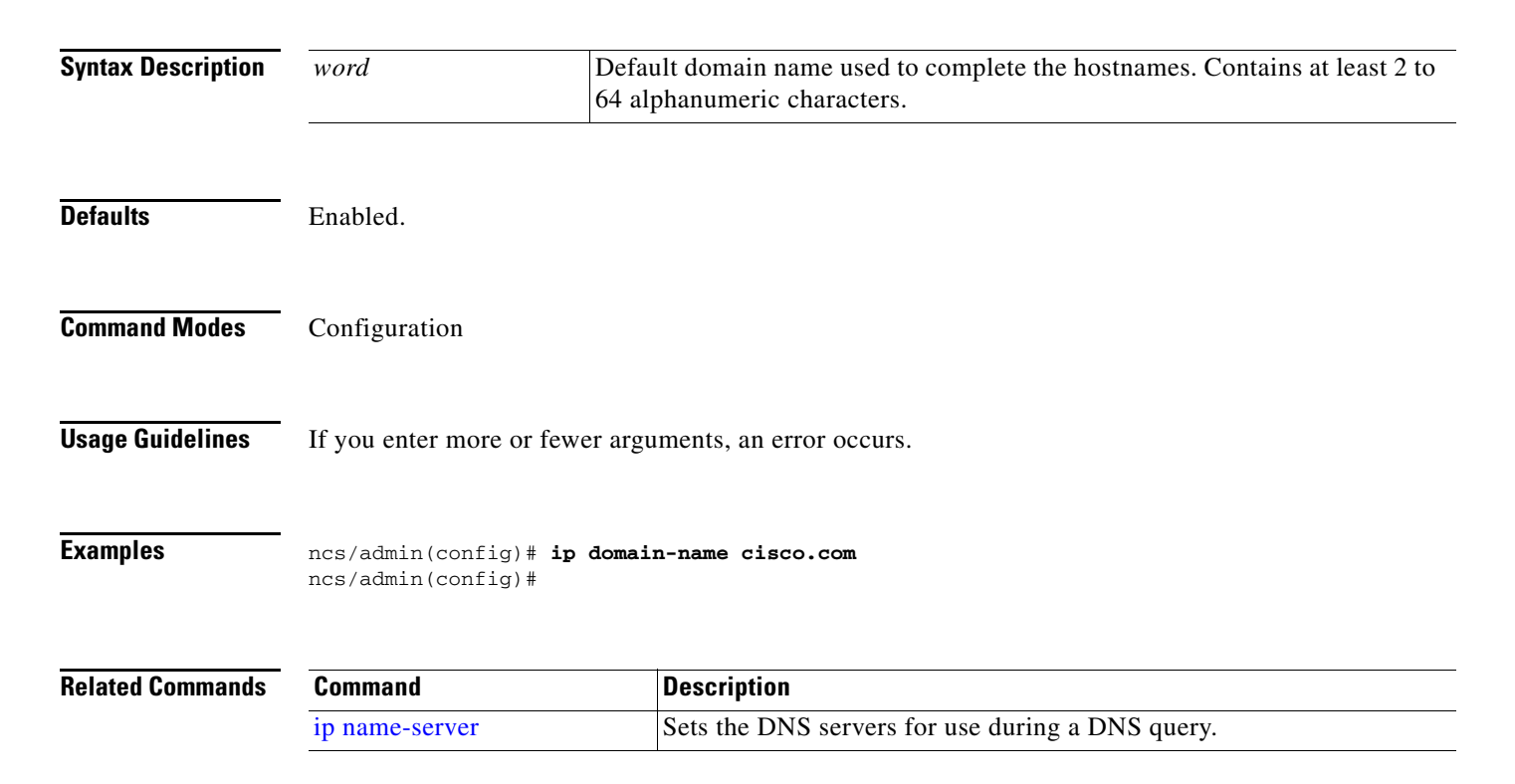

### <span id="page-142-1"></span>**ip name-server**

To set the Domain Name Server (DNS) servers for use during a DNS query, use the **ip name-server**  command in configuration mode. You can configure one to three DNS servers. To disable this function, use the **no** form of this command.

**Note** Using the **no** form of this command removes all the name servers from the configuration. Using the **no** form of this command and one of the IP names removes only that IP name server.

**ip name-server** *ip-address* [*ip-address\**]

Г

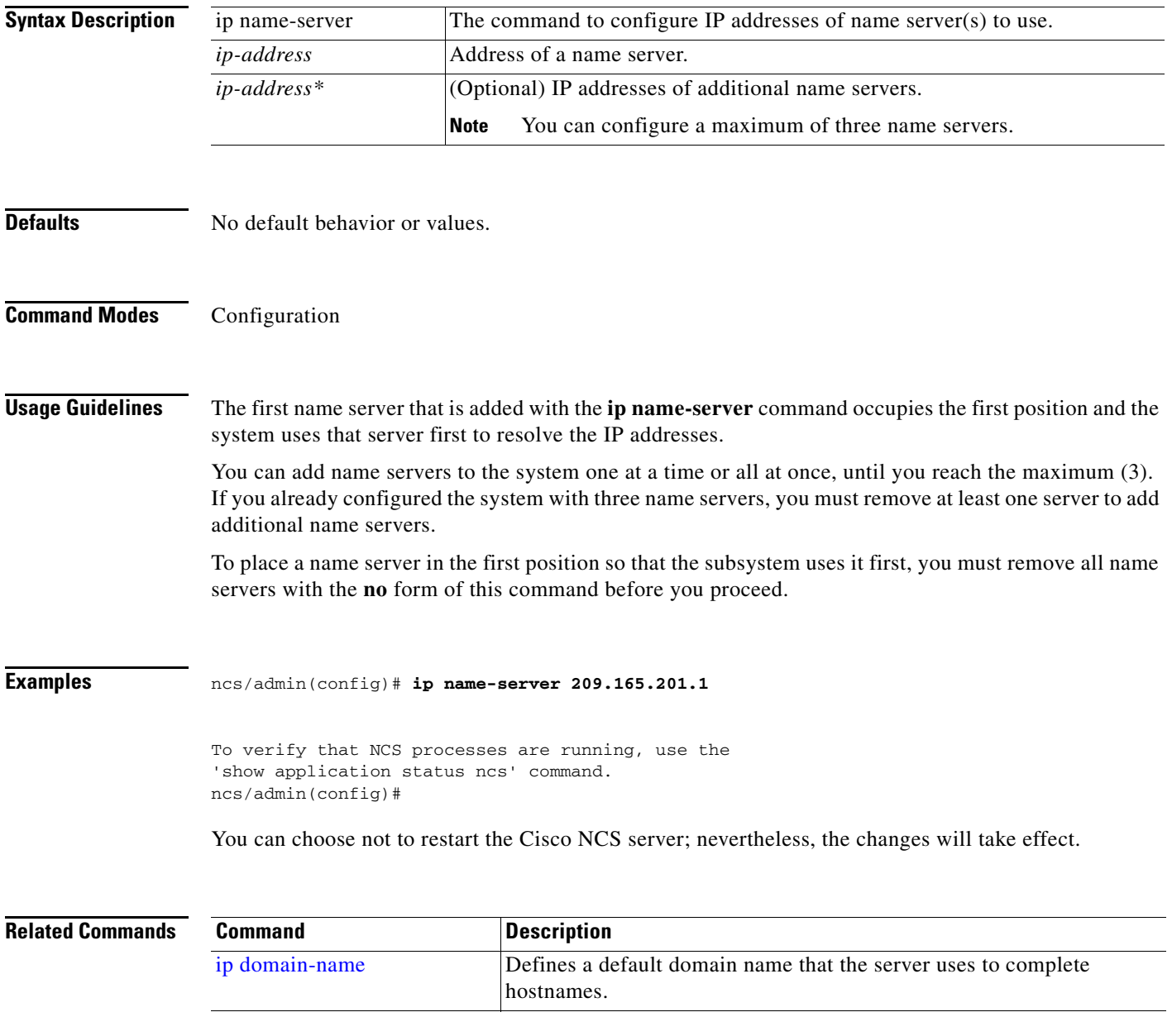

# <span id="page-143-0"></span>**ip route**

To configure the static routes, use the **ip route** command in configuration mode. To remove static routes, use the **no** form of this command.

Static routes are manually configured, which makes them inflexible (they cannot dynamically adapt to network topology changes), but extremely stable. Static routes optimize bandwidth utilization, because no routing updates need to be sent to maintain them. They also make it easy to enforce routing policy.

**ip route** *prefix mask* **gateway** *ip-address*

**no ip route** *prefix mask*
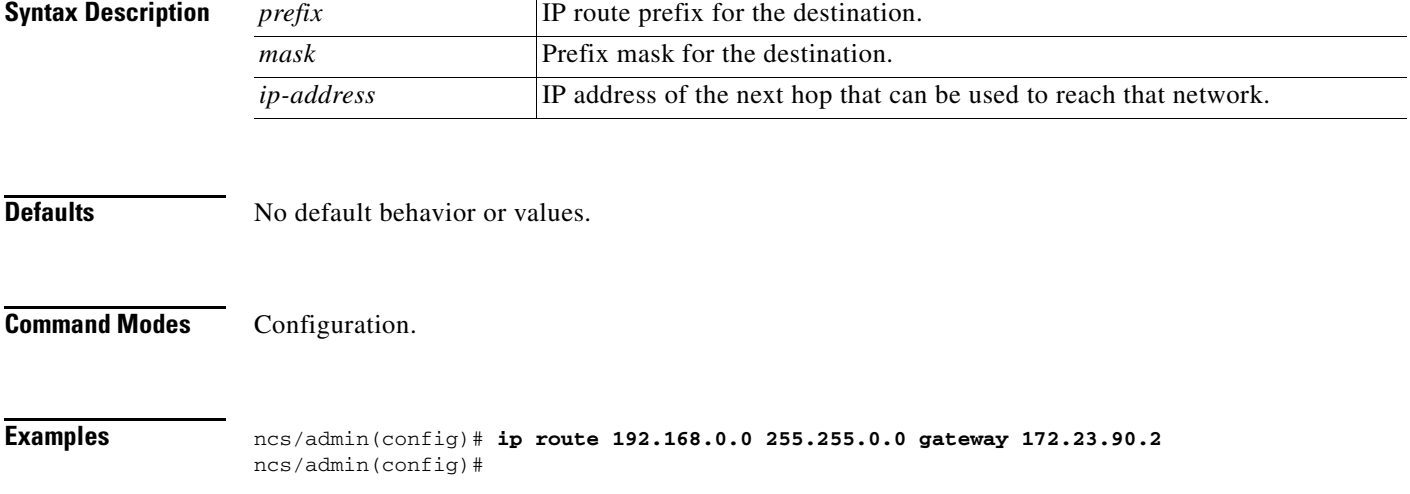

# **kron occurrence**

<span id="page-144-0"></span>To schedule one or more Command Scheduler commands to run at a specific date and time or a recurring level, use the **kron occurrence** command in configuration mode. To delete this schedule, use the **no** form of this command.

**kron** {**occurrence**} *occurrence-name*

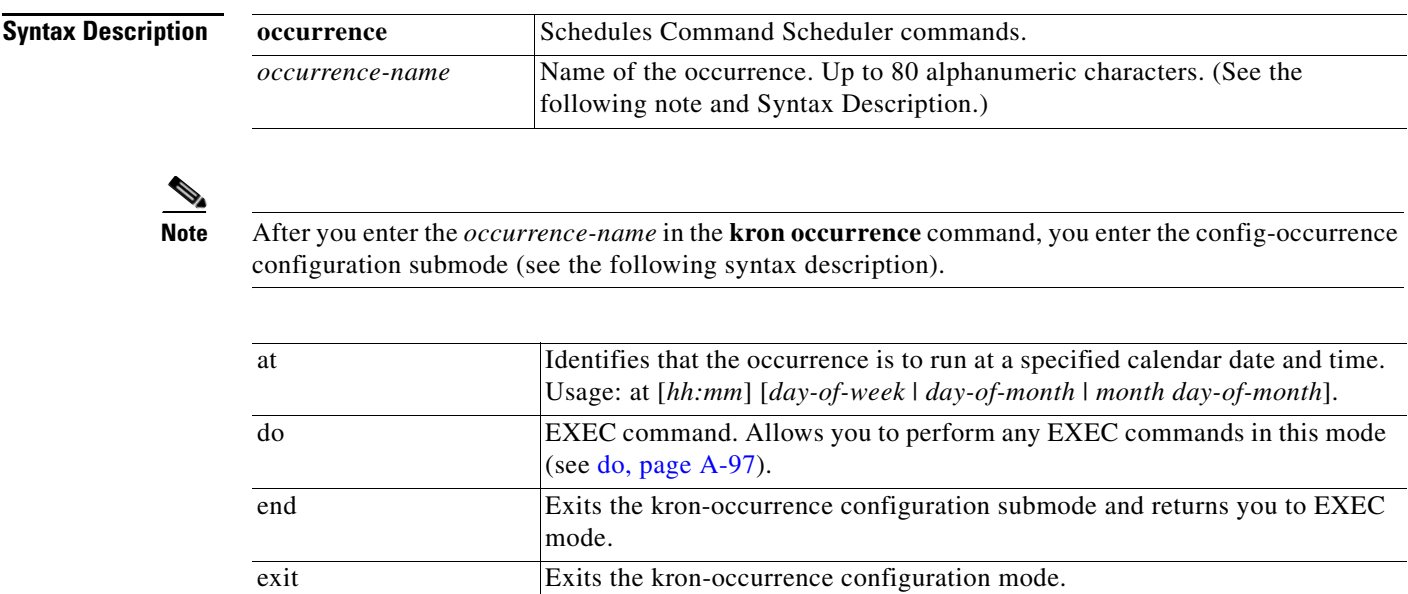

H.

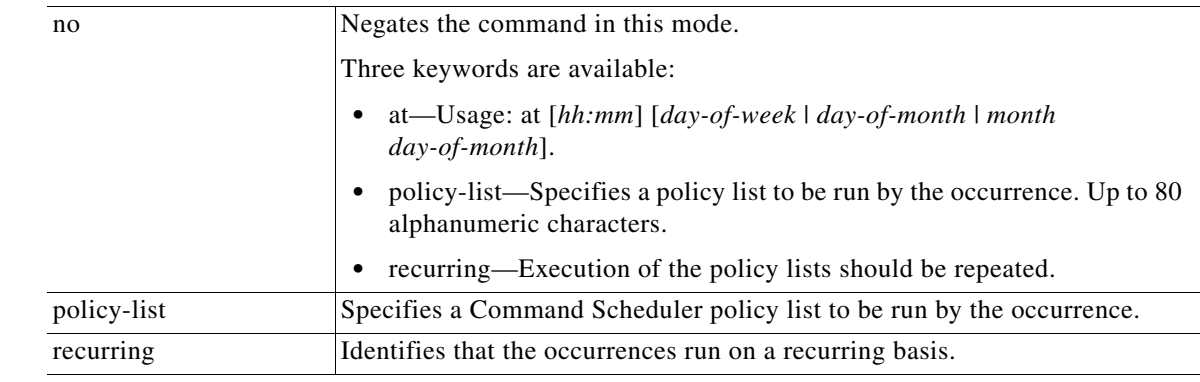

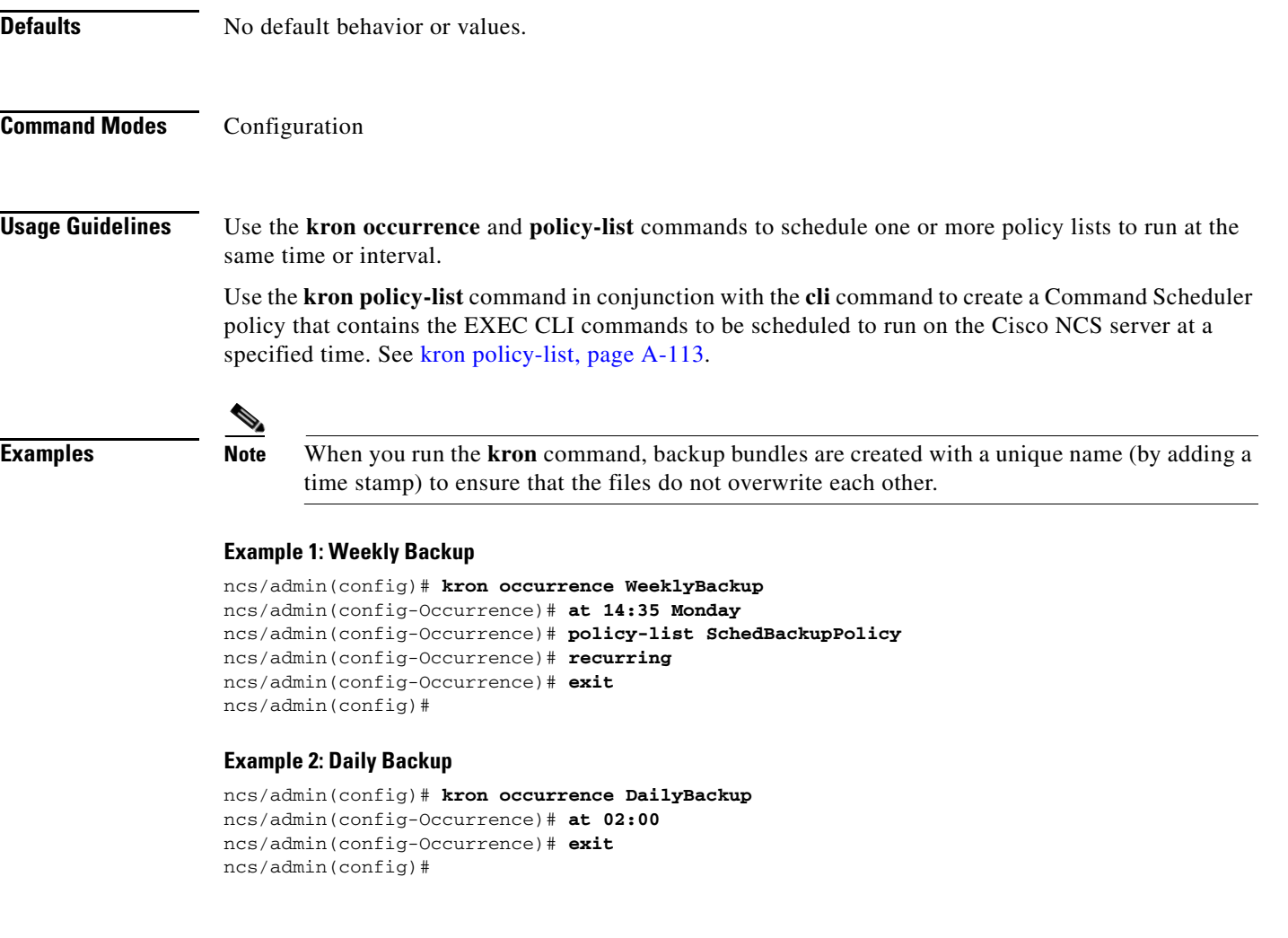

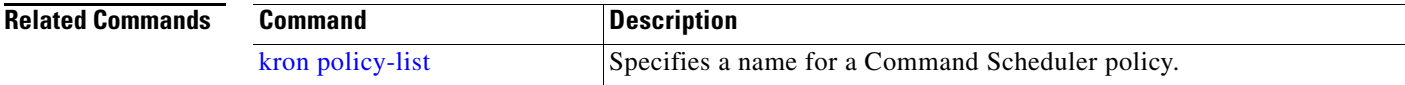

 $\blacksquare$ 

# <span id="page-146-0"></span>**kron policy-list**

<span id="page-146-1"></span>To specify a name for a Command Scheduler policy and enter the kron-Policy List configuration submode, use the **kron policy-list** command in configuration mode. To delete a Command Scheduler policy, use the **no** form of this command.

**kron** {**policy-list**} *list-name*

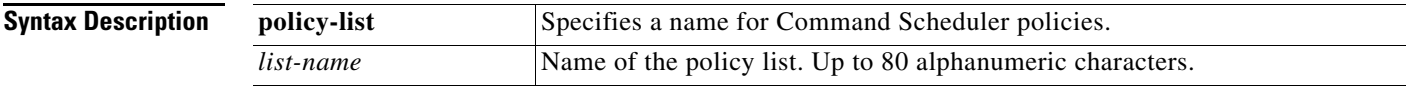

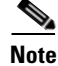

**Note** After you enter the *list-name* in the **kron policy-list** command, you enter the config-Policy List configuration submode (see the following Syntax Description).

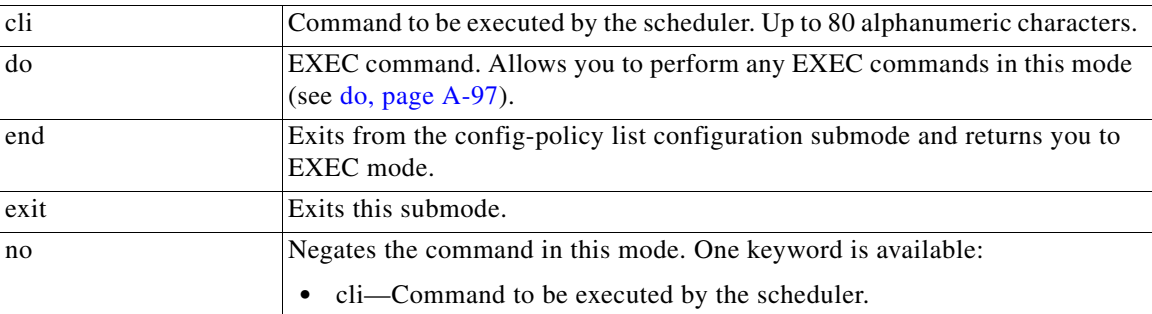

# **Defaults** No default behavior or values.

**Command Modes** Configuration

**Usage Guidelines** Use the **kron policy-list** command in conjunction with the **cli** command to create a Command Scheduler policy that contains the EXEC CLI commands to be scheduled to run on the NCS server at a specified time. Use the **kron occurrence** and **policy list** commands to schedule one or more policy lists to run at the same time or interval. See [ip route, page](#page-143-0) A-110.

**Examples** ncs/admin(config)# **kron policy-list SchedBackupMonday** ncs/admin(config-Policy List)# **cli backup SchedBackupMonday repository SchedBackupRepo** ncs/admin(config-Policy List)# **exit** ncs/admin(config)#

Г

**The Second** 

<span id="page-147-0"></span>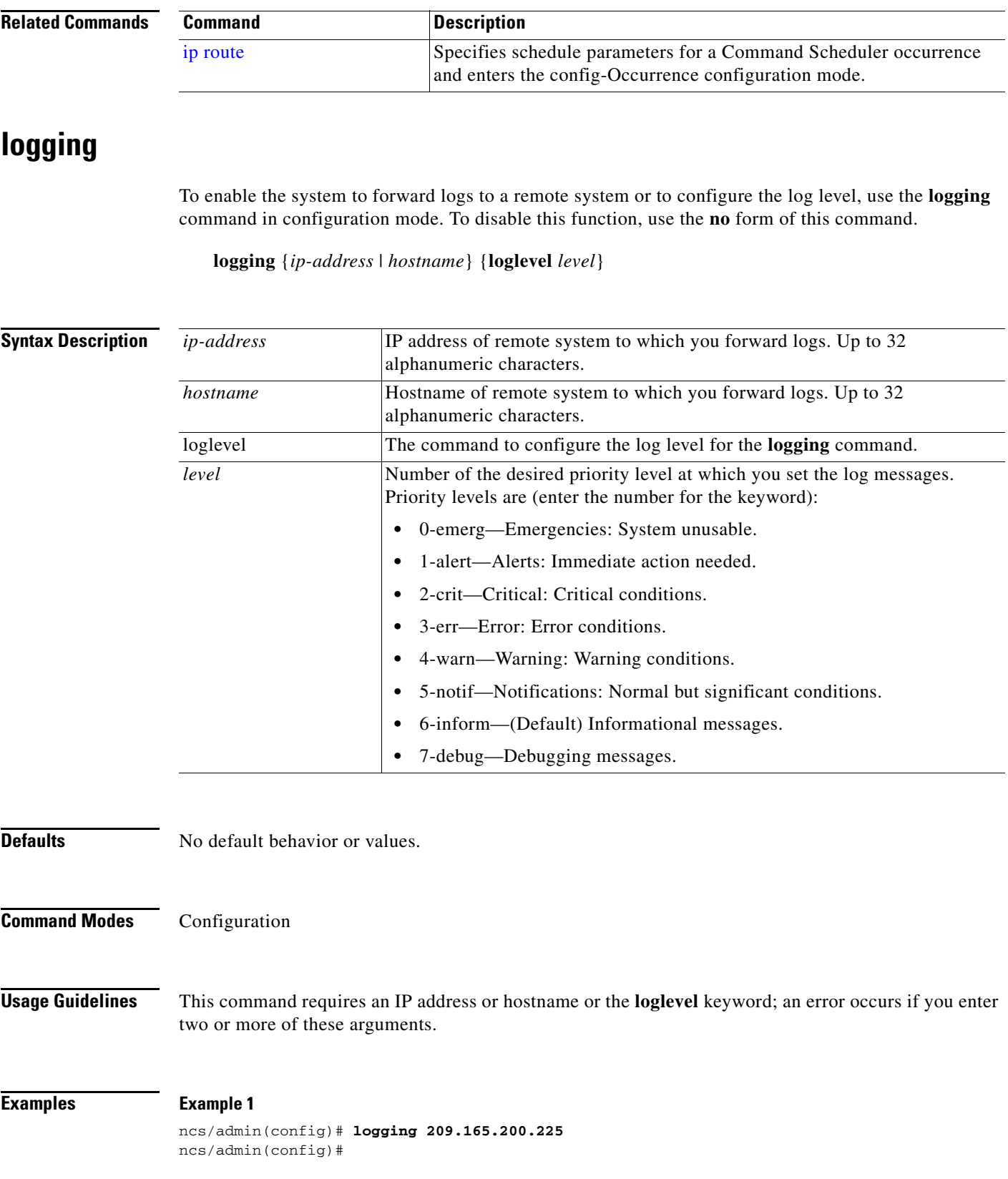

П

### **Example 2**

ncs/admin(config)# **logging loglevel 0** ncs/admin(config)#

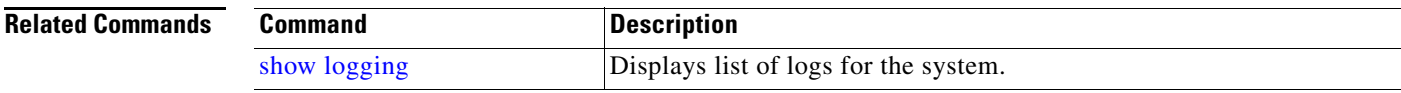

# <span id="page-148-0"></span>**ntp server**

To allow for software clock synchronization by the NTP server for the system, use the **ntp server**  command in configuration mode. Allows up to three servers. To disable this capability, use the **no** form of this command.

**ntp server** {*ip-address* | *hostname*} [*ip-address* | *hostname*] [*ip-address* | *hostname*]

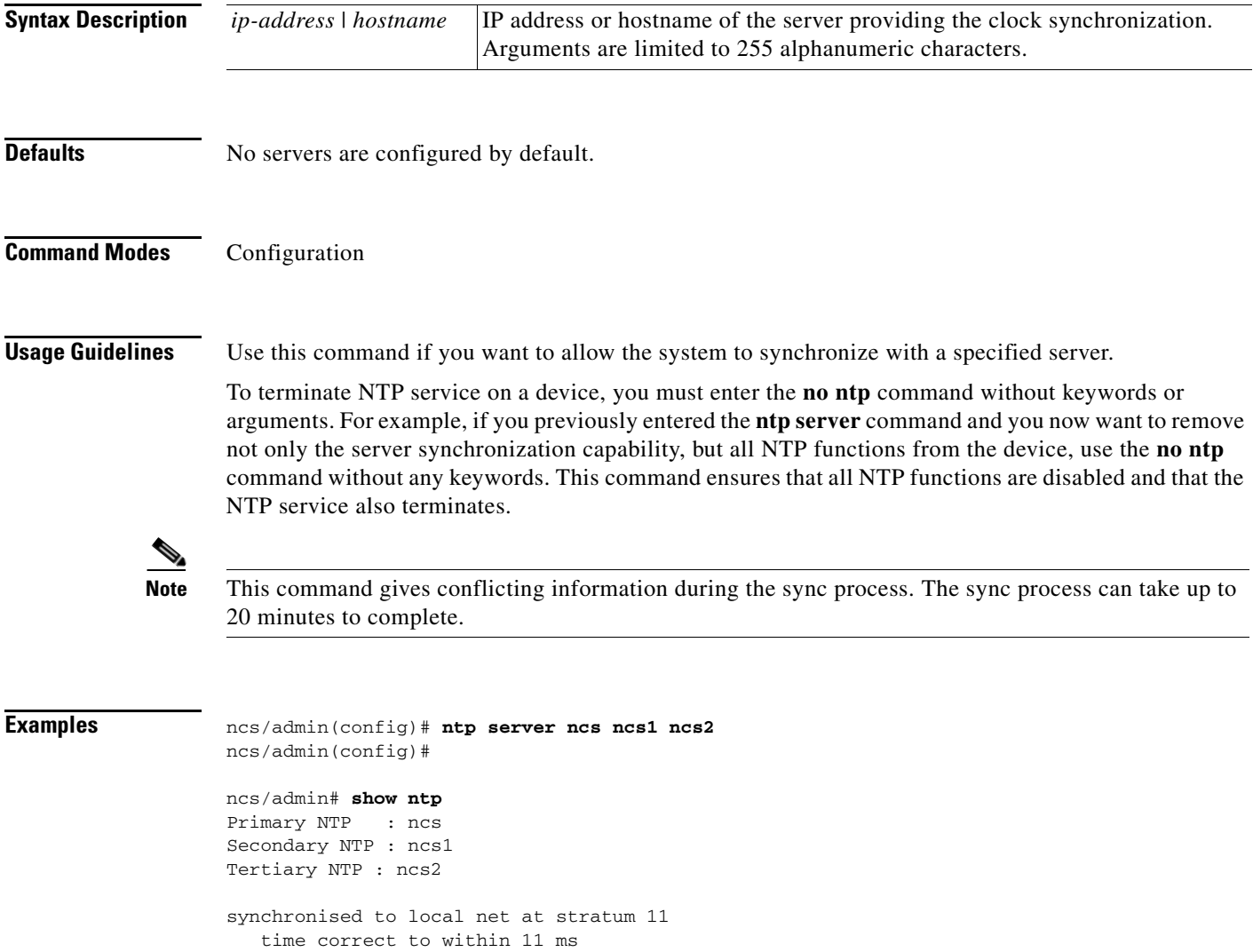

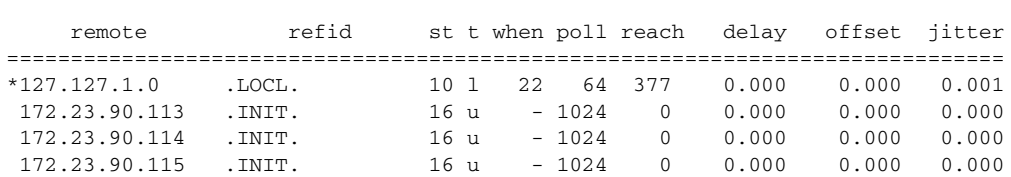

Warning: Output results may conflict during periods of changing synchronization. ncs admin#

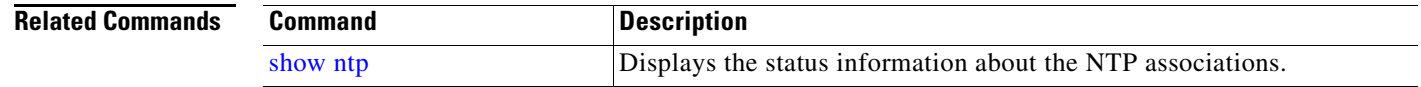

# <span id="page-149-0"></span>**password-policy**

<span id="page-149-1"></span>To enable or configure the passwords on the system, use the **password-policy** command in configuration mode. To disable this function, use the **no** form of this command.

**password-policy** *option*

polling server every 1024 s

**Note** The **password-policy** command requires a policy option (see Syntax Description). You must enter the **password-expiration-enabled** command before the other password-expiration commands.

**Syntax Description**

*option* Different command options.

**Note** After you enter the **password-policy** command, you can enter the config-password-policy configuration submode.

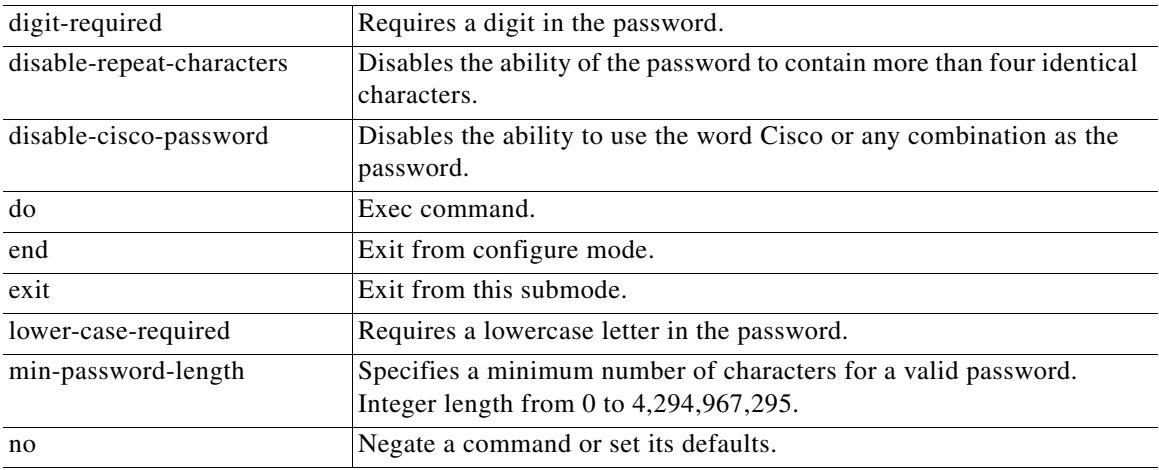

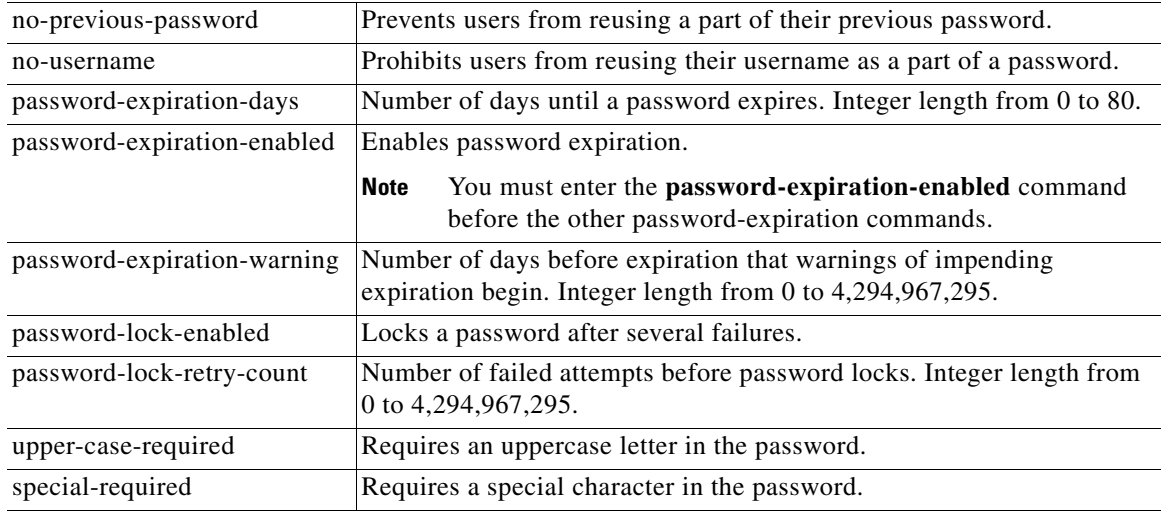

**Defaults** No default behavior or values.

**Command Modes** Configuration

**Examples** ncs/admin(config)# **password-policy** ncs/admin(config-password-policy)# **password-expiration-days 30** ncs/admin(config-password-policy)# **exit** ncs/admin(config)#

# <span id="page-150-0"></span>**repository**

To enter the repository submode for configuration of backups, use the **repository** command in configuration mode.

**repository** *repository-name*

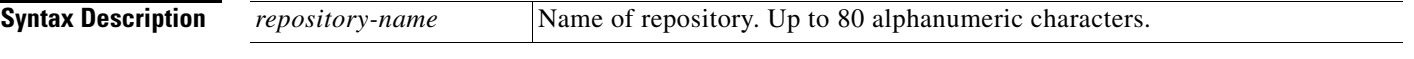

**Note** After you enter the name of the repository in the **repository** command, you enter the config-Repository configuration submode (see the syntax description).

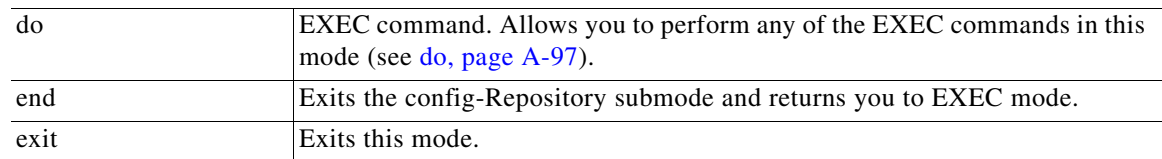

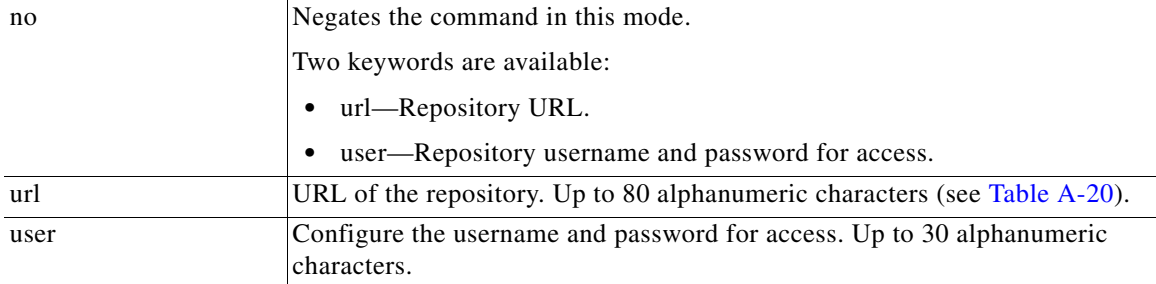

### <span id="page-151-0"></span>*Table A-20 URL Keywords*

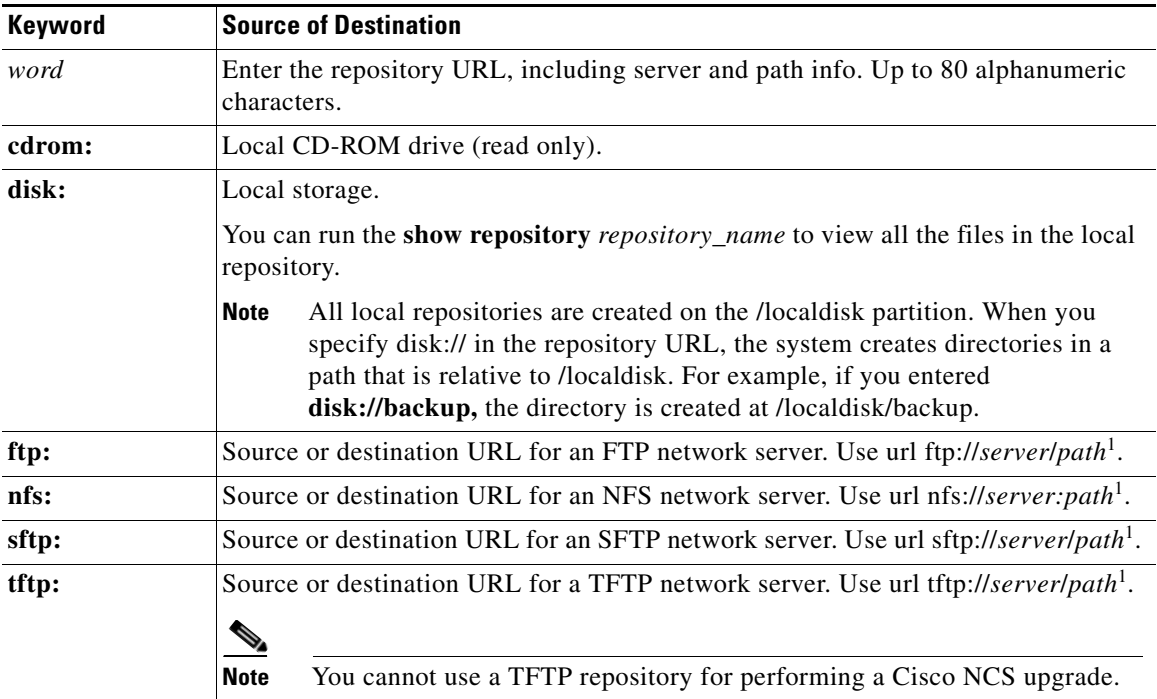

1. *Server* is the server name and *path* refers to /subdir/subsubdir. Remember that a colon (:) is required after the server for an NFS network server.

**Defaults** No default behavior or values.

**Command Modes** Configuration

#### **Examples Example 1**

```
ncs/admin# configure termainal
ncs/admin(config)# repository myrepository
ncs/admin(config-Repository)# url sftp://example.test.com/repository/system1
ncs/admin(config-Repository)# user luke password example
ncs/admin(config-Repository)# exit
ncs/admin(config)# exit
```
ncs/admin#

#### **Example 2**

```
ncs/admin# configure termainal
ncs/admin(config)# repository myrepository
ncs/admin(config-Repository)# url disk://
ncs/admin(config-Repository)# user luke password plain example
ncs/admin(config-Repository)# exit
ncs/admin(config)# exit
ncs/admin#
```
#### **Related Commands**

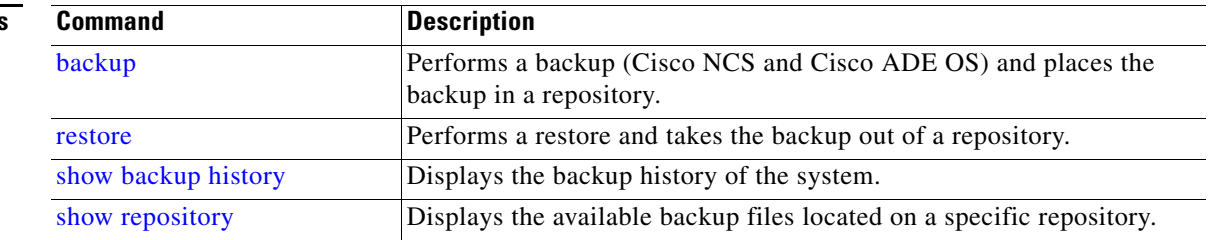

# <span id="page-152-0"></span>**service**

To specify a service to manage, use the **service** command in configuration mode. To disable this function, use the **no** form of this command.

**service** *sshd*

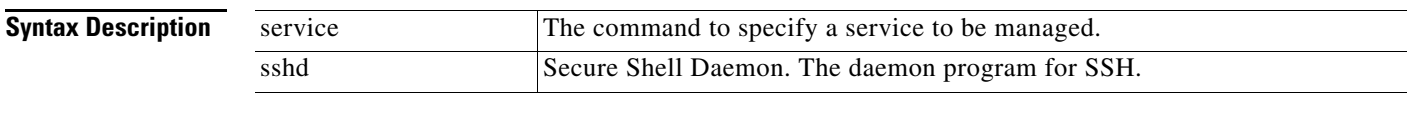

**Defaults** No default behavior or values.

**Command Modes** Configuration

**Examples** ncs/admin(config)# **service sshd** ncs/admin(config)#

# **shutdown**

<span id="page-152-1"></span>To shut down an interface, use the **shutdown** command in the interface configuration mode. To disable this function, use the **no** form of this command.

**Syntax Description** No arguments or keywords.

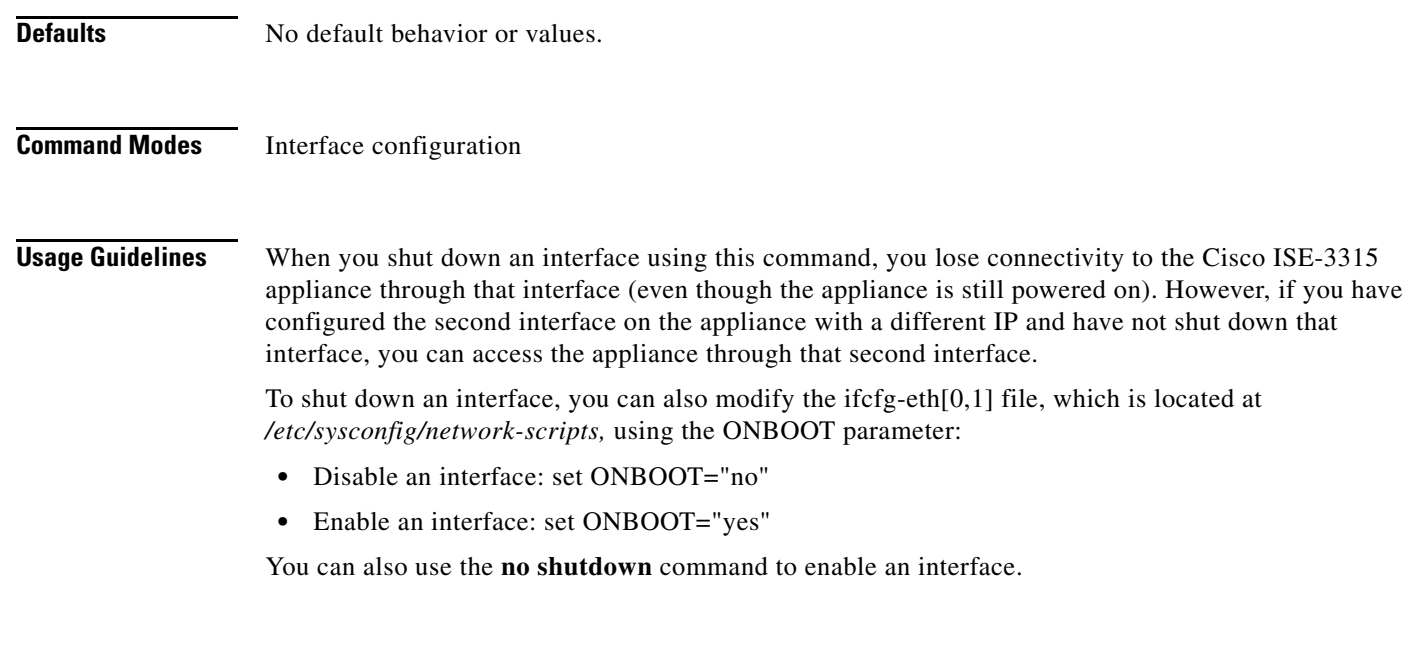

ncs/admin(config-GigabitEthernet)# **shutdown**

**Examples** ncs/admin(config)# **interface GigabitEthernet 0**

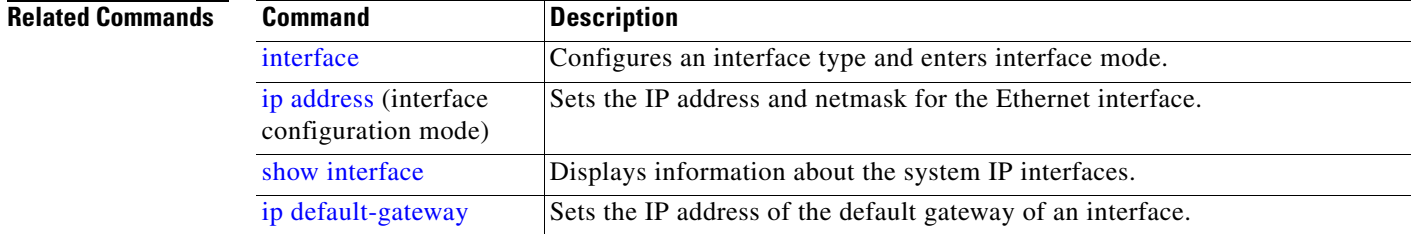

# <span id="page-153-0"></span>**snmp-server community**

<span id="page-153-1"></span>To set up the community access string to permit access to the Simple Network Management Protocol (SNMP), use the **snmp-server community** command in configuration mode. To disable this function, use the **no** form of this command.

**snmp-server community** *word* **ro**

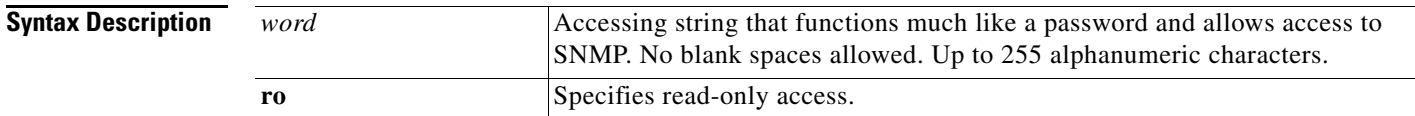

**Defaults** No default behavior or values.

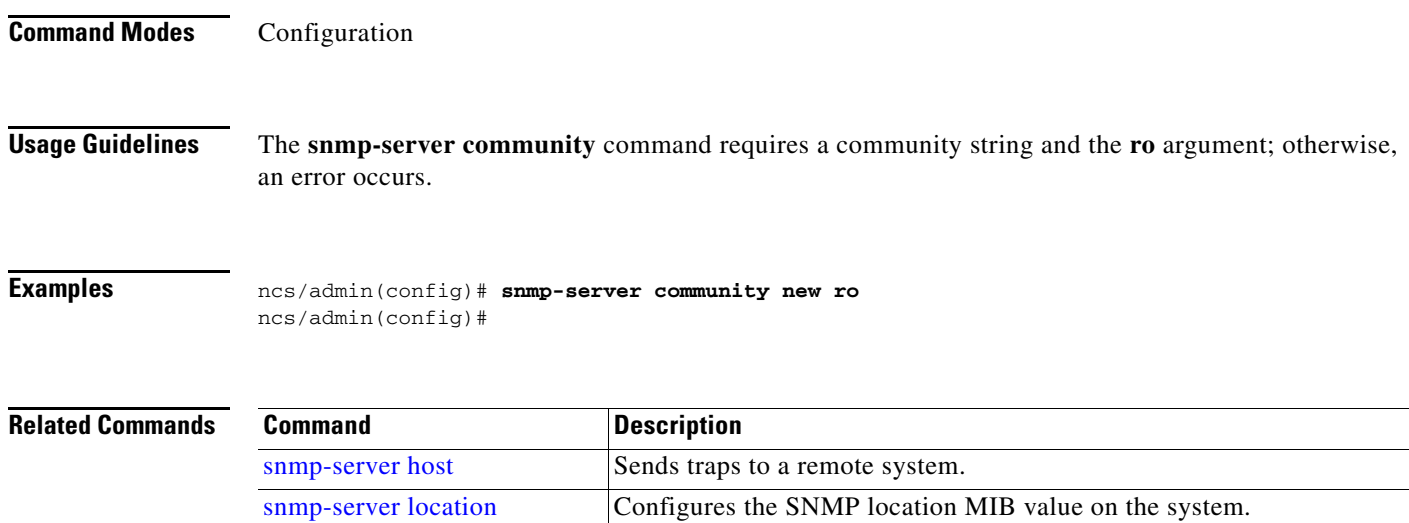

<span id="page-154-1"></span>[snmp-server contact](#page-154-0) Configures the SNMP contact MIB value on the system.

# <span id="page-154-0"></span>**snmp-server contact**

To configure the SNMP contact Management Information Base (MIB) value on the system, use the **snmp-server contact** command in configuration mode. To remove the system contact information, use the **no** form of this command.

**snmp-server contact** *word*

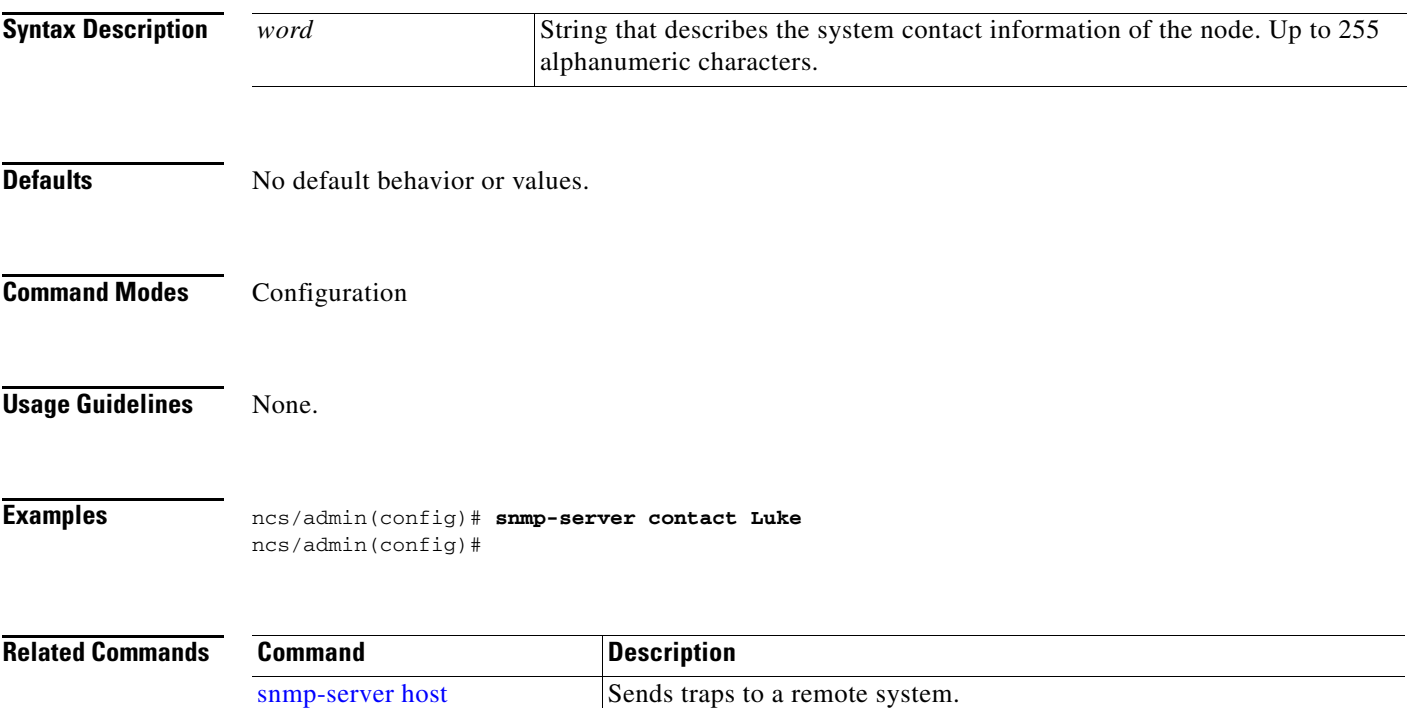

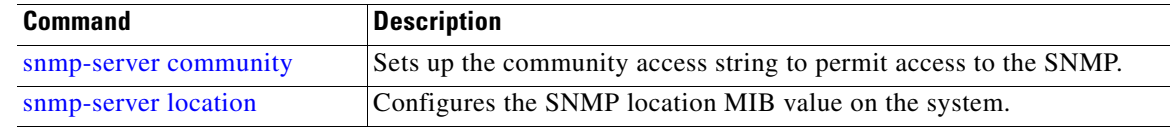

# <span id="page-155-0"></span>**snmp-server host**

<span id="page-155-2"></span>To send SNMP traps to a remote user, use the **snmp-server host** command in configuration mode. To remove trap forwarding, use the **no** form of this command.

**snmp-server host** {*ip-address* | *hostname*} **version** {*1 | 2c*} *community*

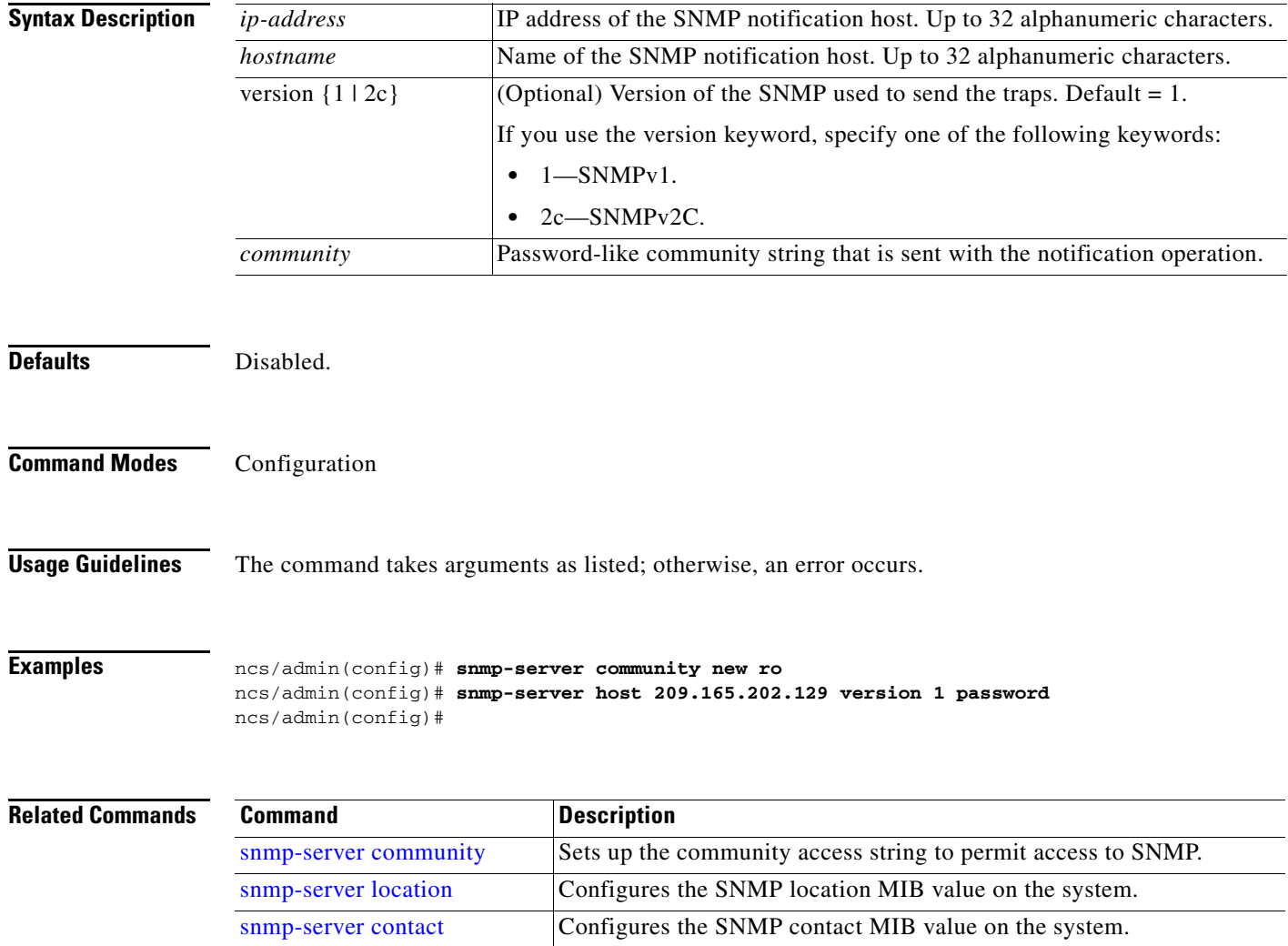

# <span id="page-155-1"></span>**snmp-server location**

<span id="page-155-3"></span>To configure the SNMP location MIB value on the system, use the **snmp-server location** command in configuration mode. To remove the system location information, use the **no** form of this command.

#### **snmp-server location** *word*

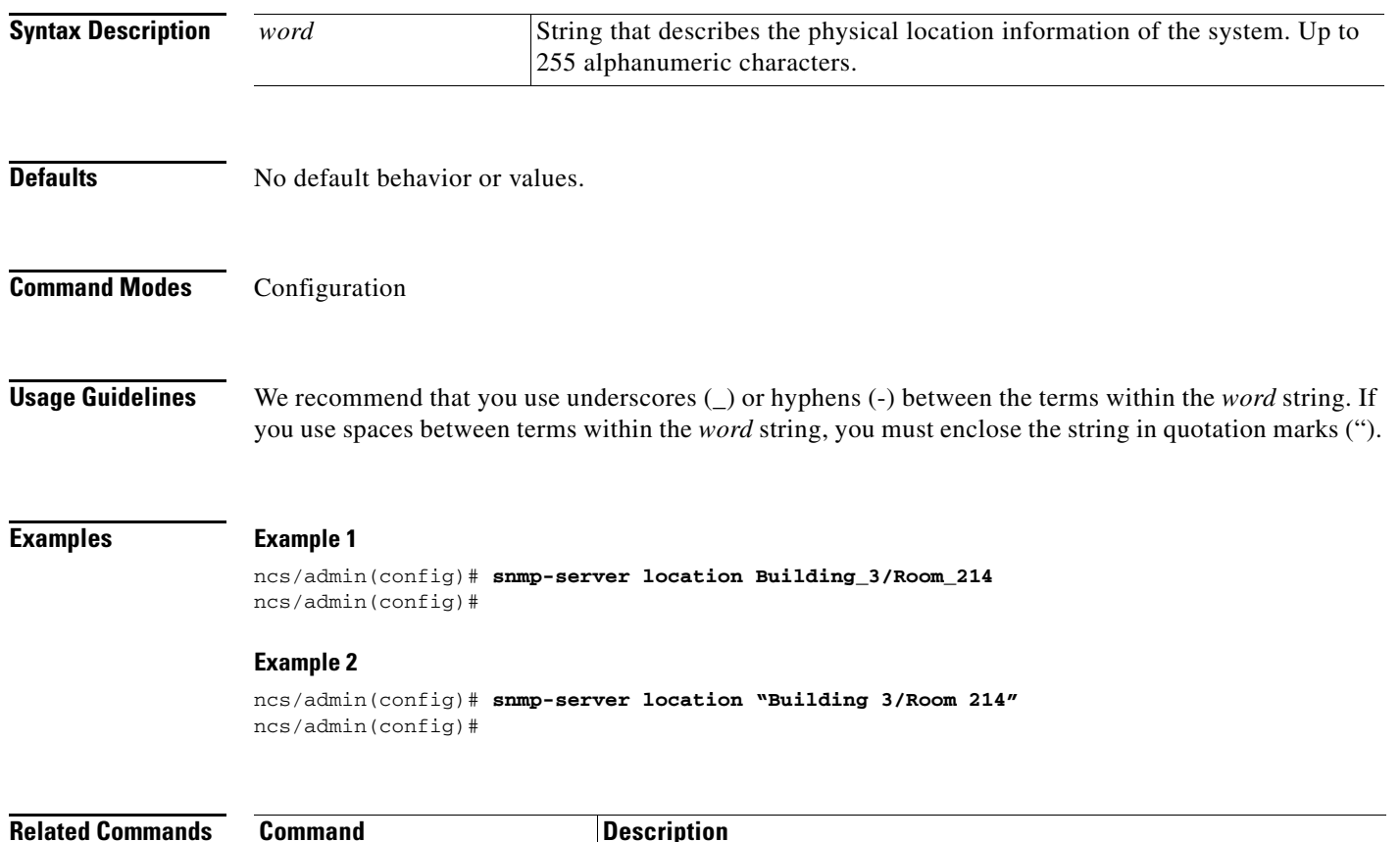

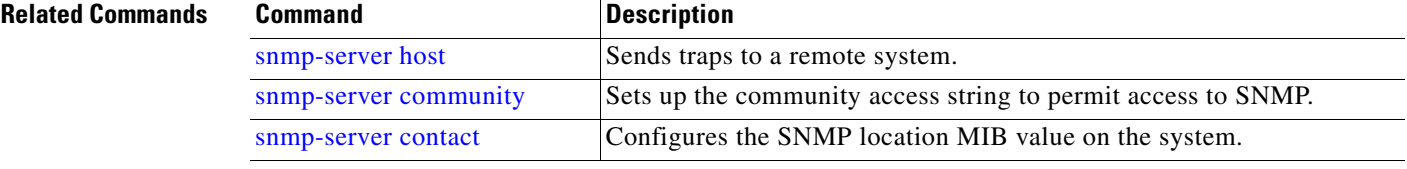

## <span id="page-156-0"></span>**username**

To add a user who can access the Cisco ISE-3315 using SSH, use the **username** command in configuration mode. If the user already exists, the password, the privilege level, or both change with this command. To delete the user from the system, use the **no** form of this command.

**username** *username* **password** {**hash** | **plain**} *password* **role** {**admin** | **user**] [**disabled** [**email**  *email-address*]] [**email** *email-address*]

For an existing user, use the following command option:

**username** *username* **password role** {**admin** | **user**} *password*

H.

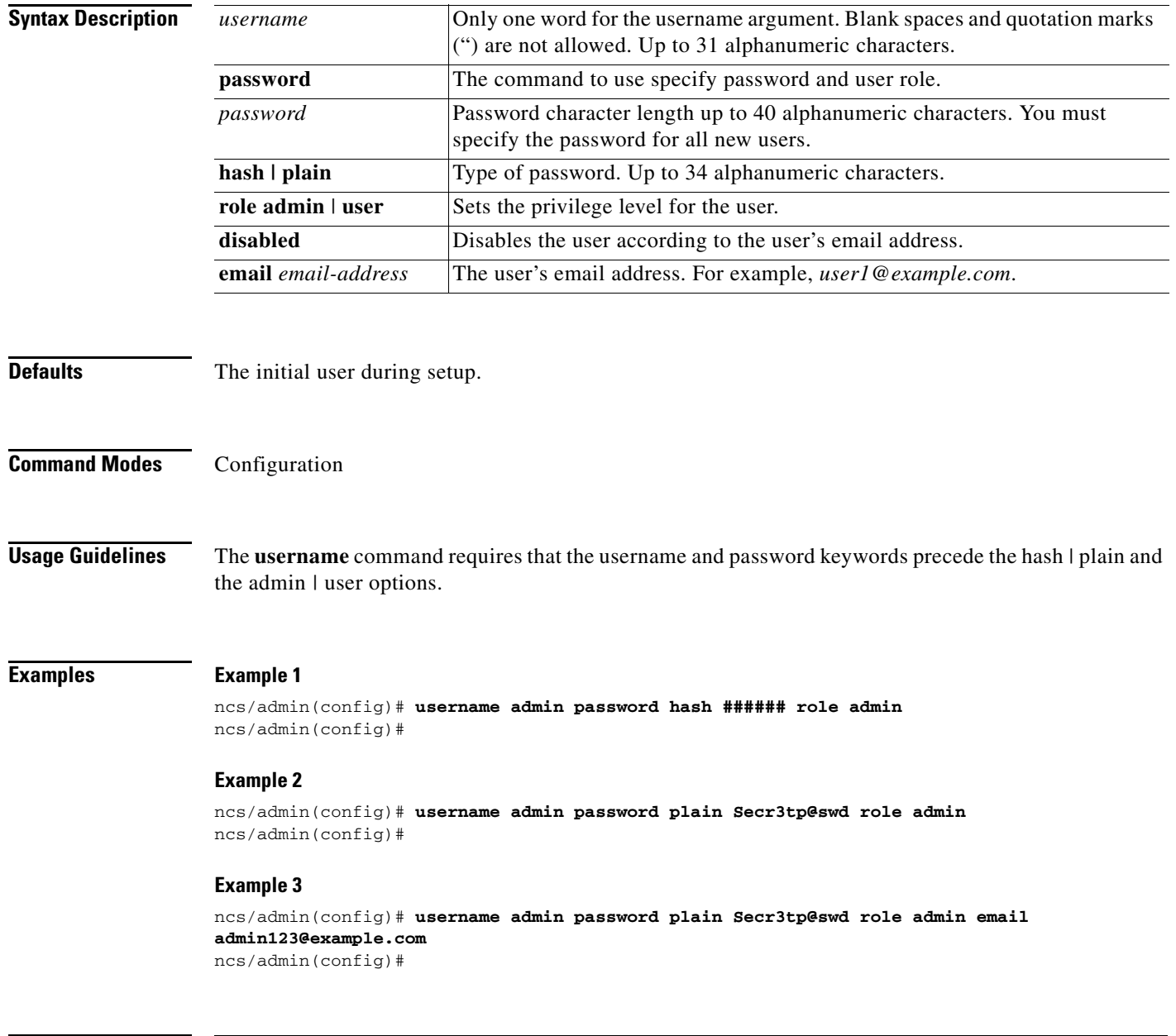

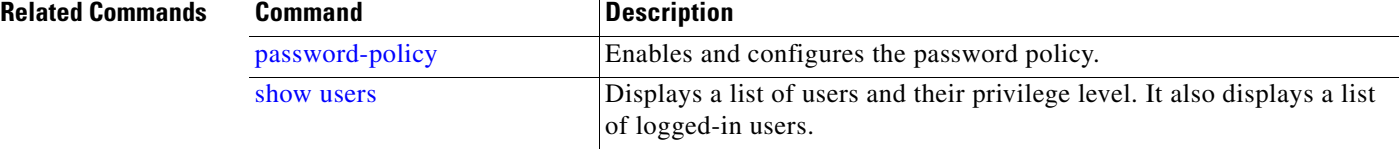

П

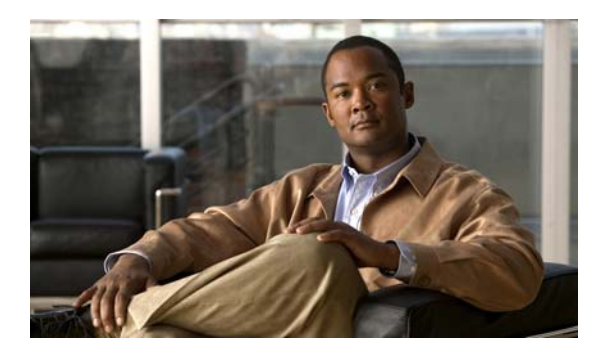

## **GLOSSARY**

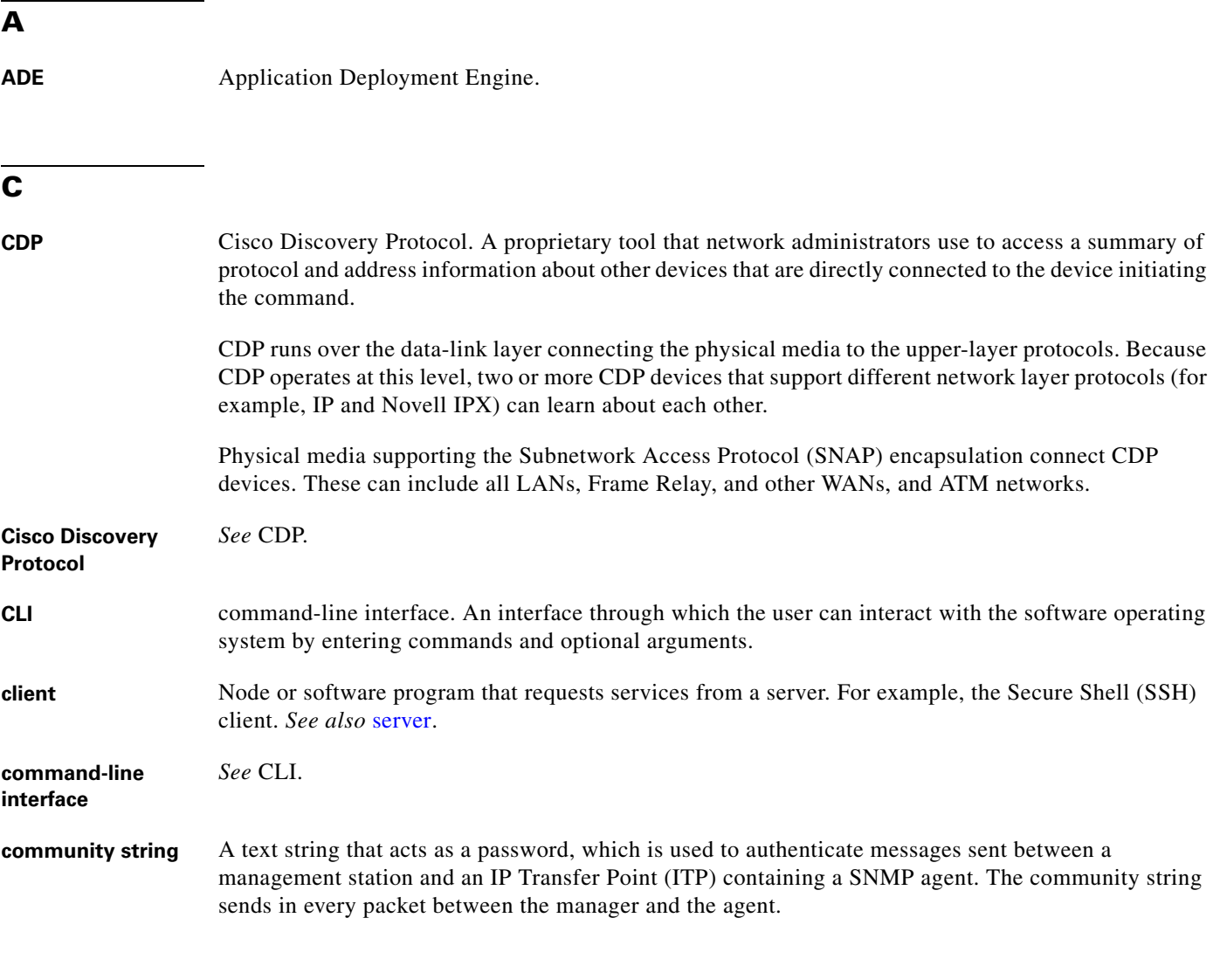

### <span id="page-158-0"></span>**D**

**DNS** Domain Name System. DNS associates various sorts of information with so-called domain names; most importantly, it serves as the "phone book" for the Internet: it translates human-readable computer hostnames (for example, *en.wikipedia.org*) into the IP addresses that networking equipment needs for delivering information. It also stores other information, such as the list of mail exchange servers that accept e-mail for a given domain. In providing a worldwide keyword-based redirection service, the DNS is an essential component of contemporary Internet use.

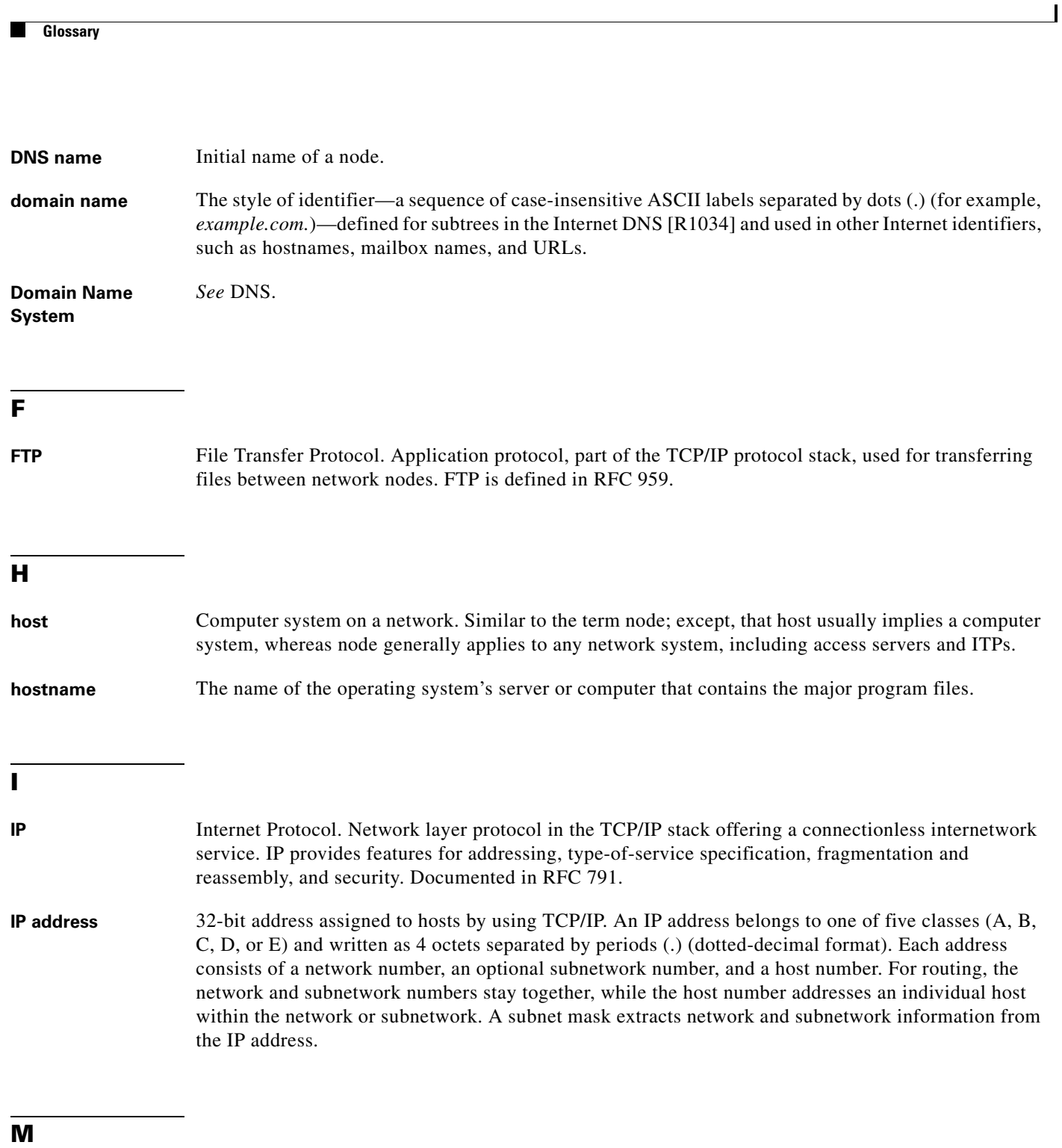

- 
- **MIB** Management Information Base. A directory listing information used and maintained by a network's management protocol, such as SNMP.

П

## **N**

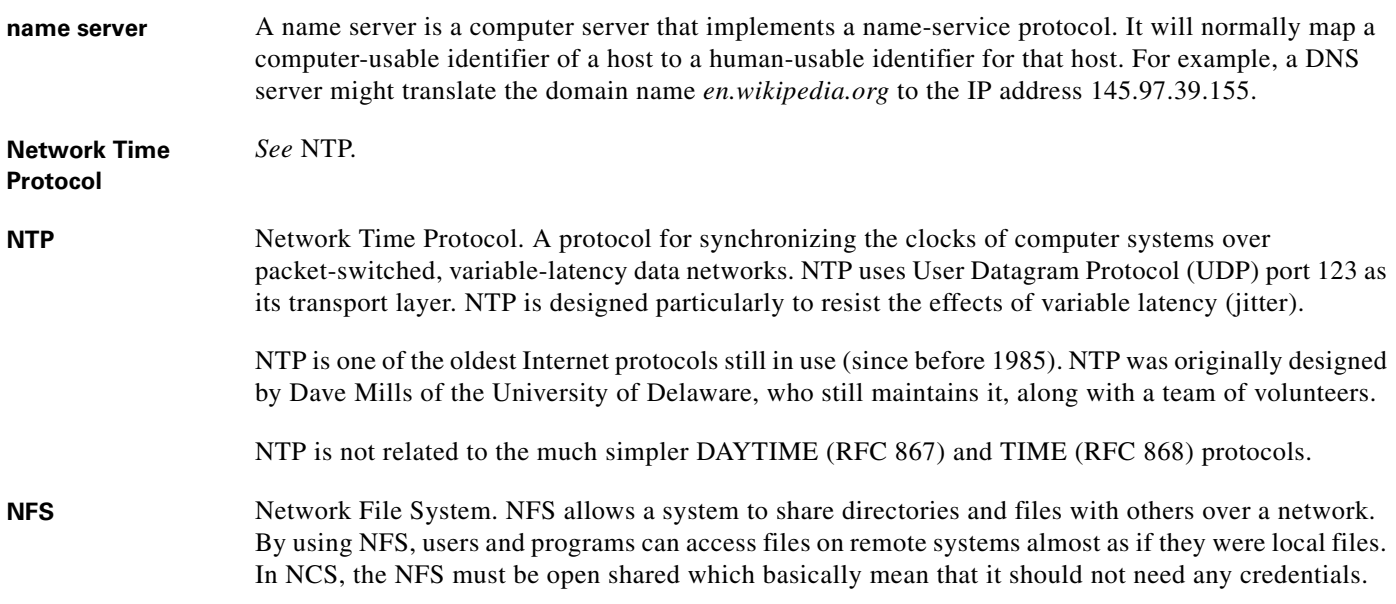

## **P**

**port** In IP terminology, an upper-layer process that receives information from lower layers. Each numbered port associates with a specific process. For example, SMTP associates with port 25.

# **S**

<span id="page-160-0"></span>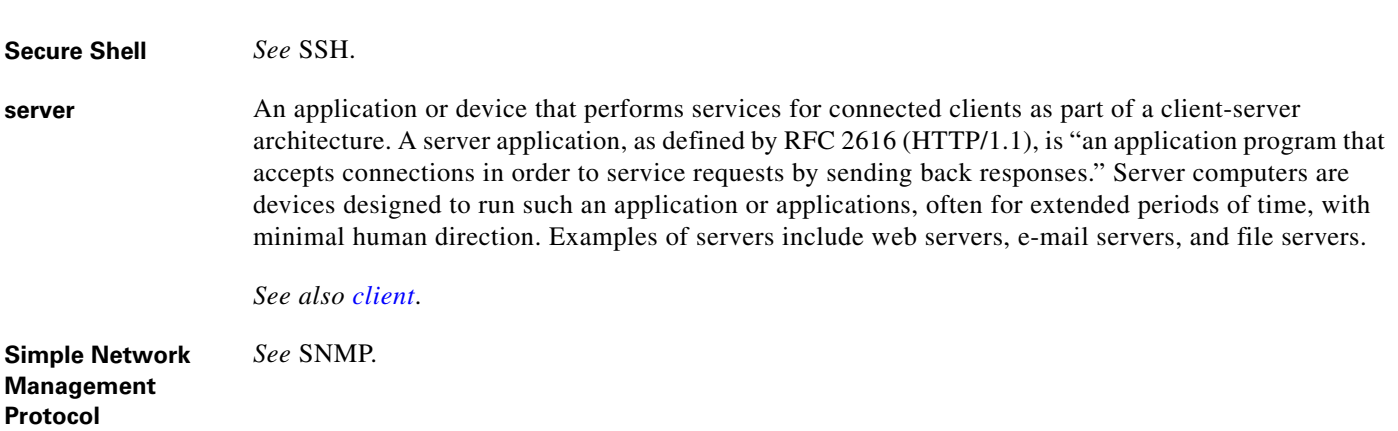

 $\mathcal{L}_{\mathcal{A}}$ 

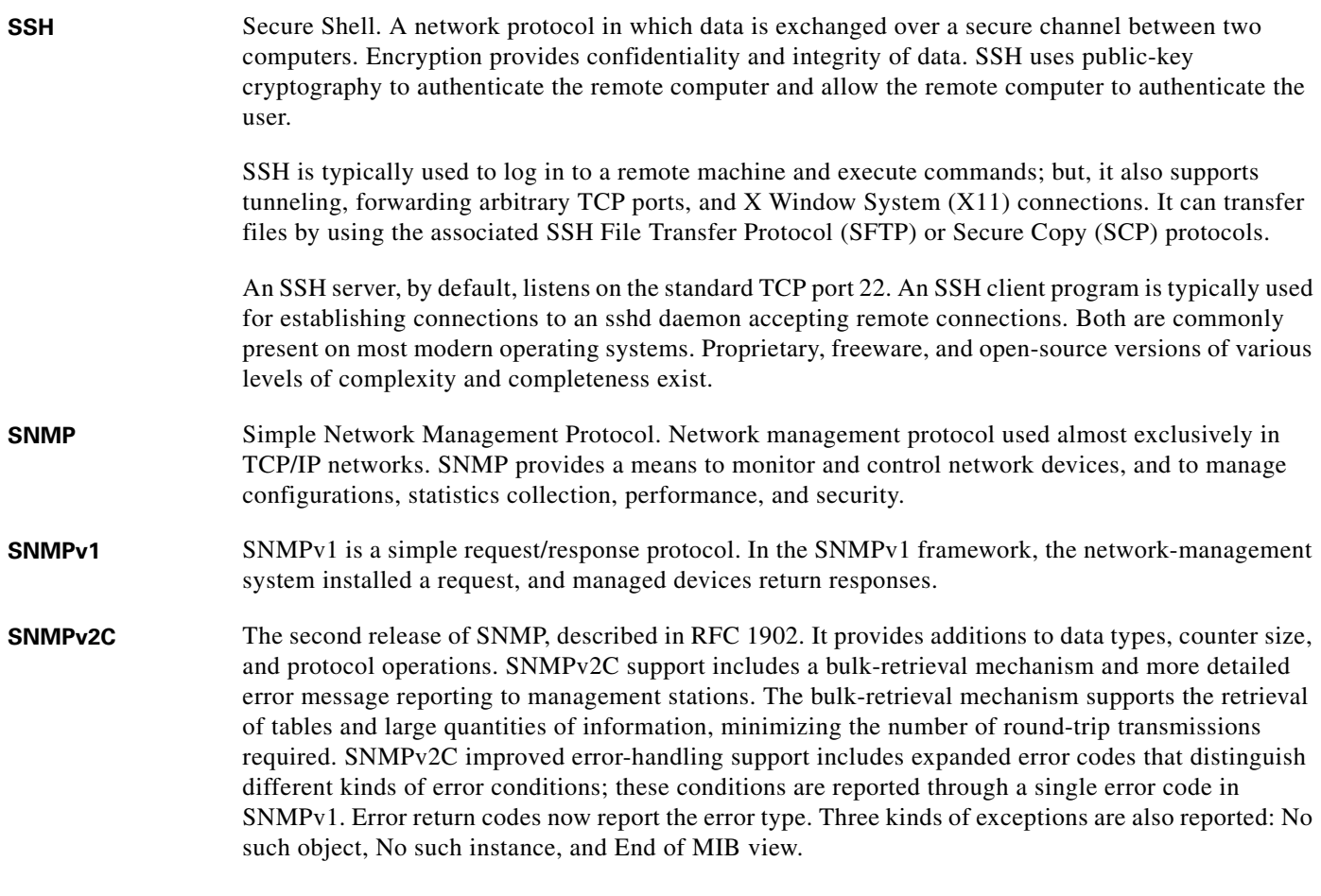

## **T**

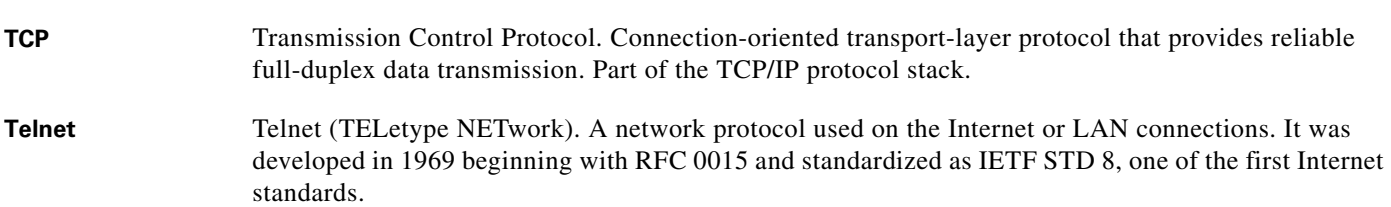

The term Telnet also refers to software that implements the client part of the protocol. Telnet clients have been available on most UNIX systems for many years and are available for virtually all platforms. Most network equipment and operating systems with a TCP/IP stack support some kind of Telnet service server for their remote configuration (including ones based on Windows NT). Recently, Secure Shell has begun to dominate remote access for UNIX-based machines.

Most often, a user telnets to a UNIX-like server system or a simple network device such as a switch. For example, you might "telnet in from home to check your e-mail at work." In doing so, you would be using a Telnet client to connect from your computer to one of your servers. Once the connection is established, you would then log in with your account information and execute the operating system commands remotely on that computer, such as **ls** or **cd**.

# **TFTP** Trivial File Transfer Protocol. Simplified version of FTP that allows files to be transferred from one computer to another over a network.

**Transmission Control Protocol** *See* TCP.

**Trivial File Transfer**  *See* TFTP. **Protocol**

## **U**

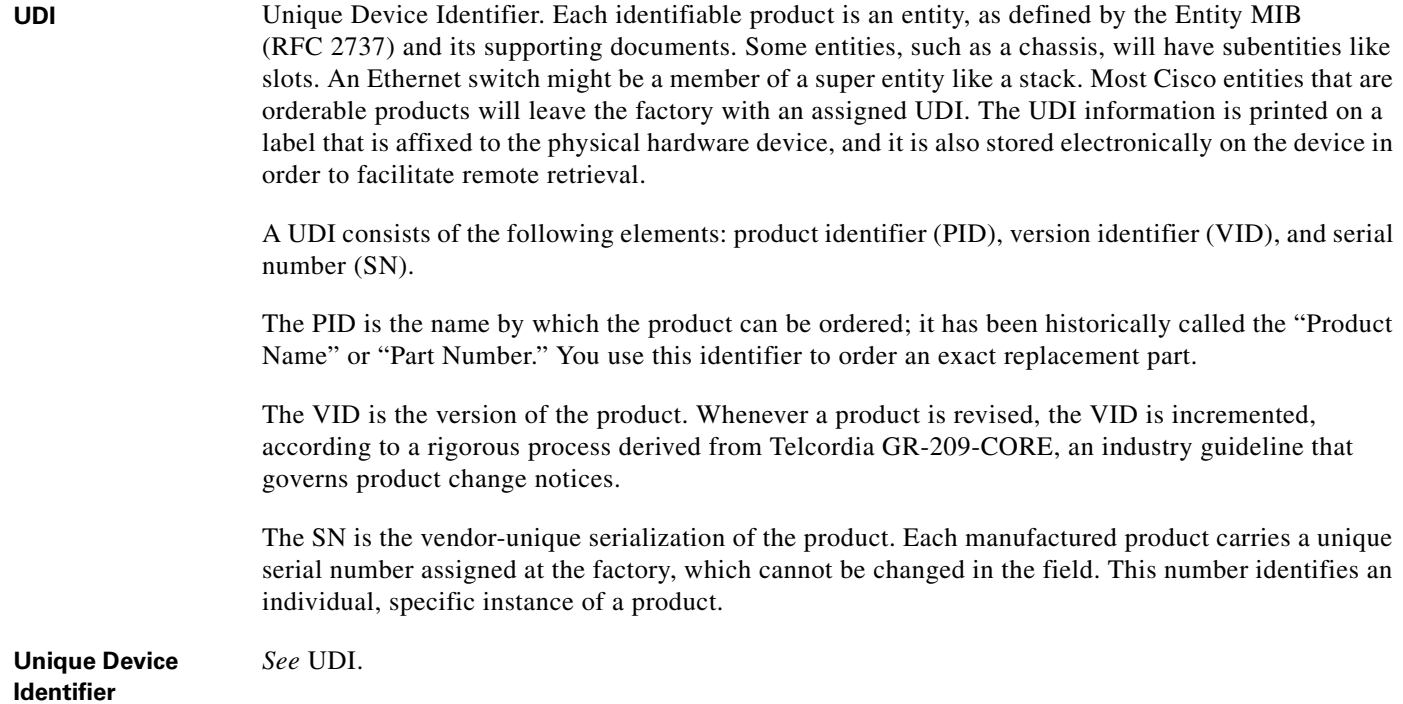

**Glossary**

 $\overline{\phantom{a}}$ 

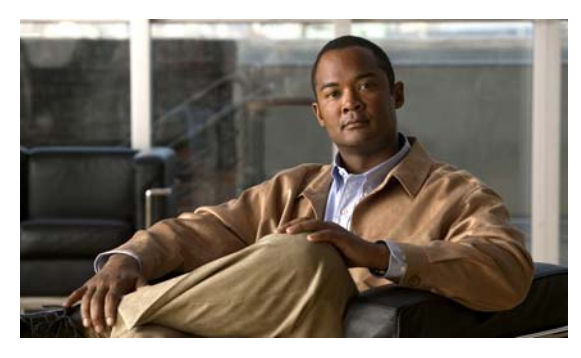

# **A**

[accessing, CLI](#page-12-0) about **[2-3](#page-24-0)** console port **[2-4](#page-25-0)** prerequisites hardware installation **[2-1](#page-22-0)** setup configuration **[2-1](#page-22-1)** SSH **[2-4](#page-25-1)** supported platforms **[2-3](#page-24-1)** accounts, user **[1-1](#page-12-1)** admin user **[1-1](#page-12-2)** audience **[iii-ix](#page-8-0)**

# **C**

CLI accessing **[2-1](#page-22-2)** commands, navigating **[2-8](#page-29-0)** CLI audit logs **[1-9](#page-20-0)** command [modes](#page-15-0) configuration **[1-7](#page-18-0)** EXEC **[1-4,](#page-15-1) [1-6](#page-17-0)** understanding **[2-5](#page-26-0)** types of **[1-4](#page-15-0)** command-line editing, key **[2-9](#page-30-0)** More prompt **[2-10](#page-31-0)** commands configuration backup-staging-url **[A-92](#page-125-0)** cdp holdtime **[A-93](#page-126-0)**

**INDEX**

cdp run **[A-93](#page-126-1)** cdp timer **[A-94](#page-127-0)** clock timezone **[A-95](#page-128-0)** do **[A-97](#page-130-1)** end **[A-100](#page-133-0)** exit **[A-100](#page-133-1)** hostname **[A-101](#page-134-0)** icmp echo **[A-102](#page-135-0)** interface **[A-103](#page-136-1)** ip address **[A-107](#page-140-1)** ip default-gateway **[A-108](#page-141-1)** ip domain-name **[A-109](#page-142-0)** ip name-server **[A-109](#page-142-1)** ip route **[A-110](#page-143-1)** ipv6 autoconfig **[A-104](#page-137-0)** ipv6 dhcp **[A-106](#page-139-0)** kron occurrence **[A-111](#page-144-0)** kron policy-list **[A-113](#page-146-1)** logging **[A-114](#page-147-0)** ntp server **[A-115](#page-148-0)** password-policy **[A-116](#page-149-1)** repository **[A-117](#page-150-0)** service **[A-119](#page-152-0)** shutdown **[A-119](#page-152-1)** snmp-server community **[A-120](#page-153-1)** snmp-server contact **[A-121](#page-154-1)** snmp-server host **[A-122](#page-155-2)** snmp-server location **[A-122](#page-155-3)** username **[A-123](#page-156-0)** EXEC application install **[A-5](#page-38-0)** application remove **[A-6](#page-39-0)** application reset-config **[A-7](#page-40-0)**

**CLI Reference Guide for the Cisco Prime Netwrok Control System**

application start **[A-8](#page-41-0)** application stop **[A-9](#page-42-0)** application upgrade **[A-10](#page-43-0)** backup **[A-11](#page-44-1)** backup-logs **[A-12](#page-45-0)** clock **[A-13](#page-46-0)** configure **[A-13](#page-46-1)** copy **[A-14](#page-47-0)** debug **[A-17](#page-50-0)** delete **[A-20](#page-53-0)** dir **[A-21](#page-54-0)** exit **[A-24](#page-57-0)** forceout **[A-24](#page-57-1)** halt **[A-25](#page-58-0)** mkdir **[A-26](#page-59-0)** ncs db reinitdb **[A-39](#page-72-0)** nslookup **[A-40](#page-73-0)** patch install **[A-40](#page-73-1)** patch remove **[A-42](#page-75-0)** ping **[A-43](#page-76-0)** ping6 **[A-44](#page-77-0)** reload **[A-45](#page-78-0)** restore **[A-46](#page-79-1)** rmdir **[A-48](#page-81-0)** show **[A-50,](#page-83-0) [A-61](#page-94-0)** ssh **[A-52](#page-85-0)** tech **[A-53](#page-86-0)** telnet **[A-54](#page-87-0)** terminal length **[A-54](#page-87-1)** terminal session-timeout **[A-55](#page-88-0)** terminal session-welcome **[A-56](#page-89-0)** terminal terminal-type **[A-56](#page-89-1)** traceroute **[A-57](#page-90-0)** undebug **[A-57](#page-90-1)** write **[A-59](#page-92-0)** show **[1-6](#page-17-0)** show application **[A-61](#page-94-1)** show backup history **[A-63](#page-96-1)** show cdp **[A-64](#page-97-0)**

show clock **[A-65](#page-98-0)** show cpu **[A-66](#page-99-0)** show disks **[A-68](#page-101-0)** show icmp-status **[A-69](#page-102-0)** show interface **[A-70](#page-103-1)** show inventory **[A-72](#page-105-0)** show logging **[A-73](#page-106-1)** show logins **[A-75](#page-108-0)** show memory **[A-76](#page-109-1)** show ntp **[A-76](#page-109-2)** show ports **[A-77](#page-110-0)** show process **[A-79](#page-112-0)** show repository **[A-81](#page-114-1)** show restore **[A-82](#page-115-0)** show running-configuration **[A-83](#page-116-0)** show startup-configuration **[A-84](#page-117-0)** show tech-support **[A-85](#page-118-0)** show terminal **[A-86](#page-119-0)** show timezone **[A-87](#page-120-0)** show timezones **[A-87](#page-120-1)** show udi **[A-89](#page-122-0)** show uptime **[A-89](#page-122-1)** show users **[A-90](#page-123-1)** show version **[A-91](#page-124-0)** configuration commands **[1-7,](#page-18-0) [2-6,](#page-27-0) [A-91](#page-124-1)** console port **[1-1](#page-12-3)** conventions command-line, completion **[2-10](#page-31-1)** command-line, editing **[2-9](#page-30-0)** document **[iii-x](#page-9-0)** more prompt **[2-10](#page-31-2)**

## **D**

default forms of commands, using **[2-9](#page-30-1)** disk space, managing **[A-1](#page-34-0)** document audience **[iii-ix](#page-8-0)** conventions **[iii-x](#page-9-0)**

**CLI Reference Guide for the Cisco Prime Netwrok Control System**

organization **[iii-x](#page-9-1)** related **[iii-xi](#page-10-0)** using **[iii-ix](#page-8-1)**

## **E**

EXEC commands **[1-4,](#page-15-1) [A-4](#page-37-0)**

## **H**

help, getting **[2-8](#page-29-1)**

## **M**

mode

about **[1-4](#page-15-2)** configuration **[2-6](#page-27-1)** configuration, submodes **[2-6](#page-27-2)** EXEC **[2-5](#page-26-1)**

# **N**

navigating, commands **[2-8](#page-29-0)** no forms of commands, using **[2-9](#page-30-1)**

# **O**

Operator (user) **[1-1](#page-12-2)**

# **R**

related documentation **[iii-xi](#page-10-0)**

## **S**

setup utility **[1-2,](#page-13-0) [2-1](#page-22-3)** show commands **[1-6,](#page-17-0) [A-50,](#page-83-1) [A-61](#page-94-0)** SSH **[1-1,](#page-12-4) [2-4](#page-25-1)**

submodes, configuration **[2-6](#page-27-2)** supported platforms hardware **[2-3](#page-24-2)** software **[2-3](#page-24-2)**

# **T**

types of commands **[1-4](#page-15-0)**

# **U**

user accounts **[1-1](#page-12-1)** command privileges (table) **[1-2](#page-13-1)** modes **[1-4](#page-15-2)** using PC locally **[2-4](#page-25-2)** SSH **[2-4](#page-25-3)** utility, setup **[2-1](#page-22-3)**

**Index**

 $\overline{\phantom{a}}$